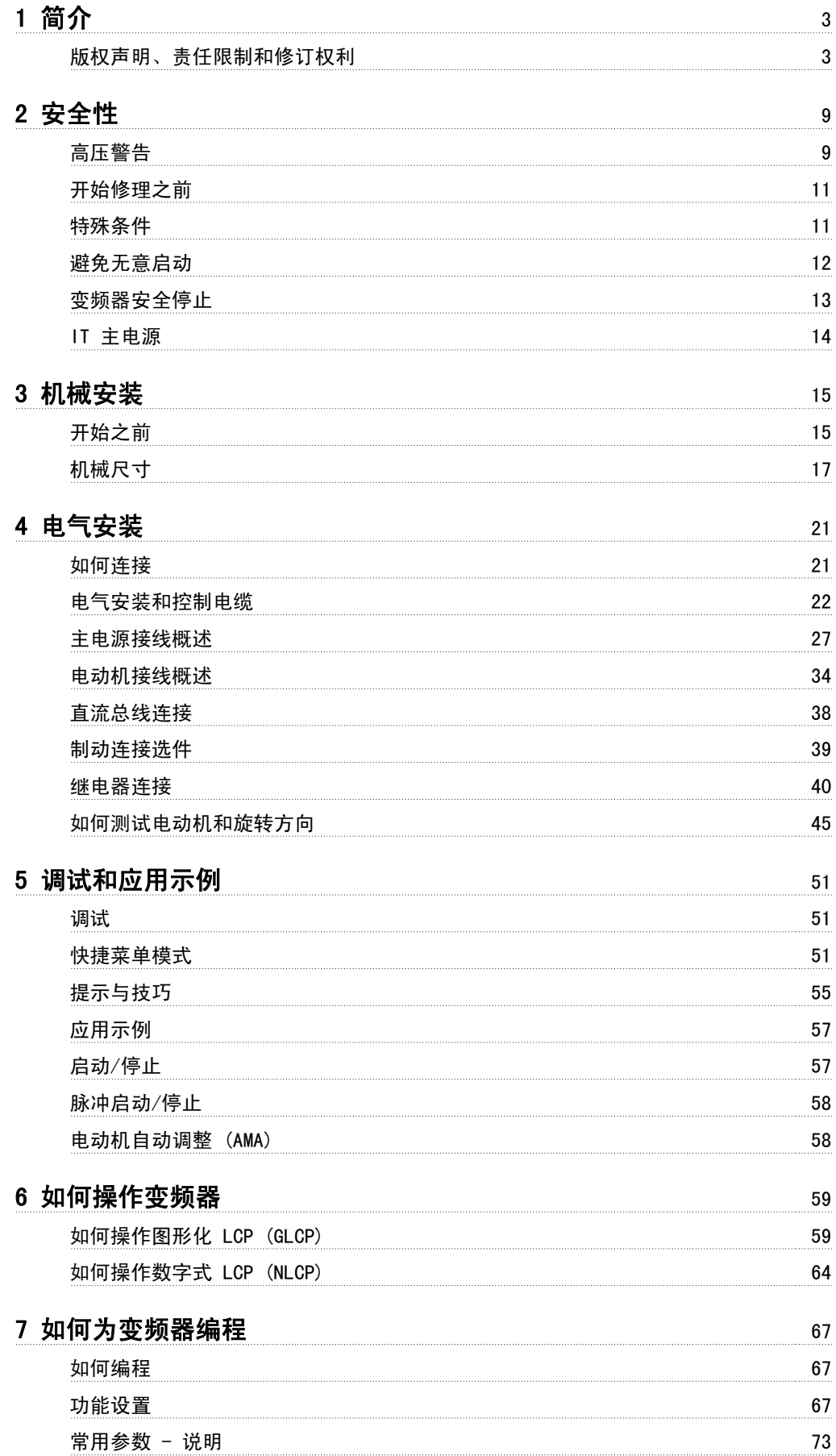

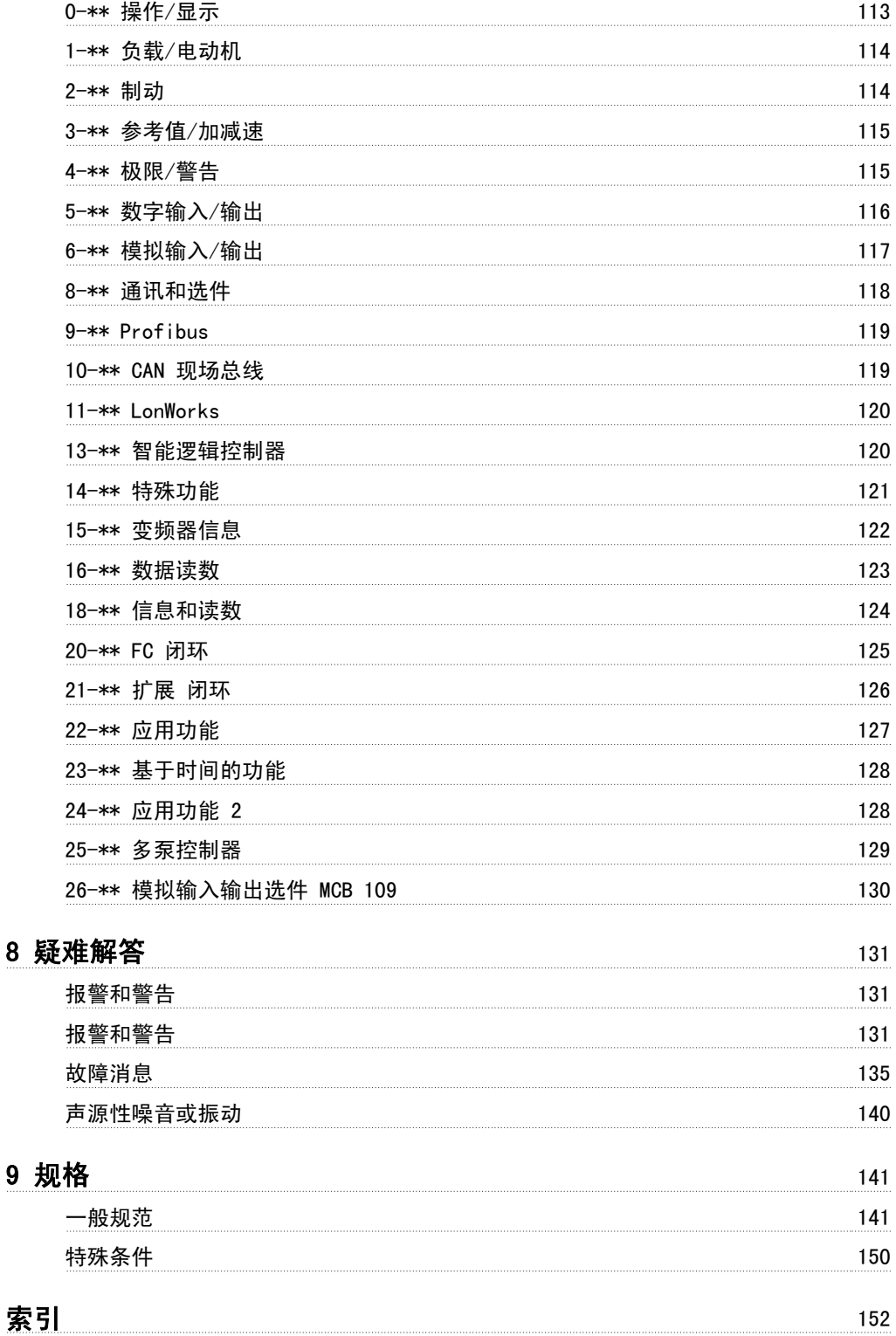

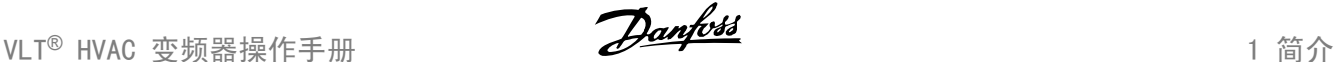

# VLT HVAC Drive FC 100 系列 软件版本:3.2.x

**US** 

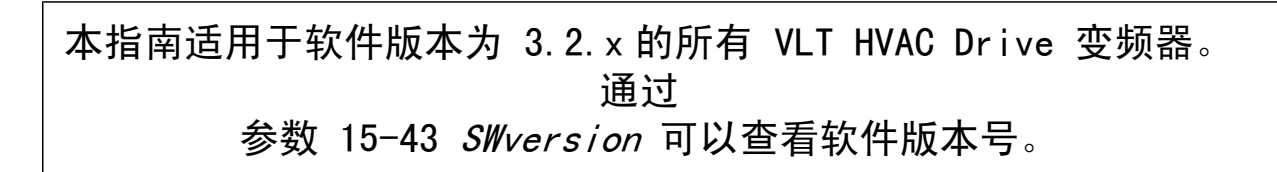

# 1.1.1 版权声明、责任限制和修订权利

 $\epsilon$ 

本出版物含有 Danfoss 专有的信息。 用户接受和使用本手册,即表示用户同意仅将本文所含信息用于操作 Danfoss 设备,或者用于操作其他供应商提 供的用于通过串行通讯线路同 Danfoss 设备通讯的设备。 本出版物受丹麦和其它大多数国家/地区的版权法保护。

对根据本手册的说明而开发的软件程序,Danfoss 不保证它在每一物理、硬件或软件环境中都能正常工作。

尽管 Danfoss 对本手册的内容进行了测试和检查, 但 Danfoss 对本文档不作任何明确或隐含的保证或表示, 包括其质量、效能或针对特定目的的适用 性。

对使用或无法使用本手册所含的信息而引发的直接、间接、特定、偶然或因果性损害,即使已声明了发生这些损害的可能性,Danfoss 也不负任何责 任。 尤其是,Danfoss 对任何损失概不负责,这包括(但不限于)利润或收入损失;设备损坏或丢失、计算机程序丢失、数据丢失而导致的损失以及弥 补成本;或第三方主张的任何赔偿要求。

Danfoss 保留随时修订该出版物的权利和不作事先通知即修改其内容的权利,在进行这样的修订或更改时没有通知前期用户或当前用户的任何义务。

# 1.1.2 VLT HVAC Drive 相关文献

- 操作说明 MG.11.Ax.yy 提供了安装和运行变频器所需的信息。
- 操作说明 VLT HVAC Drive (大功率型), MG. 11. Fx.yy
- 设计指南 MG.11.Bx.yy 详细介绍了变频器、用户设计和应用的所有技术信息。
- 编程指南 MG.11.Cx.yy 提供了有关如何编程的信息,并且包括完整的参数说明。
- 模拟 I/0 选件 MCB109 安装说明, MI.38.Bx.yy
- 应用说明,温度降容指南,MN.11.Ax.yy
- 通过基于 PC 的配置工具 MCT 10, MG.10.Ax.yy , 用户可以在基于 Windows™ 的 PC 环境中配置变频器。
- 要获得 Danfoss VLT® Energy Box 软件,请访问 *www.danfoss.com/BusinessAreas/DrivesSolutions* ,然后选择 PC Software Download(PC 软件下载)
- VLT<sup>®</sup> VLT HVAC Drive 变频器的应用, MG. 11. Tx.yy
- 操作说明 VLT HVAC Drive Profibus, MG. 33. Cx.yy.
- 操作说明 VLT HVAC Drive Device Net, MG. 33.Dx.yy
- 操作说明 VLT HVAC Drive BACnet, MG. 11.Dx.yy
- 操作说明 VLT HVAC Drive LonWorks, MG. 11. Ex.yy
- 操作说明 VLT HVAC Drive Metasys, MG. 11. Gx.yy
- 操作说明 VLT HVAC Drive FLN, MG. 11. Zx. yy
- 输出滤波器设计指南,MG.90.Nx.yy
- 制动电阻器设计指南,MG.90.Ox.yy
- x = 修订号
- yy = 语言代码

Danfoss 印刷技术资料可从您当地的 Danfoss 销售部获得或以下述在线方式获得: www.danfoss.com/BusinessAreas/DrivesSolutions/Documentations/Technical+Documentation.htm

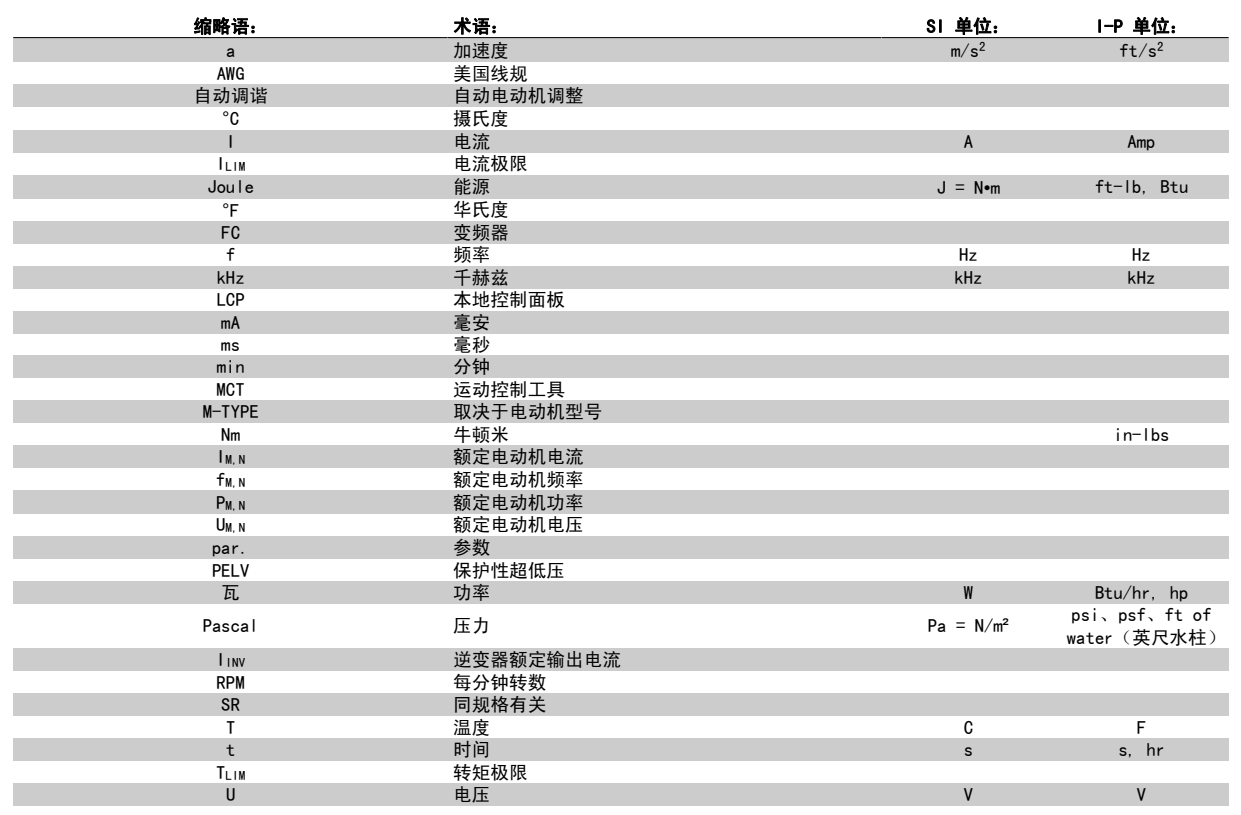

表 1.1: 缩略语和标准表。

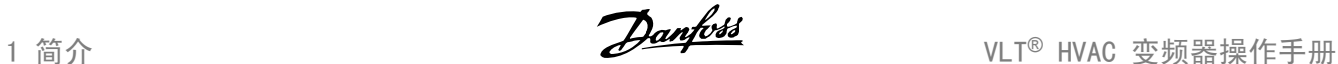

# 1.1.4 变频器标识

以下是标识标志的一个示例。 该标志位于变频器上,显示该设备上安装的类型和选件。 有关如何阅读 类型代码字符串 (T/C)的详细信息,请参见下文。

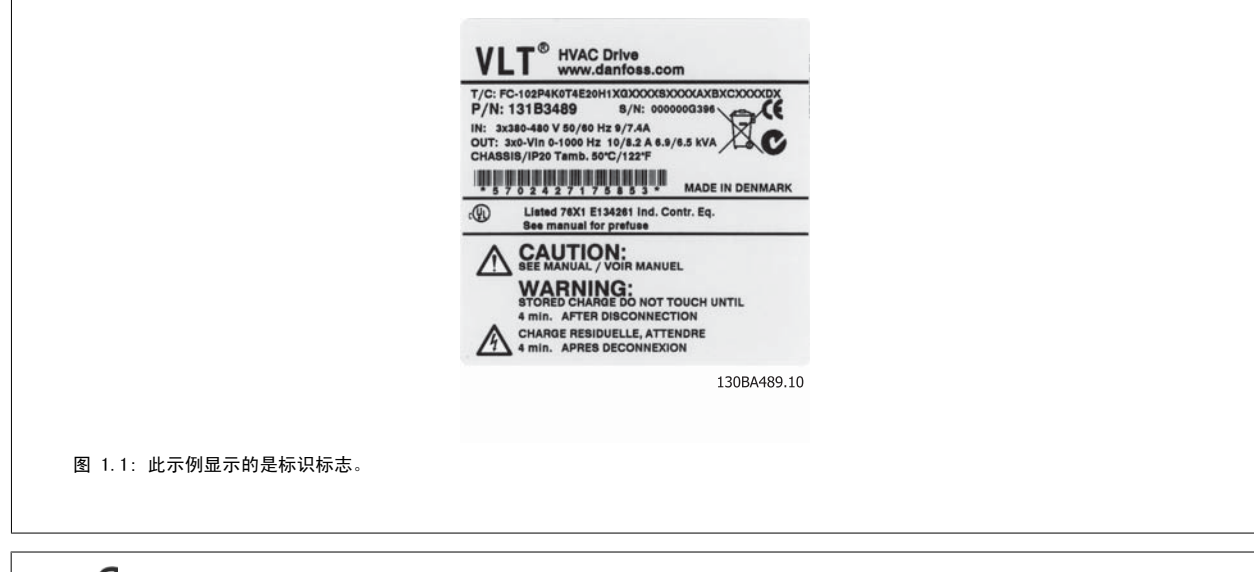

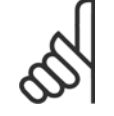

注意 在与 Danfoss 联系之前, 请准备好 T/C (类型代码) 编号和序列号。

# 1.1.5 中小功率机型的类型代码字符串

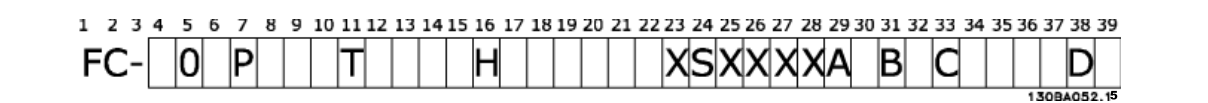

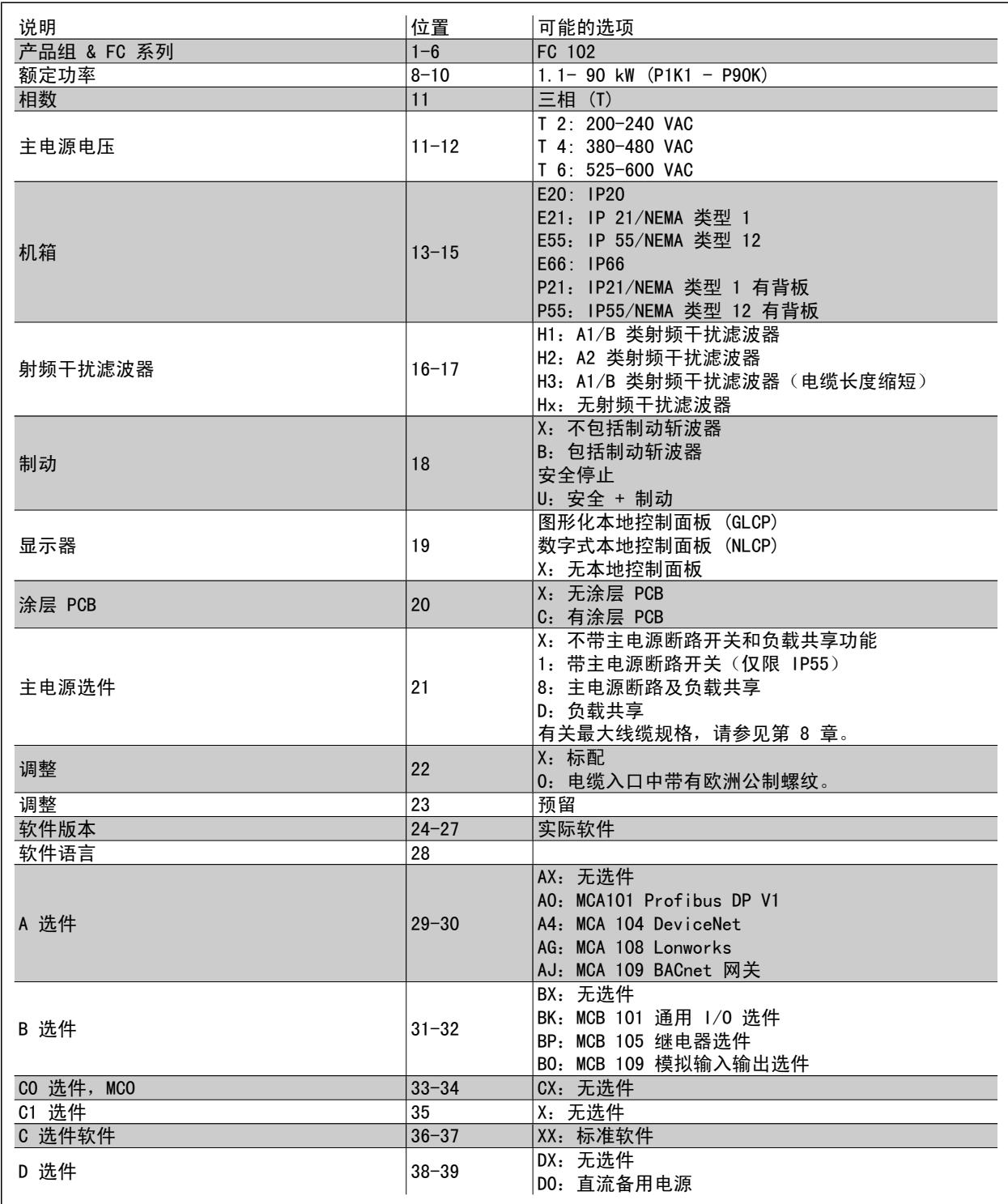

表 1.2: 类型代码说明。

VLT HVAC Drive *设计指南 MG. 11. BX. YY* 对各种选件进行了详细介绍。

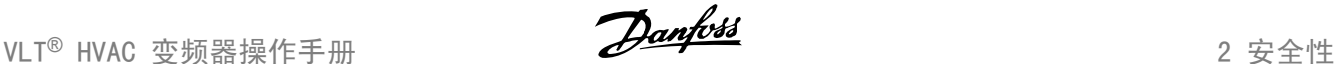

# 2 安全性

# 2.1.1 符号

本手册中所使用的符号:

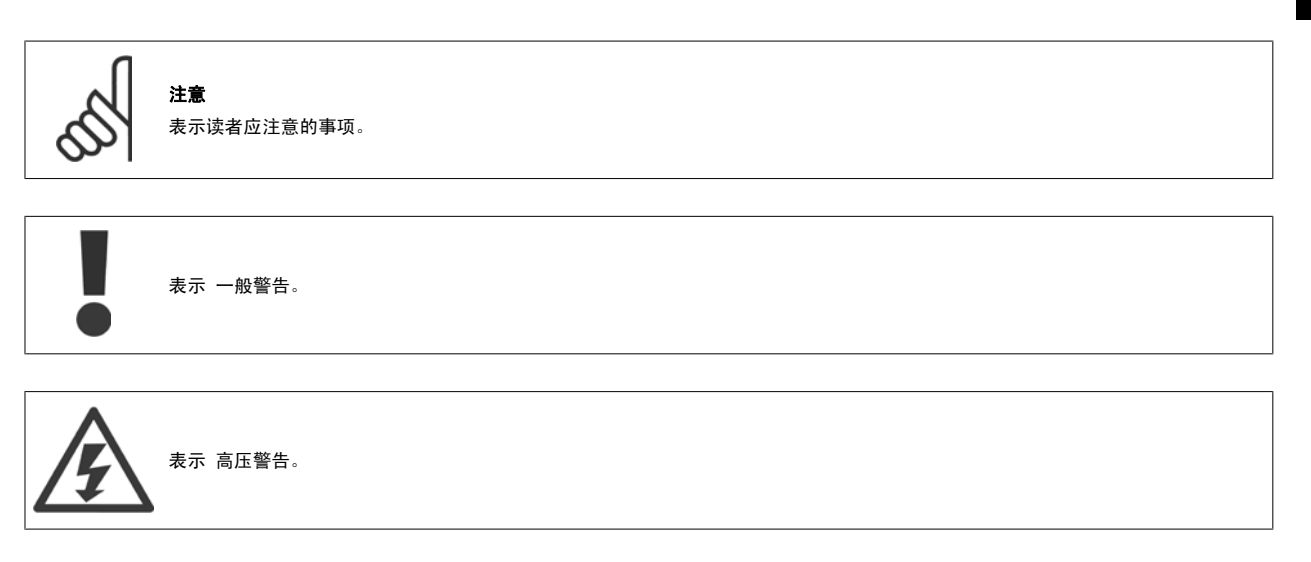

✮ 表示默认设置

# 2.1.2 高压警告

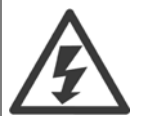

变频器和 MCO 101 选件卡与主电源连接时带有危险电压。 如果电动机或变频器安装不当,则可能导致死亡、严重人身伤害或设备损 坏。 因此,必须遵守本手册的说明以及国家和地方的规章与安全规定。

#### 2.1.3 安全说明

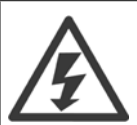

只要变频器与主电源相连,它就会带有危险电压。 如果电动机、变频器或现场总线安装不当,则可能导致死亡、严重人身伤害或设备 损坏。 因此,必须遵守本手册中的规定以及国家和地方的条例和安全规定。

#### 安全规定

- 1. 在修理变频器前必须断开电网。 检查电网确已断开,等待一段时间后再拔下电动机和电源插头。
- 2. 变频器 LCP 上的 [STOP/RESET](停止/复位)键不能将设备与主电源断开,因此不能作为安全开关使用。
- 3. 必须对设备进行可靠的接地保护,防止使用者接触到电源,必须对电动机采取过载保护措施。这些措施应符合国家和地方法规的具体规定。
- 4. 接地漏电电流高于 3.5 mA。
- 5. 通过参数 1-90 *[电动机热保护](#page-81-0)* 可以设置电动机过载保护。 如果需要使用此功能, 请将 参数 1-90 *电动机热保护* 设为数据值 [ETR 跳闸](默 认值)或数据值 [ETR 警告]。 注意: 此功能在达到电动机额定电流和电动机额定频率的 1.16 倍时启动。 针对北美市场: ETR 功能可以提供符 合 NEC 规定的第 20 类电动机过载保护。
- 6. 当变频器与主电源连接时,严禁拔下电动机和电源插头。 检查电网确已断开,等待一段时间后再拔下电动机和电源插头。
- 7. 请注意,在安装负载共享(直流中间电路的连接)和外接 24 V DC 电源后,变频器的输入电源不止 L1、L2 和 L3。 在开始修理工作前,确保 所有电源输入端均已断开,并等待一段时间后再开始修理。

#### 安装在高海拔下

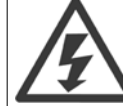

2

# 安装在高海拔下:

380 - 500 V,A、B 和 C 型机箱:当海拔超过 2 km 时,请向 Danfoss 咨询 PELV 事宜。 380 - 500 V, D、E 和 F 型机箱: 当海拔超过 3 km 时, 请向 Danfoss 咨询 PELV 事宜。 525 - 690 V:当海拔超过 2 km 时,请向 Danfoss 咨询 PELV 事宜。

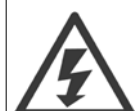

#### 意外启动警告

- 1. 当变频器与主电源相连时,可采用数字指令、总线指令、参考值或本地停止使电动机停止。 如果出于人身安全方面的考虑而 必须确保不发生意外启动,这些停止功能是不够的。
- 2. 如果改变参数,则电动机可能会启动。因此,必须先按停止键 [STOP/RESET] (停止/复位),然后再对数据进行修改。
- 3. 如果变频器电子器件发生故障,或如果临时过载消除,或主电源或电动机连接故障消除,则已经停止的电动机可能会再次启 动。

因此,检修之前请断开所有电源,包括远程断路器。 遵守适当的加锁/贴标规程,以确保电力不会意外被接通。 如果不遵守建议,将 可能导致死亡或严重伤害。

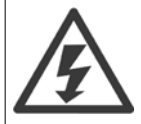

警告: 即使设备已断开与主电源的连接, 触碰电气部件也可能造成致命伤害。

另外,还需确保所有其他电源输入都已断开,例如外接 24 V DC 电源、负载共享(直流中间电路的连接)以及用于借能运行的电动机连接。 有关进一步 的安全指导,请参考操作手册。

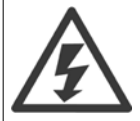

变频器直流回路电容器在断开电源后仍有电。 为避免触电危险,在执行维护之前请将变频器同主电源断开, 并且必须至少等待下述时 间后才能对变频器进行维护:

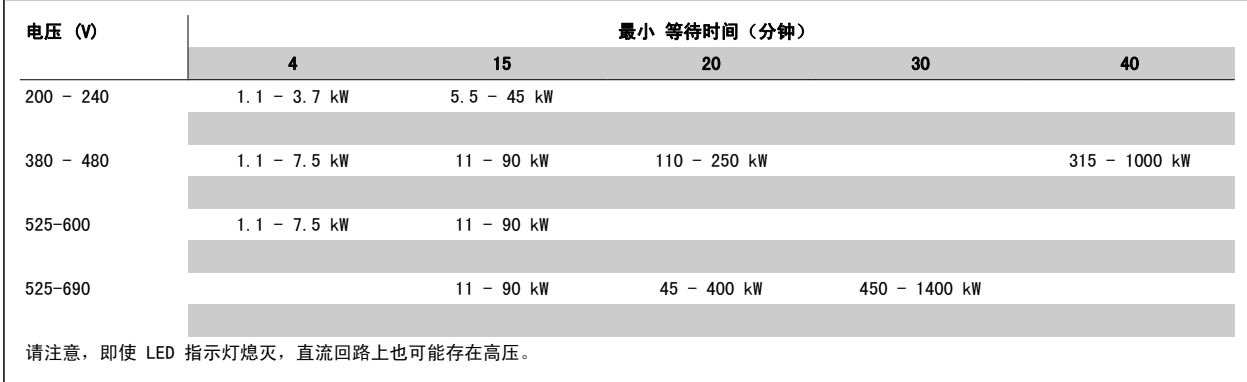

# 2.1.4 开始修理之前

- 1. 断开变频器与主电源的连接
- 2. 断开直流总线端子 88 和 89
- 3. 至少等待在上述"一般警告"小节中规定的时间
- 4. 拆下电动机电缆

#### 2.1.5 特殊条件

#### 电气额定值:

在变频器铭牌上标示的额定值基于典型的 3 相主电源,并且代表电压、电流和温度均在指定范围内时的情况。这些额定值适用于大多数应用。

变频器还支持其它会影响变频器电气额定值的特殊应用。 影响电气额定值的特殊条件可能包括:

- 单相应用
- □ 要求降低电气额定值的高温应用
- 环境条件较为恶劣的海上应用。

其它应用也可能影响电气额定值。

有关电气额定值的信息,请查阅本手册以及 VLT HVAC Drive *设计指南 MG. 11. BX. YY* 中的相关部分。

#### 安装要求:

为了确保变频器的总体电气安全,必须考虑同下述内容有关的特殊安装事项:

- 保险丝和断路器,用于实现过电流和短路保护
- (主电源、电动机、制动、负载共享和继电器)电缆的选择
- 电网配置(差压变压器接地脚、IT、TN 等)
- 低压端口的安全(PELV 条件)。

有关安装要求的信息,请查阅各个说明书以及 VLT HVAC Drive 设计指南 中的相关部分。

#### 2.1.6 在高海拔下安装 (PELV)

危险电压! 当海拔超过 2 km 时,请向 Danfoss 咨询 PELV 事宜。 避免意外启动 当变频器与主电源相连时,可以使用数字命令、总线命令、参考值或 LCP 启动/停止电动机。 • 为保证人身安全而必须避免意外启动时,请将变频器与主电源断开。 • 要避免意外启动,请始终先激活 [OFF](停止)键,然后再更改参数。 • 除非关闭端子 37,否可则电子故障、临时过载、主电源故障或电动机连接断开均可能导致已停止的电动机重新启动。 如果不遵守建议,将可能导致死亡或严重伤害。

# 2.1.7 避免无意启动

2

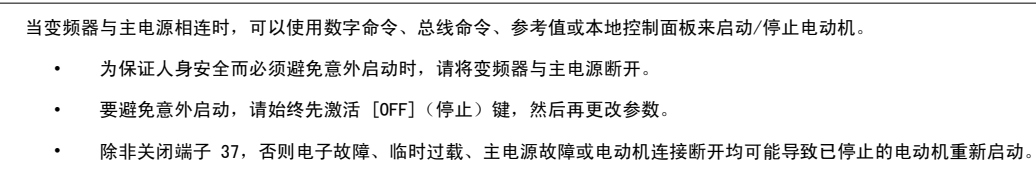

# 2.1.8 变频器安全停止

如果变频器配备有安全停止输入端子 37,则可以执行以下安全功能: *安全关闭转矩*(在草案 CD IEC 61800-5-2 定义)或*停止类别 0*(在 EN 60204-1 中定义)。

该功能是按照 EN 954-1 中安全类别 3 的要求设计和验收的。 这个功能被称为安全停止。 在系统中集成并使用安全停止功能之前,必须对系统进行全 面的风险分析,以确定安全停止功能和安全类别是否适当且充分。 为按照 EN 954-1 安全类别 3 的要求安装和使用安全停止功能, 必须遵守 VLT HVAC Drive 设计指南中的相关信息和说明! 要正确、安全地使用安全停止功能,操作说明书中的信息和说明可能还不够!

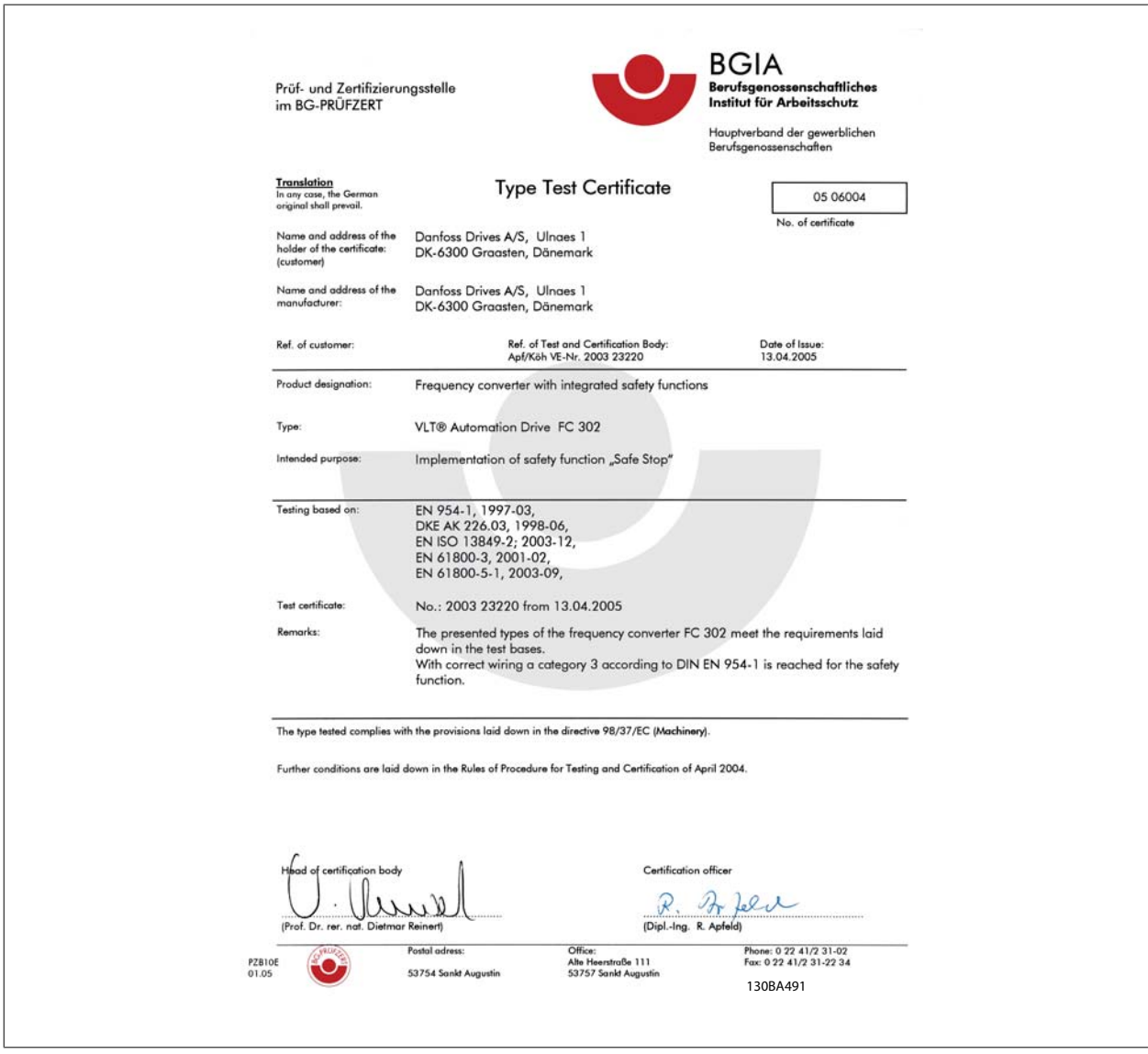

该证书还涵盖 FC 102 和 FC 202!

# 2.1.9 IT 主电源

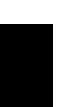

#### IT 主电源 不要将带有射频干扰滤波器的 400 V 变频器连接到相与接地之间的电压超过 440 V 的主电源上, 对于 690 V 变频器为 760 V。 对于 400 V IT 主电源和三角形接法接地(接地脚), 相与接地之间的主电源电压可能超过 440 V。 对于 690 V IT 主电源和三角形接法接地(接地脚), 相与接地之间的主电源电压可能超过 760 V。

参数 14-50 射频干扰滤波器 可用于断开射频干扰滤波器与接地之间的内部射频干扰电容器。

# 2.1.10 处理说明

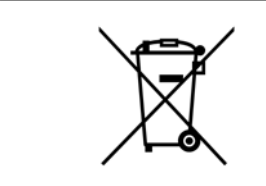

包含电子元件的设备不得与生活垃圾一起处理。 必须按照地方现行法规将其与电气和电子废弃物一起单独回收。

# 3 机械安装

# 3.1 开始之前

# 3.1.1 检查清单

打开变频器包装时,确保该设备完好,无损坏。 请使用以下表格检查其包装。

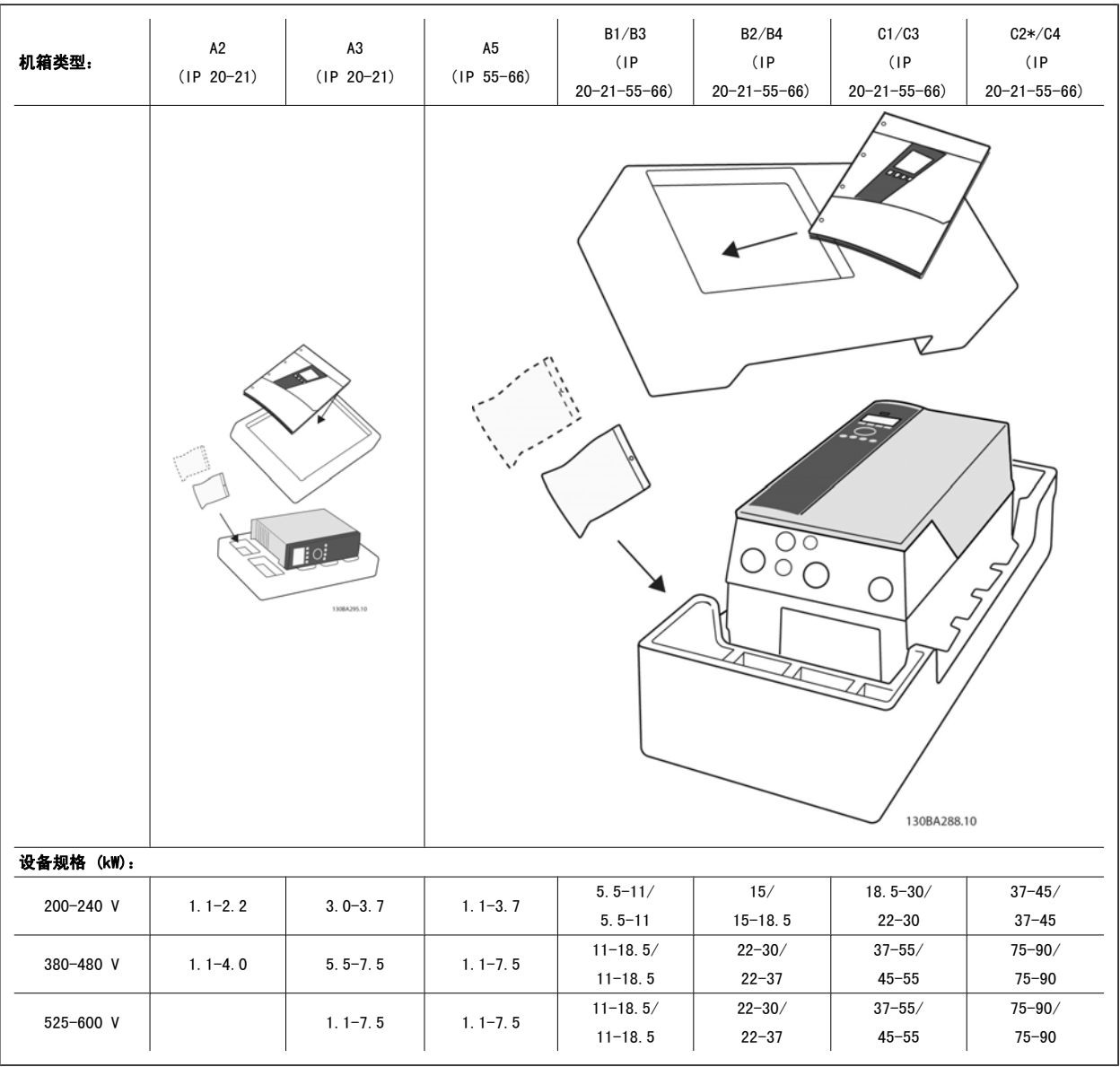

表 3.1: 开包检查表

请注意,建议您选择螺丝刀(Phillips 或十字头螺丝刀和 Torx)、侧铣刀、钻头和小刀来拆开变频器包装并进行安装。 机箱包装中包含以下物品: 根 据安装的选件不同,可能会有一个或两个包以及一本或多本手册。

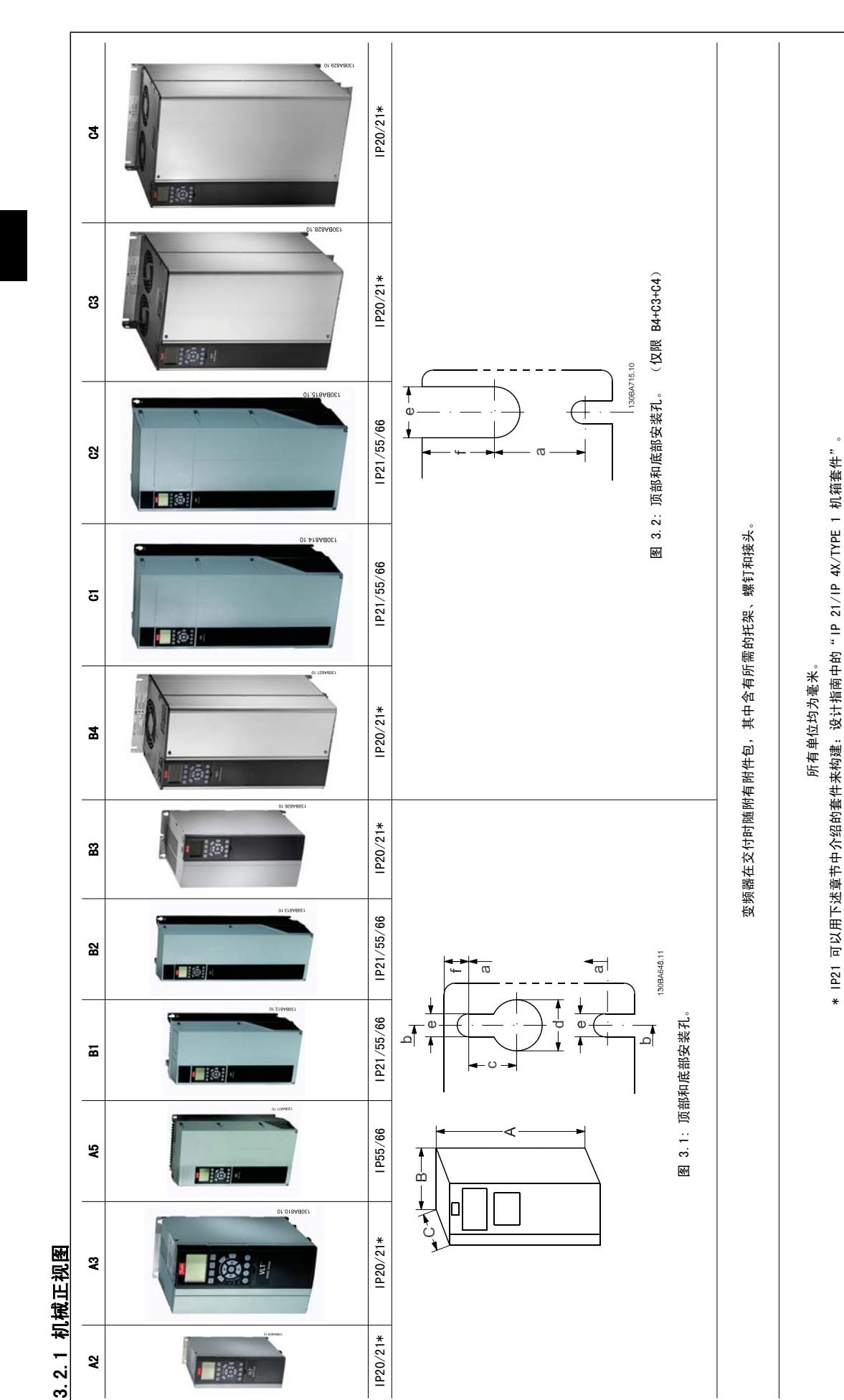

3 机械安装 Voltage View Panfoss

Tici v

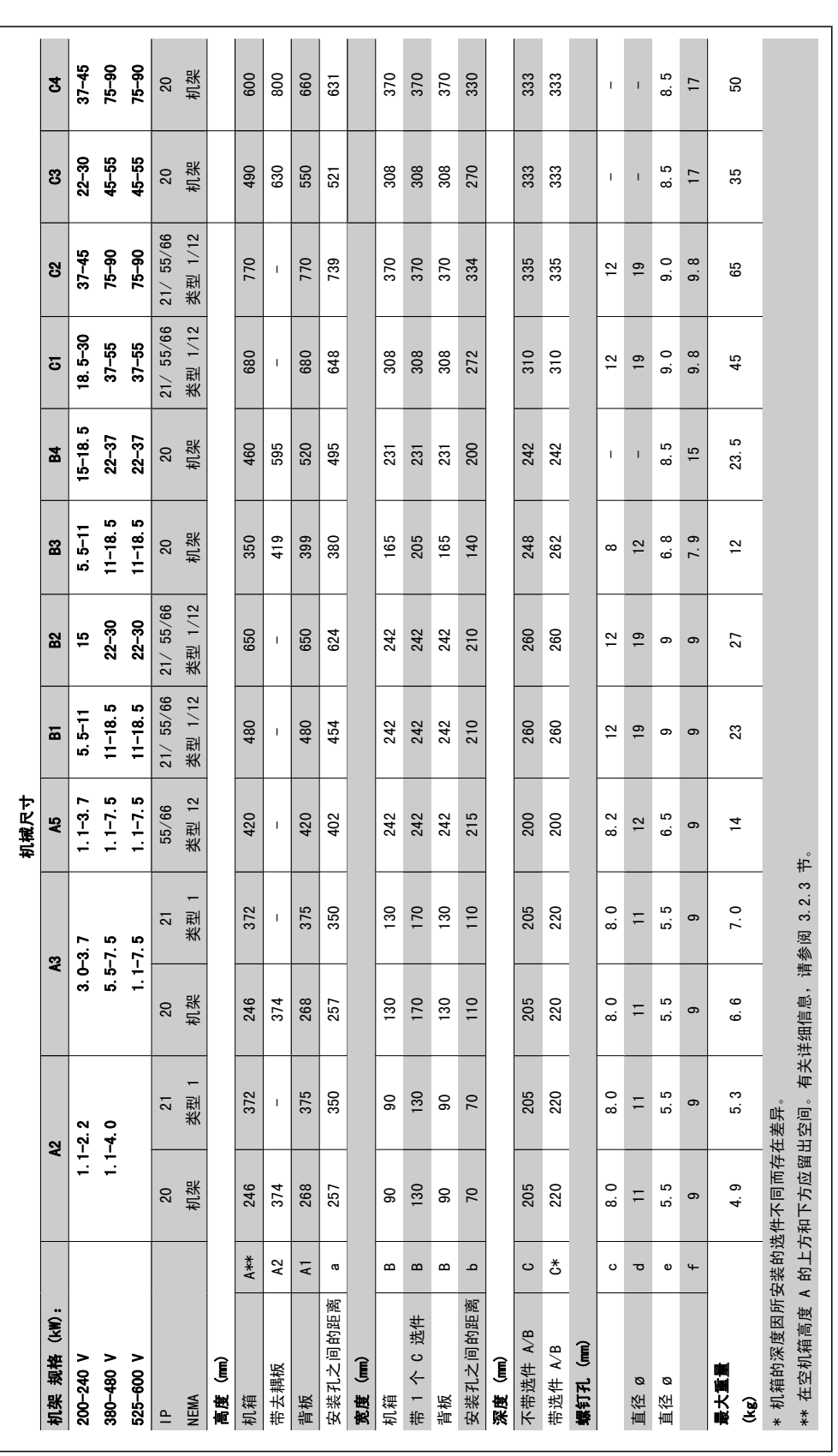

3 机械安装 Voltage View Voltage Danfoss

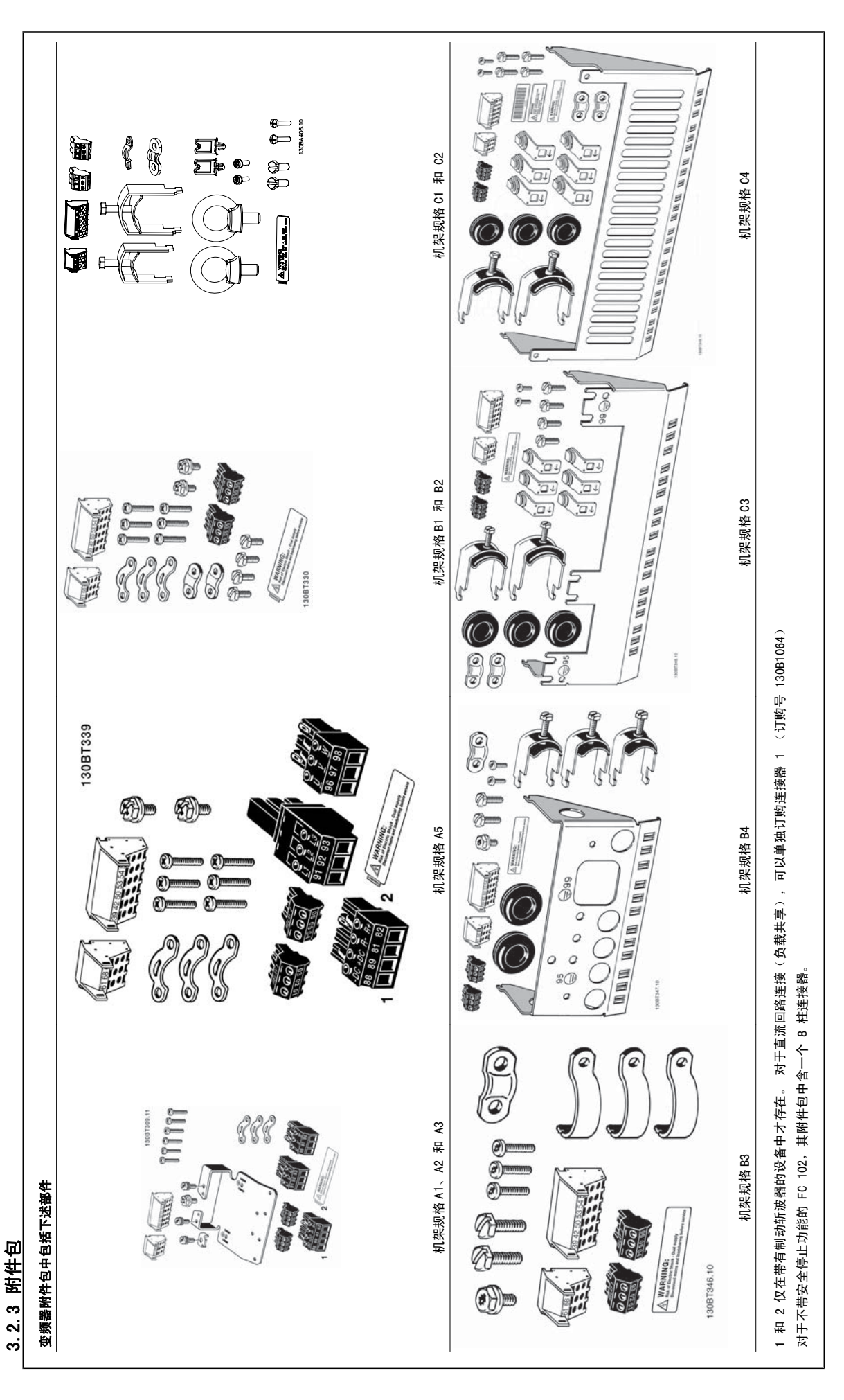

#### 3.2.4 机械安装

所有 IP20 机箱规格以及 IP21/ IP55 机箱规格 A2 和 A3 除外 都允许采用并排安装方式。

如果有 IP 21 在机箱 A2 或 A3 上使用了在机箱套件 (130B1122 或 130B1123), 则在变频器之间必须至少留出 50 mm 的间隙。

为创造最佳的冷却条件,在变频器的上方和下方应留出自由通风道。 请参阅下表。

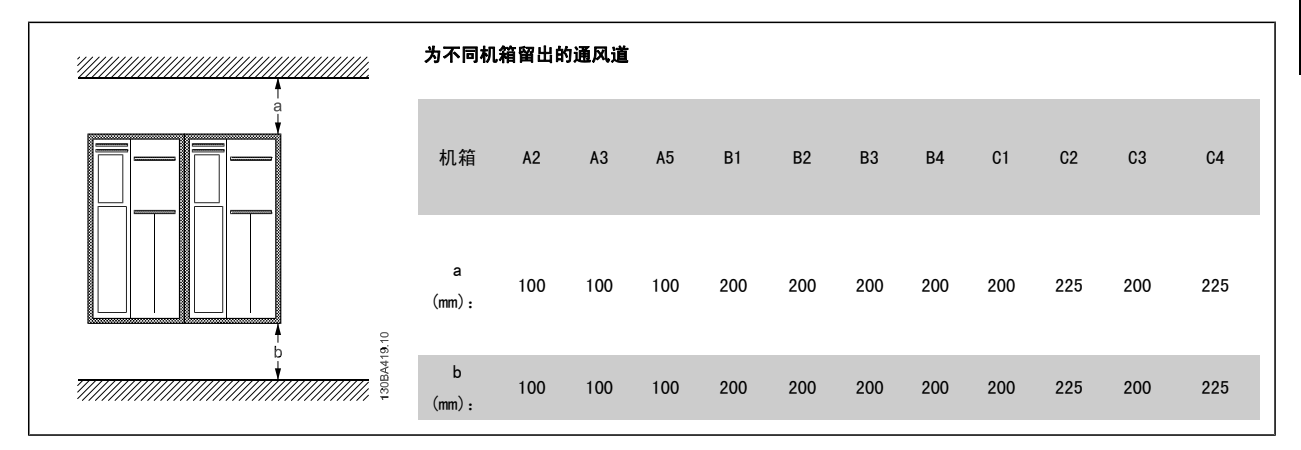

- 1. 钻孔尺寸应与给定尺寸一致。
- 2. 您必须使用适合变频器安装表面的螺钉。 重新紧固所有 4 个螺钉。

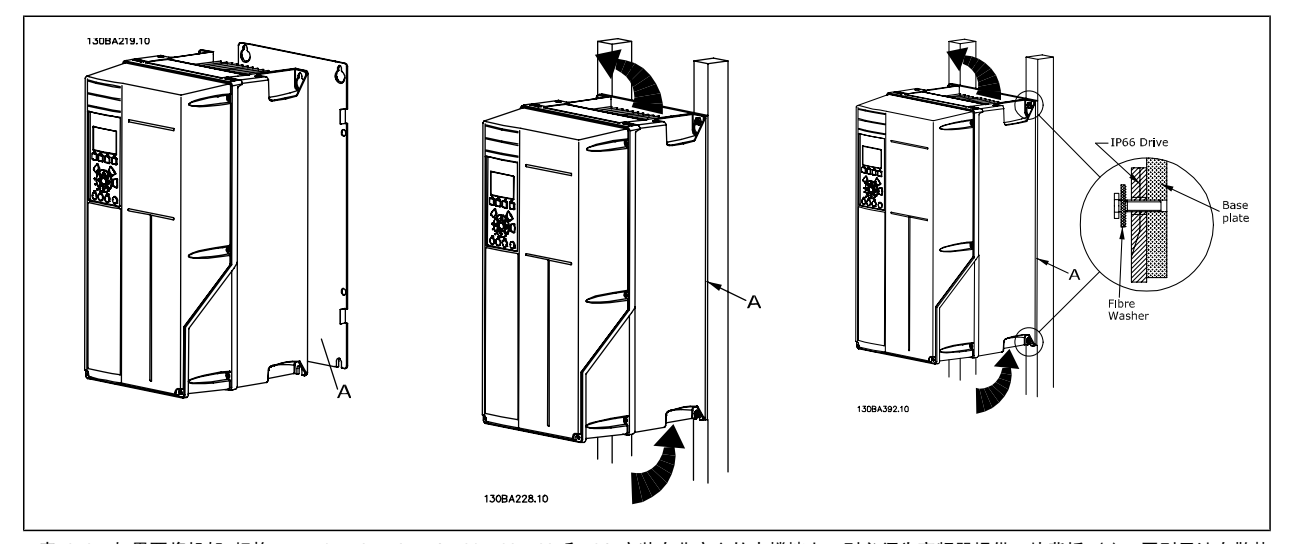

表 3.2: 如果要将机架 规格 A5、B1、B2、B3、B4、C1、C2、C3 和 C4 安装在非实心的支撑墙上, 则必须为变频器提供一块背板 (A),否则无法在散热 片上方获得充足的冷却气流。

对于较重的变频器(B4、C3、C4),请使用提升设备。 首先以墙面安装方式安装两个较低的螺栓,然后将变频器抬起放在这两个较低的螺栓上,最后使 用两个较高的螺栓将变频器靠近墙面拧紧。

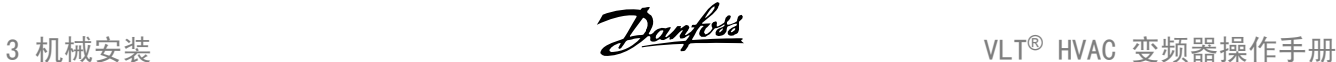

# 3.2.5 机械安装的安全要求

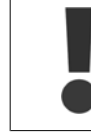

请注意针对组装和现场安装套件的要求。 必须严格遵守清单中的规定,以避免严重的人身伤害或设备损坏,特别是在安装大型设备时。

变频器采用空气循环冷却。

为防止变频器过热,必须保证环境温度*不高于变频器所声明的最高温度*,同时也*不能超过*其 24 小时内的平均温度。 要查看变频器容许的最高温度和 24 小时内的平均温度,请参阅*根据环境温度降低额定值*部分。

如果环境温度在 45 °C - 55 °C 的范围内, 则应相应降低变频器的额定容量, 请参阅*根据环境温度降低额定值*。 如果不根据环境温度来相应降低变频器的额定容量,将会缩短变频器的使用寿命。

# 3.2.6 现场安装

对于现场安装,建议使用 IP 21/IP 4X top/类型 1 套件或 IP 54/55 型设备。

#### 3.2.7 直通面板安装

VLT HVAC Drive、VLT Aqua Drive 和 变频器系列备有直通面板安装套件。

为了提高散热片的散热能力并减小面板厚度,可将变频器安装在直通面板上。 并且,内置风扇也可移除。

该套件适用于机箱 A5 到 C2。

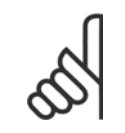

注意 该套件不能用于铸件前面板。 无盖或必须使用 IP21 塑料盖。

有关订购号码的信息,请参阅设计指南的订购号码一节。 有关更为详细的信息,请参阅*直通面板套件说明, MI.33.H1.YY*, 其中 yy=语言代码

# 4 电气安装

# 4.1 如何连接

# 4.1.1 电缆总体要求

注意

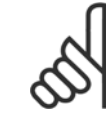

有关 VLT HVAC Drive 大功率系列主电源和电动机接线,请参阅 VLT HVAC Drive *大功率型操作手册 MG. 11. FX. YY* 。

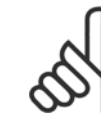

#### 电缆总体要求

注意

所有接线都必须符合相关国家和地方关于电缆横截面积和环境温度的法规。 建议使用铜 (60/75 °C) 导体。

#### 端子紧固转矩详细信息。

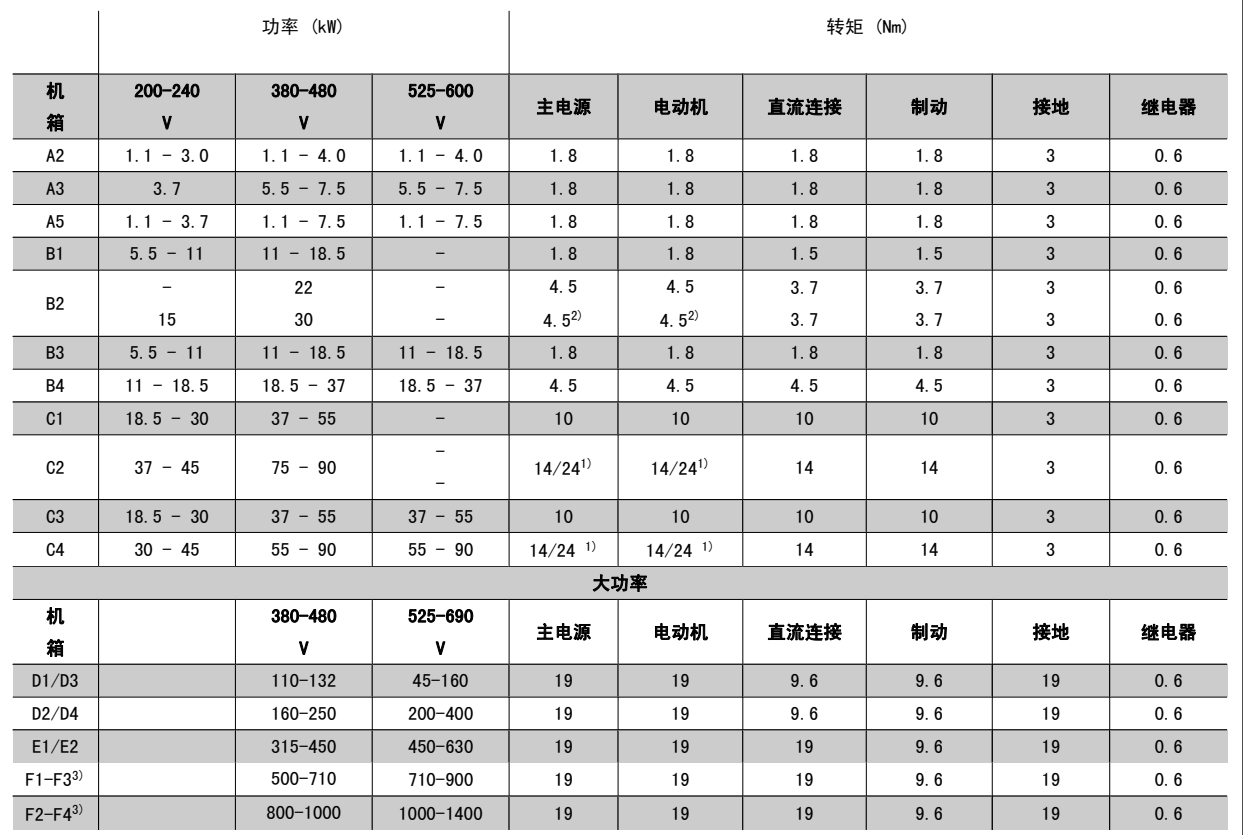

表 4.1: 端子紧固

1) 对于不同的电缆规格 x/y, 其中 x ≤ 95 mm<sup>2</sup>, y ≥ 95 mm<sup>2</sup>

2) 高于 18.5 kW 的电缆规格 ≥ 35 mm2, 低于 22 kW 的电缆规格 ≤ 10 mm2

3) 有关 F 系列的数据, 请参阅 VLT HVAC Drive 操作手册 (大功率型), MG. 11. F1. 02

# 4.1.2 电气安装和控制电缆

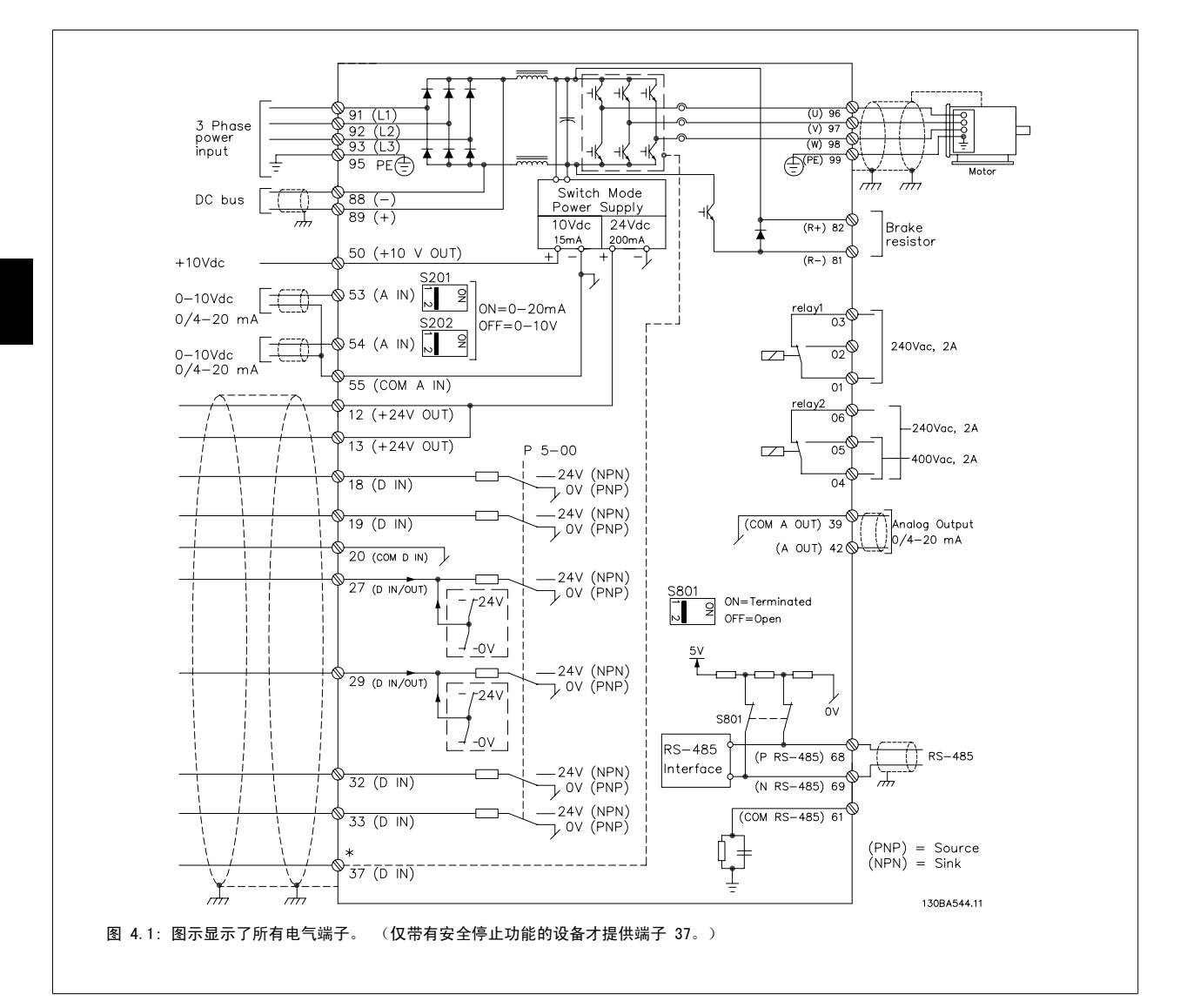

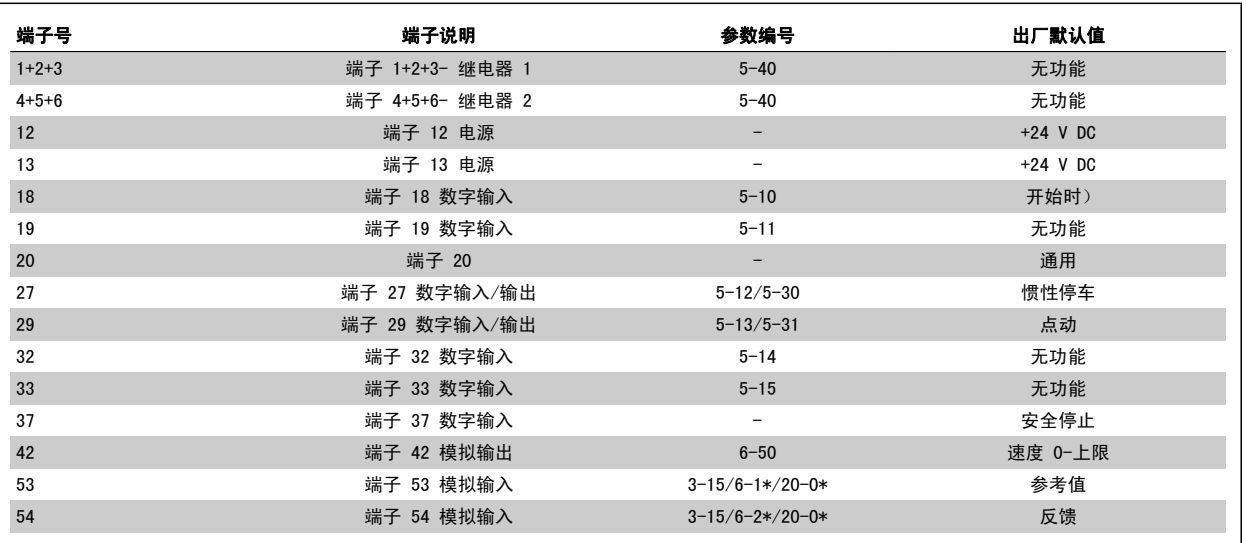

表 4.2: 端子连接

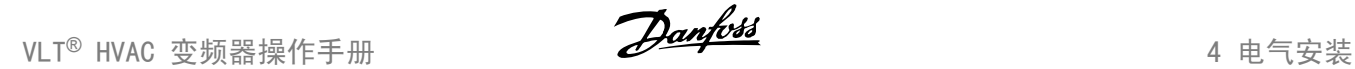

注意

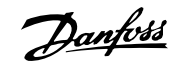

4

过长的控制电缆和模拟信号可能会由于主电源电缆的噪音而形成 50/60 Hz 的接地环路 (这种情况非常少见,取决于安装)。

如果发生这种情况,请撕开屏蔽丝网或在屏蔽丝网与机架之间插入一个 100 nF 的电容。

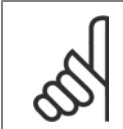

应将数字/模拟输入和输出的通用端连接到单独的通用端子 20、39 和 55 上。 这可以避免不同组之间的接地电流干扰。 例如,它可 以避免打开数字输入时对模拟输入造成干扰。

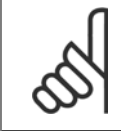

注意 控制电缆必须屏蔽/铠装。

#### 4.1.3 保险丝

#### 支路保护

为了防止整个系统发生电气和火灾危险,设备、开关装置和机器中的所有分支电路都必须根据国家/国际法规带有短路保护和过电流保护。

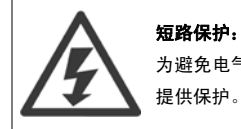

为避免电气或火灾危险,变频器必须带有短路保护。 Danfoss 建议使用下述保险丝,以便在变频器发生内部故障时为维修人员和设备 提供保护。 变频器针对电动机输出端的短路现象提供了全面的短路保护。

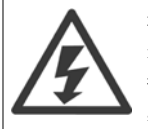

过电流保护 过载保护可以避免因系统中的电缆过热而导致的火灾危险。 请始终根据国家/地区法规执行过电流保护。 变频器提供了内部过电流保 护,该功能可用于上游的过载保护(不适用于 UL 应用)。 请参阅 VLT HVAC Drive *编程指南* 中的 参数 4-18 *电流极限*。保险丝 必须能够对最大可提供 100,000 Arms (对称)、500 V/600 V 的电路起到保护作用。

#### 过电流保护

如果不需要遵守 UL/cUL, Danfoss 建议使用下表中提到的保险丝, 这样可以确保符合 EN50178 的规定。 如果不采用建议的保险丝,在发生故障时可能对变频器造成不必要的损坏。

#### 符合 UL

# 不符合 UL 标准的保险丝

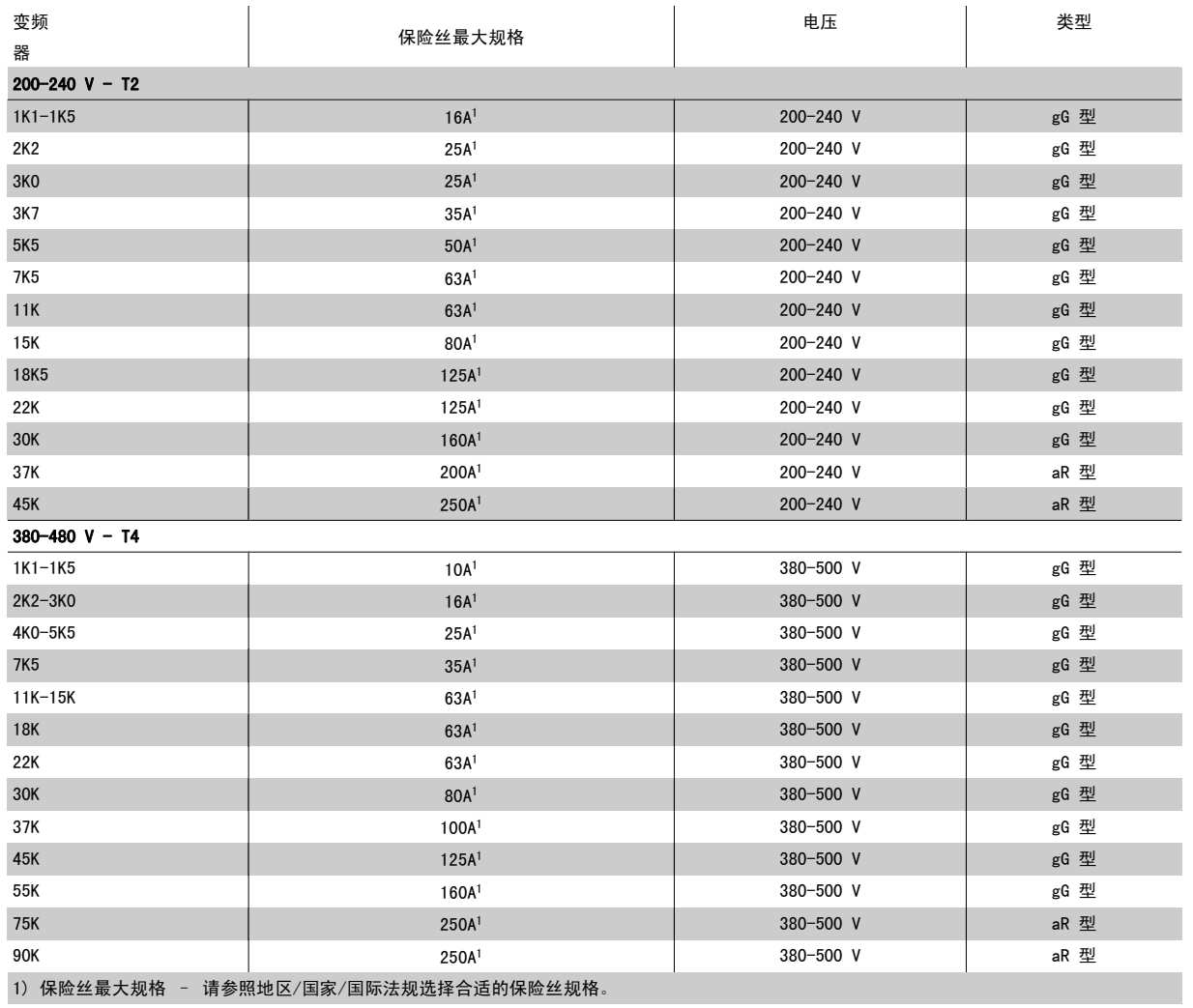

#### 表 4.3: 不符合 UL 标准的保险丝,200 V 到 480 V

如果不需要遵守 UL/cUL, 我们建议使用下述保险丝, 以确保符合 EN50178 的规定:

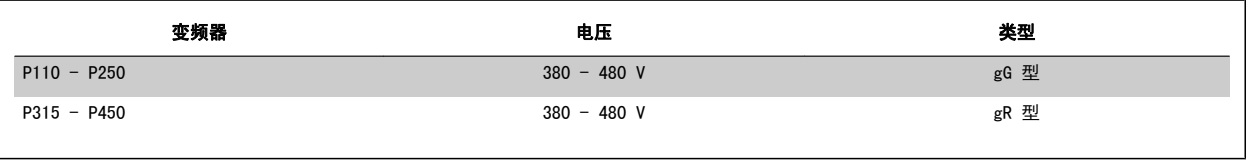

表 4.4: 符合 EN50178 标准

#### 符合 UL 标准的保险丝

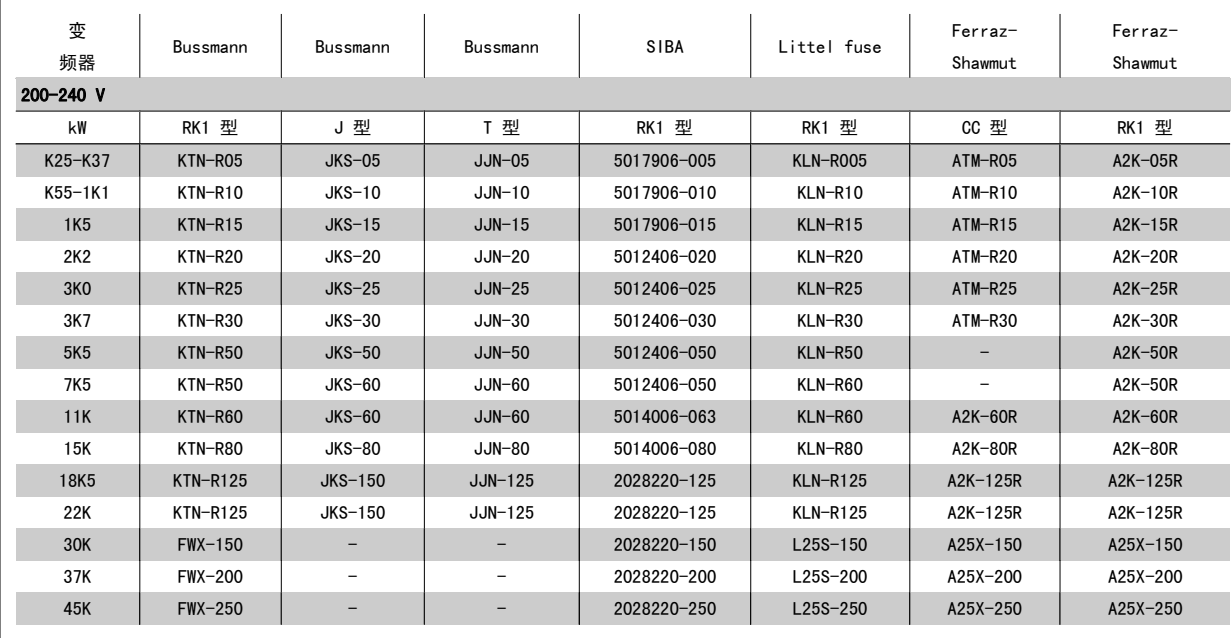

表 4.5: UL 保险丝, 200 - 240 V

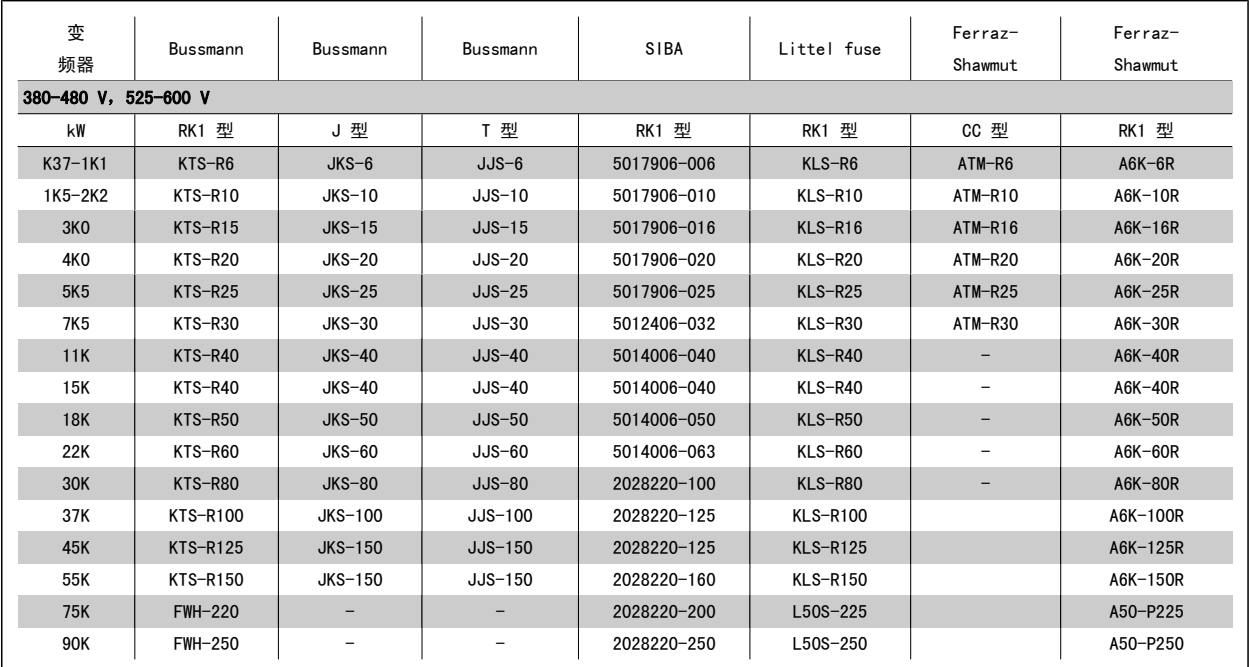

# ——<br>表 4.6: UL 保险丝, 380 - 600 V

对于 240 V 变频器, 可以用 Bussmann 生产的 KTS 保险丝替代 KTN 保险丝。 对于 240 V 变频器, 可以用 Bussmann 生产的 FWH 保险丝替代 FWX 保险丝。 对于 240 V 变频器, 可以用 LITTEL FUSE 生产的 KLSR 保险丝替代 KLNR 保险丝。 对于 240 V 变频器, 可以用 LITTEL FUSE 生产的 L50S 保险丝替代 L50S 保险丝。 对于 240 V 变频器, 可以用 FERRAZ SHAWMUT 生产的 A6KR 保险丝替代 A2KR 保险丝。 对于 240 V 变频器, 可以用 FERRAZ SHAWMUT 生产的 A50X 保险丝替代 A25X 保险丝。

# 4.1.4 接地和 IT 主电源

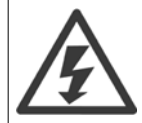

除非各国法规另有规定,否则接地电缆的横截面积至少应为 10 mm<sup>2</sup>, 或者包含 2 根按照 *EN 50178 或 IEC 61800-5-1* 标准单独端接 的额定主电源电线。 电缆横截面积必须符合相关的国家和地方法规要求。

#### 如果包含主电源断路开关,则应将主电源连接至此开关。

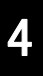

注意 检查主电源电压是否与变频器铭牌上的主电源电压一致。

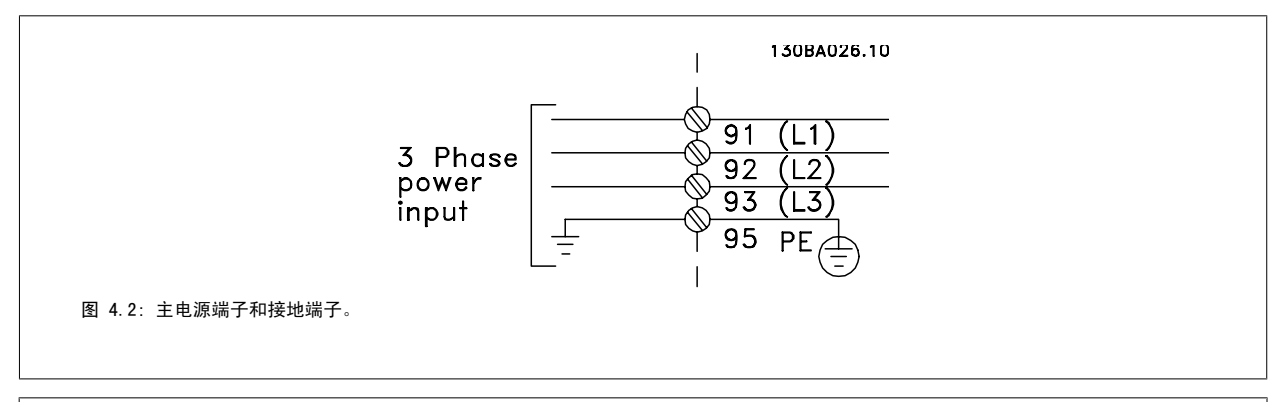

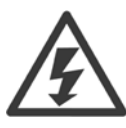

## IT 主电源

不要将带有射频干扰滤波器 的 400 V 变频器连接到相与接地之间的电压超过 440 V 的主电源上。 对于 IT 主电源和三角形接法接地(接地脚), 相与接地之间的主电源电压可能超过 440 V。

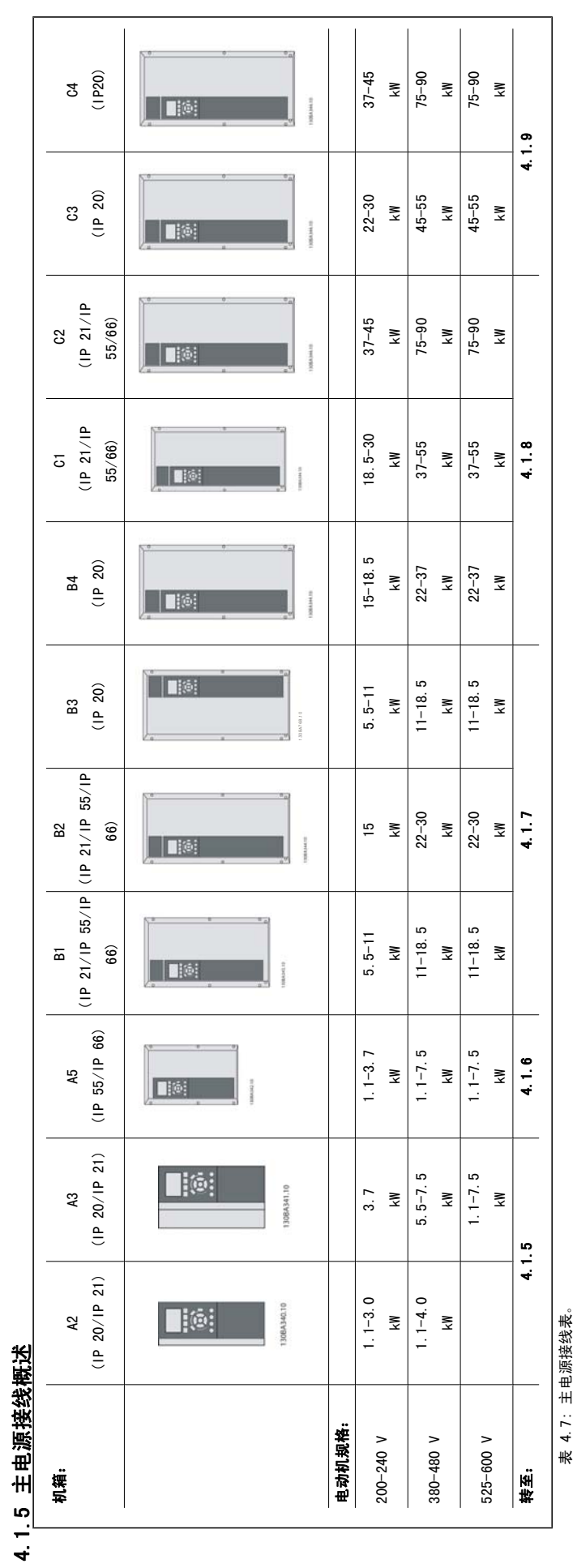

**且源接**线表。 表 4.7: 主电源接线表。  $\bar{+}$ 

VLT<sup>®</sup> HVAC 变频器操作手册 4 电气安装

4

# 4.1.6 A2 和 A3 的主电源接线

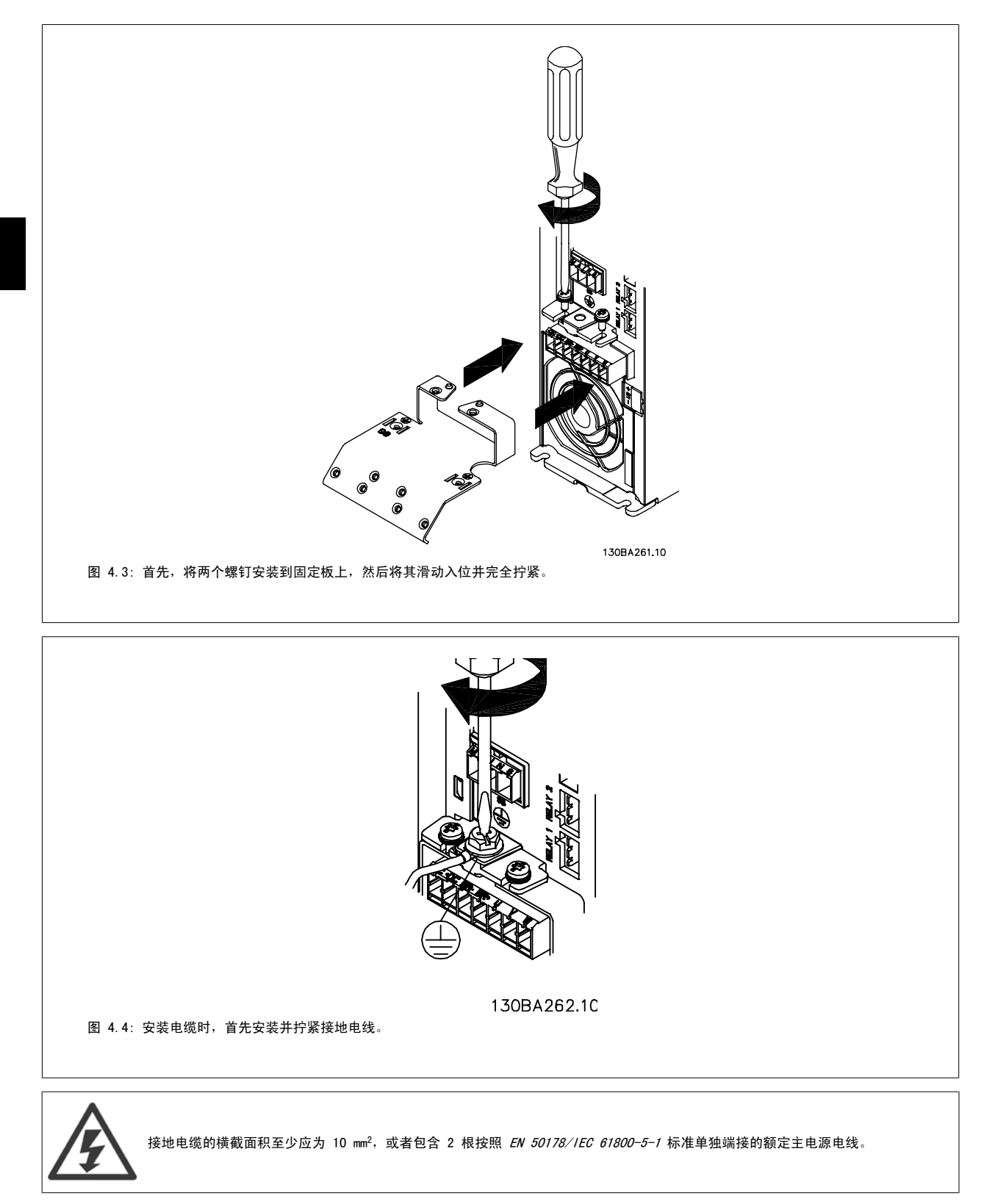

4

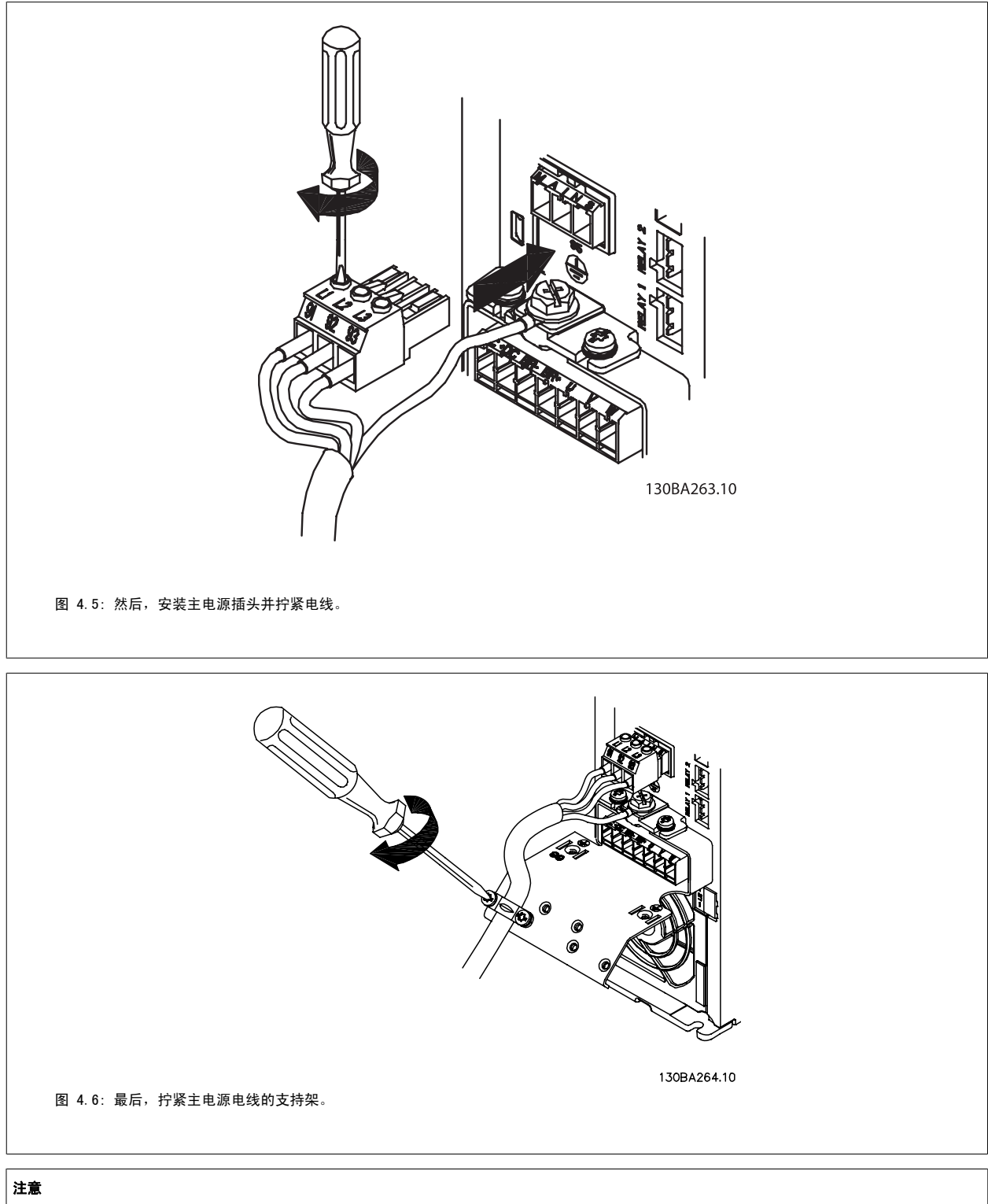

单相 A3 使用 L1 和 L2 端子。

# 4.1.7 A5 的主电源接线

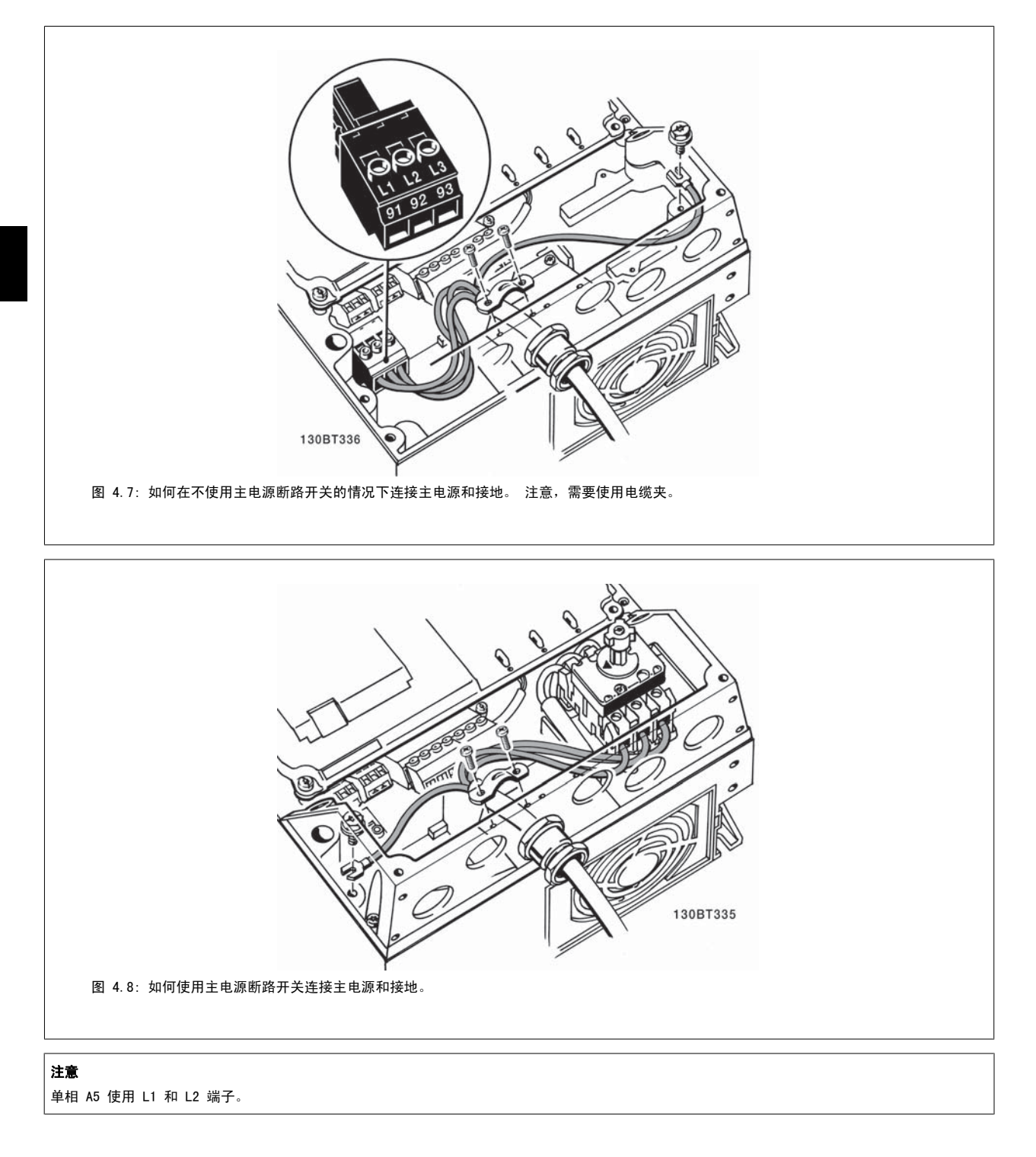

# 4.1.8 B1、B2 和 B3 的主电源接线

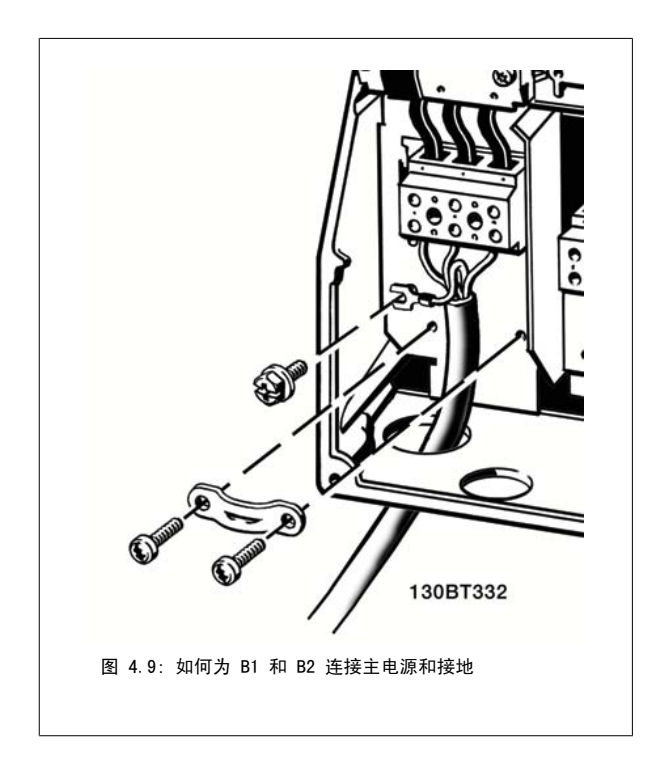

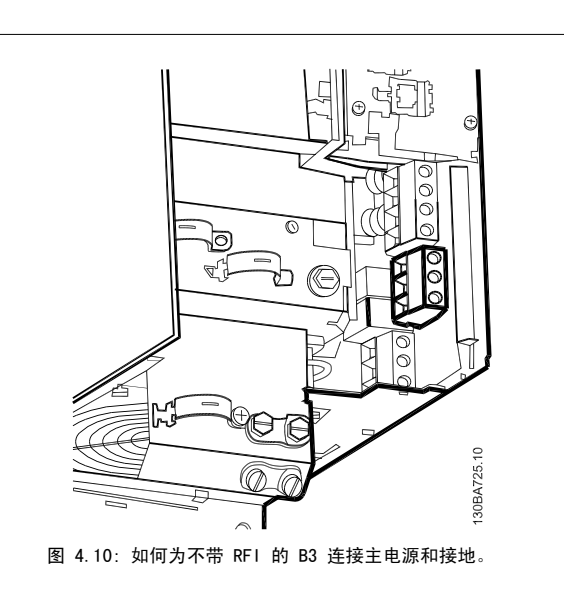

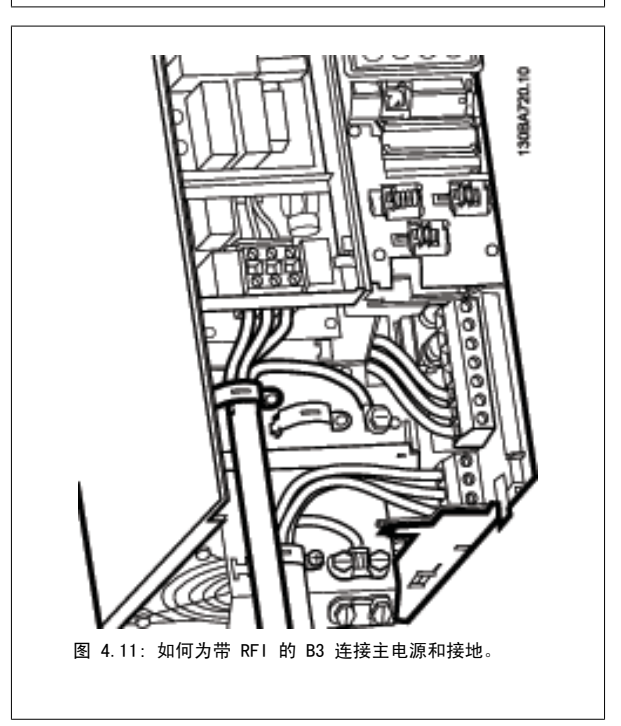

# 注意

单相 B1 使用 L1 和 L2 端子。

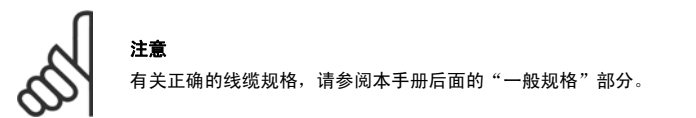

## 4.1.9 B4、C1 和 C2 的主电源接线

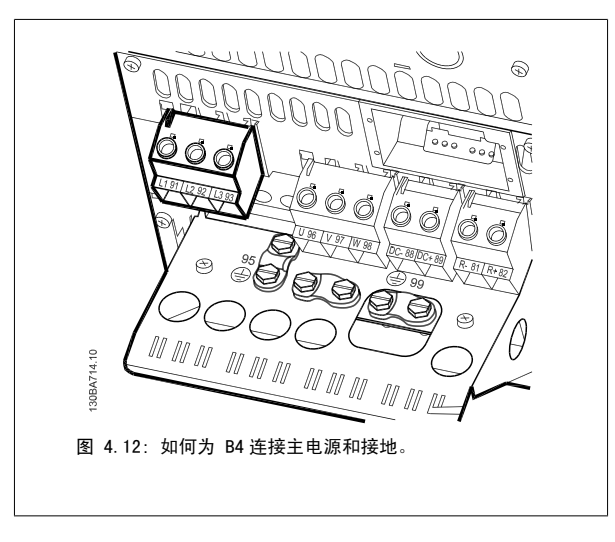

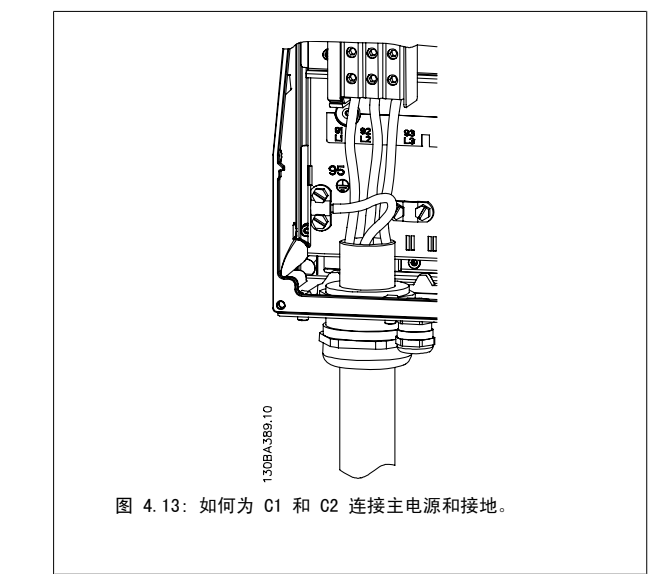

# 4.1.10 C3 和 C4 的主电源接线设备

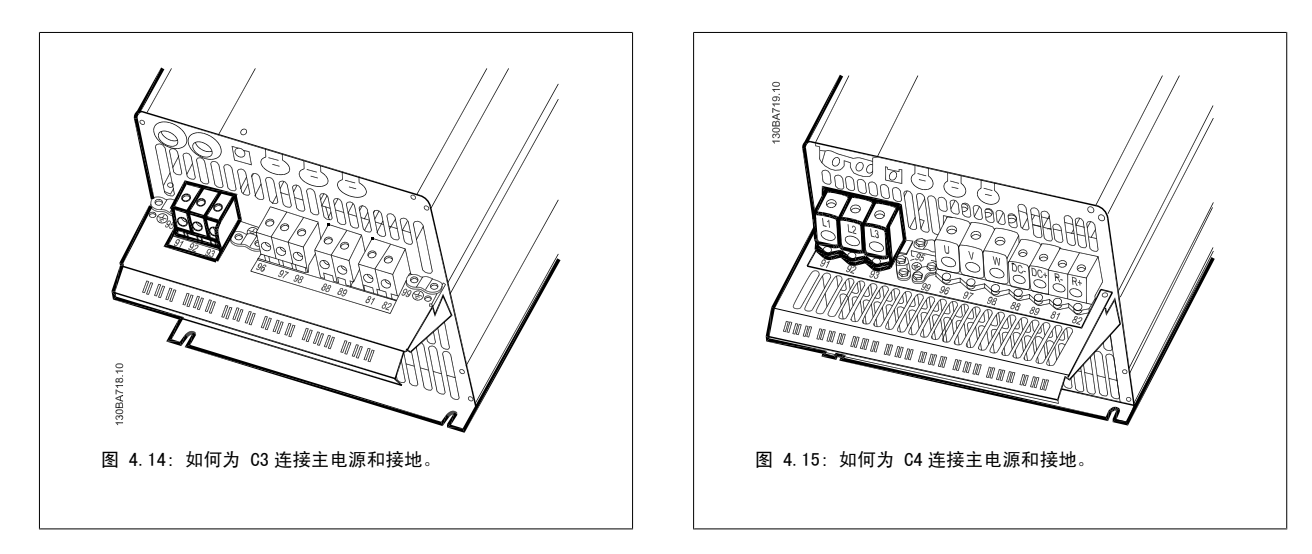

## 4.1.11 如何连接电动机 - 简介

有关如何选择正确的电动机电缆横截面积和长度,请参阅*一般规范*部分。

- 请按照 EMC 辐射规范使用屏蔽/铠装电动机电缆(或者将电缆装在金属线管中)。
- 为了减小噪音水平和泄漏电电流,请使用尽可能短的电动机电缆。
- 请将电动机电缆的屏蔽丝网/铠装层连接到变频器的去耦板和电动机的金属机柜上。 (如果使用的是金属线管而不是屏蔽丝网,则应对金属线管 的两端采取上述措施。)
- 连接屏蔽丝网时,应确保表面积尽可能大(使用电缆线夹或 EMC 电缆衬垫)。 在连接时可以使用随变频器提供的安装设备。
- 端接屏蔽丝网时,不要将其端部扭结(辫状),否则会影响高频屏蔽效果。
- 如果为了安装电动机隔离器或电动机继电器而必须破坏屏蔽丝网的连续性,则衔接部分必须保持尽可能低的高频阻抗。

#### 电缆长度和横截面积

变频器已在指定电缆长度和电缆横截面积的情况下进行了测试。 如果增大横截面,会使电缆的电容增大,从而导致漏电电流增加。因此,这个时候必须 要相应地减小电缆长度。

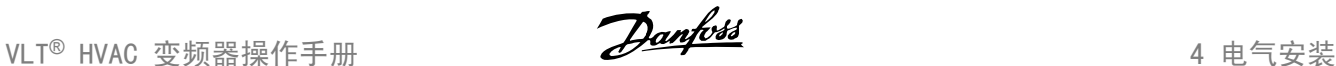

#### 开关频率

如果为了降低电动机声源性噪音而为变频器配备了正弦波滤波器,则必须根据正弦波滤波器的说明在 [参数 14-01](#page-94-0) *开关频率* 中设置开关频率。

#### 使用铝导体时的注意事项

对于横截面积小于 35 mm² 的电缆,不建议使用铝导体。 端子可以使用铝导体进行连接,但导体表面必须清洁,在连接之前,必须除去其氧化层,并使 用中性的无酸凡士林油脂进行密封处理。

另外,由于铝导体较软,因此必须在两天之后重新紧固端子的螺钉。 确保该连接的气密性是非常重要的,否则铝导体的表面会再次被氧化。

任何类型的三相异步标准电动机都可以与变频器相连。 小功率电动机一 般采用星形连接 (230/400 V, D/Y)。 大功率电动机采用三角形接法连 接 (400/690 V, D/Y)。 有关正确的连接模式和电压,请参阅电动机的铭 牌。

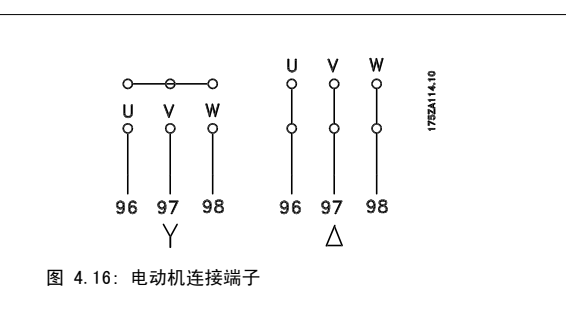

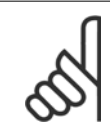

# 注意

如果电动机没有相绝缘纸或其它适合使用供电器(比如变频器)的绝缘措施,可在变频器的输出端安装一个正弦波滤波器。 (符合 IEC 60034-17 标准的电动机不需要正弦波滤波器)。

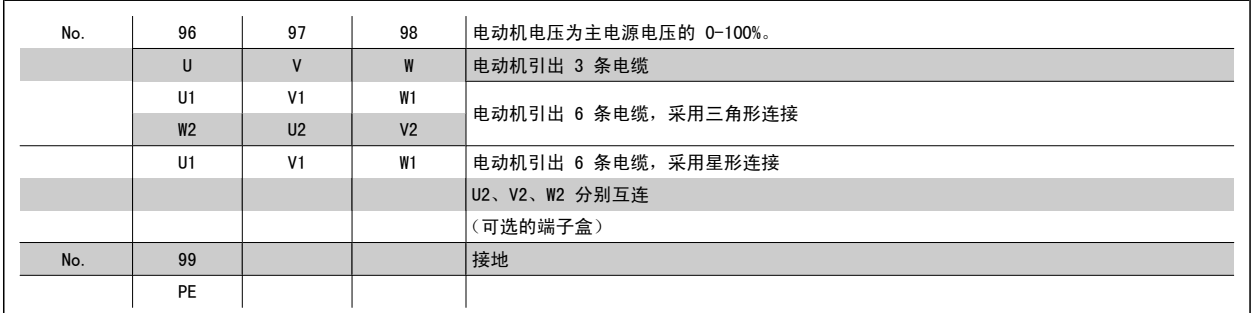

表 4.8: 3 线和 6 线的电动机连接。

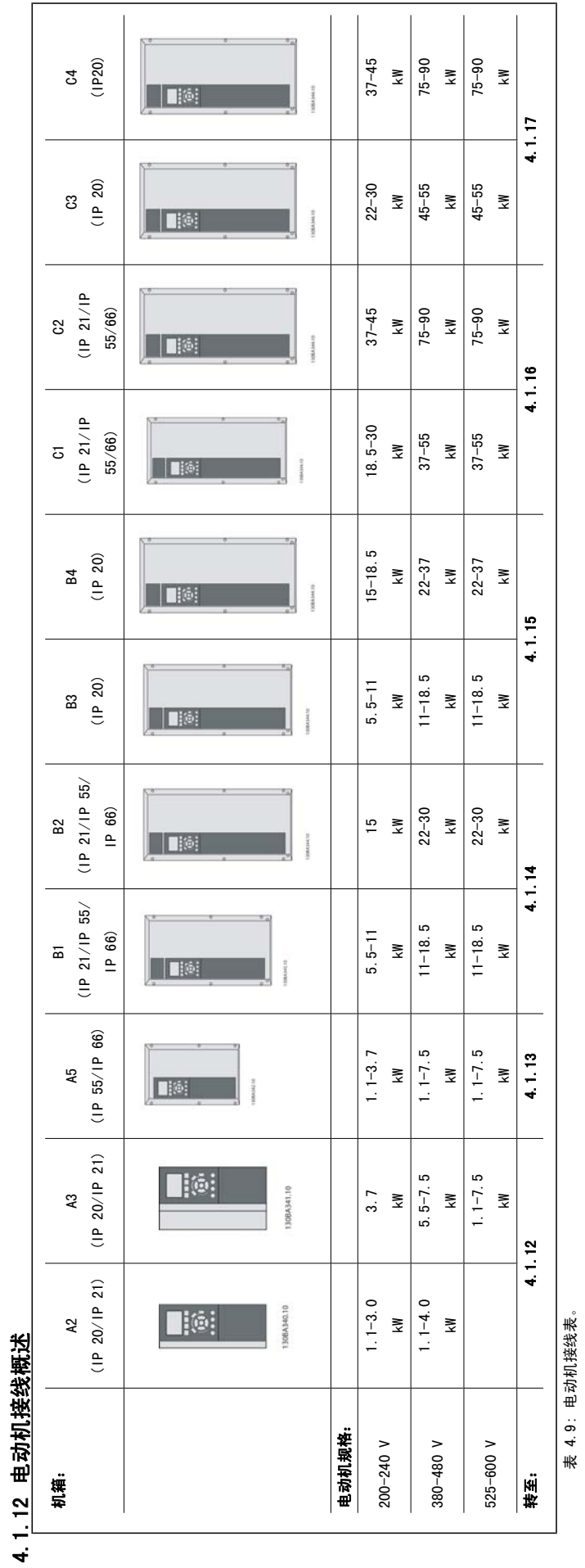

4 电气安装 Voltage View Panfoss

® HVAC 变频器操作手册

VLT<sup>®</sup> HVAC 变频器操作手册 4 电气安装

4

# 4.1.13 A2 and A3 的电动机接线。

请按图逐步将电动机连接到变频器上。

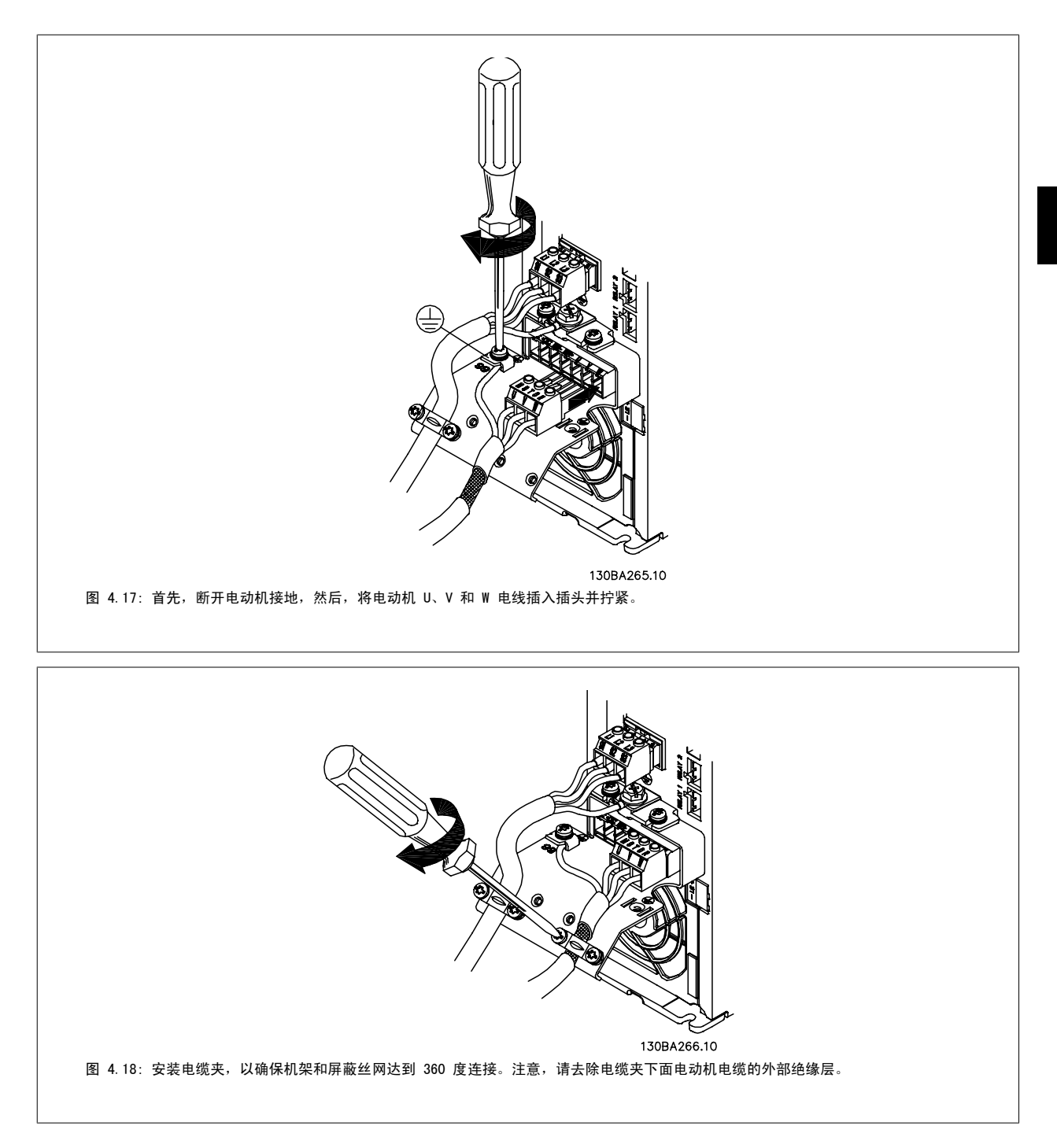

# 4.1.14 A5 的电动机接线

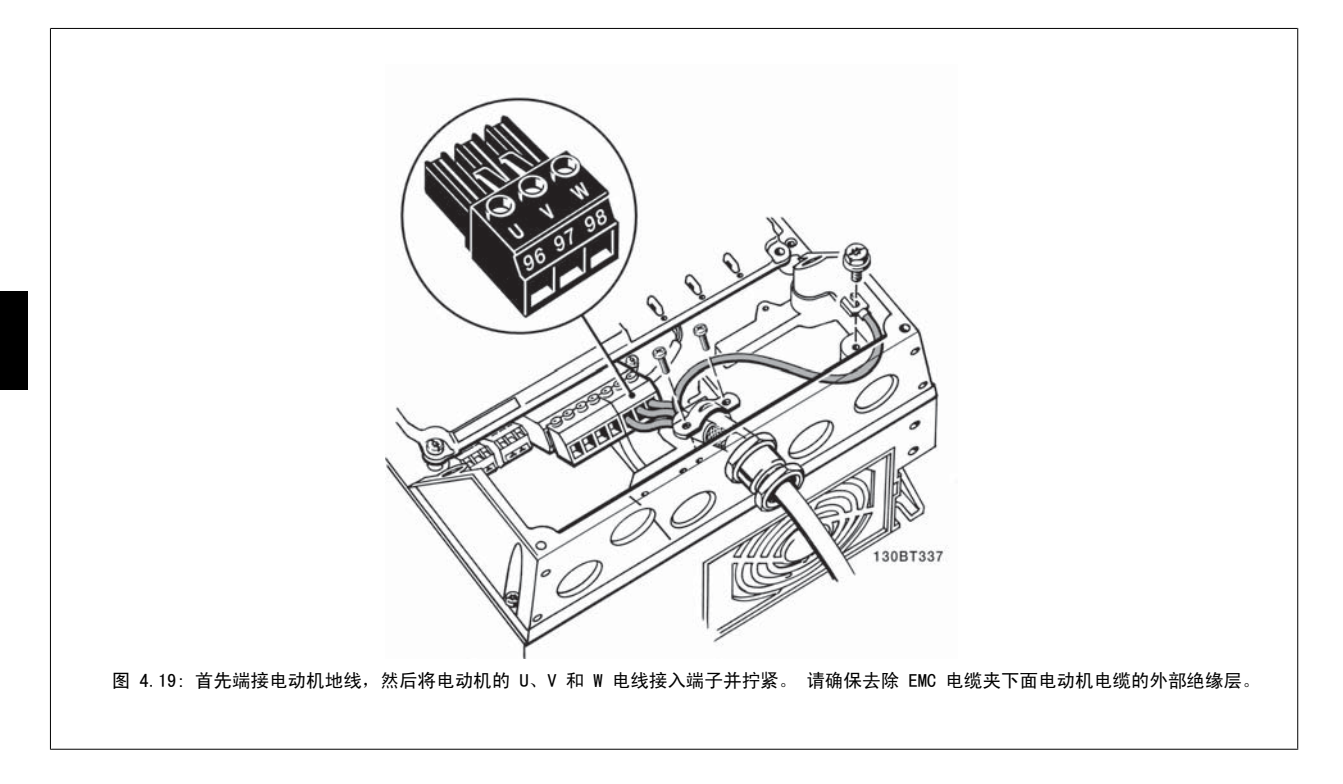

# 4.1.15 B1 和 B2 的主电源接线

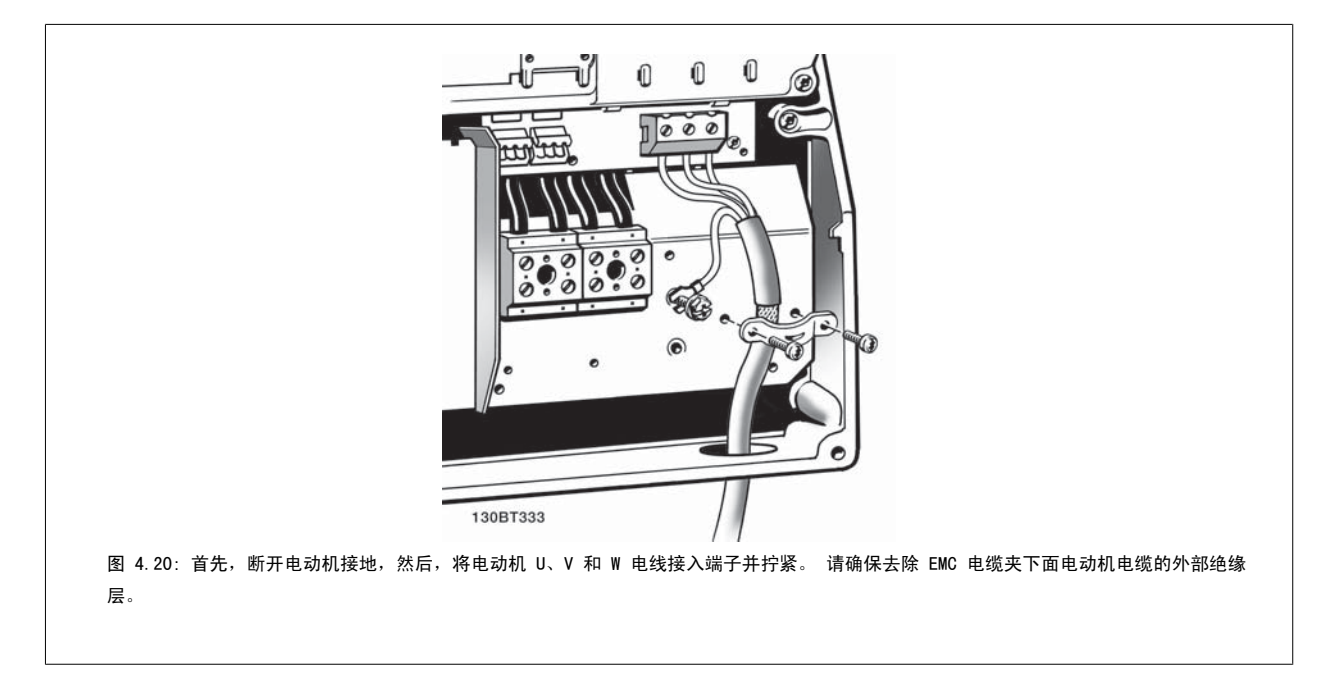
4

# 4.1.16 B3 和 B4

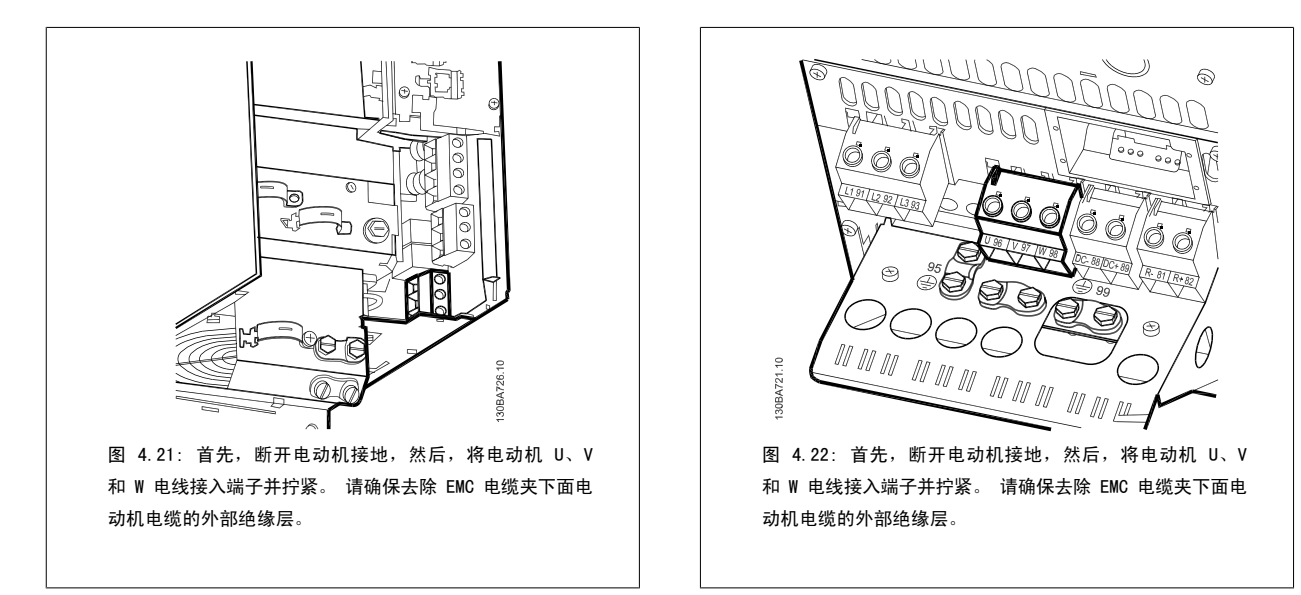

# 4.1.17 C1 和 C2 的电动机接线。

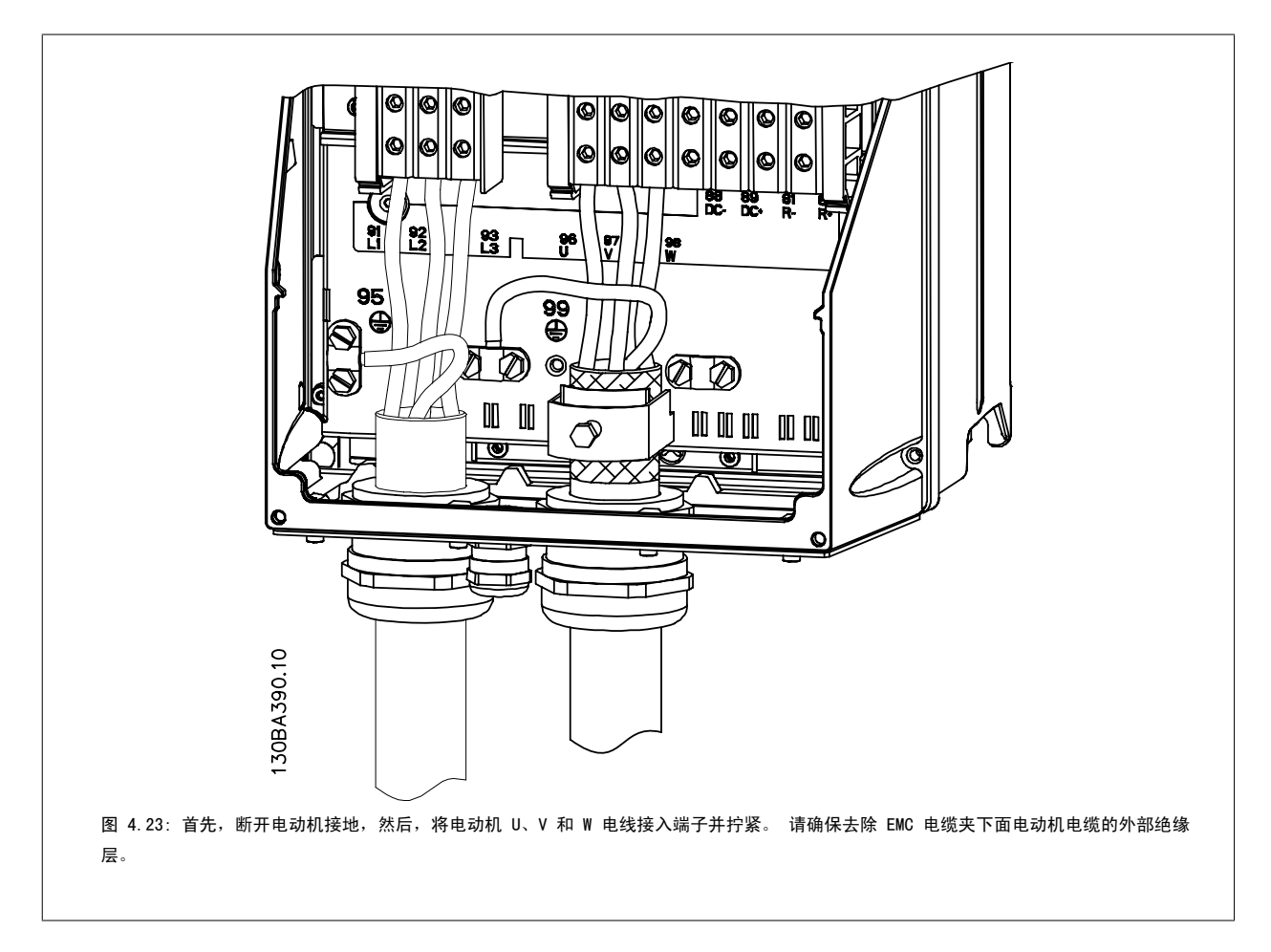

# 4.1.18 C3 和 C4 的电动机接线

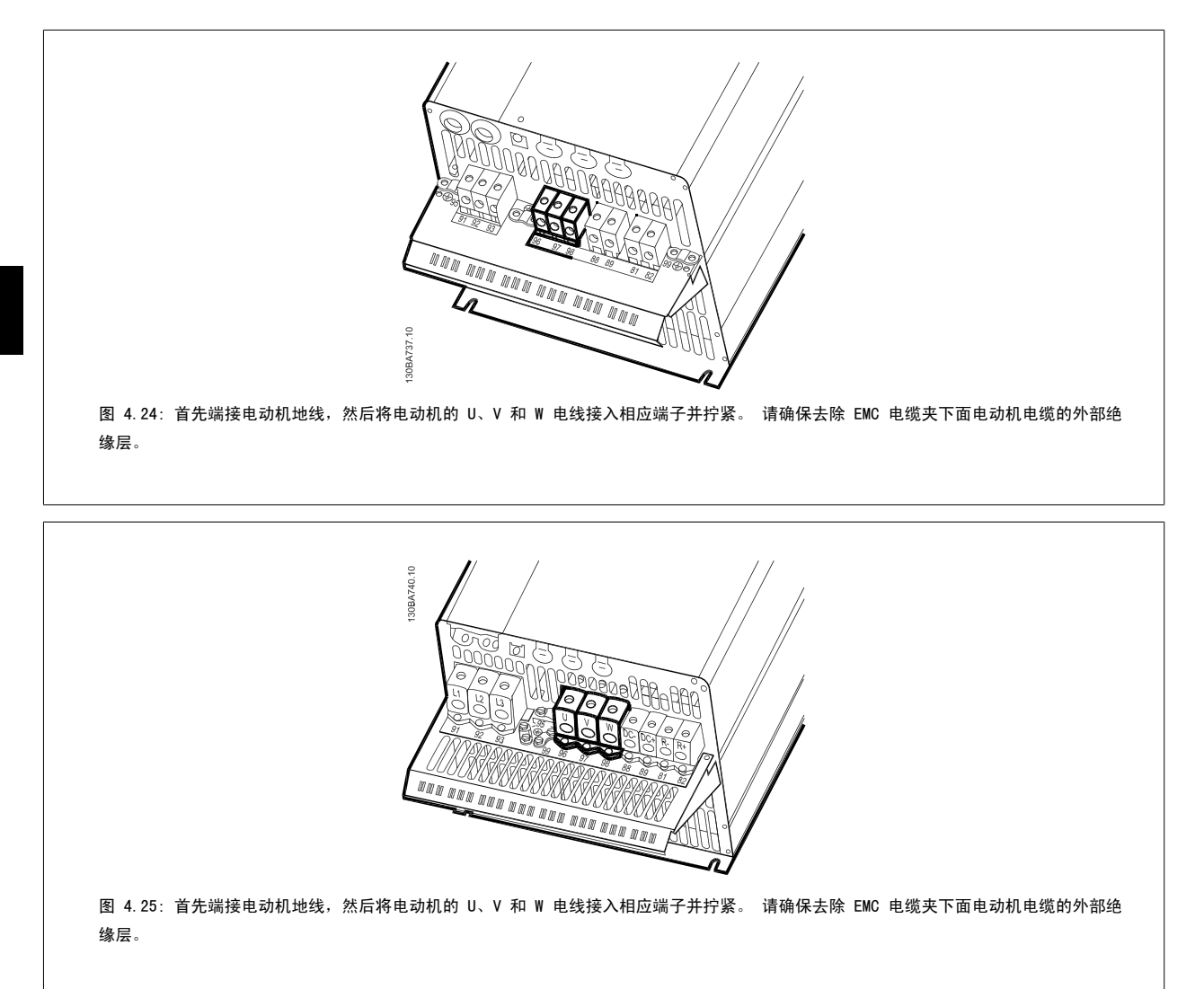

# 4.1.19 接线示例与测试

下文介绍了如何端接控制电线以及如何对其进行操作。 有关控制端子的功能、设置和接线的说明,请参阅如何对变频器进行*编程* 一章。

# 4.1.20 直流总线连接

直流总线端子用于直流备份,中间电路由外部电源供电。

使用的端子号: 88, 89

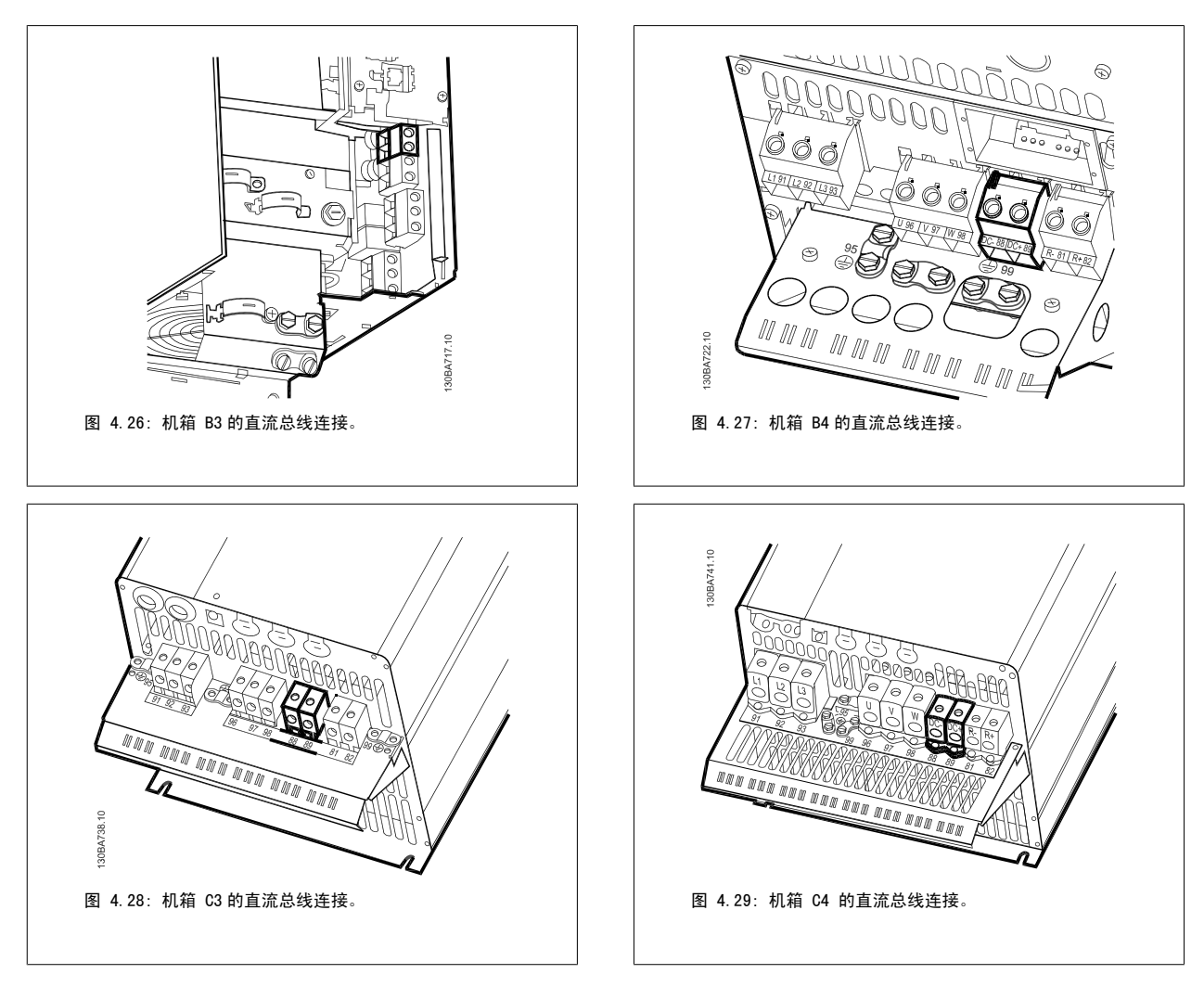

欲知详情, 请与 Danfoss 联系。

# 4.1.21 制动连接选件

制动电阻器的连接电缆必须屏蔽/铠装。

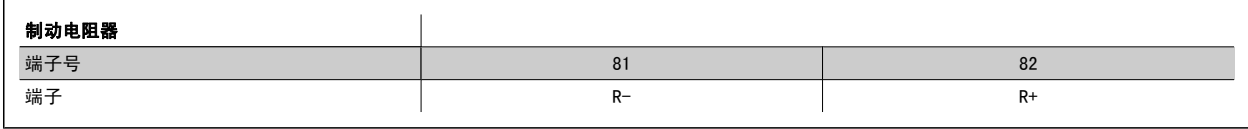

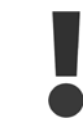

动态制动具有额外的设备和安全要求。 有关详细信息,请与 Danfoss 联系。

- 1. 使用电缆夹将屏蔽连接到变频器的金属机柜和制动电阻器的去耦板上。
- 2. 根据制动电流来确定制动电缆的横截面积。

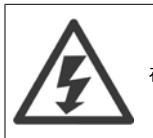

在 600 V 交流电压下,端子之间最高可能出现 975 V 的直流电压。

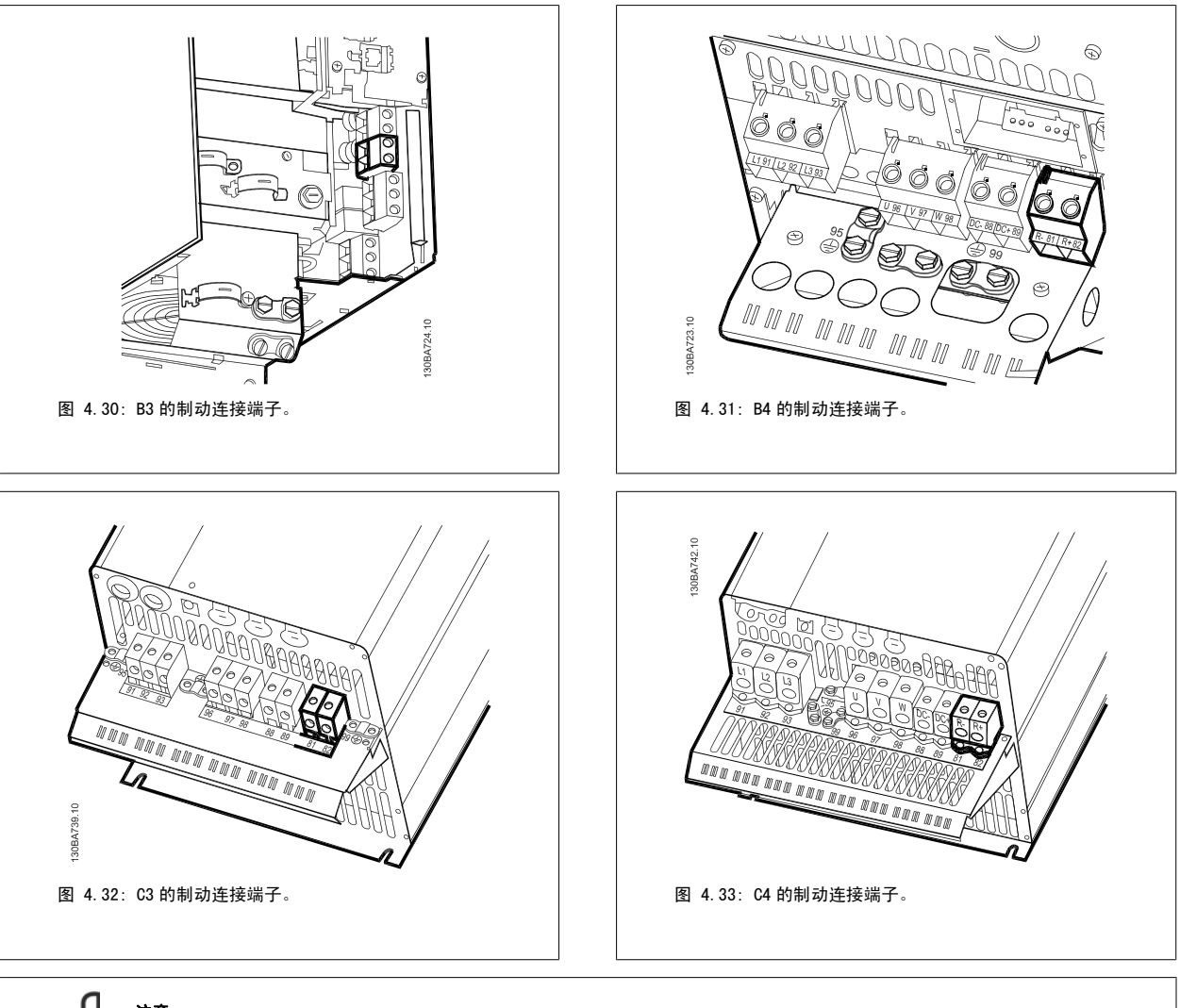

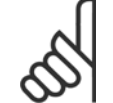

# 注意

如果制动 IGBT 发生短路,请使用主电源开关或接触器断开变频器同主电源的连接来避免制动电阻器上的功率消耗。 只有变频器可以 控制接触器。

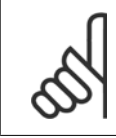

# 注意

将制动电阻器置于无火险的环境中,确保任何异物都不会通过通风槽落到制动电阻器上。 请勿覆盖通风槽和通风网。

# 4.1.22 继电器连接

要设置继电器输出,请参阅参数组 5-4\* 继电器。

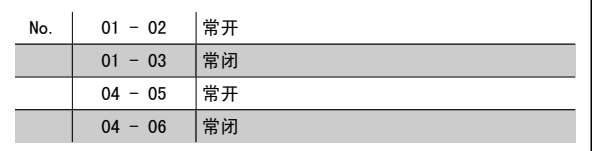

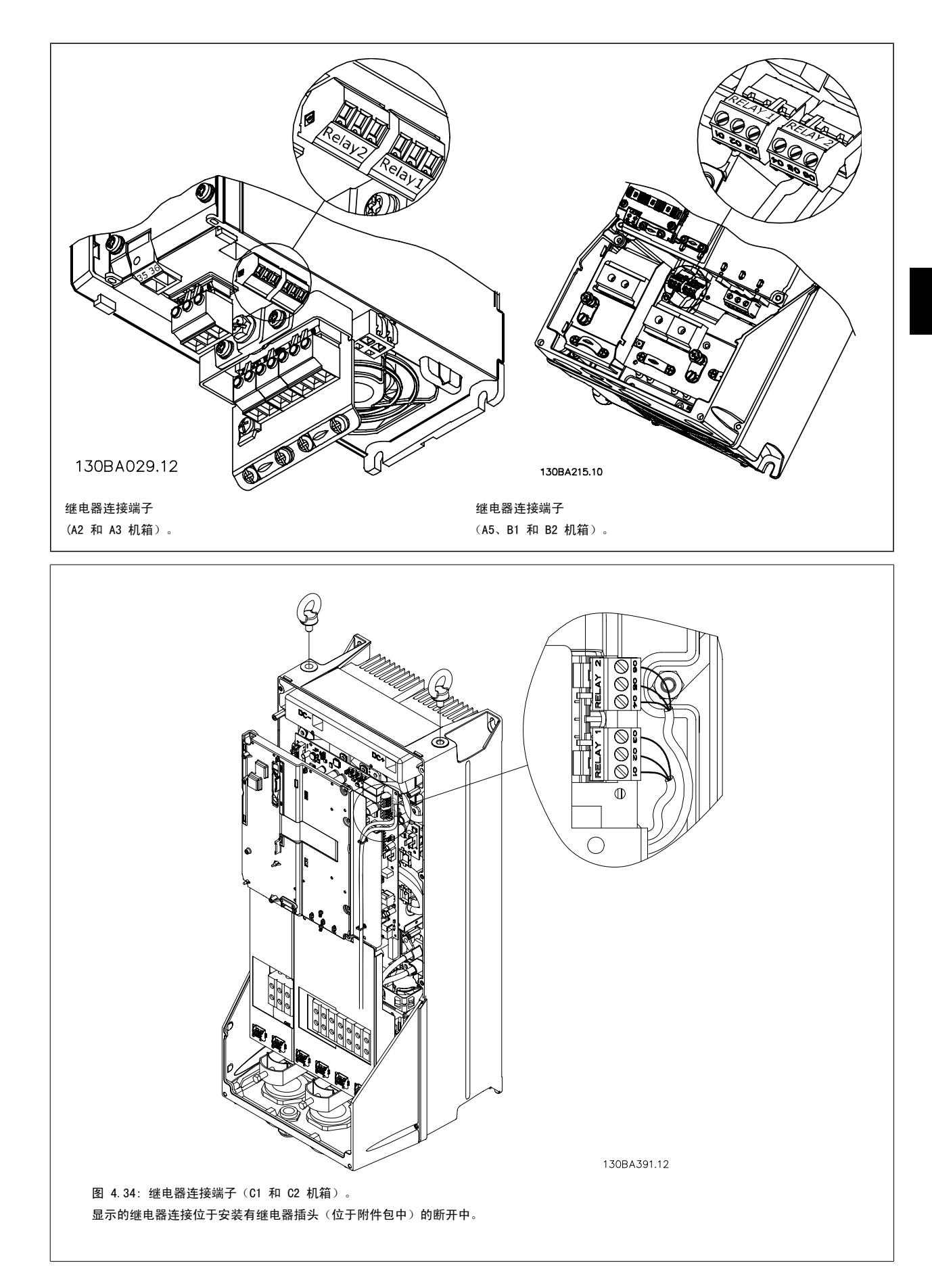

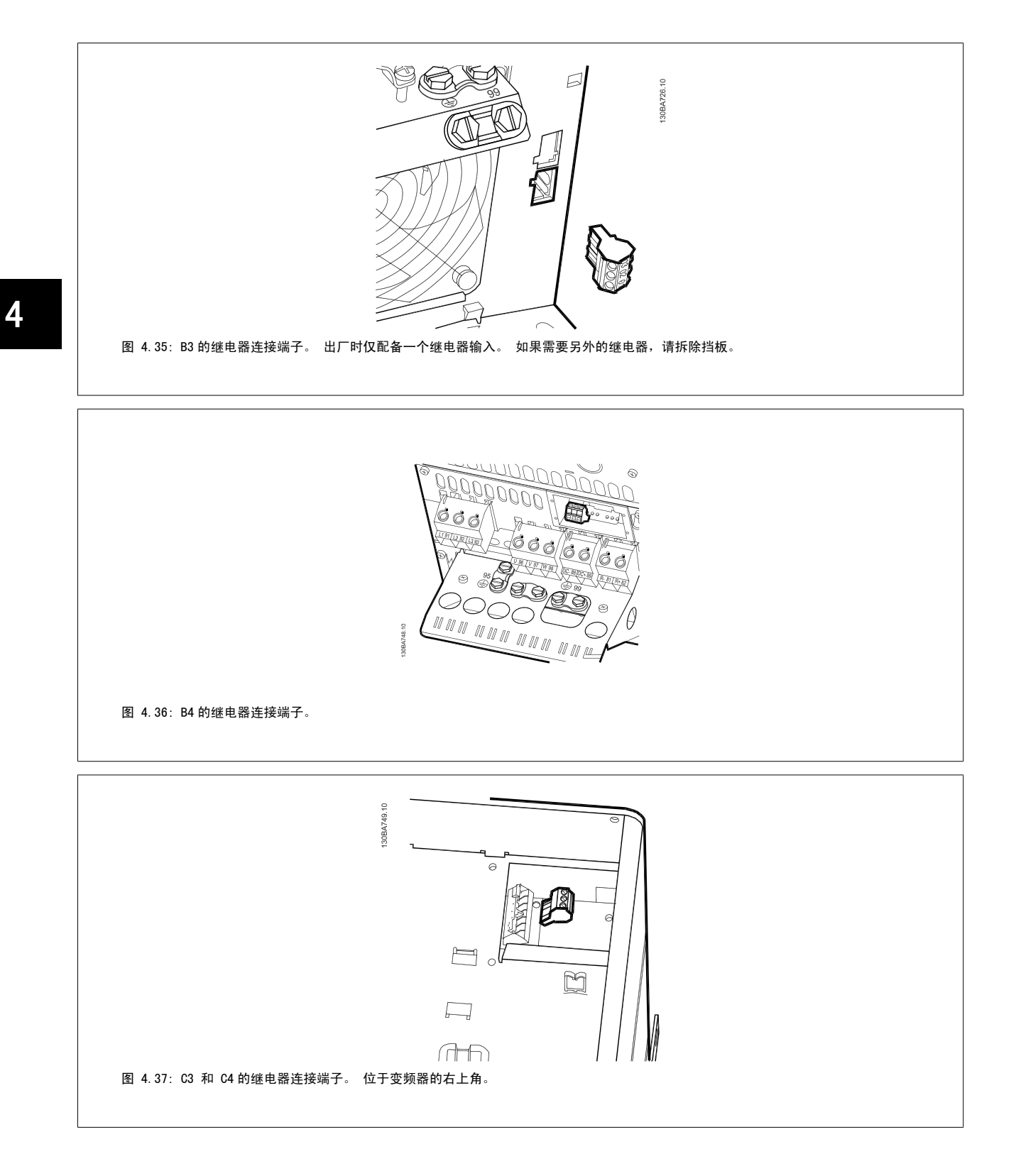

# 4.1.23 继电器输出

### 继电器 1

- 端子 01: 通用
- 端子 02:常开,240 V AC
- 端子 03:常闭,240 V AC

继电器 1 和继电器 2 在 [参数 5-40](#page-87-0) *继电器功能*、参数 5-41 *继电器打* 开延时 和 参数 5-42 继电器关闭延时 中设置。

借助选件模块 MCB 105 可以提供额外的继电器输出。

#### 继电器 2

- 端子 04: 通用
- 端子 05:常开,400 V AC
- 端子 06:常闭,240 V AC

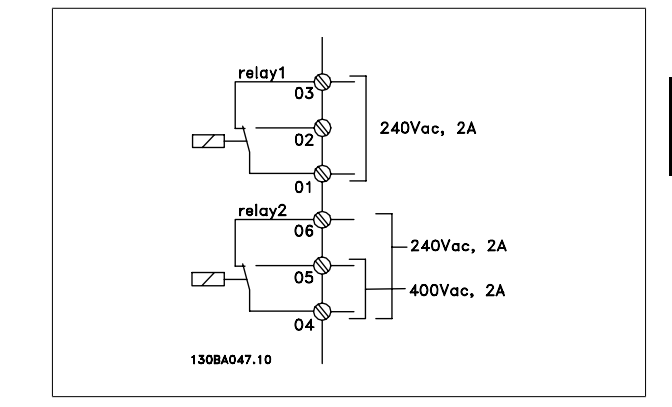

# 4.1.24 访问控制端子

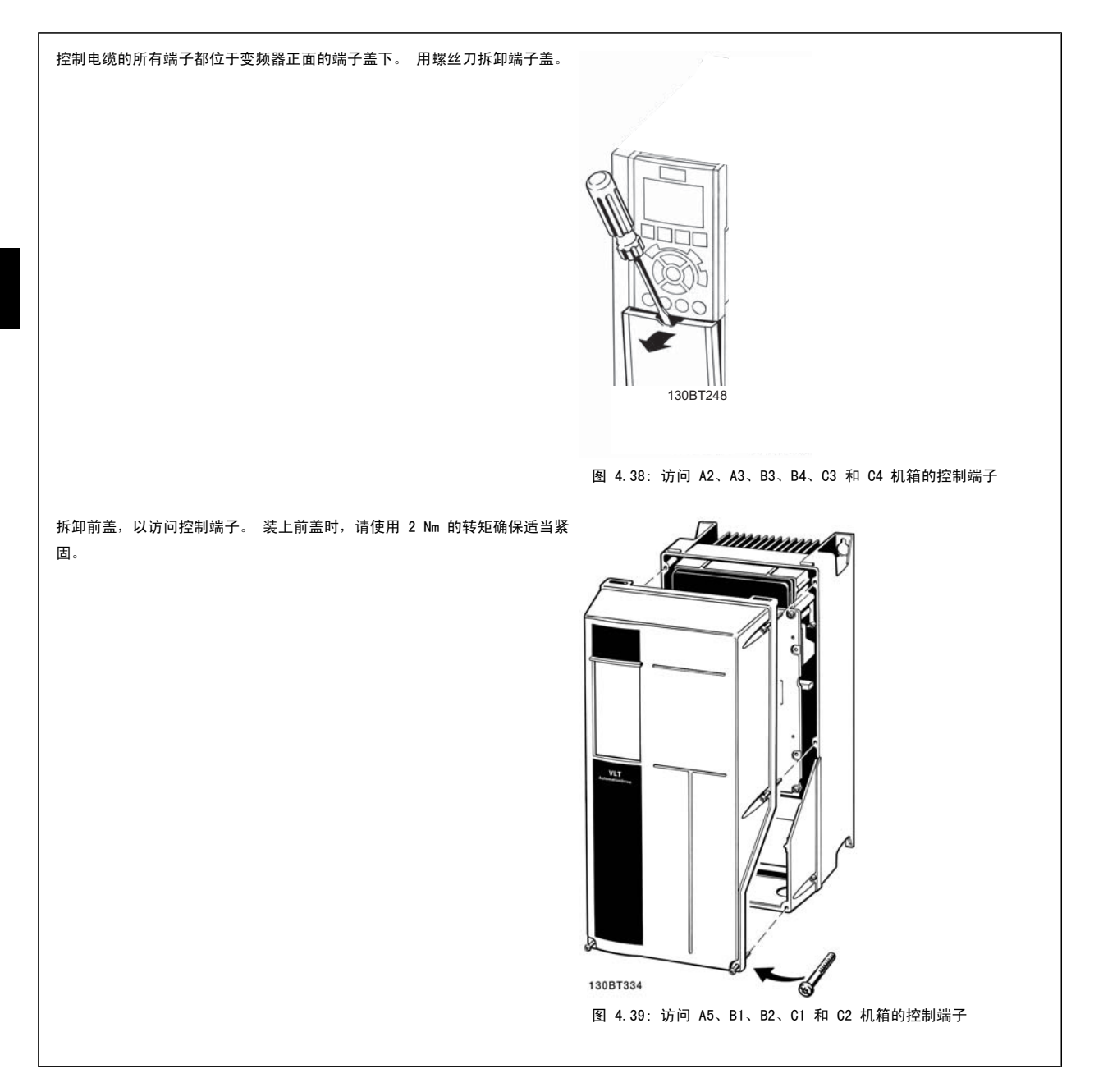

VLT<sup>®</sup> HVAC 变频器操作手册 4 电气安装

4

### 4.1.25 控制端子

#### 图形参考编号:

- 1. 10 针的数字输入输出插头。
- 2. 3 针的 RS-485 总线插头。
- 3. 6 针的模拟输入输出插头。
- 4. USB 连接。

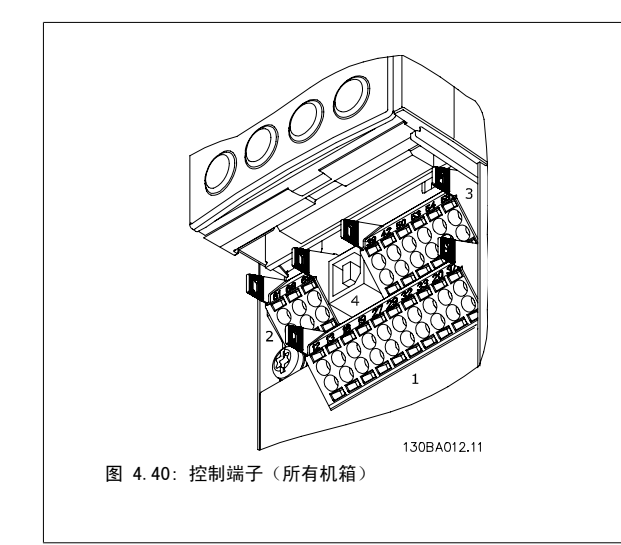

# 4.1.26 如何测试电动机和旋转方向

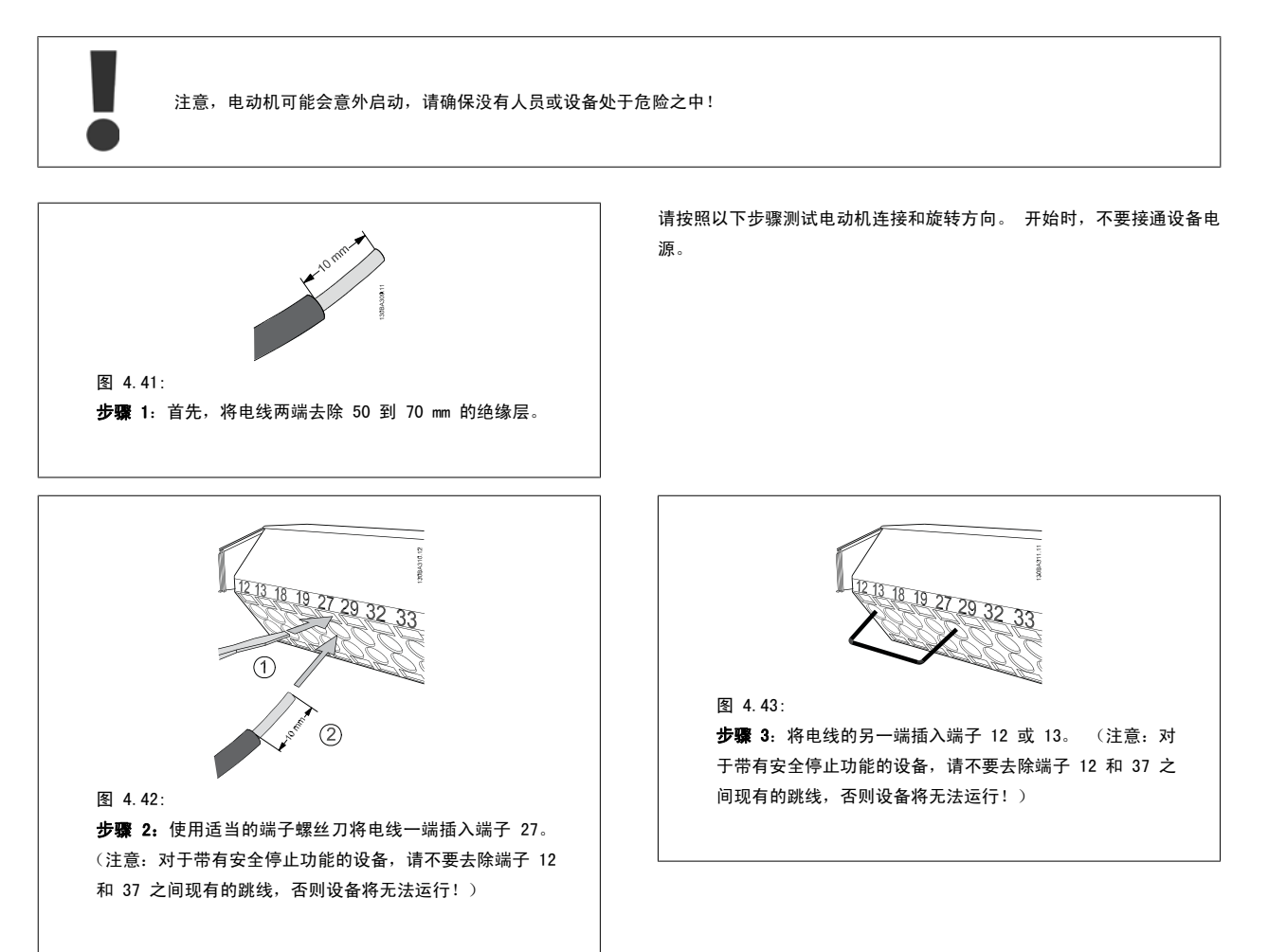

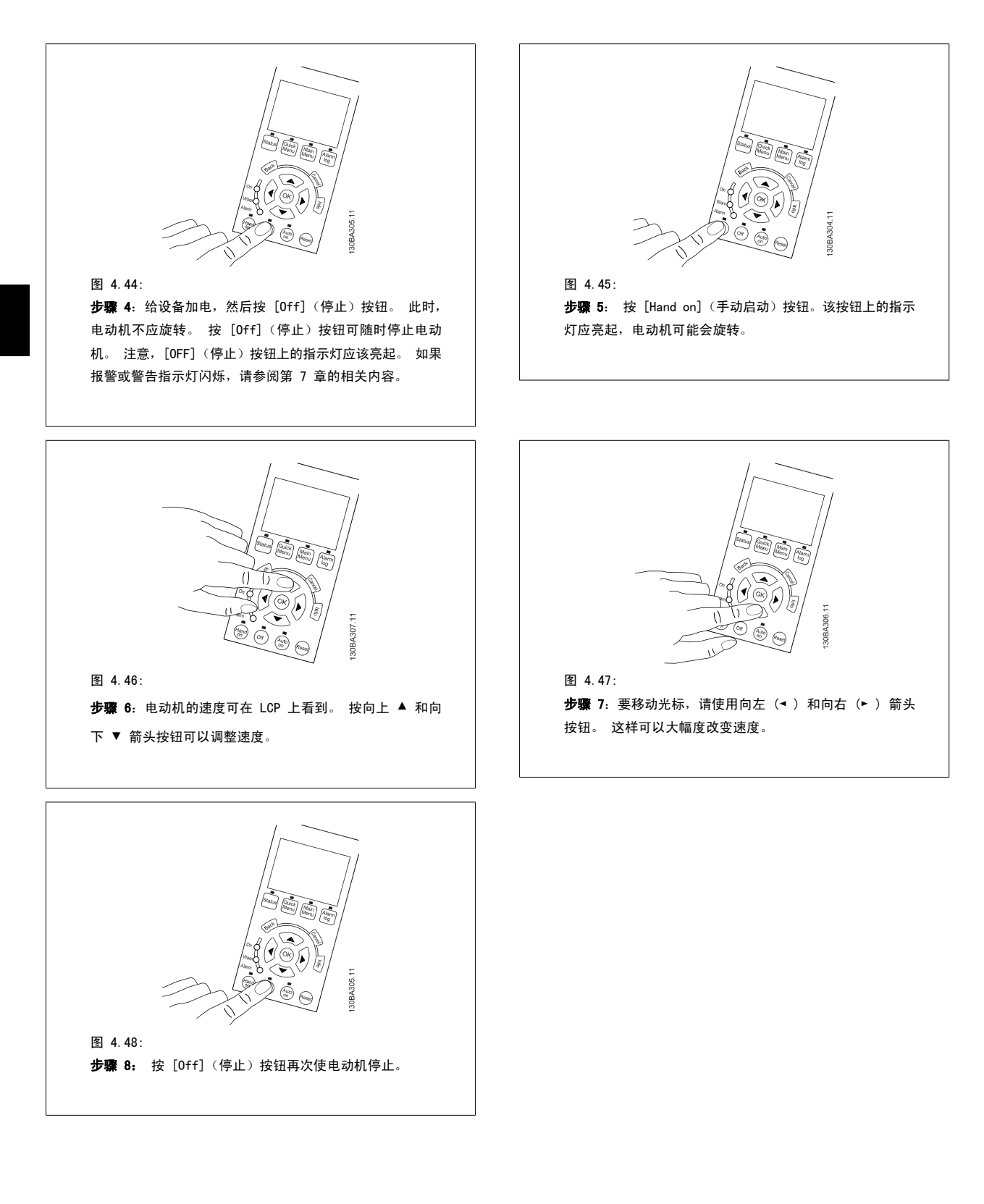

图 4.49:

4

步骤 9: 如果旋转方向不正确, 请交换两根电动机电线。

在交换电动机电线之前,首先应将变频器与主电源断开。

### 4.1.27 开关 S201、S202 和 S801

开关 S201 (Al 53) 和 S202 (Al 54) 分别用于选择模拟输入端子 53 和 54 的电流配置(0 到 20 mA)或电压配置(0 到 10 V)。

开关 S801 (BUS TER.) 可用于端接 RS-485 端口(端子 68 和 69)。

请注意,如果安装某个选件,可能会覆盖这些开关。

#### 默认设置:

S201 (AI 53) = 关(电压输入) S202 (AI 54) = 关(电压输入) S801(总线端接)= OFF

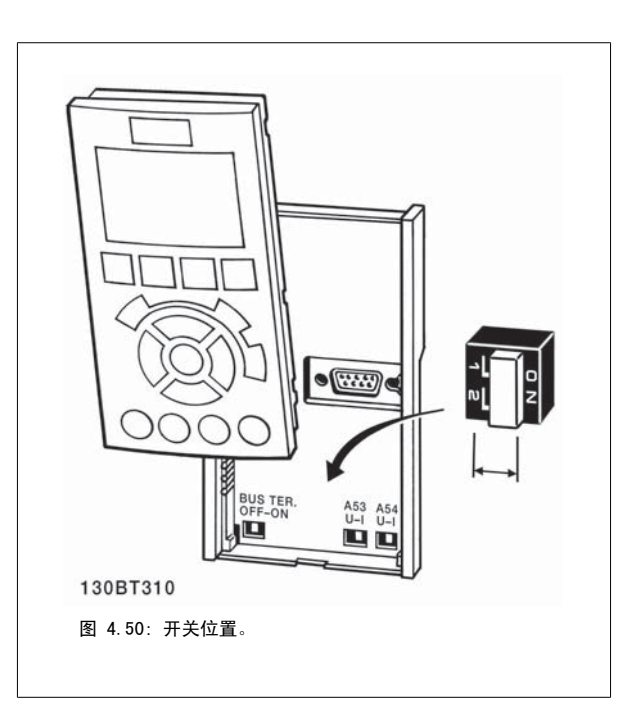

# 4.2 最终优化和测试

注意

要优化电动机主轴性能并针对所连接的电动机和整个系统来优化变频器,请执行以下步骤。 确保变频器和电动机连接,且变频器已供电。

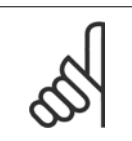

在加电前,确保所连接的设备已准备就绪。

步骤 1: 找到电动机铭牌

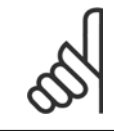

注意 电动机可能是星形 (Y) 或三角形接法连接 (Δ)。 此 信息位于电动机铭牌数据中。

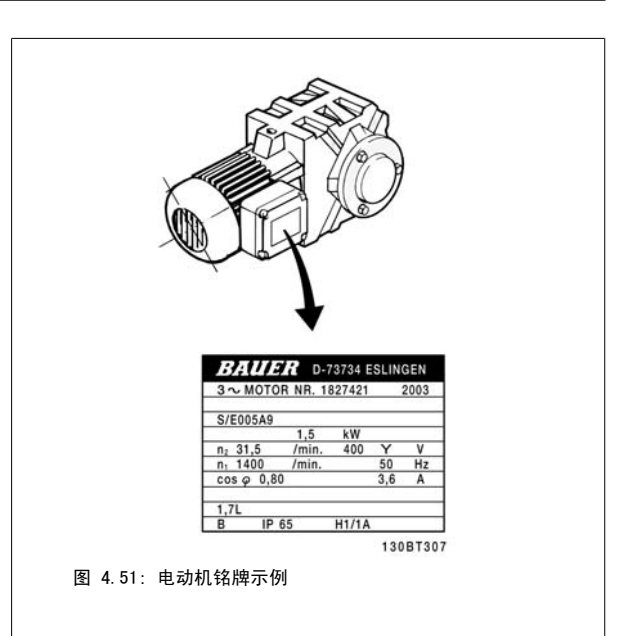

步骤 2: 在以下参数列表中输入电动机铭牌数据 要访问此列表,请首先按 [快捷菜单] 键,然后选择"Q2 快捷设置"。

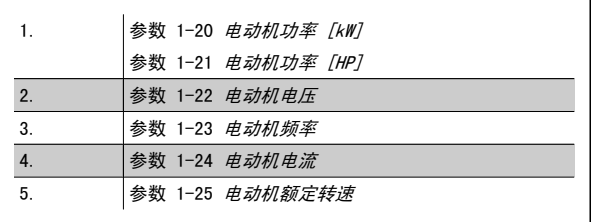

表 4.10: 电动机相关参数

#### 步骤 3: 激活自动电动机调整 (AMA)激活自动调谐

执行 AMA 可确保获得可能最佳的性能。AMA 自动从相连的特定电动机获取测量结果,并对系统差异进行补偿。

- 1. 将端子 27 连接到端子 12 或使用 [QUICK MENU](快捷菜单)和"Q2 快捷设置",并将端子 27 参数 5-12 *端子 27 数字输入* 设为*无功*能  $[0]$ )
- 2. 按 [QUICK MENU](快捷菜单),选择 "Q3 功能设置",选择"Q3−1 一般设置", 选择"Q3−10 高级电动机设置",然后向下滚动[到参](#page-79-0) 数 1-29 *[自动电动机调整 \(AMA\)](#page-79-0)* 自动电动机调整。
- 3. 按 [OK](确定)键激活 AMA 参数 1-29 *[自动电动机调整 \(AMA\)](#page-79-0)*。
- 4. 选择运行完整或精简的 AMA。 如果安装了正弦波滤波器,则只能运行精简 AMA,否则请在 AMA 过程中卸下正弦波滤波器。
- 5. 按 [OK](确定)键。 显示屏应显示"按[Hand on](手动启动)启动"。
- 6. 按[Hand on](手动启动)键。 一个进度条表明了是否正在运行 AMA。

运行过程中停止 AMA

1. 按 [OFF](关)键 – 变频器将进入报警模式,显示器显示 AMA 已被用户终止。

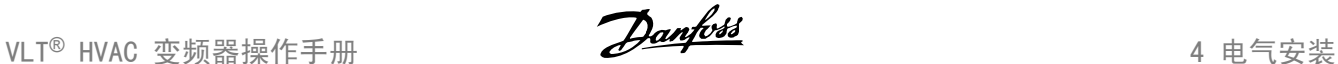

4

### AMA 成功执行

- 1. 显示屏显示"按 [OK](确定)完成 AMA"。
- 2. 按 [OK](确定)键退出 AMA 状态。

AMA 执行不成功

- 1. 变频器进入报警模式。 *疑难解答*章节对报警进行了说明。
- 2. [Alarm Log](报警记录)中的"报告值"显示了 AMA 过程在变频器进入报警模式之前最后执行的测量操作。 这些报警的编号以及有关说明有助 于进行疑难解答。 如果要与 Danfoss Service 联系,请务必提供报警编号和报警说明。

AMA 执行不成功,通常是因为电动机铭牌数据输入不正确,或者是电动机与变频器之间的功率规格相差过大造成的。

#### 步骤 4: 设置速度极限和加减速时间

注意

设置需要的速度极限和加减速时间。

[参数 3-02](#page-83-0) 最小参考值 [参数 3-03](#page-83-0) 最大参考值

参数 4-11 [电机速度下限](#page-85-0) or 参数 4-12 [电动机速度下限 \[Hz\]](#page-85-0)

参数 4-13 [电机速度上限](#page-86-0) or 参数 4-14 [电动机速度上限 \[Hz\]](#page-86-0)

[参数 3-41](#page-85-0) *斜坡 1 加速时间* 加速时间 1 [s] [参数 3-42](#page-85-0) 斜坡 <sup>1</sup> 减速时间 减速时间 1 [s]

要了解如何轻松设置这些参数,请参阅*如何设置变频器*中的*快捷菜单模式*部分。

# 5 调试和应用示例

# 5.1 调试

# 5.1.1 快捷菜单模式

#### 参数数据

借助 图形显示器 (GLCP) 可以访问在"快捷菜单"下列出的所有参数。 而通过数字显示器 (NLCP) 则只能访问快速设置参数。 要使用 [Quick Menu] (快捷菜单)按钮设置参数 - 请按照下述步骤输入或更改参数数据或设置:

- 1. 按"快捷菜单"按钮
- 2. 使用 [▲] 和 [▼] 按钮找到要更改的参数
- 3. 按 [OK](确定)
- 4. 使用 [▲] 和 [▼] 按钮选择正确的参数设置
- 5. 按 [OK](确定)
- $6.$  要移动到参数设置中的不同数字,请使用 [◀] 和 [▶] 按钮。
- 7. 突出显示的区域表示选择的要进行更改的数字
- 8. 按 [Cancel](取消)按钮放弃更改,或按 [OK](确定)接受更改,然后输入新设置

#### 更改参数数据示例

假设参数 22-60 设置为 [Off](关)。 不过,您可以按照下述步骤监测风扇皮带的情况(未断裂或断裂):

- 1. 按 Quick Menu(快捷菜单)键
- 2. 选择功能设置,通过 [▼] 按钮
- 3. 按 [OK](确定)
- 4. 使用 [▼] 按钮选择应用设置
- 5. 按 [OK](确定)
- 6. 再次按 [OK](确定),选择风扇功能
- 7. 按 [OK](确定)选择断裂皮带功能
- 8. 使用 [▼] 按钮, 选择 [2] 跳闸

如果检测到断裂风扇皮带,则变频器此时将跳闸。

#### 选择 [My Personal Menu] (我的个人菜单) 以显示个人参数:

选择 [My Personal Menu](我的个人菜单)将仅显示那些事先作为个人参数选择并设置的参数。 例如,为了方便现场的调试/细调工作, AHU 或泵 OEM 可以在出厂调试期间便预先设置好我的个人菜单中的个性化菜单。 可在 参数 0-25 *个人菜单* 中选择这些参数。 在该菜单中最多可设置 20 个不同参 数。

#### 如果选择 [ [Changes Made](已完成的更改),则可以得到有关下述内容的信息:

- 最近 10 次更改。 使用上/下导航键可以浏览最近 10 个更改过的参数。
- 在默认设置基础上进行的更改。

#### 选择 [Loggings](日志):

可以获得有关显示行读数的信息。 该信息以图表形式显示。 只能查看在参数 0-20 [显示行 1.1\(小\)](#page-73-0) 和 参数 0-24 显示行 3(大) 中选择的显示参数。 寄存器中最多可存储 120 个示例, 供日后参考。

### 快捷设置

### 针对 VLT HVAC Drive 应用的效率参数设置:

只需使用 [Quick Setup] (快捷设置)选项, 就可以轻松地为大多数 VLT HVAC Drive 应用设置这些参数。 按 [Quick Menu](快捷菜单) 后,将会列出快捷菜单中的不同区域。 另请参阅下面功能设置部分中的图 6.1 和表 Q3-1 到 Q3-4。

#### 使用快捷设置选项的示例:

假设您要将减速时间设置为 100 秒!

- 1. 选择 [Quick Setup](快捷设置)。 此时在快捷设置中出现第一个 [参数 0-01](#page-72-0) *语言*
- 2. 重复按 [▼], 直到 [参数 3-42](#page-85-0) *斜坡 1 减速时间* 显示为默认设置 20 秒
- 3. 按 [OK](确定)
- 4. 使用 [◀] 按钮突出显示逗号之前的第三个数字
- <sup>5.</sup> 使用 [▲] 按钮将 "0" 改为 "1"
- 6. **使用 [▶] 按钮**突出显示数字 "2"
- 7. 使用 [▼] 按钮将 "2"改为 "0"
- 8. 按 [OK](确定)

新的减速时间现在设置为 100 秒。 建议按所列出的顺序进行设置。

注意

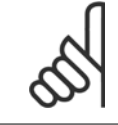

此功能的完整说明在本手册的参数部分中介绍。

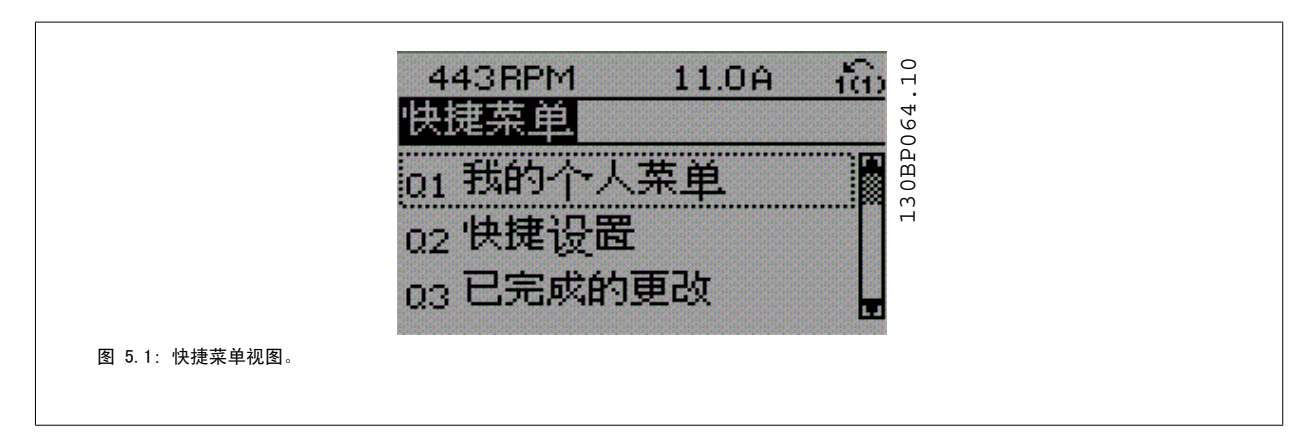

通过快捷设置菜单可访问变频器的 18 个 最重要的设置参数。 设置完成后,在多数情况下变频器就可以使用了。 下表中显示了 18 个快捷菜单参数。 此功能的完整说明在本手册的参数部分中介绍。

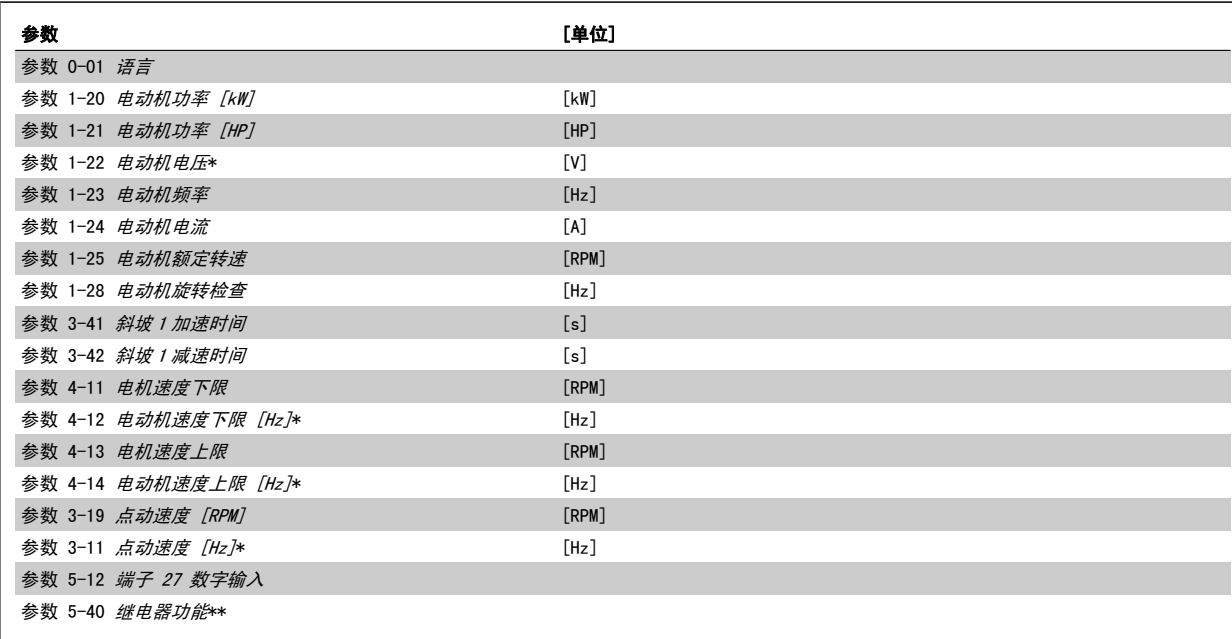

表 5.1: 快捷设置参数

\*显示内容取决于在 参数 0-02 *电动机速度单位* 和 参数 0-03 *区域性设置* 中所作的选择。 参数 0-02 *电动机速度单位* 和参数 0-03 *区域性设置* 的默 认设置取决于变频器所销往的地区,但也可以根据需要进行重新设置

。\*\*[参数 5-40](#page-87-0) *继电器功能* ,这是一个数组,可在继电器 1 [0] 或继电器 2 [1] 之间进行选择 标准设置为继电器 1 [0],并带有默认选项报警 [9]。 请参阅常用参数部分的参数说明。

有关详细的设置和编程信息,请参阅 VLT HVAC Drive 编程指南 MG. 11. CX. YY

x=版本号 y=语言

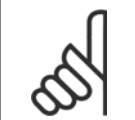

注意

如果在 参数 5-12 *端子 27 数字输入* 中选择了 [No Operation](无功能), 则启动时不需要为端子 27 连接 +24 V 电源。 如果在 参数 5-12 *端子 27 数字输入* 中选择了 [Coast Inverse](惯性停车) (出厂默认值), 则启动时必须连接 +24 V 电源。

### 5.1.2 RS-485 总线连接

借助 RS-485 标准接口可将一个或多个变频器连接到控制器(或主 站)。 端子 68 同 P 信号端子 (TX+、RX+) 相连, 端子 69 同 N 信号 端子(TX-、RX-)相连。

如果要将多个变频器连接到某个主站,请使用并行连接。

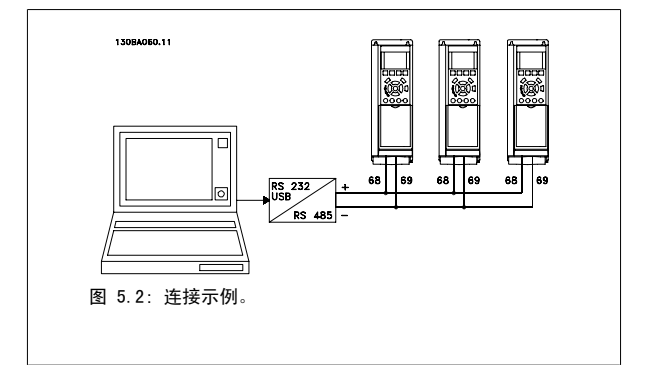

为了避免屏蔽丝网中出现电势均衡电流,请通过端子 61 (该端子经过 RC 回路同机架连接)将电缆屏蔽丝网接地。

#### 总线终接

必须通过电阻器网络在 RS-485 总线两端端接。 如果变频器是 RS-485 回路中第一个或最后一个设备,请将控制卡上的开关 S801 设为"开"。 有关详细信息,请参阅*开关 S201、S202 和 S801* 部分。

# 5.1.3 如何将 PC 连接到变频器

注意

若要从 PC 控制或设置变频器,请安装基于 PC 的配置工具 MCT 10。 可通过标准的(主机/设备)USB 电缆或 RS-485 接口来连接 PC,详情请参阅《VLT HVAC Drive *设计指南》中"如何安装"一章中的"安装其他连接"*。

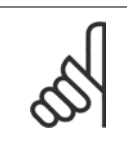

USB 连接与供电电压 (PELV) 以及其它高电压端子之间都是电绝缘的。 USB 连接与变频器上的保护接地相连。 请仅使用绝缘的便携式 电脑与变频器上的 USB 连接器进行 PC 连接。

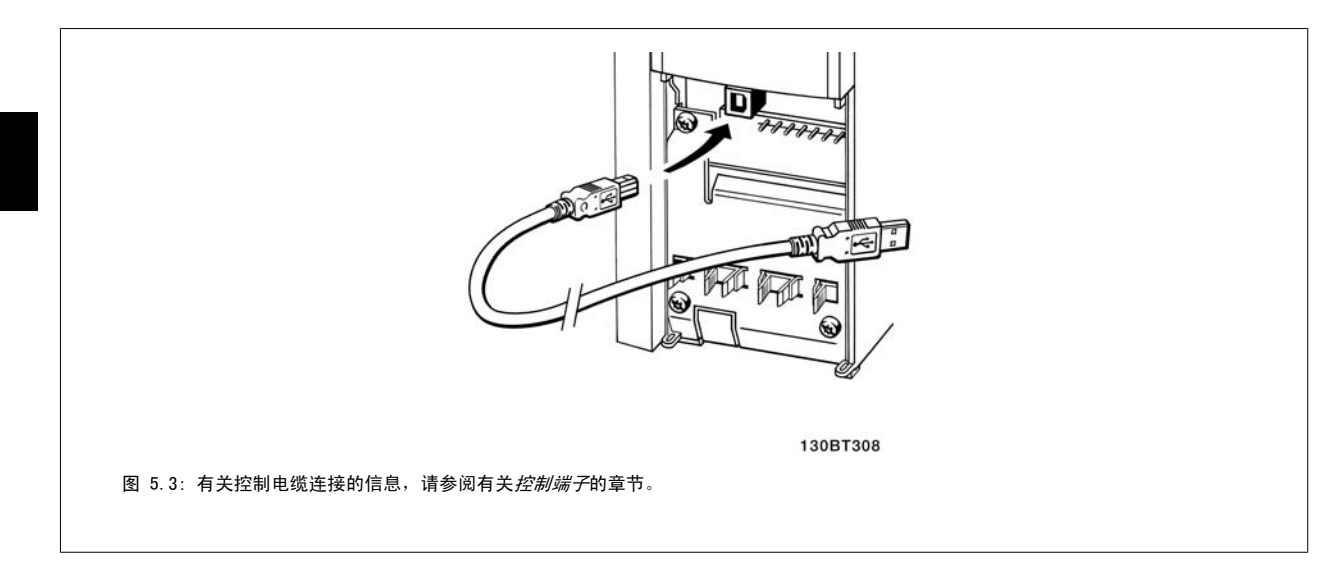

# 5.1.4 PC 软件工具

#### 基于 PC 的配置工具 MCT 10

所有变频器都配备有串行通讯端口。Danfoss 为 PC 和变频器之间的通讯提供了 PC 工具, 即基于 PC 的配置工具 MCT 10。 有关该工具的详细信息, 请 参阅 相关文献 部分.

#### MCT 10 设置软件

MCT 10 旨在用一个易于使用的交互工具来设置变频器中的参数。 该软件可从 Danfoss 网站下载, 网址是: http://www.Danfoss.com/BusinessAreas/ DrivesSolutions/Softwaredownload/DDPC+Software+Program.htm。 MCT 10 设置软件将可以用于:

- 以脱机方式规划通讯网络。MCT 10 包括一个完整的变频器数据库
- 联机试运行变频器
- 保存所有变频器的设置
- 替换网络中的变频器
- 在试运行后,对变频器设置进行简单而准确的记录。
- 扩展现有网络
- 将支持未来开发的变频器

MCT 10 设置 软件可通过主站类型 2 连接支持 Profibus DP-V1。 它使得以联机方式通过 Profibus 网络读取/写入变频器参数成为可能。 这样就不必 使用额外的通讯网络。

### 保存变频器设置:

- 1. 通过 USB 通讯端口将 PC 连接到本设备。(注意: 请将 PC (已与主电源隔离)连接至 USB 端口,否则可能导致设备损坏。)
- 2. 打开 MCT 10 设置软件
- 3. 选择"从变频器读取数据"
- 4. 选择"另存为"

此时,所有参数都将存储到 PC 中。

### 加载变频器设置:

- 1. 通过 USB 通讯端口将 PC 连接到变频器
- 2. 打开 MCT 10 设置软件
- 3. 选择"打开"– 将显示已存储的文件
- 4. 打开相应的文件
- 5. 选择"写入变频器"

这样就将所有参数设置传输到变频器中。

MCT 10 设置软件有单独的手册, MG. 10. Rx. yy。

#### The MCT 10 设置软件模块

该软件包中含有下列模块:

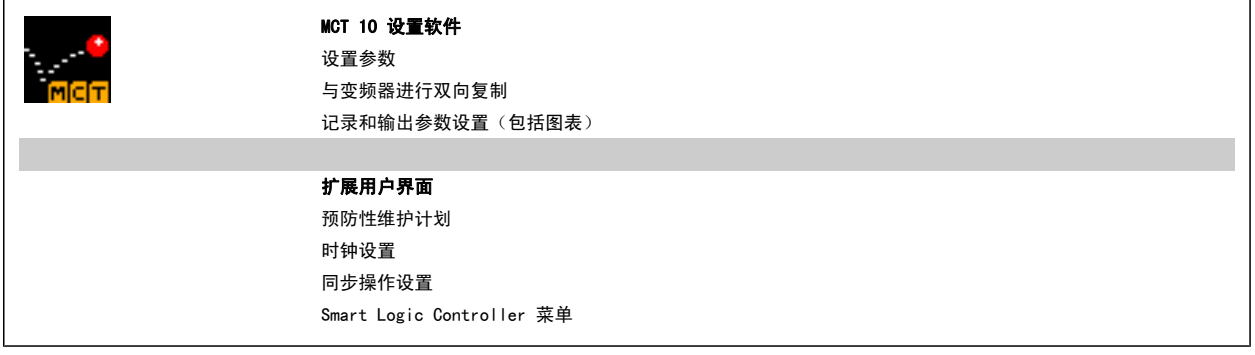

### 订购号:

请使用订购号 130B1000 订购包括 MCT 10 设置软件的光盘。

MCT 10 也可以从 Danfoss 网站下载: WWW.DANFOSS.COM, 进入网站后转到 Business Area:Motion Controls。

### 5.1.5 提示与技巧

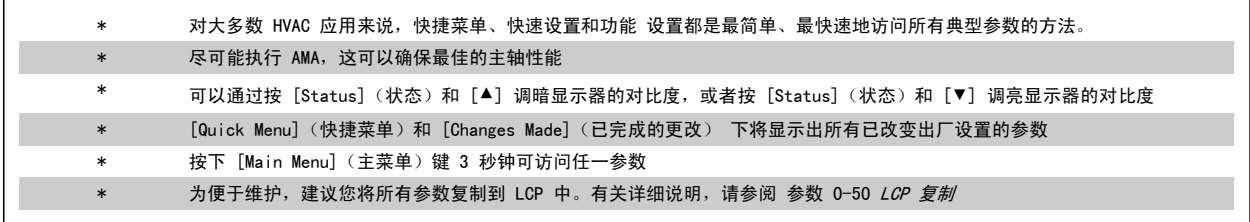

表 5.2: 提示与技巧

┑

# 5.1.6 使用 GLCP 时快速传输参数设置

一旦完成变频器的设置,建议您将参数设置存储(备份)在 GLCP 中,或通过 MCT 10 设置软件工具存储到 PC 中。

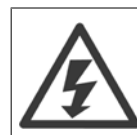

执行这些操作前,请先停止电动机.

### 在 LCP 中存储数据:

- 1. 转至 参数 0-50 LCP 复制
- 2. 按 [OK](确定)键
- 3. 选择"所有参数到 LCP"
- 4. 按 [OK](确定)键

所有参数设置现在都已存储到 GLCP 中, 如进度条所示。 到达 100% 时, 按 [OK](确定)键。

此时可将 GLCP 连接到其它变频器,并将上述参数设置复制给该变频器。

#### 将数据从 LCP 传输到变频器:

- 1. 转至 参数 0-50 LCP 复制
- 2. 按 [OK](确定)键
- 3. 选择"从 LCP 传所有参数"
- 4. 按 [OK](确定)键

存储在 GLCP 中的参数设置现在已传输到变频器中, 如进度条所示。 到达 100% 时, 按 [OK] (确定) 键。

# 5.1.7 初始化为默认设置

有两种方式可将 变频器初始化为默认设置: 建议的 初始化和手动 初始化。 请注意,它们的影响不同,详述如下.

#### 建议的 初始化 (通过 参数 14-22 工作模式)

- 1. 选择 参数 14-22 工作模式
- 2. 按 [OK](确定)
- 3. 选择"初始化"(在 NLCP 中选择"2")
- 4. 按 [OK](确定)
- 5. 关闭设备电源,等待显示器关闭。
- 6. 重新开启电源,变频器将复位。 注意,第一次启动需要的时间 更长一些
- 7. 按 [Reset](复位)键。

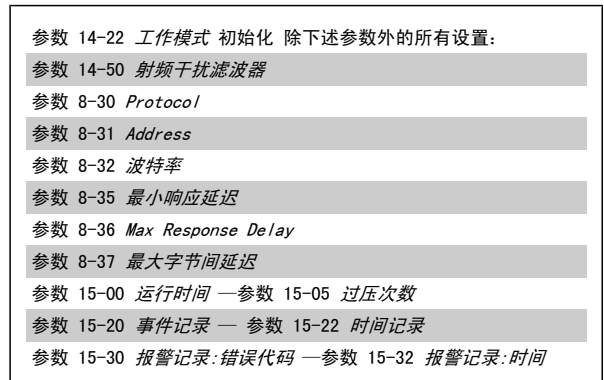

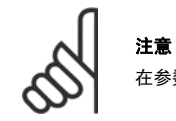

在参数 0-25 *个人菜单*中选择的参数将始终显示,并且为默认的出厂设置。

注意

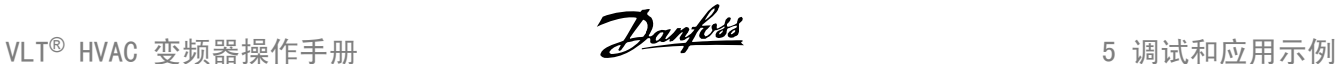

#### 手动 初始化

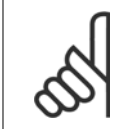

执行手动初始化时,会将串行通讯、射频干扰滤波器设置以及故障日志设置复位。 删除在 参数 0-25 个人菜单 中选择的参数。

1. 断开主电源,等待显示器关闭。

2a. 在为图形化 LCP (GLCP) 加电时,同时按以下键:[Status] (状态)、[Main Menu](主菜单)、[OK](确定)

2b. 在为 LCP 101 加电时, 按 [Menu] (菜单), 数字显示器

- 3. 5 秒之后松开这些键
- 4. 变频器现在就被设置为默认设置

# 5.2 应用示例

### 5.2.1 启动/停止

端子 18 = 启动/停止 参数 5-10 端子 18 数字输入 [8] 启动 端子 27 = 无功能 参数 5-12 *端子 27 数字输入* [0] *无功能* (默认为 反向惯性停止)

> 参数 5-10 端子 18 数字输入 = 启动 (默认设置) 参数 5-12 *端子 27 数字输入 = 反向惯性停止* (默认设置)

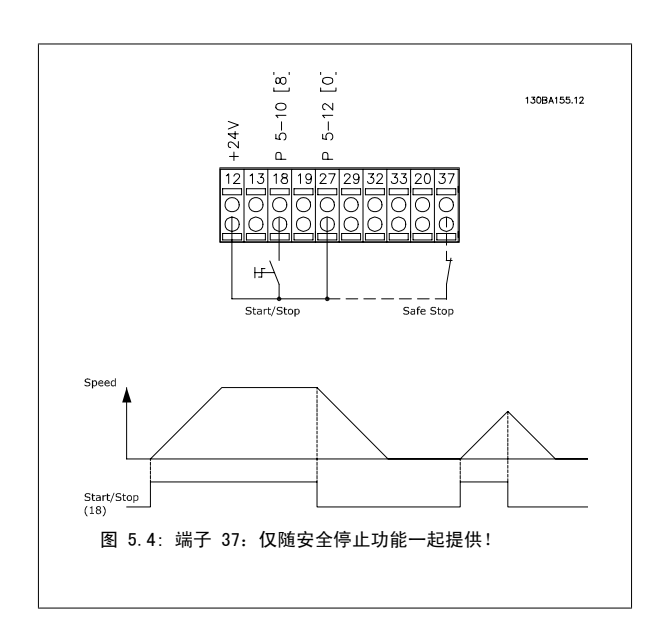

除以下项目外,该参数可初始化所有其它项目:

参数 15-00 运行时间 参数 15-03 加电次数 参数 15-04 过温次数 参数 15-05 过压次数

# 5.2.2 脉冲启动/停止

端子 18 = 启动/停止, 参数 5-10 端子 18 数字输入 [9] 自锁启动 端子 27= 停止 参数 5-12 端子 27 数字输入 [6] 停止反逻辑

> 参数 5-10 端子 18 数字输入 = 自锁启动 参数 5-12 端子 27 数字输入 = 停止反逻辑

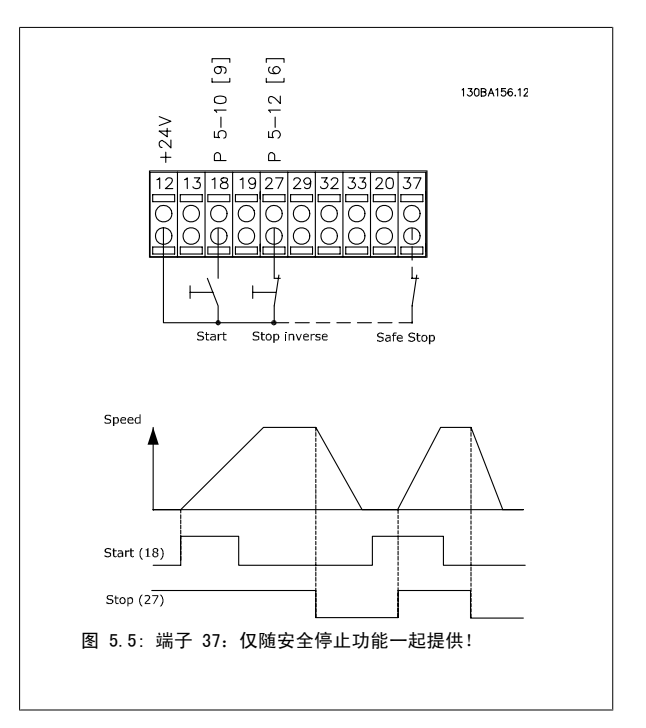

# 5.2.3 电动机自动调整 (AMA)

AMA 是测量停止状态下电动机上的电气电动机参数的算法。 这意味着 AMA 本身并不提供任何转矩。 AMA 在系统试运行以及根据所应用的电动机对变频器进行优化调整时非常有用。 当默认设置不适用于所连接的电动机时,该功能尤其有用。 参数 1-29 *[自动电动机调整 \(AMA\)](#page-79-0)* 允许选择"完整 AMA"(确定电动机的所有电气参数)或"精简• AMA(仅确定定子阻抗 Rs)。 AMA 的整个持续时间从几分钟(针对小电动机)到 15 分钟以上(针对大电动机)不等。

#### 限制和前提:

- 要让 AMA 以最佳方式确定电动机参数,请在 参数 1-20 *[电动机功率 \[kW\]](#page-78-0)*到 参数 1-28 *[电动机旋转检查](#page-79-0)* 中输入正确的电动机铭牌数据。
- 为实现变频器的最佳调整,请对冷电动机执行 AMA。 反复进行 AMA 可能导致电动机发热,从而使定子电阻 Rs 增大。 正常而言,这并不重要。
- 只有当电动机额定电流下降至变频器额定输出电流的 35% 时,才会进行 AMA。最多只能对一台特大型电动机执行 AMA。
- 在安装了正弦波滤波器时,可以执行精简 AMA 测试。 在使用正弦波滤波器时,请不要执行完整 AMA。 如果需要全面设置,请在执行完整 AMA 时拆下正弦波滤波器。 完成 AMA 后,再重新插入正弦波滤波器。
- 如果电动机以并联方式耦合在一起,请仅使用精简 AMA(如果需要)。
- 使用同步电动机时,请不要运行完整 AMA。 如果应用了同步电动机,请运行精简 AMA 并手动设置扩展的电动机数据。 AMA 功能不适用于永久磁 性电动机。
- 变频器在 AMA 过程中不产生电动机转矩。 在 AMA 期间,请确保应用不会强制电动机主轴运动(比如在通风系统中,由于风力作用,可能发生该 现象)。 否则会干扰 AMA 功能。

6 如何操作变频器

### 6.1.1 有 3 种操作方法

#### 可以通过 3 种方法操作变频器:

- 1. 图形化本地控制面板 (GLCP),请参阅 5.1.2
- 2. 数字式本地控制面板 (NLCP),请参阅 5.1.3
- 3. RS-485 串行通讯或 USB,两者均可用于 PC 连接,请参阅 5.1.4

如果变频器安装了现场总线选件,请参阅相关文档。

### 6.1.2 如何操作图形化 LCP (GLCP)

以下说明适用于 GLCP (LCP 102)。

GLCP 分为四个功能组:

- 1. 带有状态行的图形显示器。
- 2. 菜单键和指示灯 (LED) 用于选择模式、更改参数和切换显示功能。
- 3. 导航键和指示灯 (LED)。
- 4. 操作键和指示灯 (LED)。

#### 图形显示器:

LCD 显示器带有背光, 它总共可以显示 6 行字母数字信息。 所有数据都显示在 LCP 中, 在 [状态] 模式下它最多可以显示 5 个运行变量。

#### 显示行:

- a. 我态行:显示图标和图形的状态信息 。
- b. 第 1-2 行: 显示用户定义或选择的数据和变量的操作员数据 行。 通过按 [Status](状态)键, 最多可以再增加一行。
- c. 状态行:显示文本的状态信息。

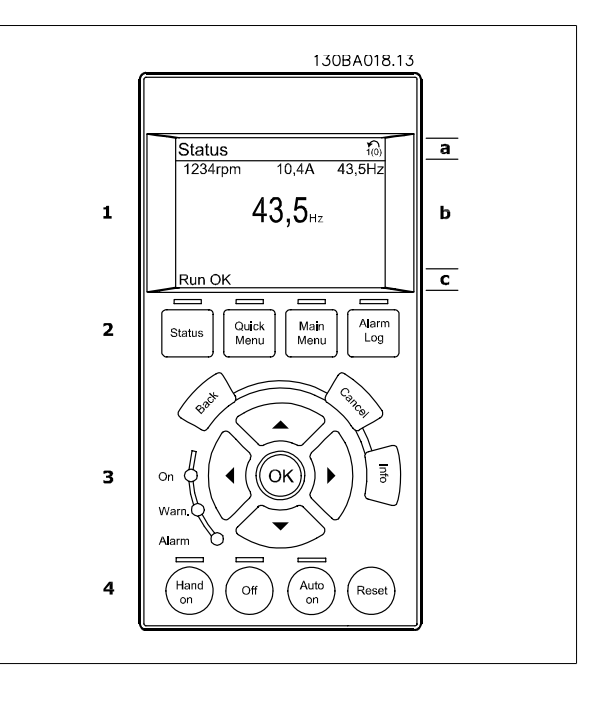

显示器分为 3 个区域:

上部区域 (a) 在状态模式下显示状态, 在非状态模式下以及发生报警/警告时最多可以显示 2 个变量。

此外还将显示在 参数 0-10 *有效设置* 中选择的有效菜单的编号。 如果正在对有效菜单之外的其他菜单进行设置,所设置菜单的编号将显示在右侧的括 号中。

中部区域 (b) 最多显示 5 个变量并带有相关单位,无论状态如何。 发生报警/警告时,将显示警告(而不是变量)。

底部区域 (c) 始终用于在状态模式下显示变频器的状态。

通过按 [Status](状态)键,可以在 3 个状态读数显示器之间切换。 每个状态屏幕显示了具有不同格式的运行变量 – 请参阅下文。

所显示的每一个运行变量可以与多个值或测量值关联。 借助 参数 0-20 *[显示行 1.1\(小\)](#page-73-0)*、参数 0-21 *显示行 1.2(小)、*参数 0-22 *显示行 1.3(小)*、参 数 0-23 *显示行 2(大)* 和 参数 0-24 *显示行 3(大)* 可以定义要显示的值/测量值。通过 [QUICK MENU](快捷菜单)、"Q3 功能设置"、"Q3-1 一般 设置"、"Q3-13 显示设置"可以访问这些参数。

在 参数 0-20 *[显示行 1.1\(小\)](#page-73-0)* 到 参数 0-24 *显示行 3(大)* 中选择的每个值/测量值读数参数都有自己的标定及可能的小数位数。 在显示较大的数值 时,小数点后面的数字位数会较少。 示例:电流读数 5.25 A;15.2 A;105 A。

#### 状态显示 I:

这是启动或初始化之后的标准显示状态。 对于所显示的运行变量(1.1、1.2、1.3、2 和 3),要获得同其关联的 值/测量值的信息,请使用 [INFO](信息)键。 要了解在该显示器中显示的运行变量,请参阅图解。图 1.1、1.2 和 1.3 是以较小尺寸显示的。图 2 和 3 是以中等尺寸显示的。

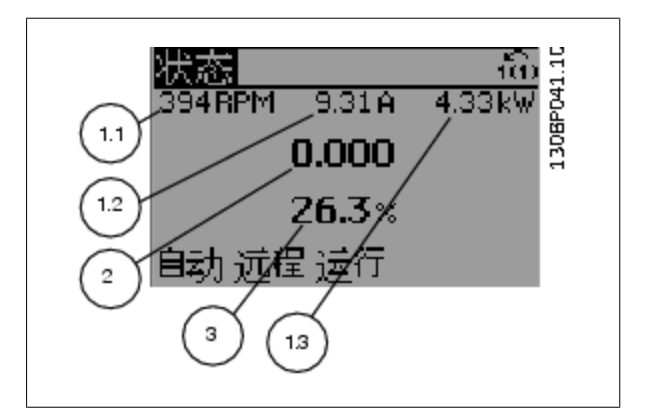

#### 状态显示 II:

要了解在该显示器中显示的运行变量(1.1、1.2、1.3 和 2), 请参阅图 解。

本示例分别选择了速度、电动机电流、电动机功率以及频率作为在第 1 行和第 2 行显示的变量。

图 1.1、1.2 和 1.3 是以较小尺寸显示的。图 2 是以较大尺寸显示的。

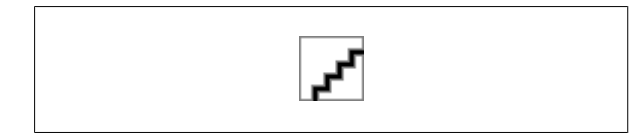

VLT<sup>®</sup> HVAC 变频器操作手册 6 如何操作变频器

### 状态显示 III:

该状态屏幕显示了有关 智能逻辑控制的事件和操作。 有关详细信息,请 参阅 *智能逻辑控制*节。

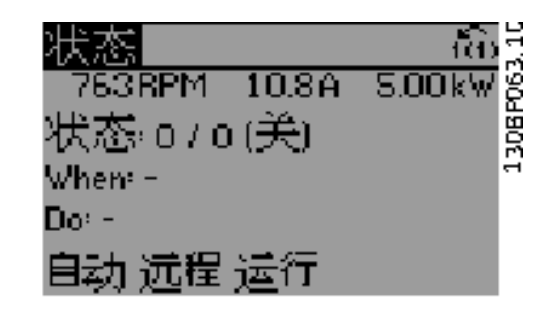

#### 调整显示器对比度

按 [状态] 和 [▲] 可使得显示变暗 按 [状态] 和 [▼] 可使得显示变亮

> $\frac{1}{\sqrt{2}}$ 状态 上部区域 **ORPM**  $0.00A$  $0.0$ Hz 中部区域  $0.0%$ ▲电动机 v相缺相 [A31] 底部区域 自动 远程 跳闸

#### 指示灯 (LED):

如果超过了特定的阈值,报警和/或警告 LED 将亮起。 同时会在控制面板上显示状态和报警文字。 当变频器获得主电源电压、直流总线端子或 24 V 外接电源的供电后, "On"(开)LED 会亮起。 同时, 背光也将打开。

- 绿色 LED/启动:控制部分正在工作。
- 黄色指示灯:指示警告。
- 红色指示灯闪烁:指示报警。

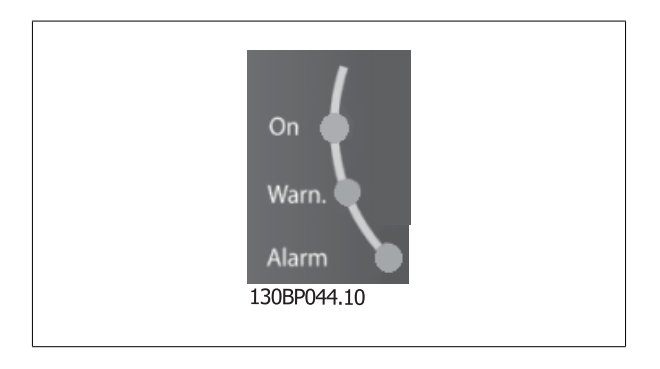

#### GLCP 键

#### 菜单键

菜单键按功能分为几类。 显示器和指示灯下方的键用于参数设置,包括 选择正常运行期间的显示内容。

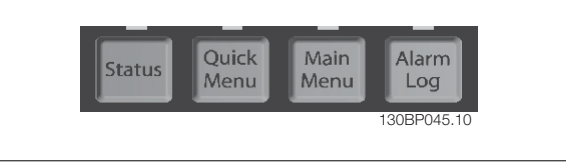

### [Status] (状态)

表明变频器和/或电动机的频率状态。按 [Status](状态) 键可以选择 3 个不同的读数: 5 行读数,4 行读数或智能逻辑控制。 [Status](状态)用于选择显示模式,或用于从快捷菜单模式、主菜单模式或报警模式返回显示模式。 [Status](状态)键还用于切换单读数或双读数 模式。

### [Quick Menu] (快捷菜单)

可以快速设置变频器。 最常用的 VLT HVAC Drive 功能可在此设置。

#### [Quick Menu](快捷菜单)包括以下内容:

- 个人菜单
- 快捷设置
- 功能设置
- 已完成的更改
- 日志

"功能设置"提供了一种快速方便地访问大多数 VLT HVAC Drive 应用所要求的各个参数的方法。这些应用包括大多数的 VAV 和 CAV 送风和回风设备、冷 却塔风扇、主泵/辅助泵和冷却器水泵以及其他泵、风扇和压缩机应用。 它还包括用来选择下述内容的参数: 在 LCP 上显示的变量、数字预置速度、模 拟参考值的标定、闭环单区域和多区域应用以及与风扇、泵和压缩机有关的特定功能。

除非通过 参数 0-60 *扩展菜单密码*、参数 0-61 *扩展菜单无密码*、参数 0-65 *个人菜单密码* 或 参数 0-66 *个人菜单无密码* 创建了密码, 否则可以直接 访问这些快捷菜单参数。

您可以直接在快捷菜单模式和主菜单模式之间进行切换。

#### [Main Menu](主菜单)

用于设置所有参数。除非通过 参数 0-60 *扩展菜单密码*、参数 0-61 *扩展菜单无密码*、参数 0-65 *个人菜单密码* 或 参数 0-66 *个人菜单无密码* 创建了 密码,否列可以立即访问这些 Main Menu (主菜单)参数。 对大多数 VLT HVAC Drive 应用而言,您不必访问主菜单参数,因为 Quick Menu (快捷菜 单)、Quick Set-up(快捷设置)和 Function Set-up(功能设置)提供了最简单、最快速的方式来访问所要求的典型参数。 您可以直接在主菜单模式和快捷菜单模式之间进行切换。 按住 [Main Menu] (主菜单) 键 3 秒钟, 可以设置参数快捷键。 参数快捷键允许直接访问任何参数。

#### [Alarm Log] (报警记录)

显示了包含五个最新报警的列表(编号为 A1-A5)。 要获得报警的其他信息,请使用箭头键指向报警编号,然后按 [OK] (确定) 。 将显示有关变频器 状态的信息,然后进入报警模式。

通过 LCP 上的 Alarm log (报警记录) 按钮可以访问报警记录和维护记录。

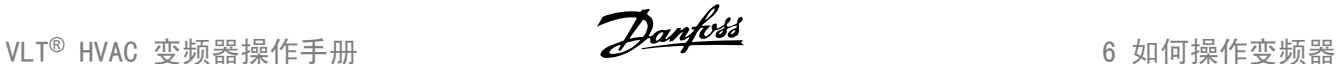

### [Back] (后退)

可返回导航结构的上一步或上一层。

#### [Cancel] (取消)

取消最后的更改或命令(只要显示内容尚未发生变化)。

### [Info] (信息)

显示任何显示窗口中的命令、参数或功能的相关信息。 [Info](信息) 键可以在需要时为您提供详细的信息。 按 [Info](信息)、[Back](返回)或 [Cancel](取消)中的任何一个键,都可以退出信息模式。

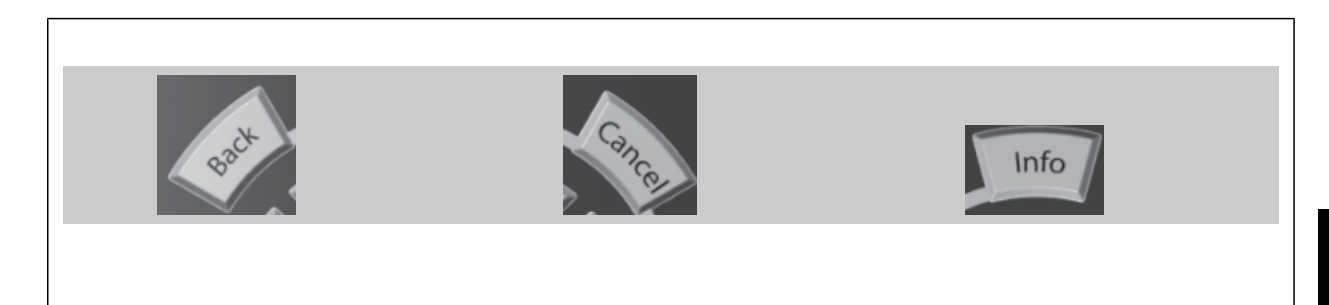

#### 导航键

使用四个导航箭头可在 [Quick Menu](快捷菜单)、[Main Menu](主菜 单) 和 [Alarm Log] (报警记录) 中的不同选项之间进行导航。 这些键 用于移动光标。

[OK](确定)用于选取光标指示的参数以及确认参数更改。

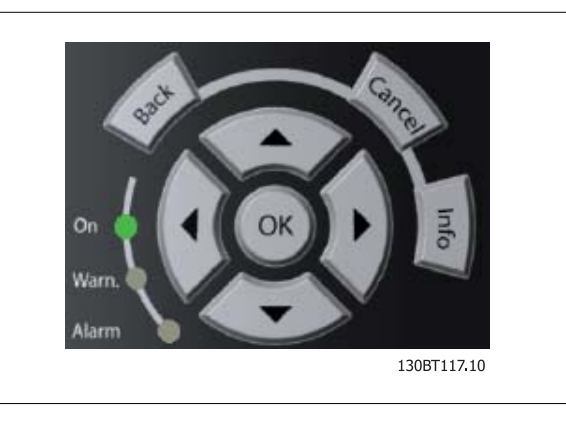

用于本地控制的**操作键**位于控制面板的底部。

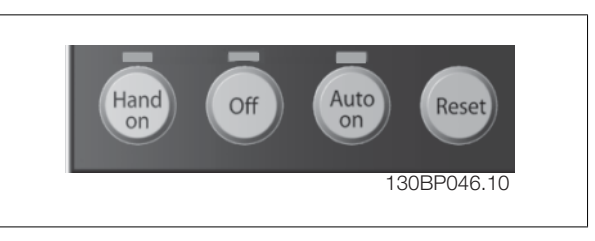

#### [Hand On](手动启动)

允许您通过 GLCP 控制变频器。 [Hand on] (手动启动)键还可以启动电动机。现在您可以通过箭头键来输入电动机速度数据。 通过 参数 0-40 LCP 的 手动启动键,您可以选择启用 [1] 还是*禁用* [0] 该键。

启用 [Hand on](手动启动)后,下列控制信号仍将有效:

- [Hand On](手动启动) [Off](停止) [Auto On](自动启动)
- 复位
- 惯性运动停止反逻辑
- 反向
- 菜单选择低位 (lsb) 菜单选择高位 (msb)
- 来自串行通讯的停止命令
- 快速停止
- 直流制动

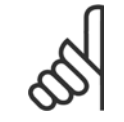

### 注意

通过控制信号或串行总线激活的外部停止信号要优先于通过 LCP 给出的"启动"命令。

#### [0ff] (停止)

用于停止连接的电动机。 通过 参数 0-41 LCP 的停止键, 您可以选择*启用* [1] 还是*禁用* [0] 该键。 如果没有选择外部停止功能, 并且禁用了 [Off] (停止)键,则只能通过断开主电源来停止电动机。

#### [Auto On](自动启动)

键允许通过控制端子和/或串行通讯来控制变频器。 在控制端子和/或总线上给出启动信号后,变频器将启动。 通过 参数 0-42 *LCP 的自动启动键*,您 可以选择*启用* [1] 还是*禁用* [0] 该键。

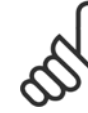

注意 通过数字输入激活的 HAND-OFF-AUTO (手动-关闭-自动)信号比控制键 [Hand on] (手动启动) - [Auto on](自动启动)的优先级 高。

### [Reset] (复位) 键

用于在报警(跳闸)后使变频器复位。 可通过 参数 0-43 LCP 的复位鍵 来选择启用 [1] 或*禁用* [0] 该键。

按住 [Main Menu] (主菜单) 键 3 秒钟, 可以设置参数快捷键。 参数快捷键允许直接访问任何参数。

### 6.1.3 如何操作数字式 LCP (NLCP)

以下说明适用于 NLCP (LCP 101)。

#### 该控制面板分为四个功能组:

- 1. 数字式显示器。
- 2. 菜单键和指示灯 (LED) 用于更改参数和切换显示功能。
- 3. 导航键和指示灯 (LED)。
- 4. 操作键和指示灯 (LED)。

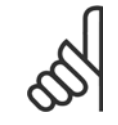

注意 使用数字式本地控制面板 (LCP101) 无法进行参数复 制。

选择下述某种模式:

显示变频器或电动机的状态。 一旦发生报警, NLCP 将自动切换到状态模式。 在该模式下可以显示多个报警。

快捷设置或主菜单模式:显示参数和参数设置。

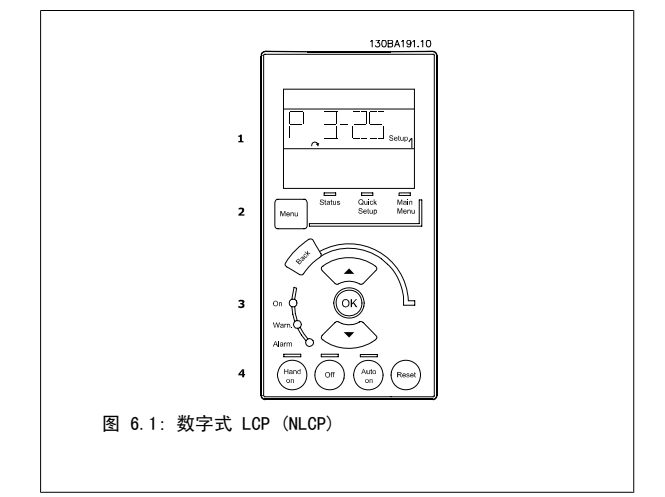

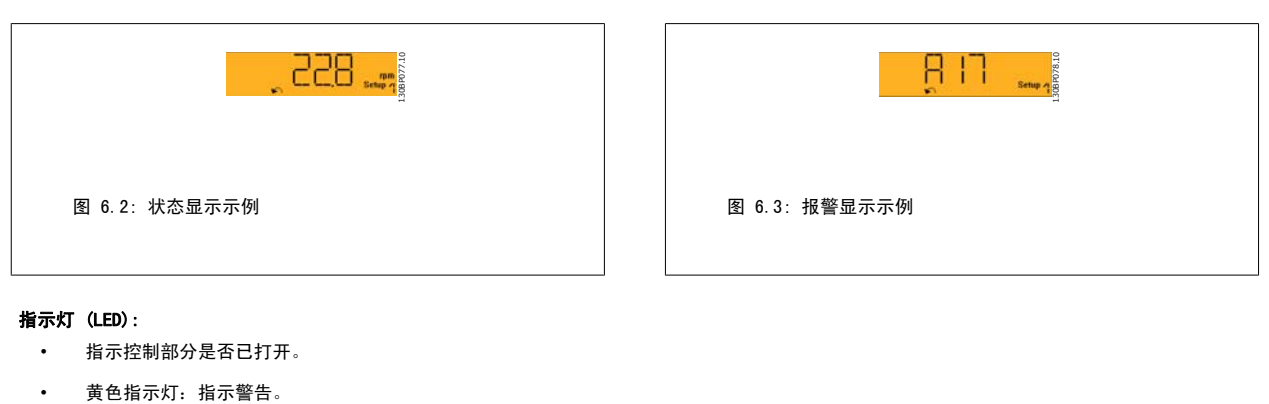

- 
- 红色指示灯闪烁:指示报警。

菜单键

#### 选择下述某种模式:

- 状态
- 快捷设置
- 主菜单

#### 主菜单

可对所有参数进行编程。

除非通过参数 参数 0-60 扩展菜单密码、参数 0-61 扩展菜单无密码、参数 0-65 个人菜单密码 或 参数 0-66 个人菜单无密码 创建了密码,否则可以 立即访问这些参数。 快捷设置用于仅使用最基本的参数设置变频器。

当参数值闪烁时,可使用上/下箭头更改参数值。 通过多次按 [Menu](菜单)键, 直到主菜单 LED 亮起, 可以选择主菜单。

选择参数组 [xx-\_\_], 然后按 [OK] (确定)

选择参数 [\_\_-xx], 然后按 [OK] (确定)

如果参数为数组参数,请选择数组编号,然后按 [OK](确定) 选择所需的数据值,然后按 [OK] (确定)

# 导航键

# [Back] (后退)

用于后退

#### 箭头 [▲] [▼]

键用于在参数组间、参数间和参数内进行选择。

### $[OK]$

用于选取光标指示的参数以及确认参数更改。

#### 操作键

用于本地控制的键位于控制面板的底部。

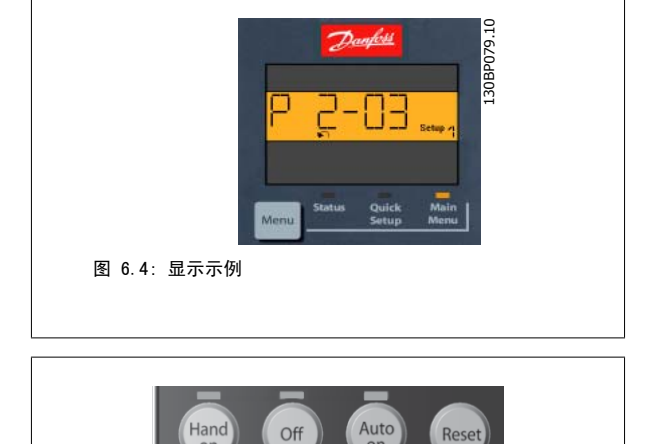

130BP046.10 图 6.5: 数字式 LCP (NLCP) 的操作键

 $\overline{on}$ 

#### [手动启动]:

允许您通过 LCP 控制变频器。 [Hand on] (手动启动) 还可以启动电动机。现在您可以通过箭头键来输入电动机速度数据。 通过 参数 0-40 LCP 的手 动启动键,您可以启用 [1] 或禁用 [0] 该键。

通过控制信号或串行总线激活的外部停止信号要优先于通过 LCP 给出的"启动"命令。

### 启用 [Hand on](手动启动)后,下列控制信号仍将有效:

- [Hand on] (手动启动) [Off] [Auto on] (自动启动)
- 复位
- 惯性运动停止反逻辑
- 反向
- 菜单选择低位 (lsb) 菜单选择高位 (msb)
- 来自串行通讯的停止命令
- 快速停止
- 直流制动

#### [Off](停止)

用于停止连接的电动机。 通过 参数 0-41 LCP 的停止键, 您可以启用 [1] 或禁用 [0] 该键。

如果没有选择外部停止功能,并且禁用了 [Off] (停止) 键,则可以通过断开主电源来停止电动机。

#### [自动启动]:

6

允许通过控制端子和/或串行通讯来控制变频器。 在控制端子和/或总线上给出启动信号后,变频器将启动。 通过 参数 0-42 *LCP 的自动启动键*, 您可 以启用 [1] 或禁用 [0] 该键。

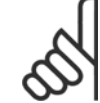

# 注意

通过数字输入的有效"手动 - 关闭 - 自动"信号比通过控制键执行的 [Hand on](手动启动)和 [Auto on](自动启动)具有更高的 优先级。

### [Reset] (复位)

用于在报警(跳闸)后使变频器复位。 通过 参数 0-43 LCP 的复位键,您可以*启用* [1] 或*禁用* [0] 该键。

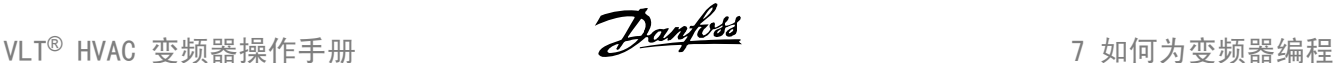

# 7 如何为变频器编程

# 7.1 如何编程

# 7.1.1 功能设置

功能设置提供了 一种快速方便地访问大多数 VLT HVAC Drive 应用所要求的各个参数的方法。这些应用包括大多数的 VAV 和 CAV 送风和回风设备、冷 却塔风扇、主泵/辅助泵和冷却器水泵以及其他泵、风扇和压缩机应用。

### 如何访问功能设置 - 示例

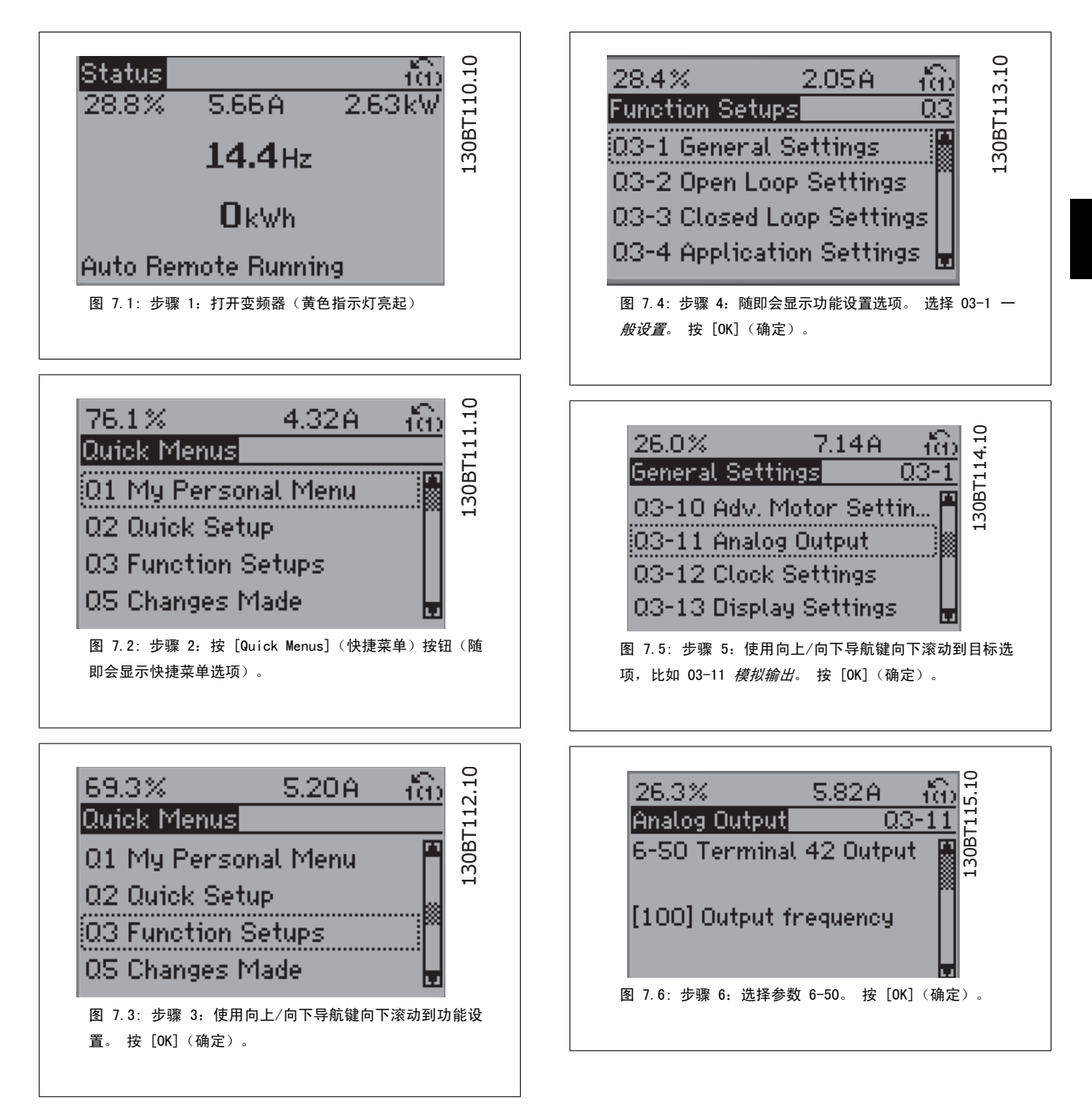

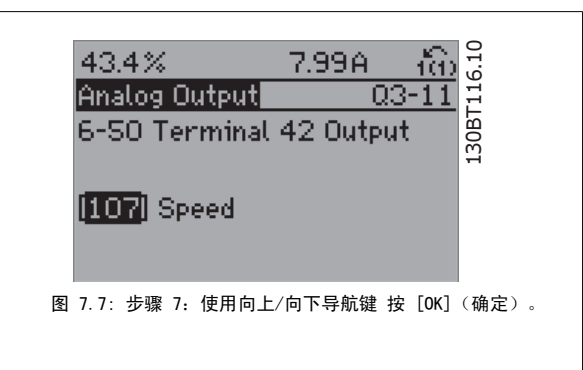

### 功能设置参数

功能设置参数的分组方式如下:

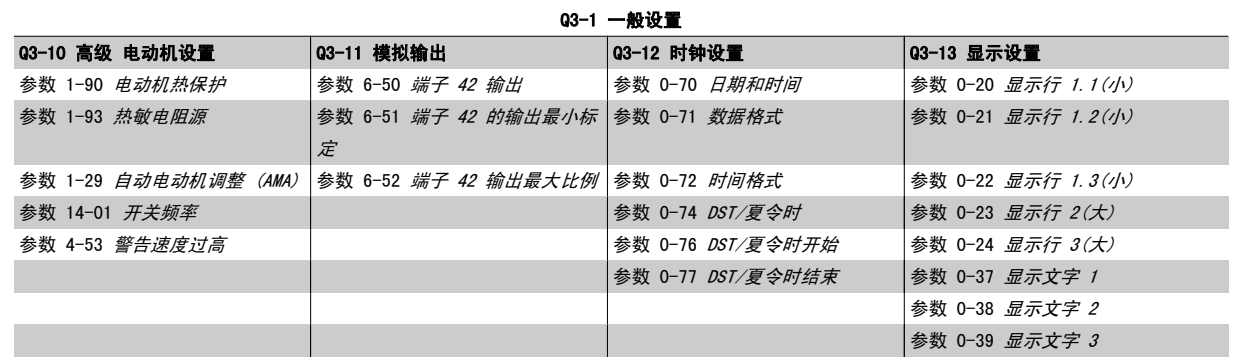

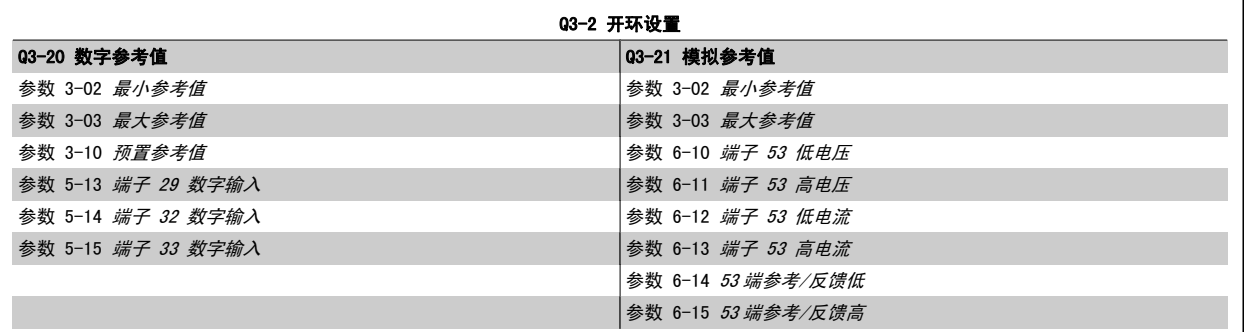

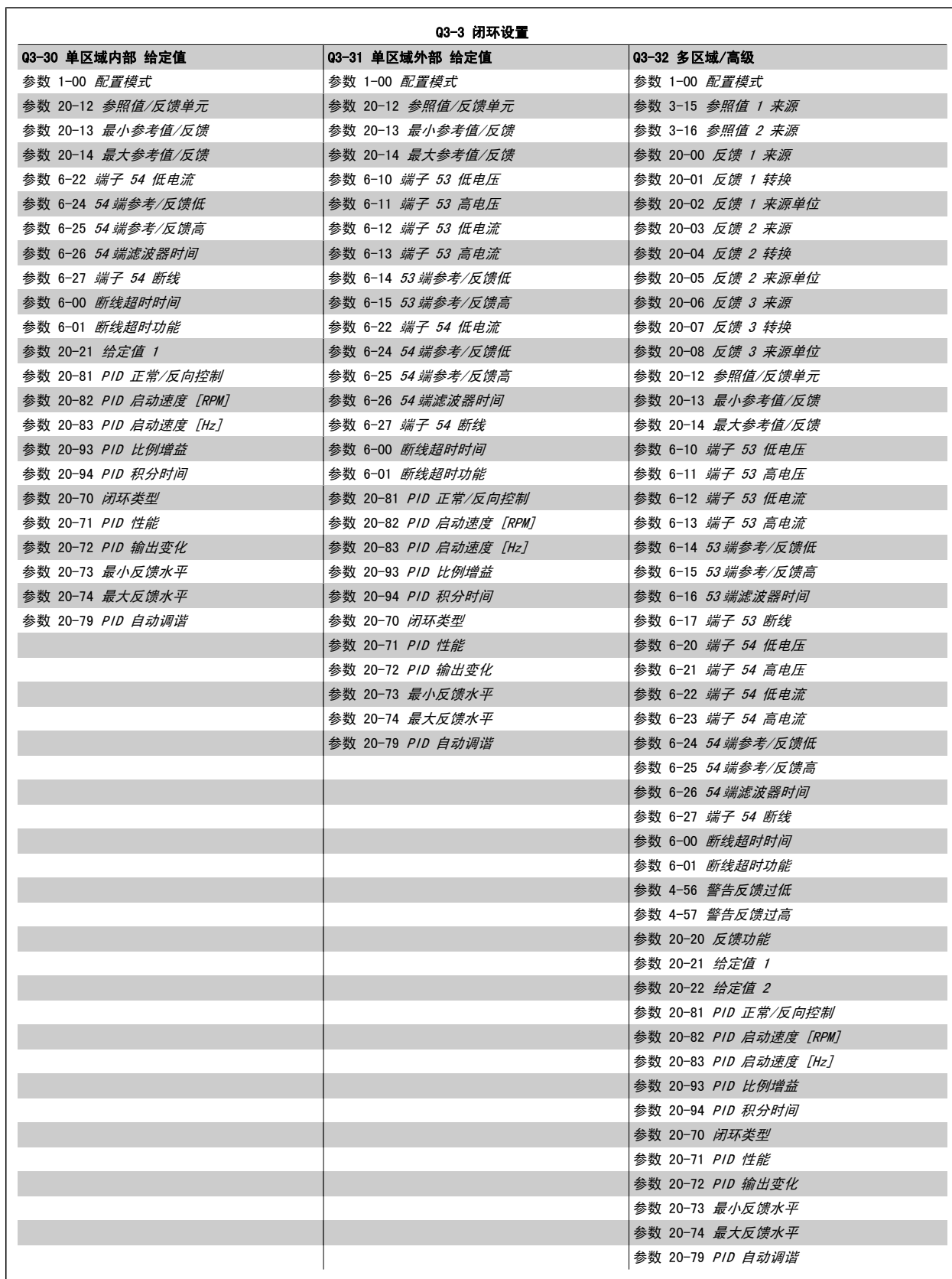

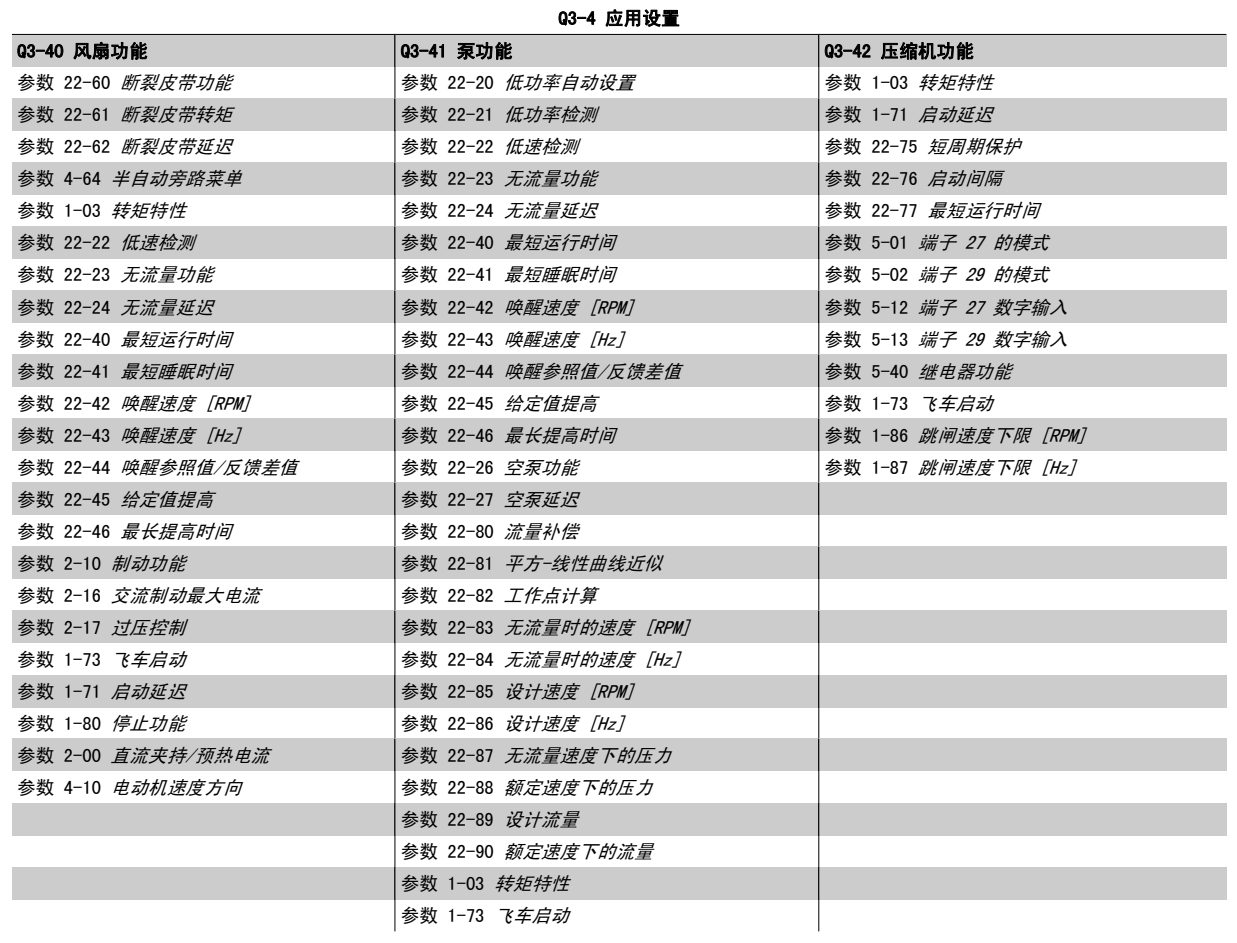

有关功能设置参数组的详细说明,另请参阅 VLT HVAC Drive *编程指南*。

# 7.1.2 主菜单模式

GLCP 和 NLCP 均提供对主菜单模式的访问。 通过按 [Main Menu](主菜 单)键,可以选择主菜单模式。 图 6.2 显示了结果读数,该读数显示 在 GLCP 的显示屏上。

显示器的第 2 行至第 5 行显示一个参数组列表,可以使用向上和向下按 钮进行选择。

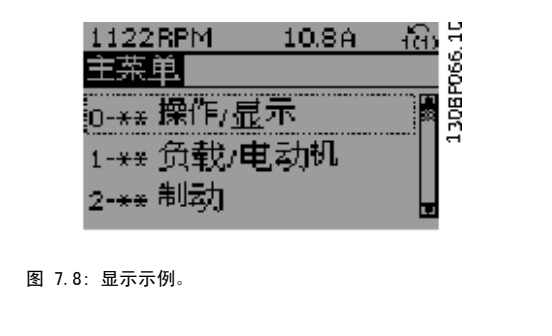

无论编程模式为何,每个参数都带有不变的名称和编号。 在主菜单模式中,参数 分为若干组。 参数编号左起第一位数字表示参数组的编号。

在主菜单中可以更改所有参数。 设备的配置([参数 1-00](#page-77-0) *配置模式*)决定是否可以对其它参数进行编程。 例如,选择"闭环"将启用其它与闭环操作有 关的参数。 添加到设备上的选件卡会启用其它与该选件设备有关的参数。

VLT<sup>®</sup> HVAC 变频器操作手册 7 如何为变频器编程

### 7.1.3 更改数据

- 1. 按 [Quick Menu] (快捷菜单) 或 [Main Menu] (主菜单) 键。
- 2. 使用 [▲] 和 [▼] 键查找要编辑的参数组。
- 3. 按 [OK](确定)键。
- 4. 使用 [▲] 和 [▼] 键查找要编辑的参数。
- 5. 按 [OK](确定)键。
- 6. 使用 [▲] 和 [▼] 键选择正确的参数设置。 或者,使用 键移动到数字中的某个数位。 光标指示已选定要更改的数位。使用 [▲] 键将使值增 加,使用 [▼] 键将使值减小。
- 7. 按 [Cancel] (取消) 键放弃更改, 或按 [OK] (确定) 键接受更改, 然后输入新设置。

### 7.1.4 更改文本值

如果所选参数是文本值,可使用上/下导航键更改文本值。 向上键将增大参数值,而向下键将减小参数值。 将光标放到要保存的值 上,然后按 [确定]。

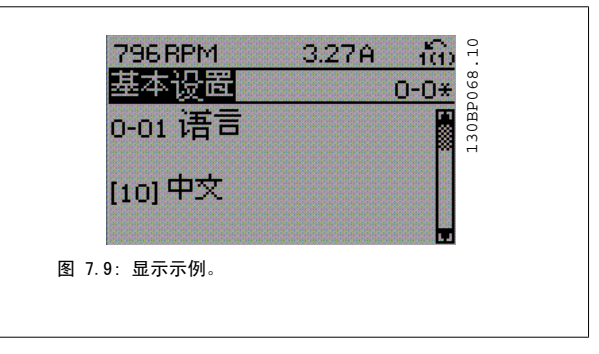

### 7.1.5 更改一组数字型数据值

如果所选参数代表数字型数据值,则可以使用 [◄] 和 [►] 导航建和向 上/向下 [▲] [▼] 导航键更改所选的数据值。 使用 ◄] 和 [►] 导航键 可在水平方向移动光标。

使用向上/向下导航键可更改数据值。 向上键增大数据值,而向下键减小

数据值。 将光标放到要保存的值上, 然后按 [确定]。

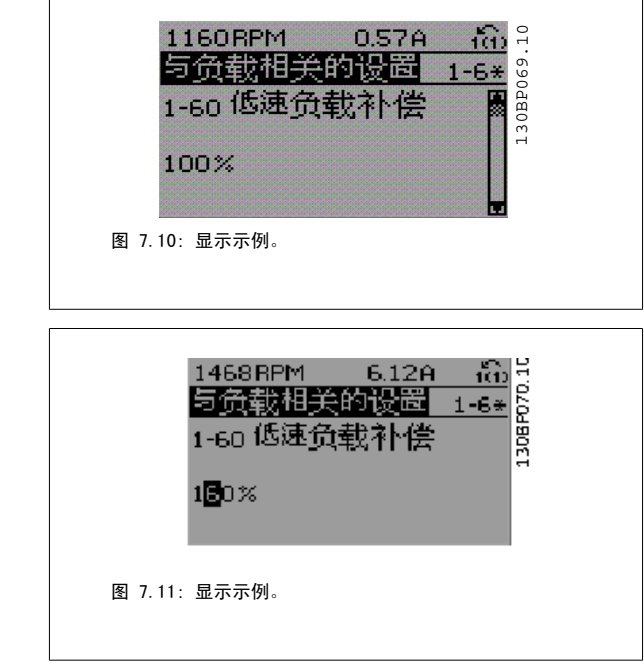

### 7.1.6 逐级更改数据值

某些参数既可以逐级更改,也可以无级更改。 这适用于 参数 1-20 *[电动机功率 \[kW\]](#page-78-0)*, [参数 1-22](#page-78-0) *电动机电压* 和 [参数 1-23](#page-78-0) *电动机频率*。 这些参数既可以按一组数字型数据值进行更改,也可以进行无级更改。

# 7.1.7 读取和设置索引参数

将参数放置在滚动堆栈中后会对其建立索引。参数 参数 15-30 *报警记录:错误代码* 到 参数 15-32 *报警记录:时间* 中包括可读取的故障日志。 选择一个参数,然后按 [OK](确定), 并使用向上/向下导 航键在日志值中滚动。

再以 [参数 3-10](#page-83-0) 预置参考值 为例: 选择该参数,然后按 [OK](确定),并使用向上/向下导航键在索引值中滚动。 要更改参数值,请选择索引值,然后按 [OK](确定)键。 使用向上和 向下键更改该值。 按 [OK] (确定)键接受新设置。 要放弃,请按 [Cancel](取消)键。 要退出该参数,请按 [Back](后退)。
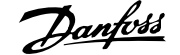

a.

# 7.2 常用参数 - 说明

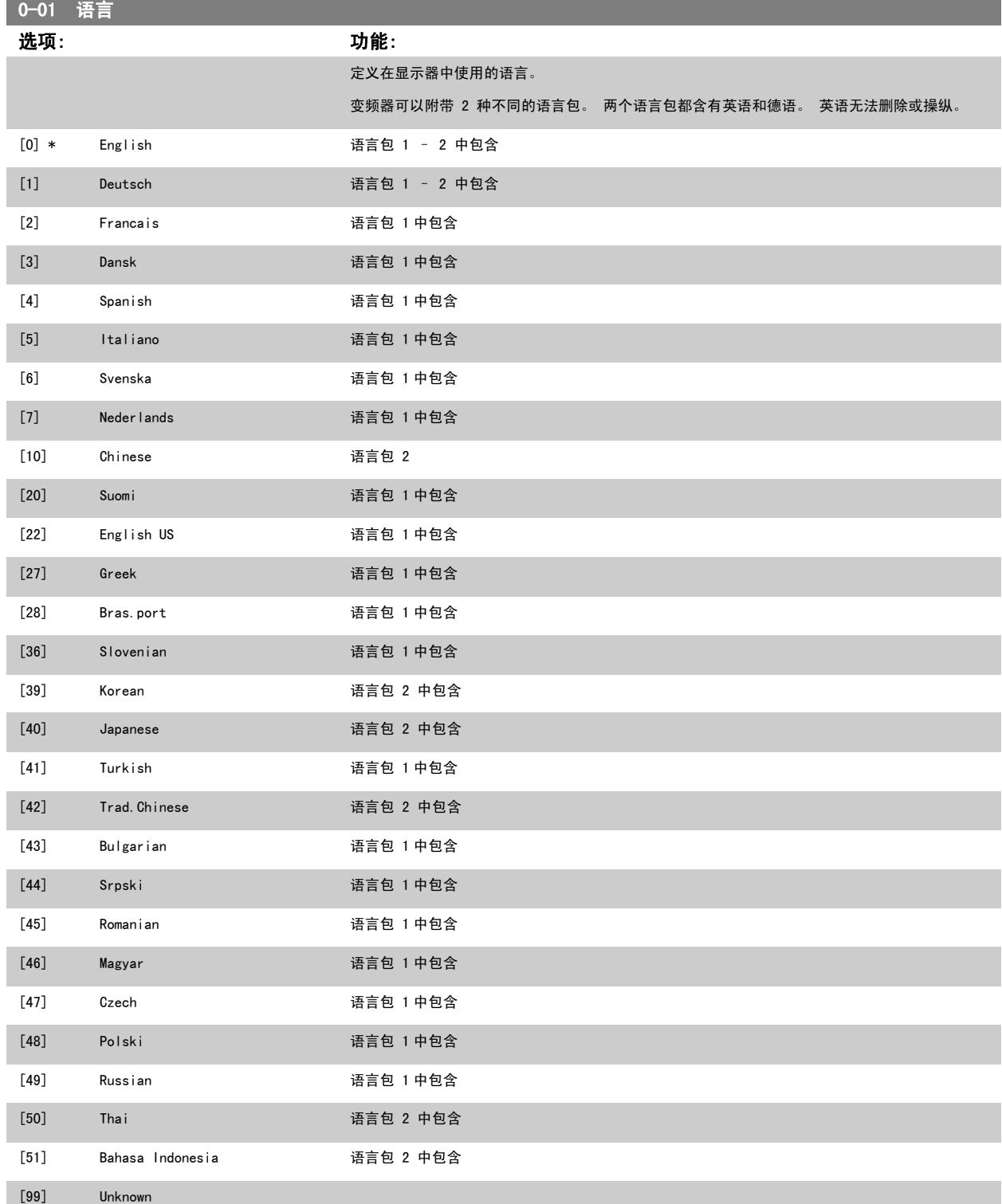

<span id="page-73-0"></span>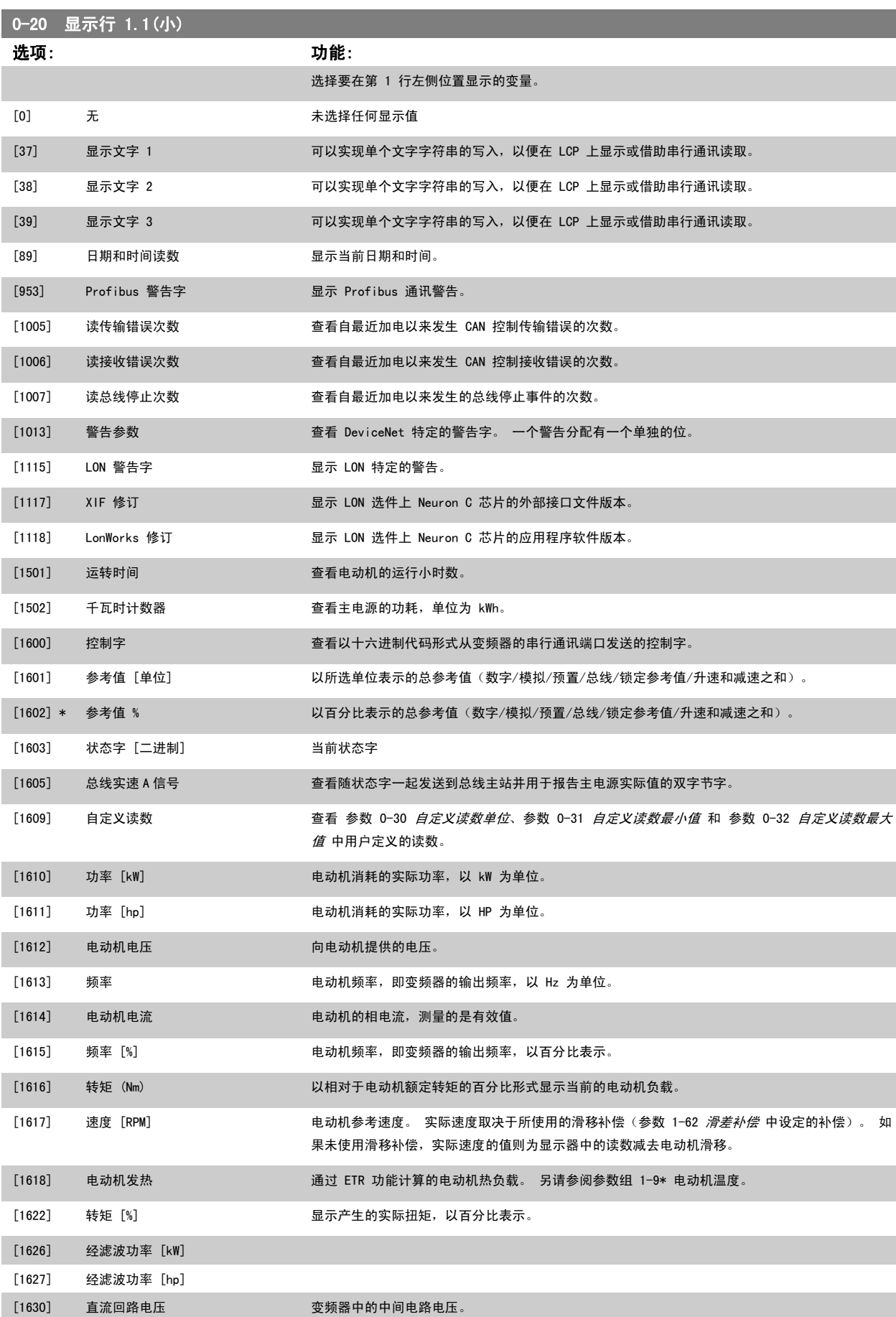

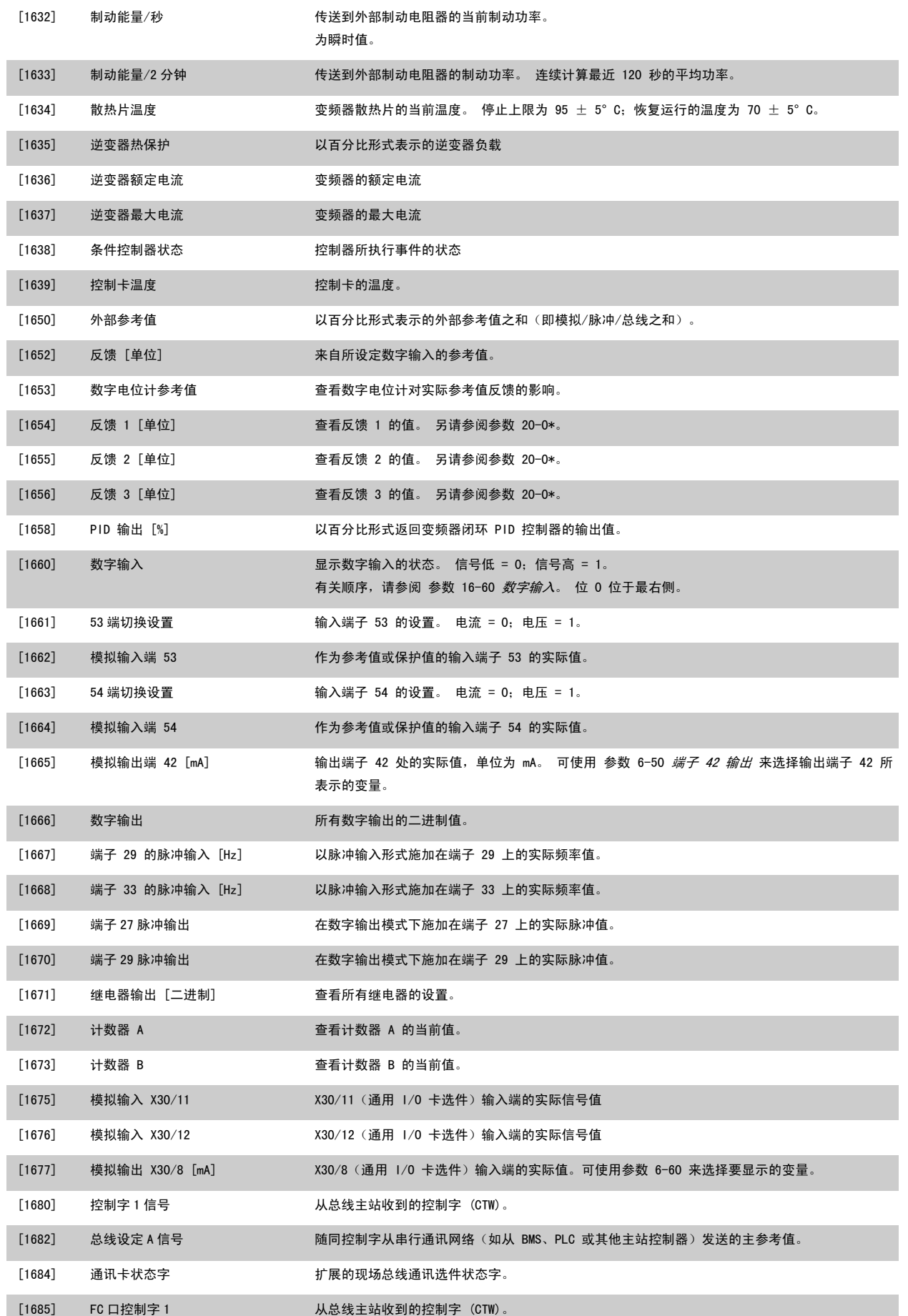

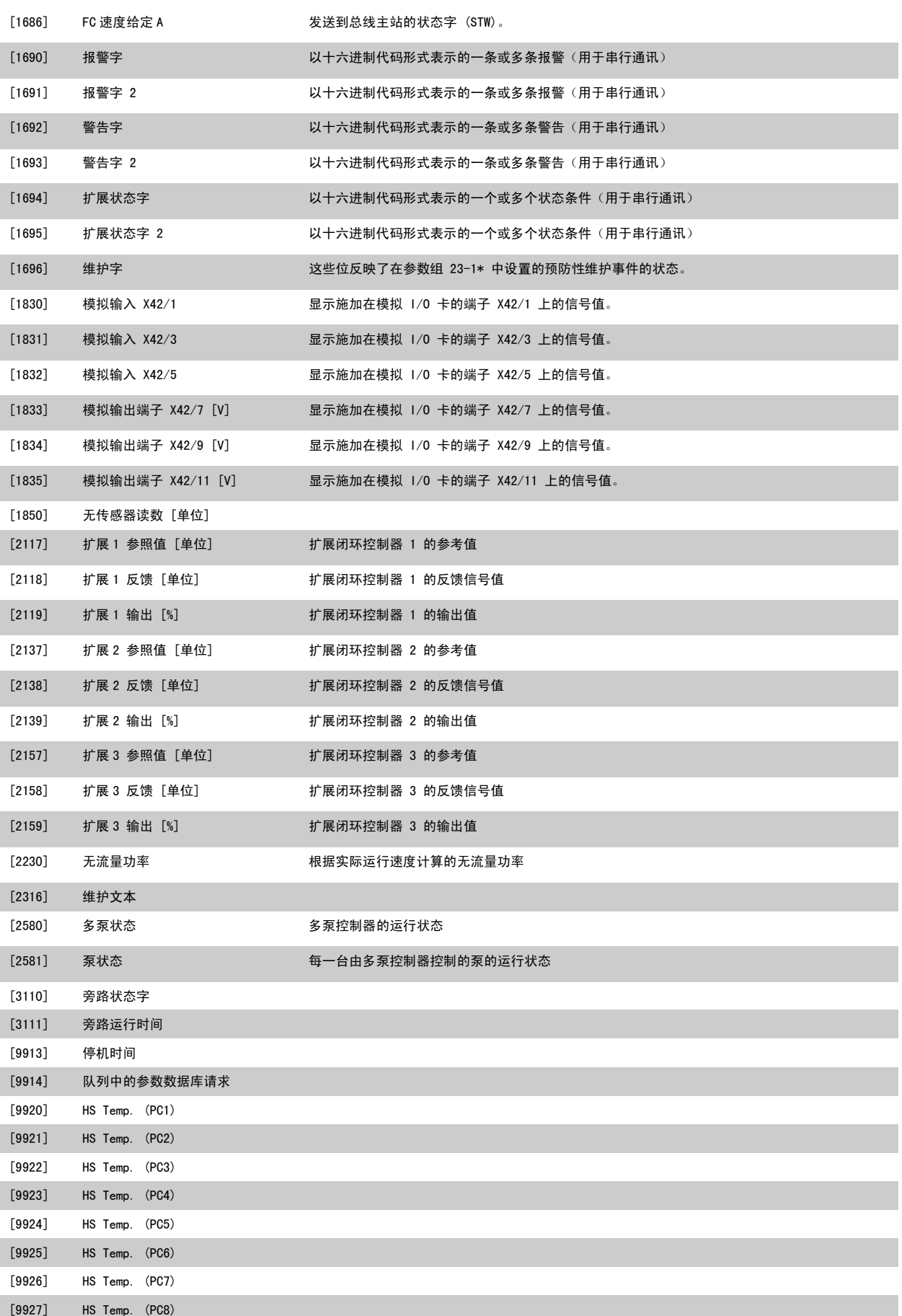

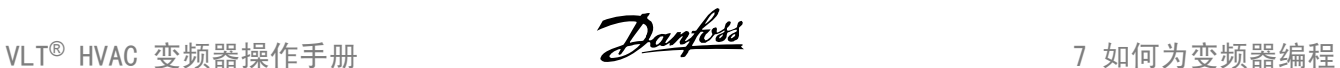

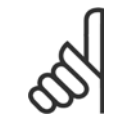

注意 有关详细信息, 请参阅 VLT HVAC Drive *编程指南, MG.11.CX.YY* 。

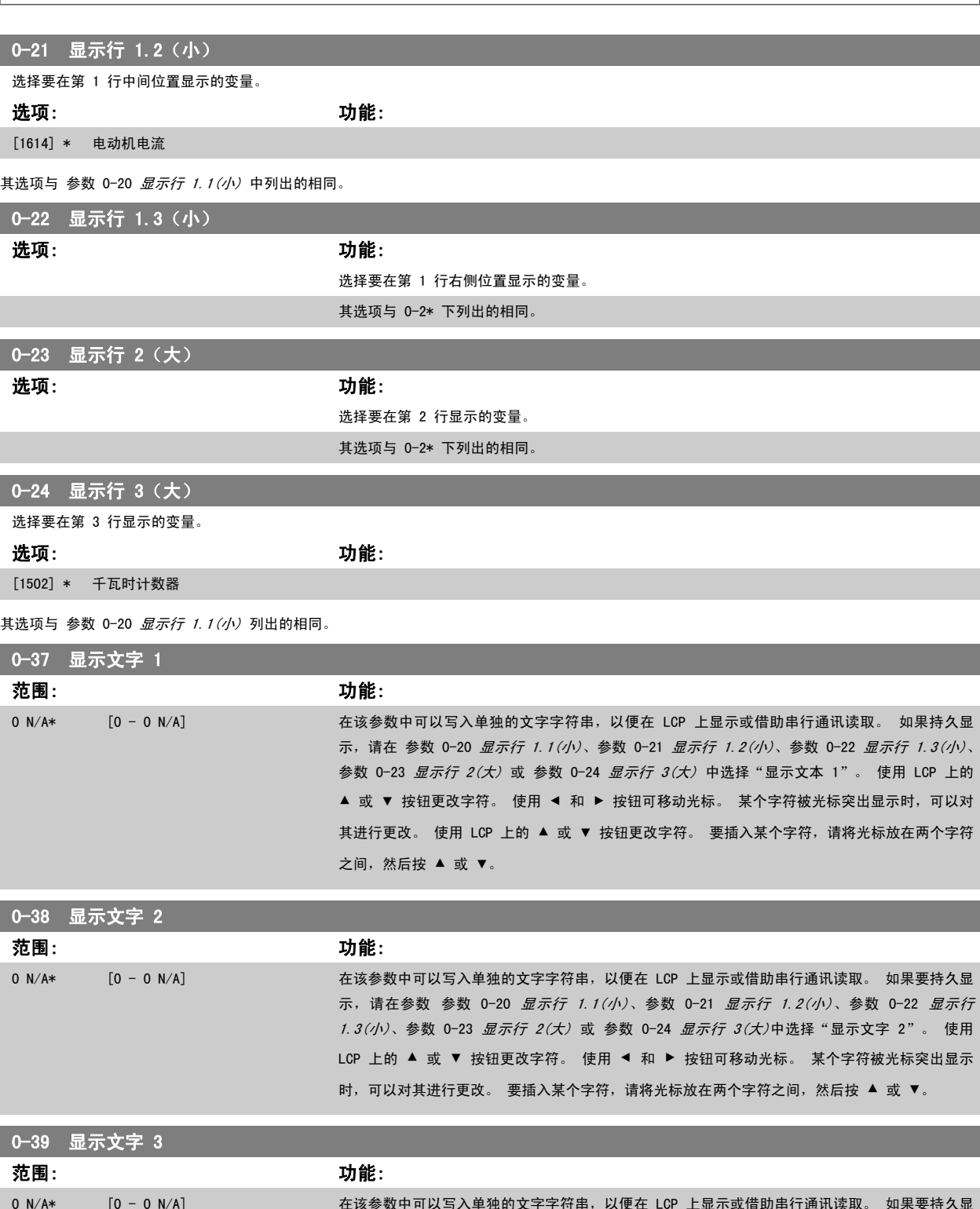

0 N/A\* [0 - 0 N/A] 在该参数中可以写入单独的文字字符串,以便在 LCP 上显示或借助串行通讯读取。 如果要持久显 示,请在参数 0-20 [显示行 1.1\(小\)](#page-73-0)、参数 0-21 显示行 1.2(小)、参数 0-22 显示行 1.3(小)、 参数 0-23 *显示行 2(大)* 或 参数 0-24 *显示行 3(大)*中选择 "显示文字 3"。使用 LCP 上的 ▲ 或 ▼ 按钮更改字符。 使用 ◀ 和 ▶ 按钮可移动光标。 某个字符被光标突出显示时, 可以对 其进行更改。 要插入某个字符,请将光标放在两个字符之间, 然后按 ▲ 或 ▼。

<span id="page-77-0"></span>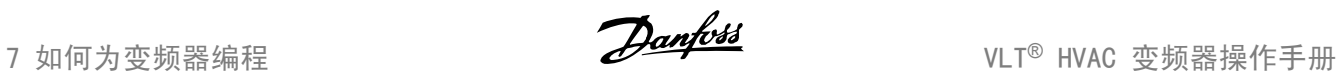

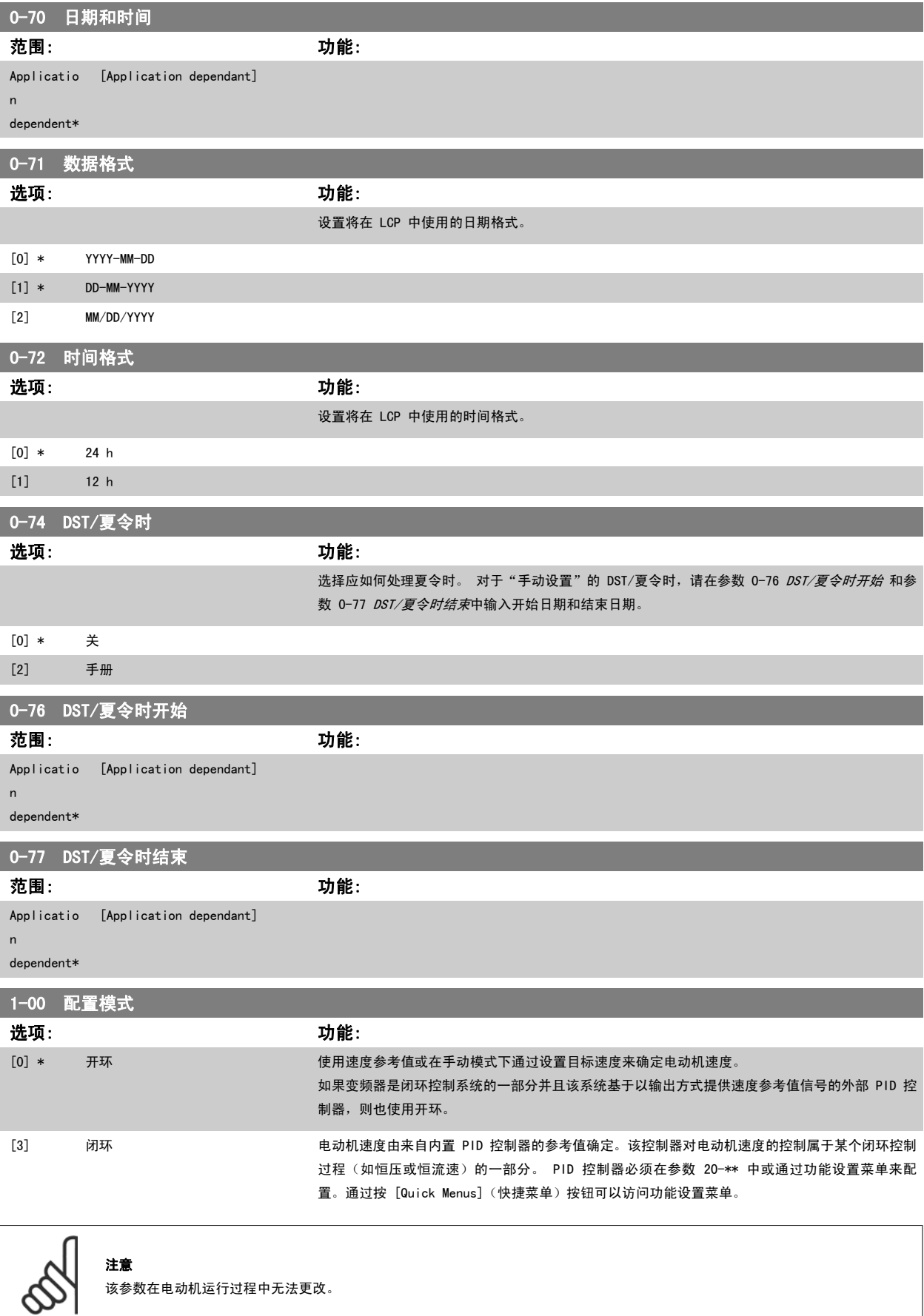

该参数在电动机运行过程中无法更改。

<span id="page-78-0"></span>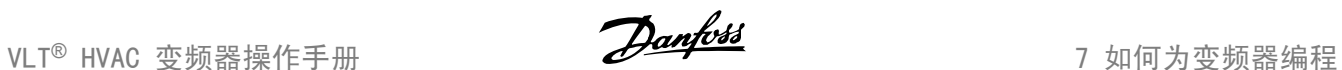

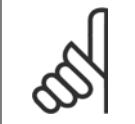

针对闭环设置的情况下,命令"反向"和"启动反向"不会使电动机反向。

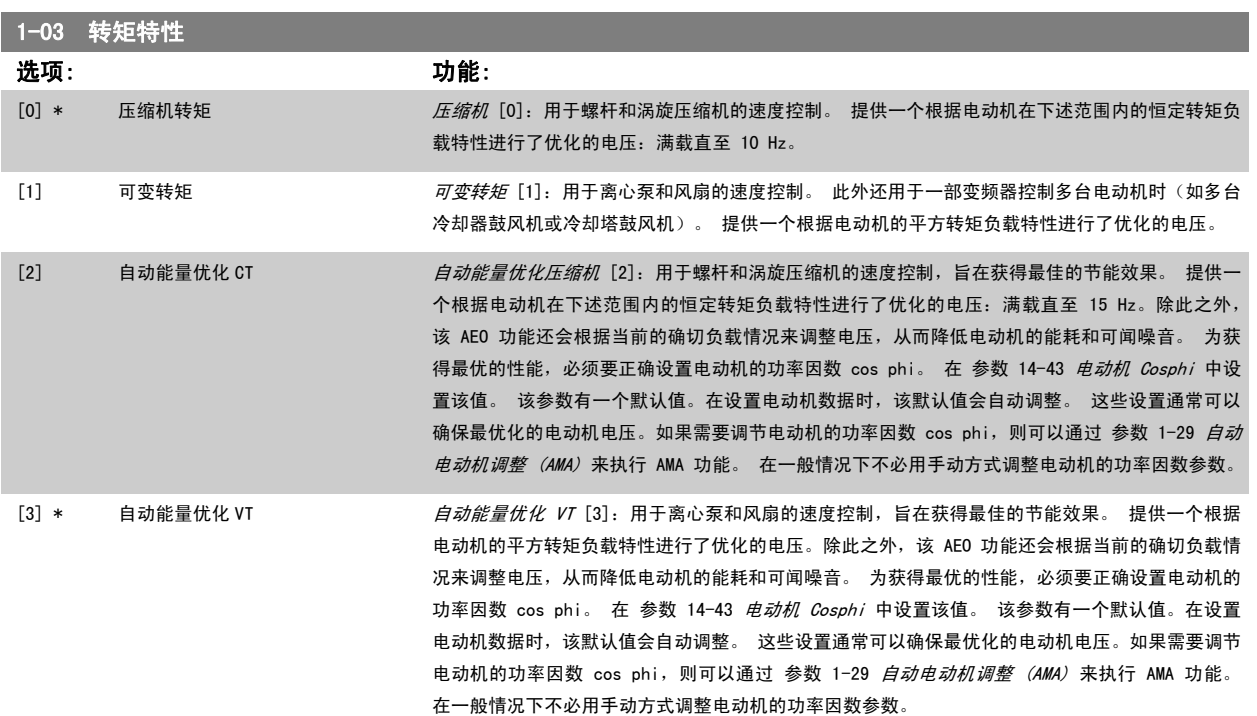

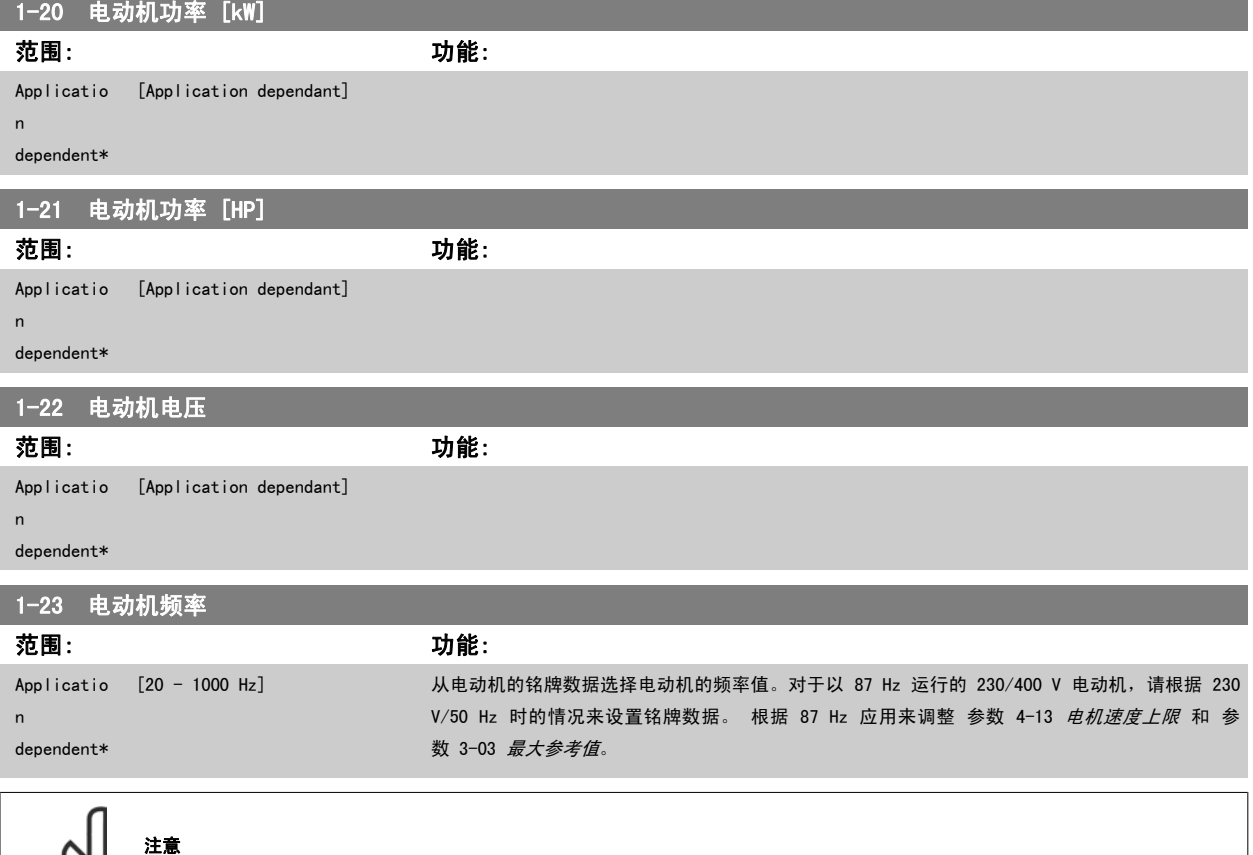

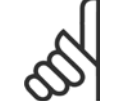

·——<br>该参数在电动机运行过程中无法调整。

<span id="page-79-0"></span>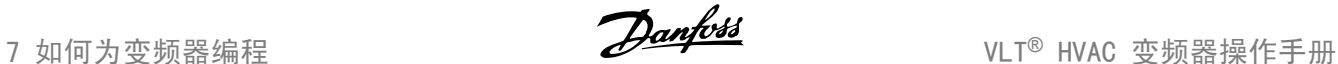

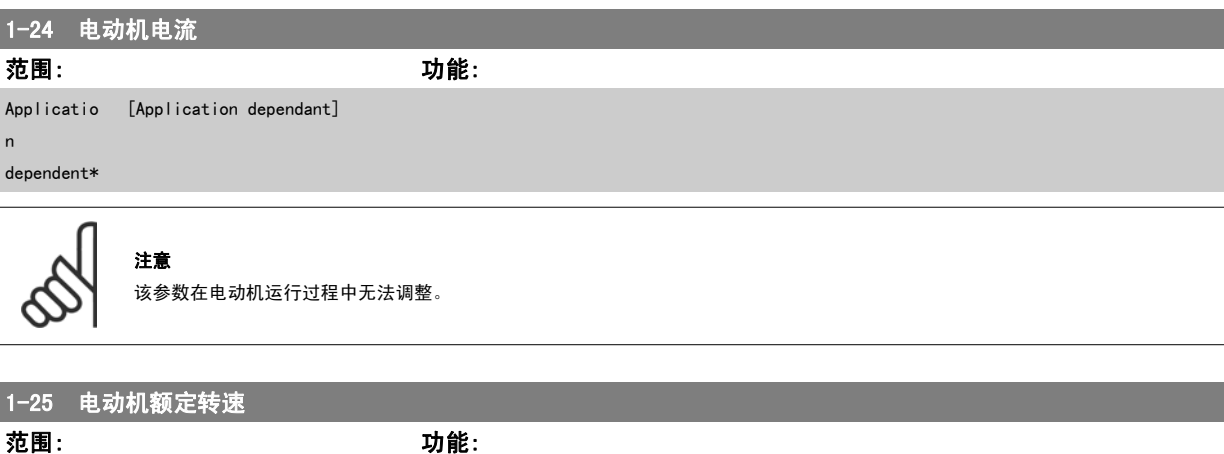

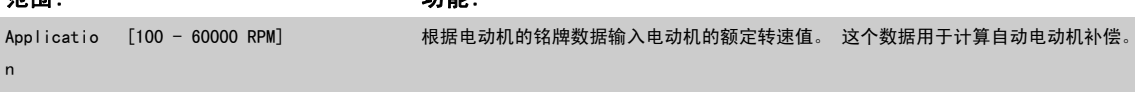

该参数在电动机运行过程中无法调整。

dependent\*

I

7

注意

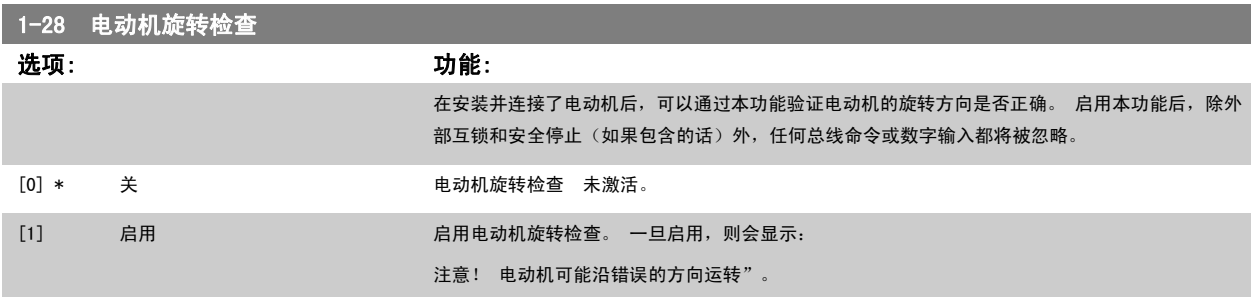

如果按了 [OK] (确定)、 [Back](后退)或 [Cancel](取消),该信息将消失,同时会显示一条新消息: 按 [手动启动]启动电动机。 要放弃,请 按 [Cancel] (取消) 。" 按 [手动启动], 在 5 Hz 下沿着正向启动电动机。显示屏将显示: "电动机正在运行。 检查电动机旋转方向是否正确。 按[0ff](关)可将电动机停止。" 按[0ff](关)停止电动机,然后重新设置 参数 1-28 *电动机旋转检查*。 如果电动机旋转方向不正确,请交换电 动机的任意两相电缆。 重要说明:

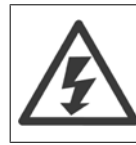

在断开电动机相电缆之前,务必要切断主电源。

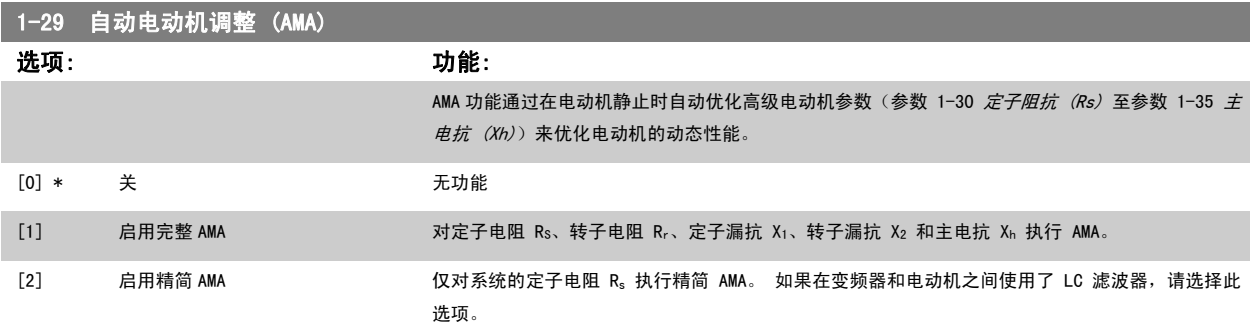

选择 [1] 或 [2] 后按下 [Hand](手动) [Hand on](手动启动)即可激活 AMA 功能。 另请参阅设计指南中的*自动电动机调整*内容。 在正常顺序后, 显示屏将显示"按 [OK](确定)完成 AMA"。按下 [OK](确定)键后, 即可开始运行变频器。

<span id="page-80-0"></span>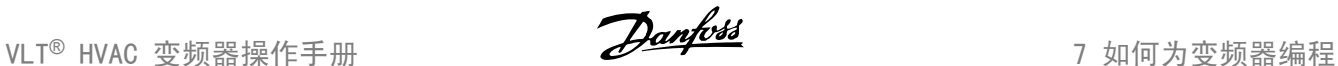

注意:

- 为实现变频器的最佳调整,请对冷电动机执行 AMA
- 当电动机正在运行时无法执行 AMA。

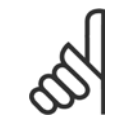

必须正确设置电动机参数 1-2\* 电动机数据, 因为它们是 AMA 算法的一部分。 只有执行 AMA, 才能使电动机获得最佳的动态性能。 整个过程最多可能需要 10 分钟,具体要取决于电动机的额定功率。

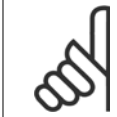

#### 注意

注意

注意

在执行 AMA 期间要避免生成外加转矩。

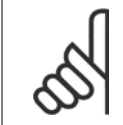

如果更改了参数 1-2\* 电动机数据中的某一项设置,高级电动机参数 参数 1-30 *定子阻抗 (Rs)* 至 参数 1-39 *电动机极数* 将恢复为 默认设置。 该参数在电动机运行过程中无法调整。

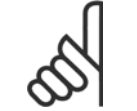

注意

完整 AMA 应在没有滤波器的情况下执行,而精简 AMA 应在有滤波器的情况下执行。

#### 请参阅设计指南中的*应用示例 > 自动电动机调整*章节。

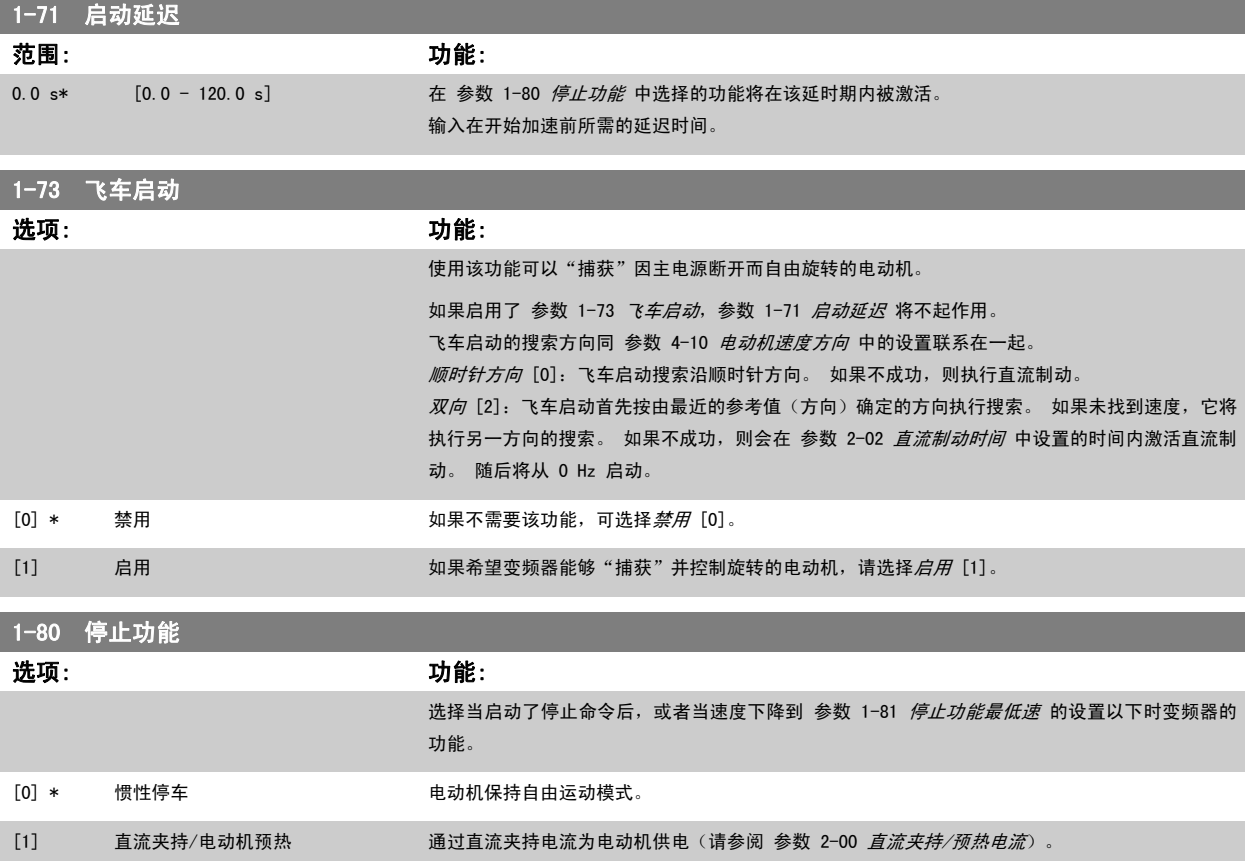

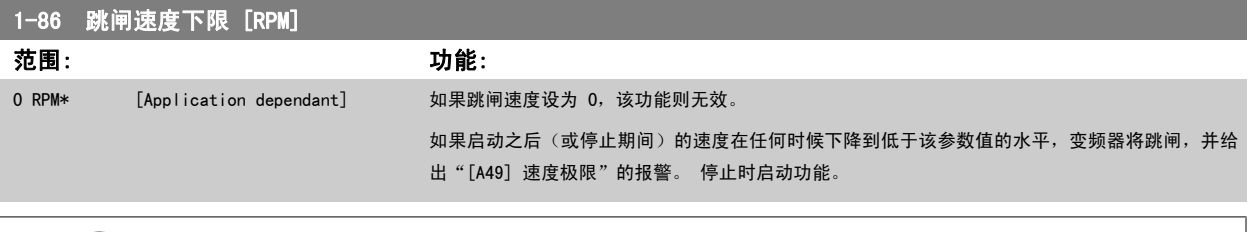

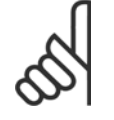

只有 参数 0-02 电动机速度单位 被设为 [RPM] 时, 此参数才可用。

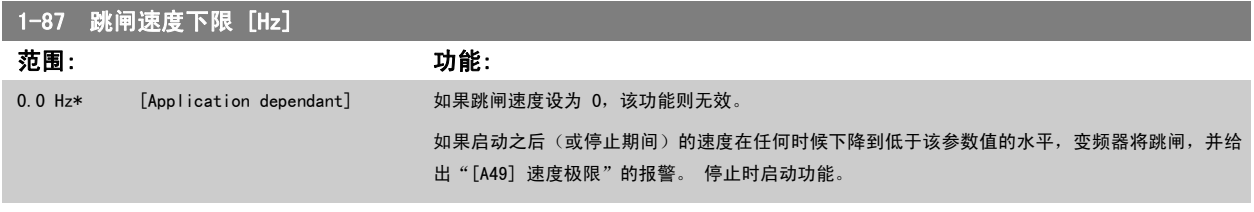

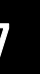

注意

只有当 参数 0-02 电动机速度单位 被设为 [Hz] 时, 此参数才可用。

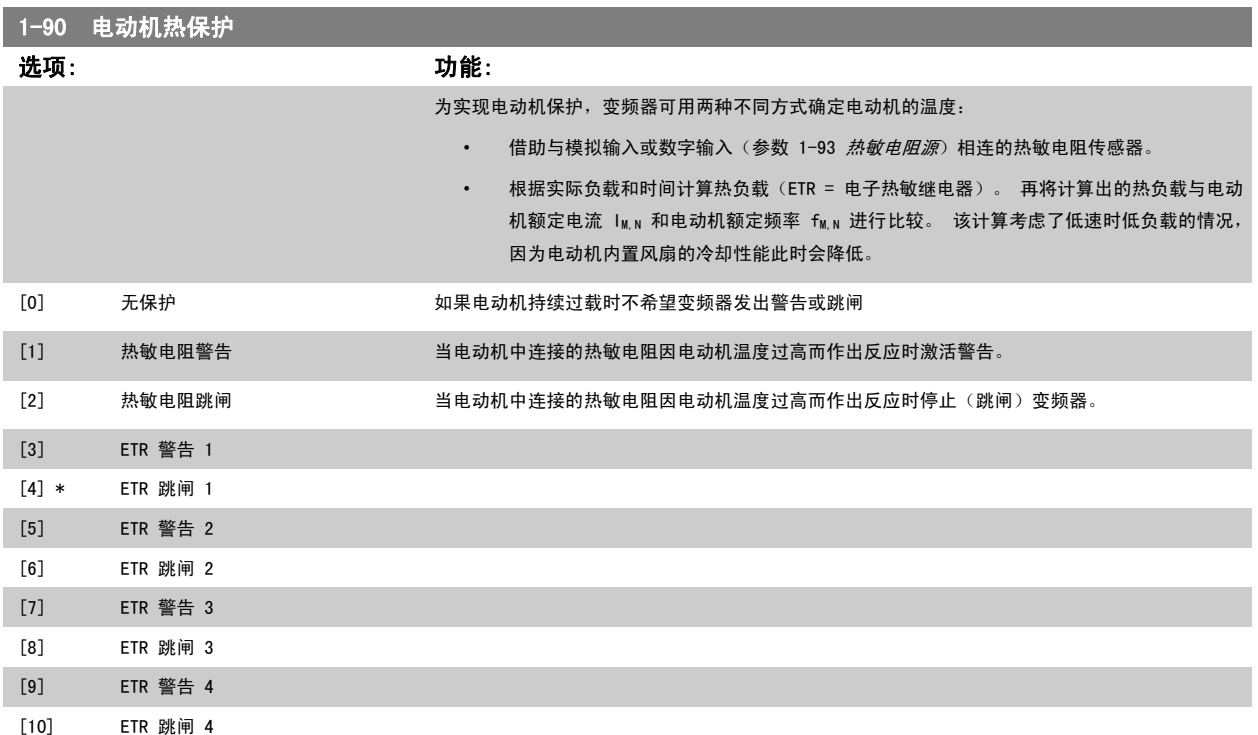

ETR(电子热敏继电器)功能 1-4 将计算负载(当选择这些功能时所在的菜单为有效菜单时)。 例如,当选择菜单 3 时,ETR-3 开始进行计算。 针对 北美市场: ETR 功能可以提供符合 NEC 规定的第 20 类电动机过载保护。

<span id="page-82-0"></span>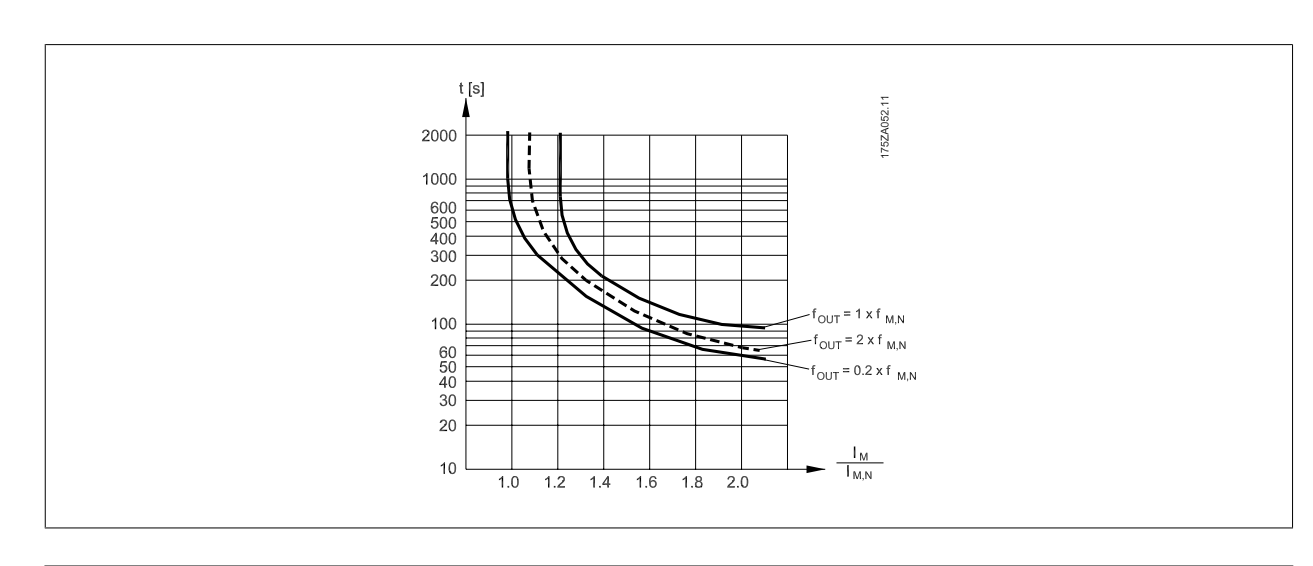

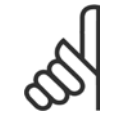

注意 Danfoss 建议使用 24 VDC 作为热敏电阻供电电压。

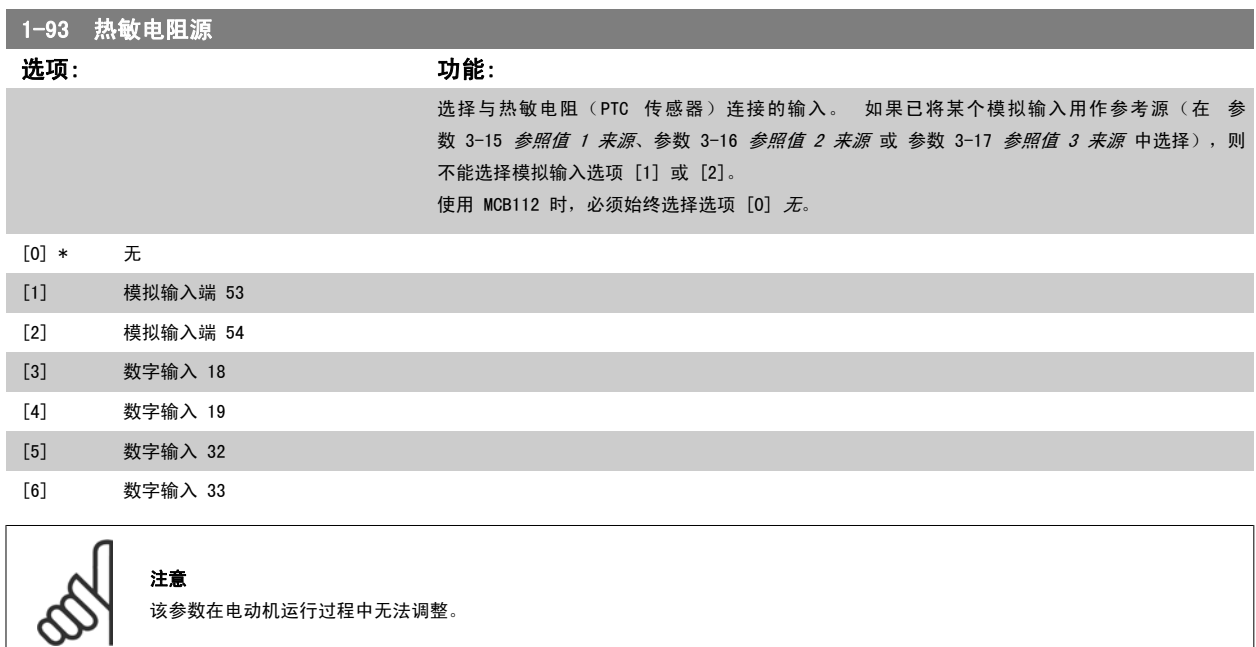

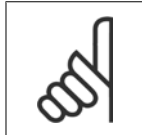

注意 应在参数 5-00 中将数字输入设为 [0] PNP - 在 24V 时激活。

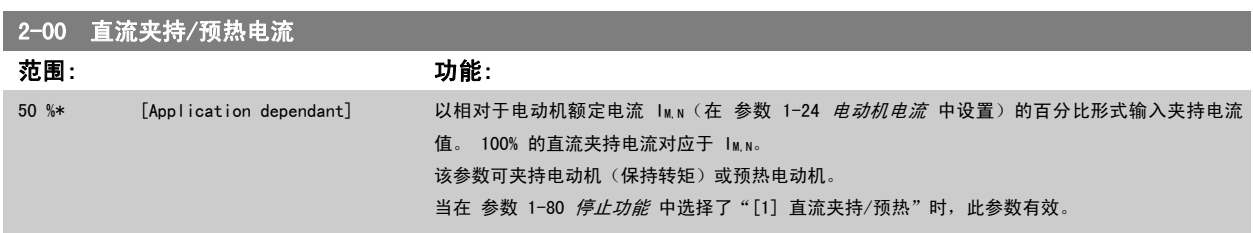

<span id="page-83-0"></span>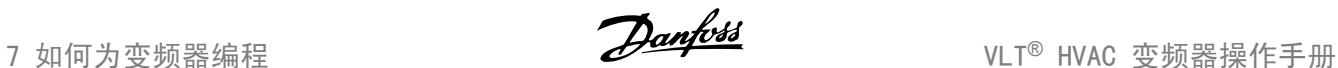

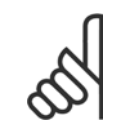

注意 最大值由电动机额定电流决定。 注意

避免 100 % 的电流持续太久。 否则可能会损坏电动机。

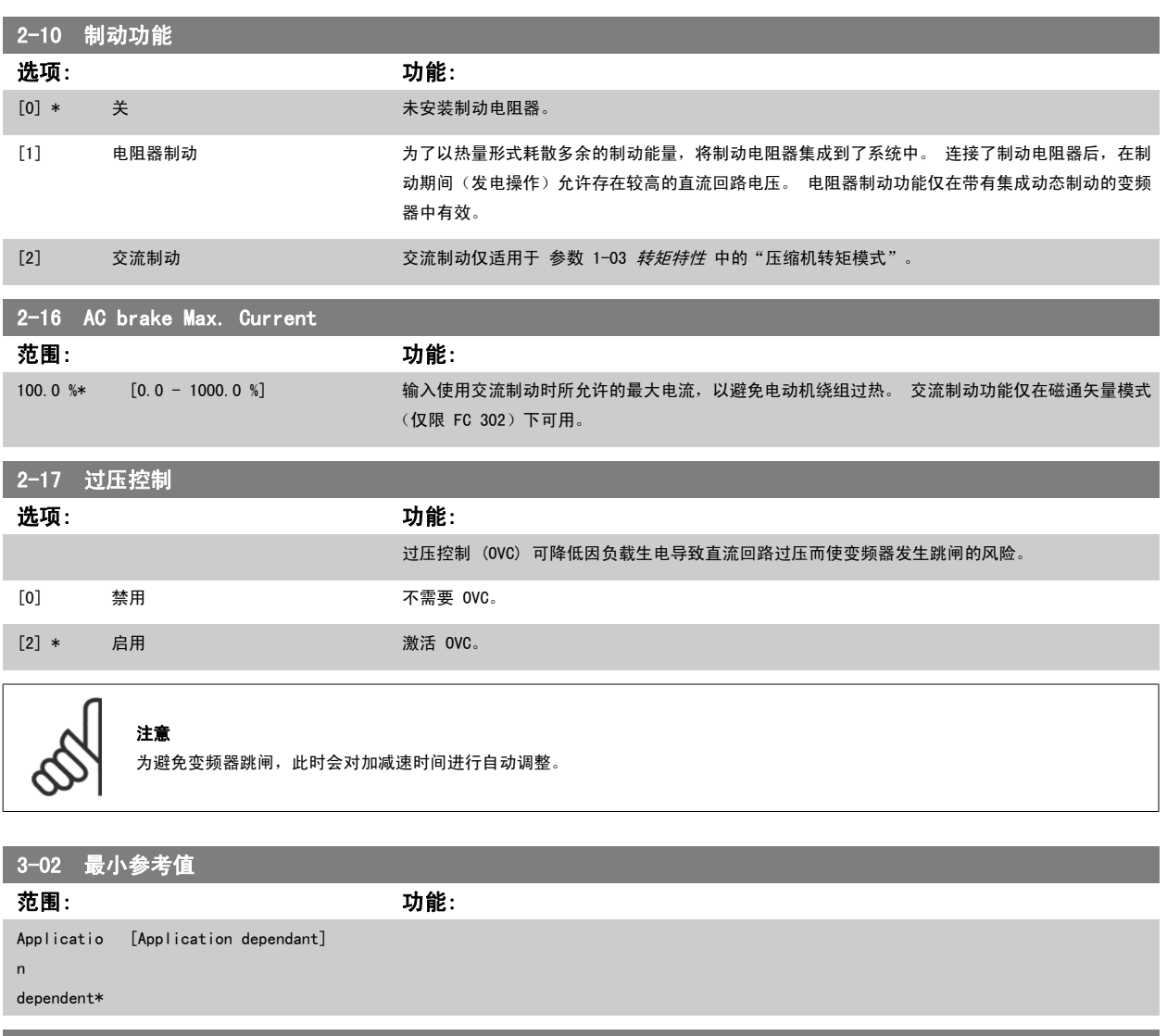

### 3-03 最大参考值 范围: 功能: Applicatio [Application dependant] n dependent\* 3-10 预置参考值 数组 [8] 范围: 功能: 0.00 %\* [-100.00 - 100.00 %] 使用数组方法,在此参数中最多可以输入 8 个不同的预置参考值 (0-7)。 预置参考值表示为相对 于 Ref<sub>MAX</sub> 值的百分比(参数 3-03 *最大参考值*, 有关闭环的信息, 请参见 [参数 20-14](#page-98-0) *最大参考*

考值数位 0/1/2([16]、[17] 或 [18])。

7

**84 MG.** 11. AB. 41 - VLT<sup>®</sup> 是 Danfoss 的注册商标

[值/反馈](#page-98-0))。 在使用预置参考值时,请在参数组 5-1\*"数字输入"中为相应的数字输入选择预置参

<span id="page-84-0"></span>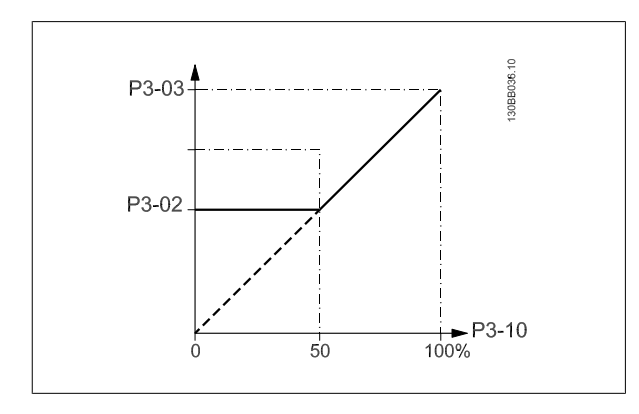

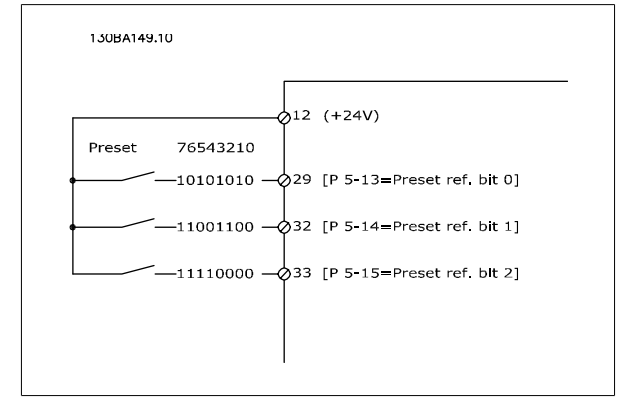

## 3-11 点动速度 [Hz] 范围: 功能: Applicatio [Application dependant] n dependent\* 3-15 参照值 1 来源 选项: 功能: 选择用于第一个参考信号的参考输入。通过 参数 3-15 参照值 1 来源、参数 3-16 参照值 2 来 源 和 参数 3-17 参照值 3 来源, 最多可定义 3 个不同的参考信号。这些参考信号的和将构成实 际参考值。 该参数在电动机运行过程中无法调整。 [0] 无功能 [1] \* 模拟输入端 53 [2] 模拟输入端 54 [7] 脉冲输入端子 29 [8] 脉冲输入端子 33 [20] 数字电位计 [21] 模拟输入端子 X30/11 [22] 模拟输入端子 X30/12 [23] 模拟输入 X42/1 [24] 模拟输入 X42/3 [25] 模拟输入 X42/5 [30] 扩展闭环 1 [31] 扩展闭环 2 [32] 扩展闭环 3 3-16 参照值 2 来源 选项: 功能: 选择用于第二个参考信号的参考输入。通过参数 参数 3-15 参照值 1 来源、参数 3-16 参照值 2 来源 和 参数 3-17 *参照值 3 来源*, 最多可定义 3 个不同的参考信号。 这些参考信号的和将构成 实际参考值。 该参数在电动机运行过程中无法调整。

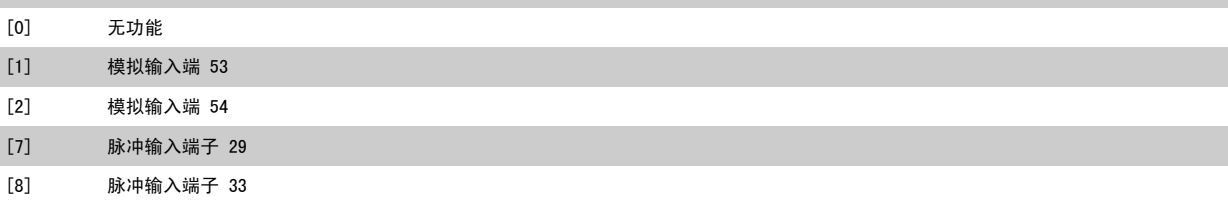

<span id="page-85-0"></span>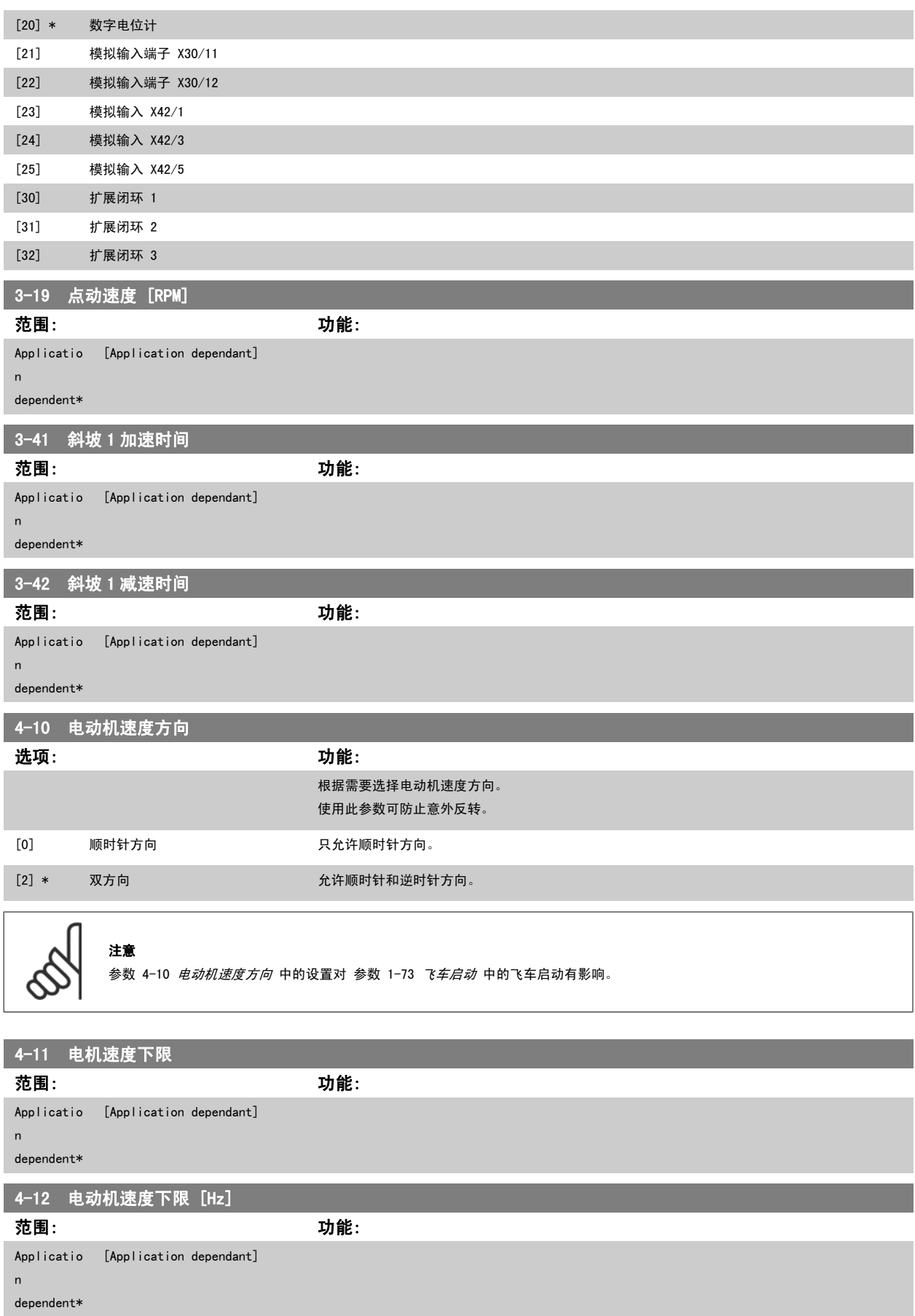

<span id="page-86-0"></span>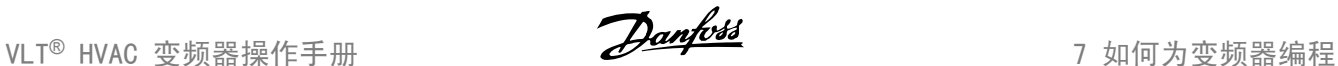

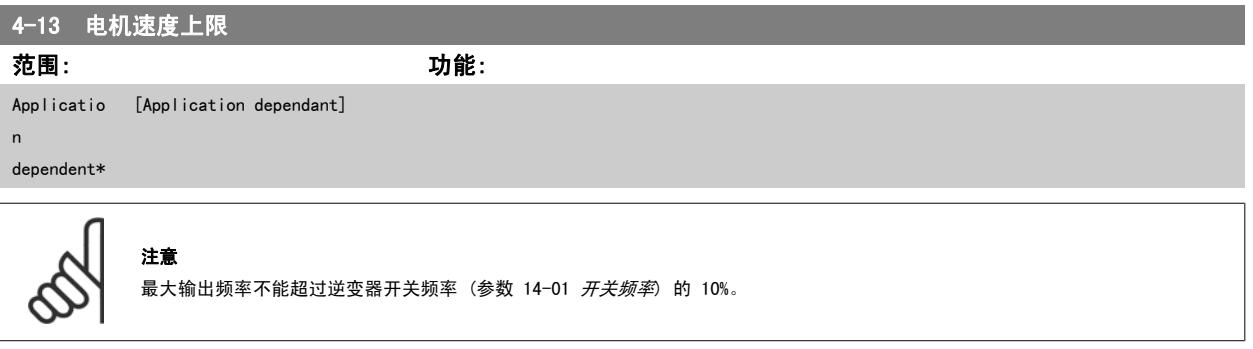

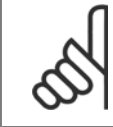

参数 4-13 *电机速度上限* 中的任何更改都会将 参数 4-53 *警告速度过高*中的值重新设置为在参数 4-13 *电机速度上限*中设置的值。

## 4-14 电动机速度上限 [Hz] 范围: 功能: Applicatio [Application dependant] n dependent\* 注意

4-53 警告速度过高 范围: 功能: Applicatio [Application dependant] n dependent\*

最大输出频率不能超过逆变器开关频率 ([参数 14-01](#page-94-0) *开关频率*) 的 10%。

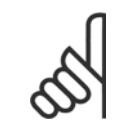

lUnit\*

### 注意

参数 4-13 电机速度上限 中的任何更改都会将 参数 4-53 *警告速度过高*中的值重新设置为在参数 4-13 电机速度上限中设置的值。 如果 参数 4-53 *警告速度过高* 需要不同的值, 则必须在设置了 参数 4-13 电*机速度上限* 之后进行设置!

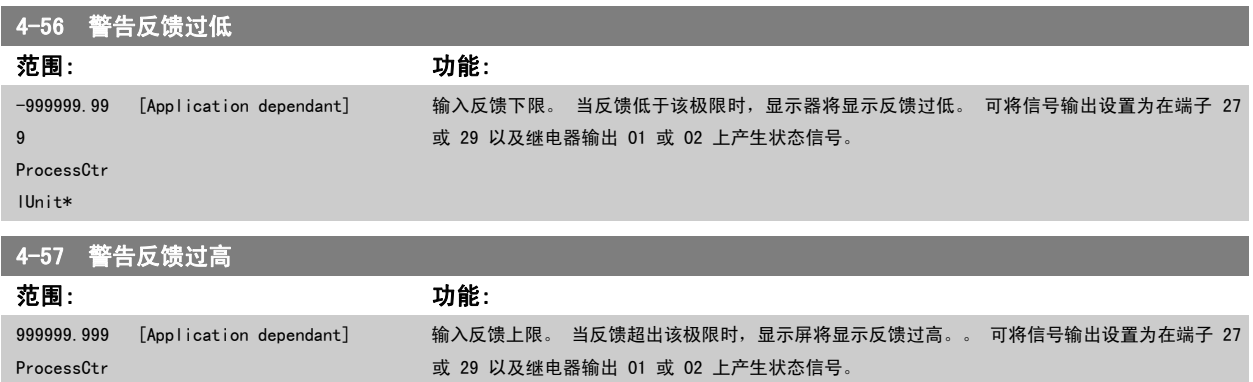

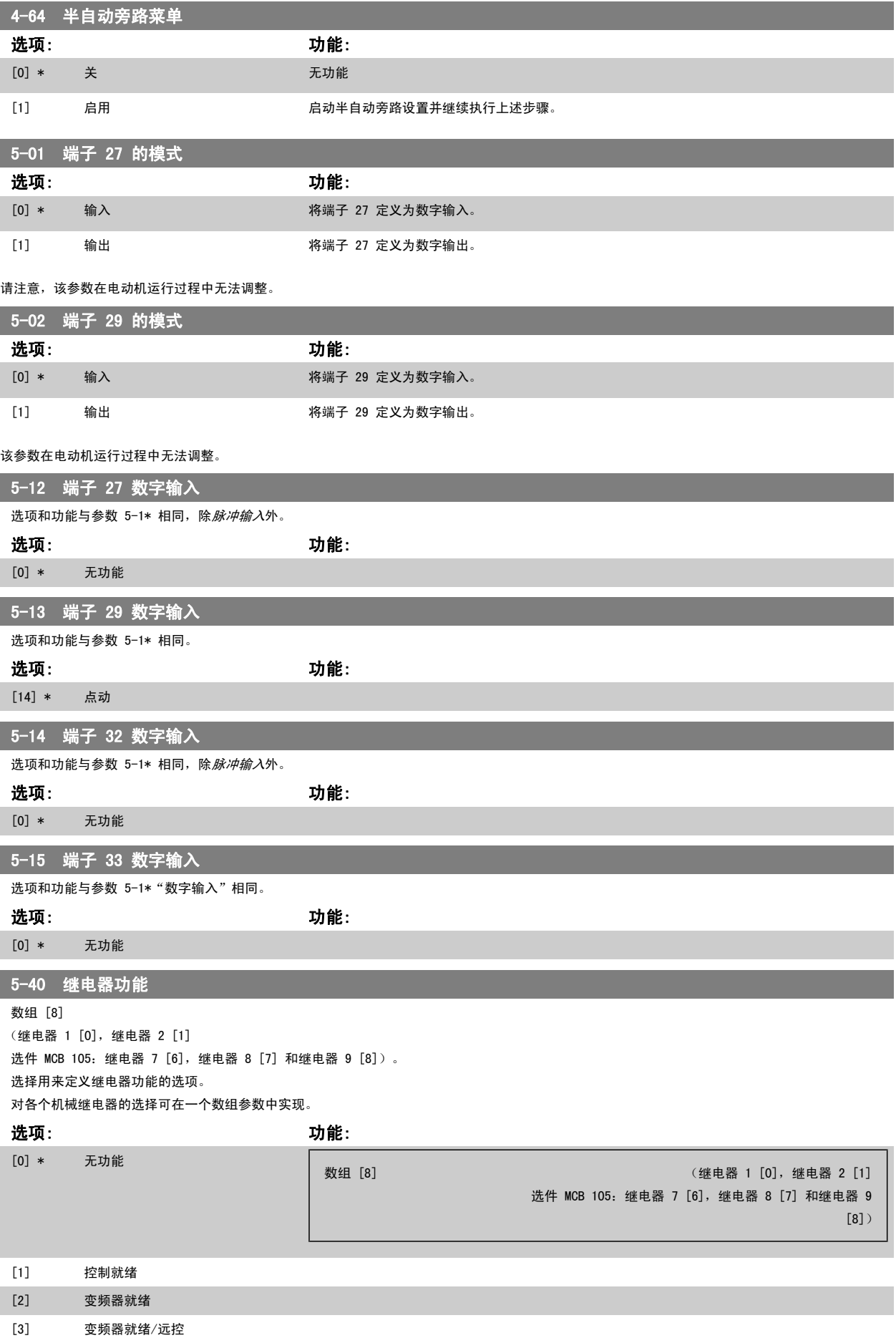

88 MG.11.AB.41 - VLT<sup>®</sup> 是 Danfoss 的注册商标

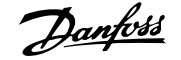

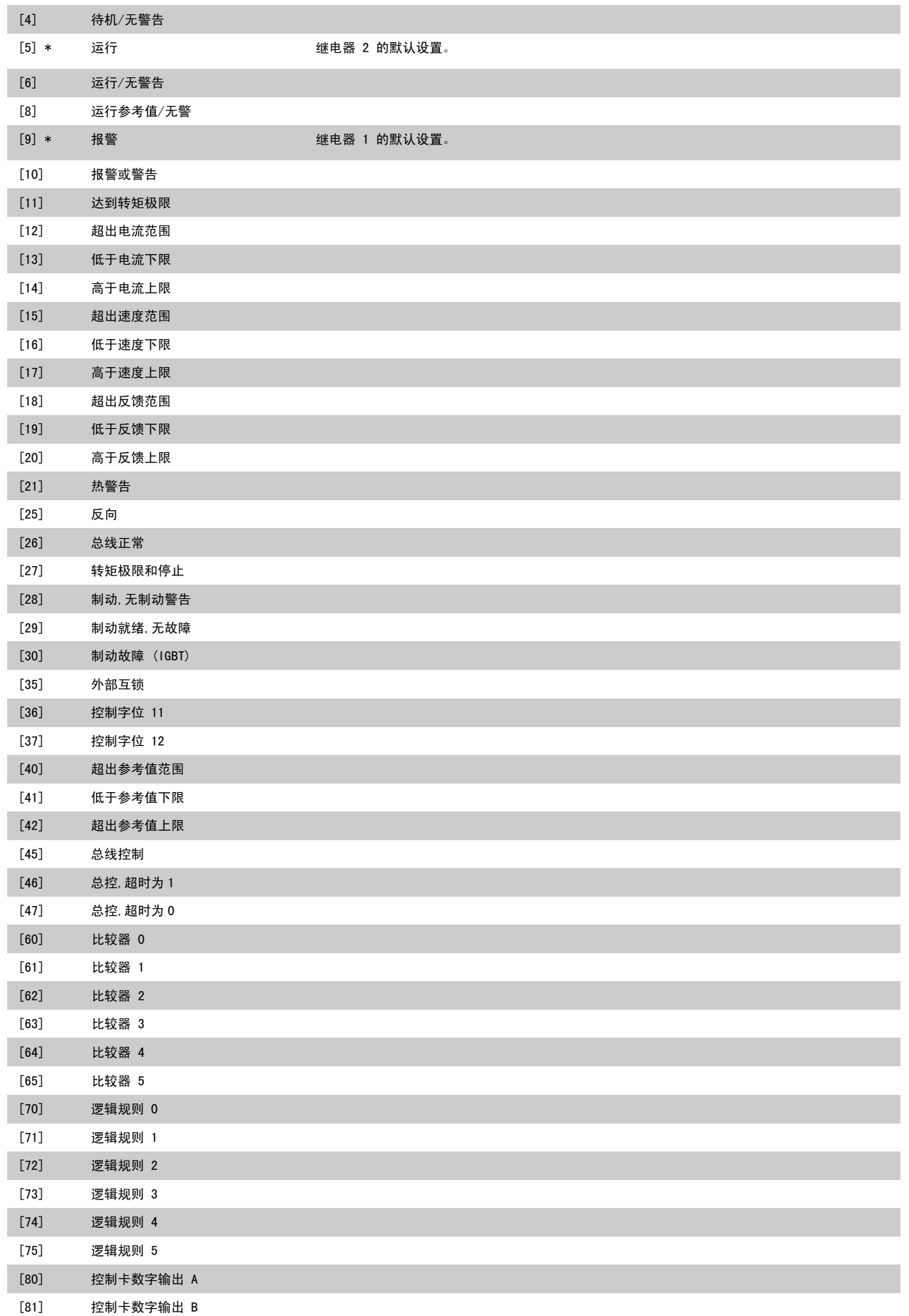

<span id="page-89-0"></span>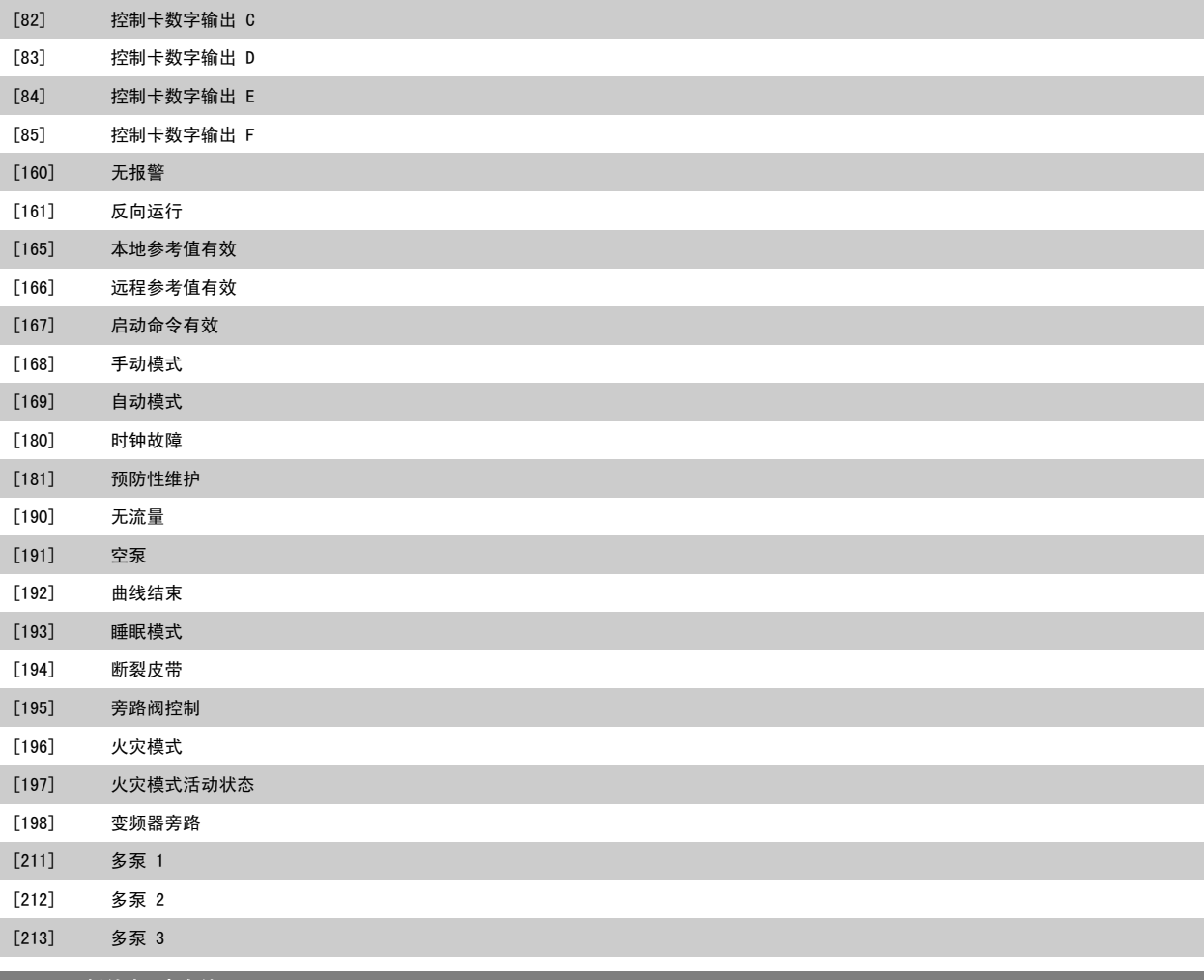

6-01 断线超时功能

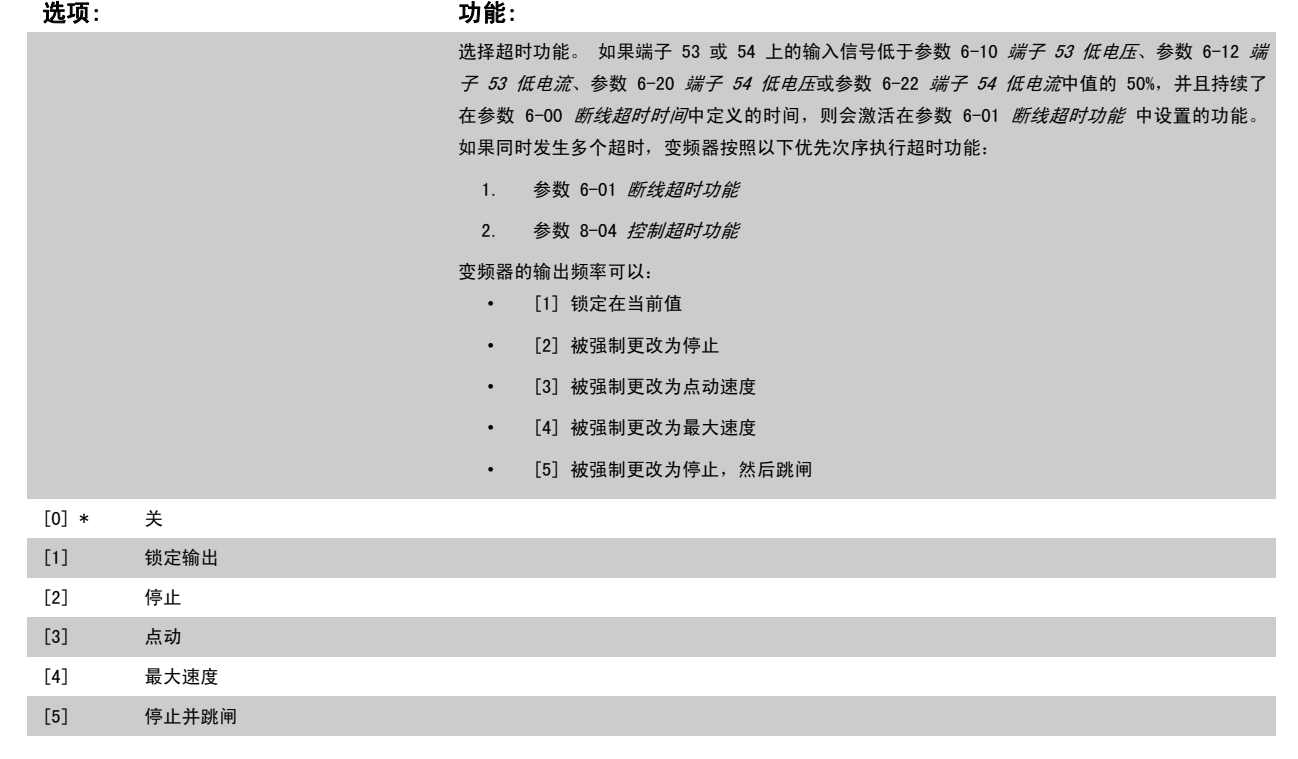

<span id="page-90-0"></span>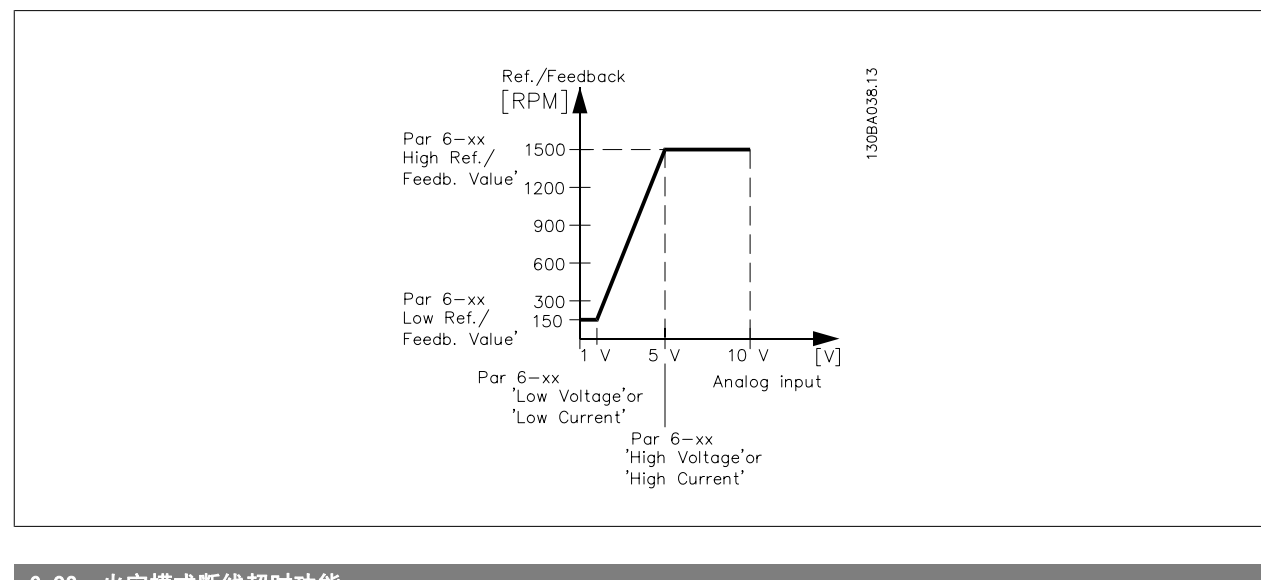

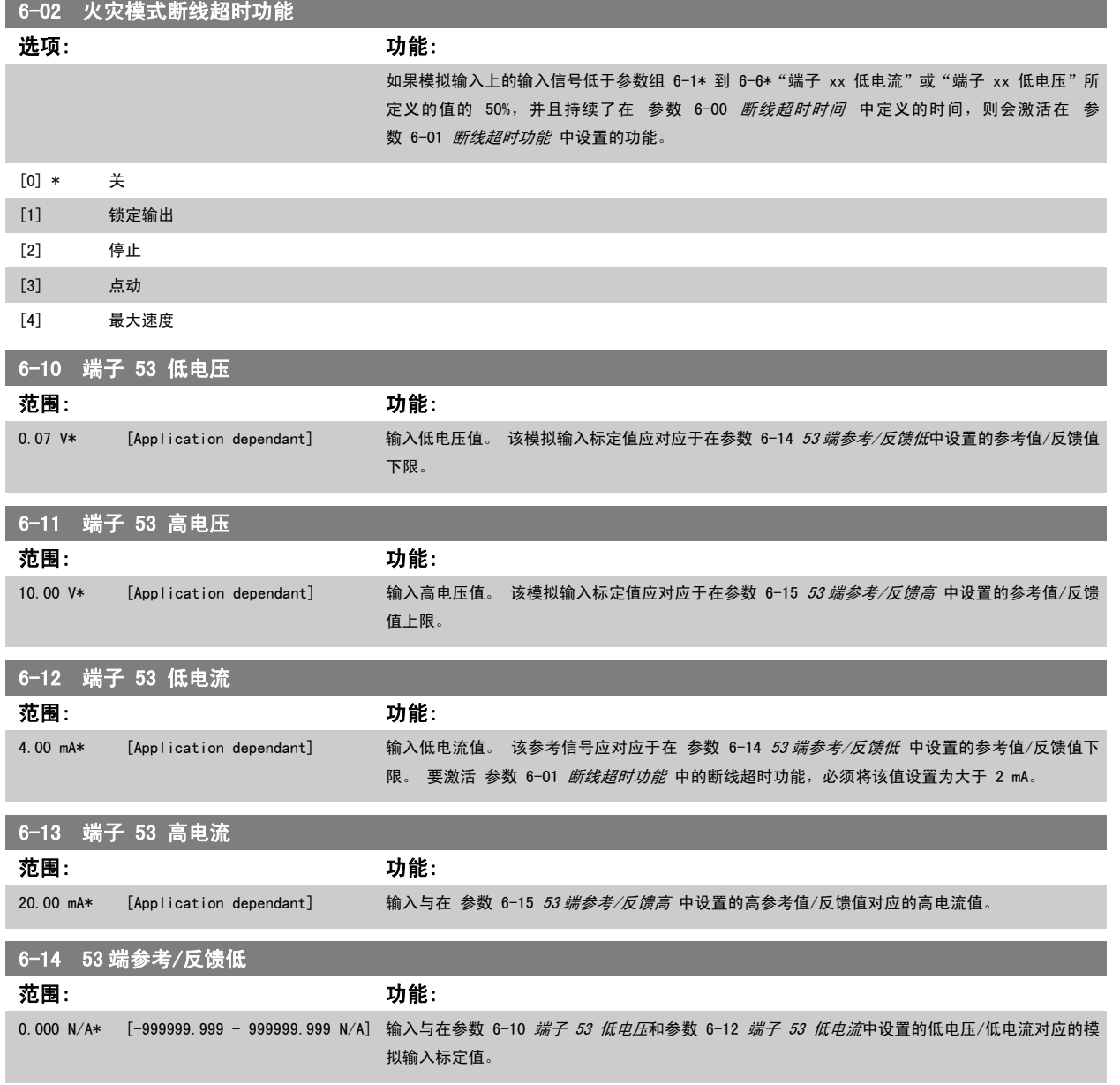

<span id="page-91-0"></span>

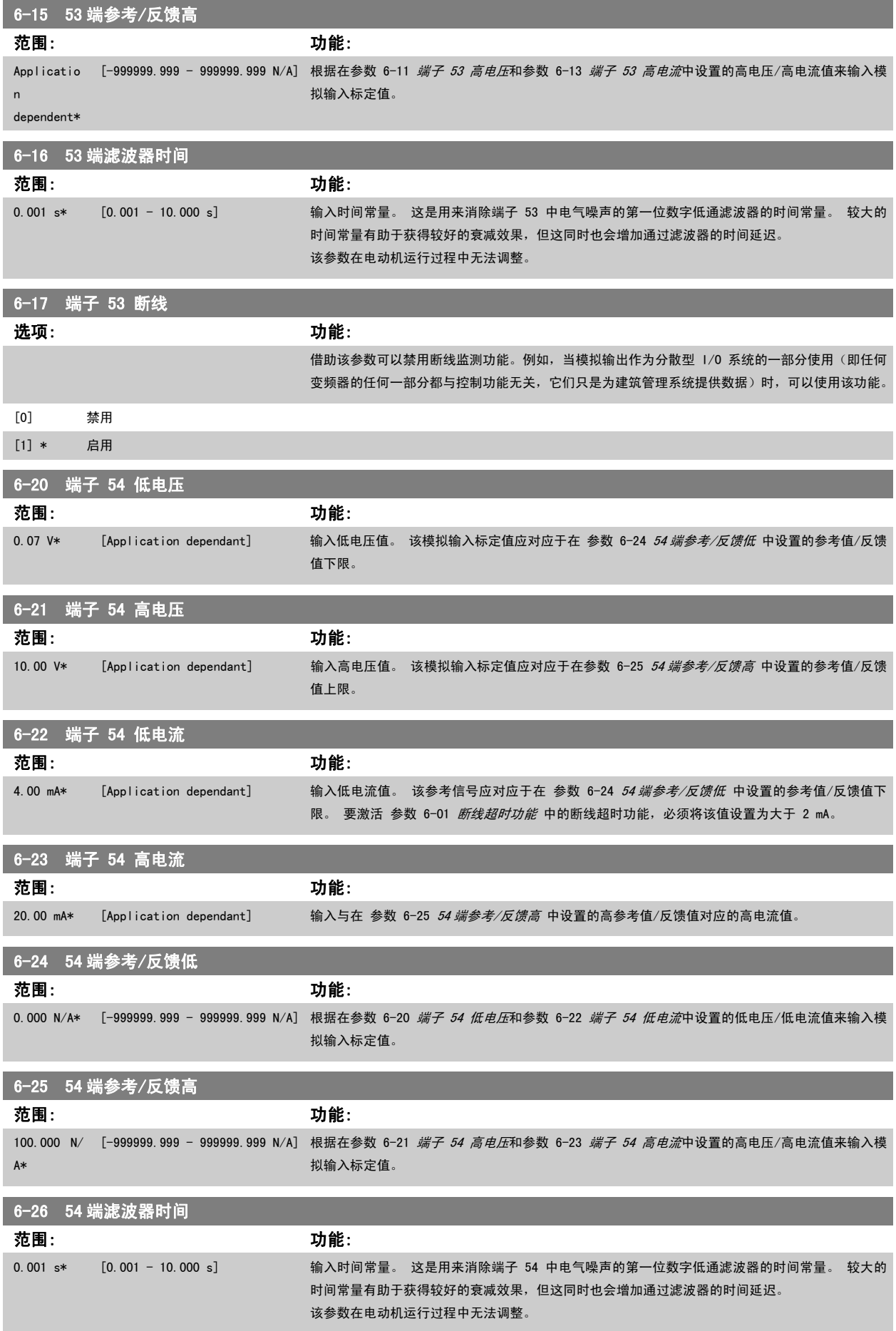

92  $\sim$  92 MG.11.AB.41 - VLT<sup>®</sup> 是 Danfoss 的注册商标

<span id="page-92-0"></span>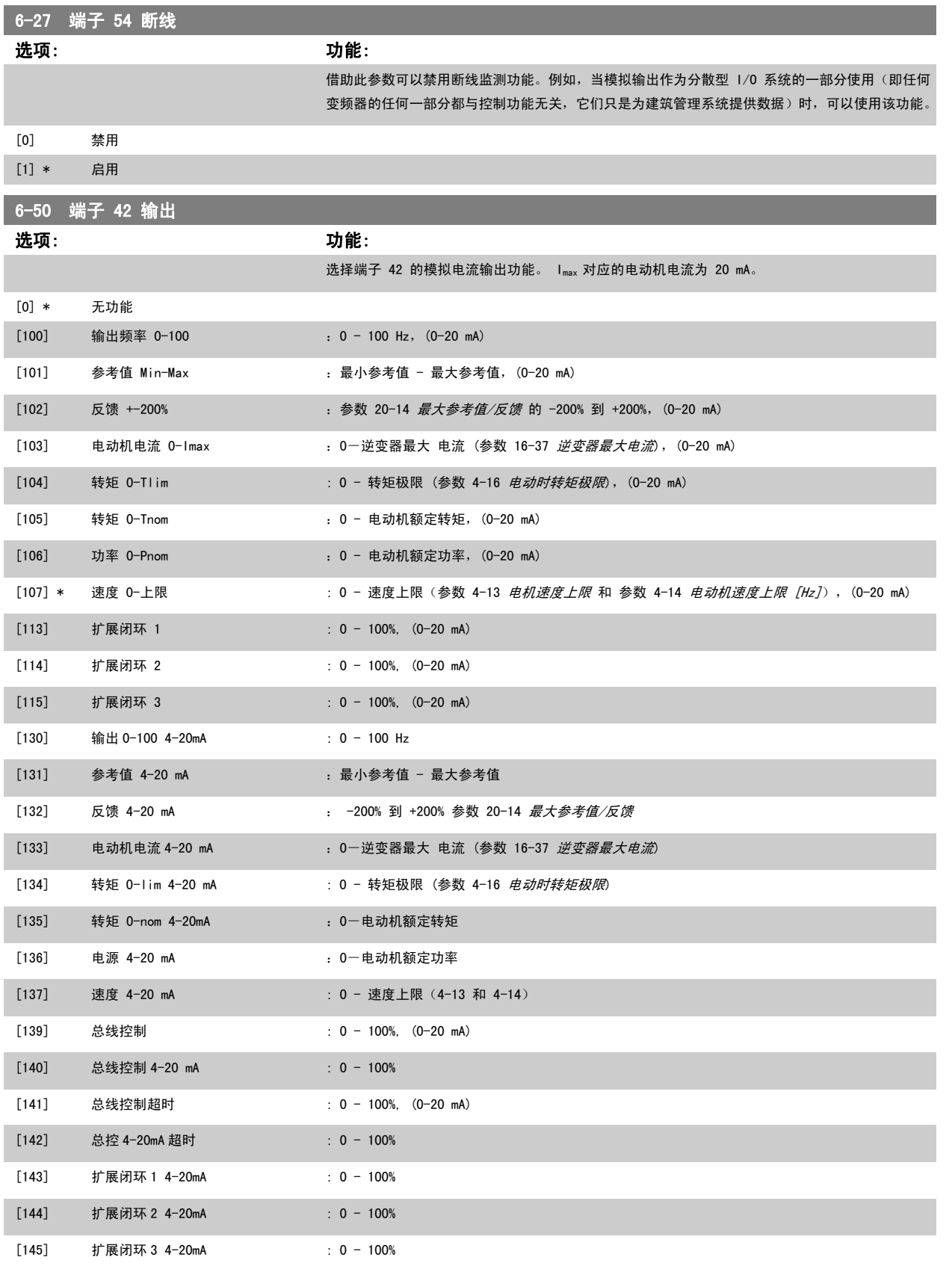

开环[参数 3-02](#page-83-0) *最小[参](#page-98-0)考值* 和闭环 参数 20-13 *[最小参考值/反馈](#page-98-0)* 对用来设置最小参考值的值进行了说明 - 开环 [参数 3-03](#page-83-0) *最大参考值* 和闭环 参 数 20-14 [最大参考值/反馈](#page-98-0)对用来设置最大参考值的值进行了说明。

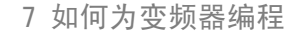

<span id="page-93-0"></span>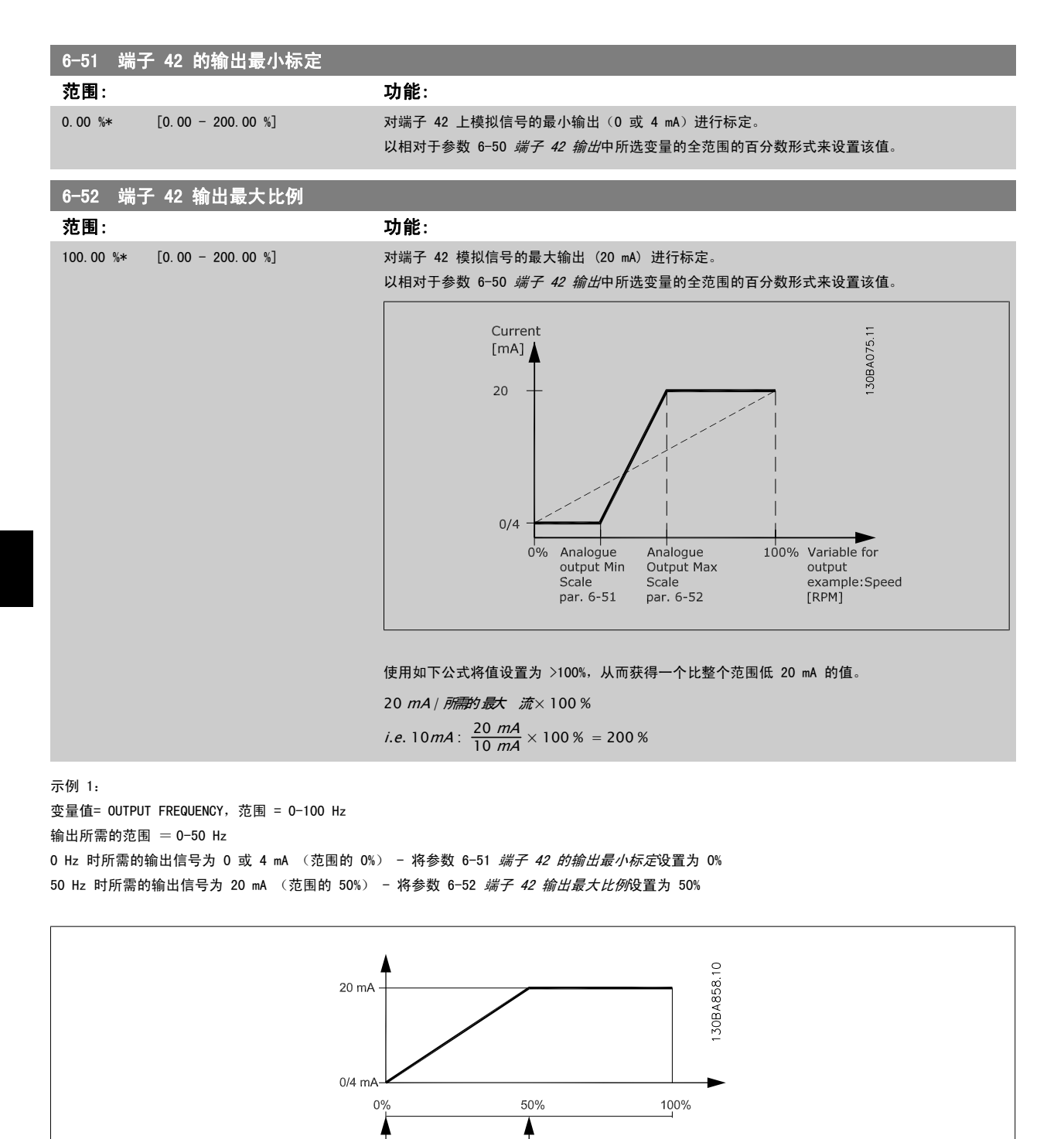

 $50Hz$ 

 $100$ Hz

 $0$ Hz

94 **94** MG.11.AB.41 - VLT<sup>®</sup> 是 Danfoss 的注册商标

<span id="page-94-0"></span>示例 2: 变量 = FEEDBACK, 范围 = -200% 到 +200% 输出所需的范围 = 0-100% 0% 时所需的输出信号为 0 或 4 mA (范围的 50%) - 将参数 6-51 *[端子 42 的输出最小标定](#page-93-0)*设置为 50% 100% 时所需的输出信号为 20 mA (范围的 75%) - 将参数 6-52 *[端子 42 输出最大比例](#page-93-0)*设置为 75%

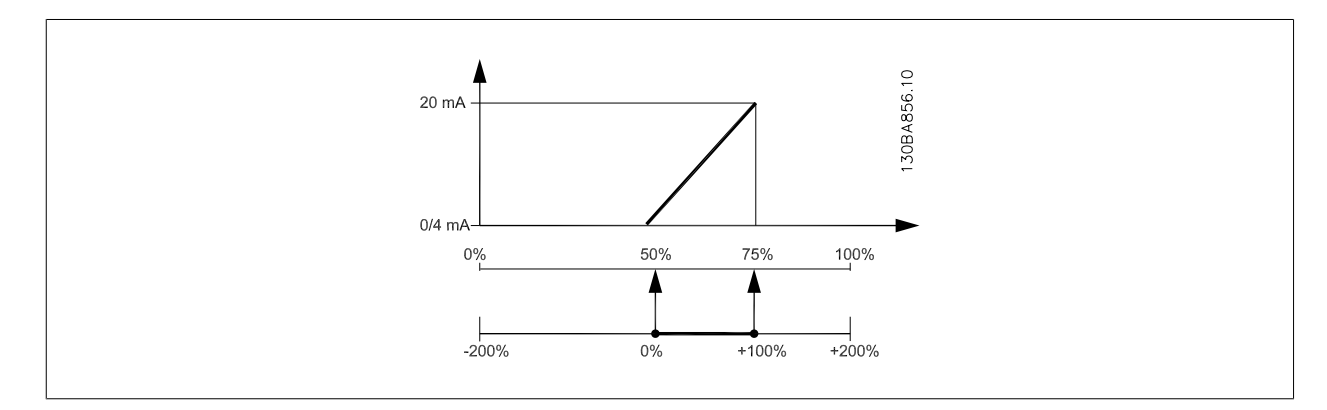

示例 3:

变量值 = REFERENCE, 范围 = 最小参考值到最大参考值 输出所需的范围 =最小参考值 (0%) -最大参考值 (100%),0-10 mA 最小参考值时所需的输出信号为 0 或 4 mA - 将参数 6-51 *[端子 42 的输出最小标定](#page-93-0)*设置为 0% 最大参考值时所需的输出信号为 10 mA (范围的 100%) - 将参数 6-52 *[端子 42 输出最大比例](#page-93-0)*设置为 200% (20 mA / 10 mA x 100%=200%)。

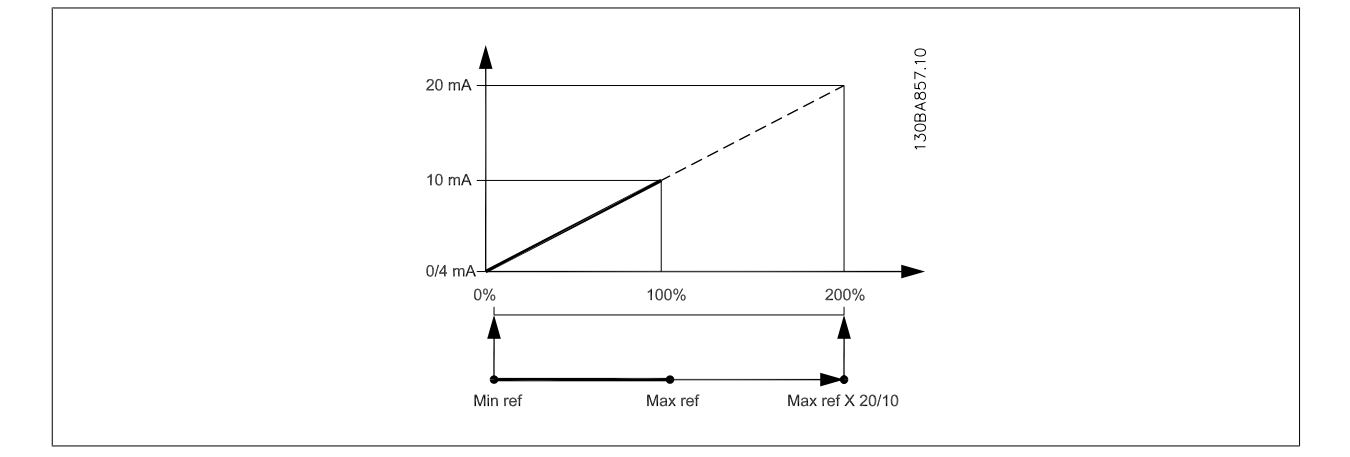

### 14-01 开关频率

#### 选项: カンコン アンチン あまい カルゴン カルミン カルミン カルミン しゅうしゃ かんこうしゃ かんこうしゃ かんこうしゃ かんこうしゃ かんこうしゃ かんこうしゃ かんこうしゃ

选择逆变器的开关频率。 更改开关频率可能有助于降低电动机的声源性噪音。

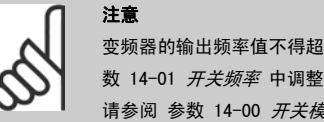

变频器的输出频率值不得超过开关频率的 1/10。 当电动机正在运行时,可在 参 数 14-01 *开关频率* 中调整开关频率, 直到将电动机的噪声降低到最低程度。 另 请参阅 参数 14-00 开关模式 以及降容部分。

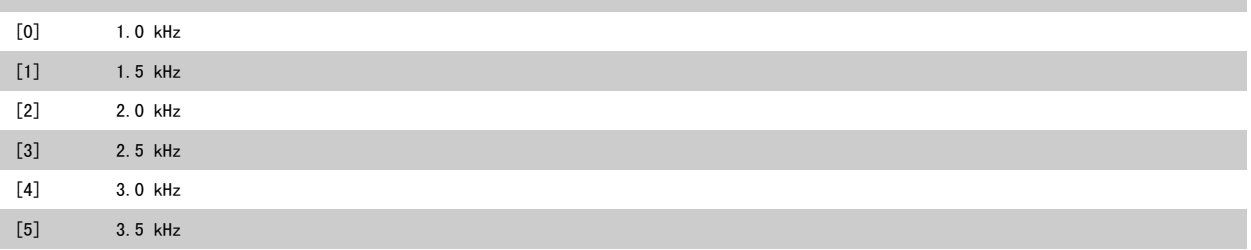

<span id="page-95-0"></span>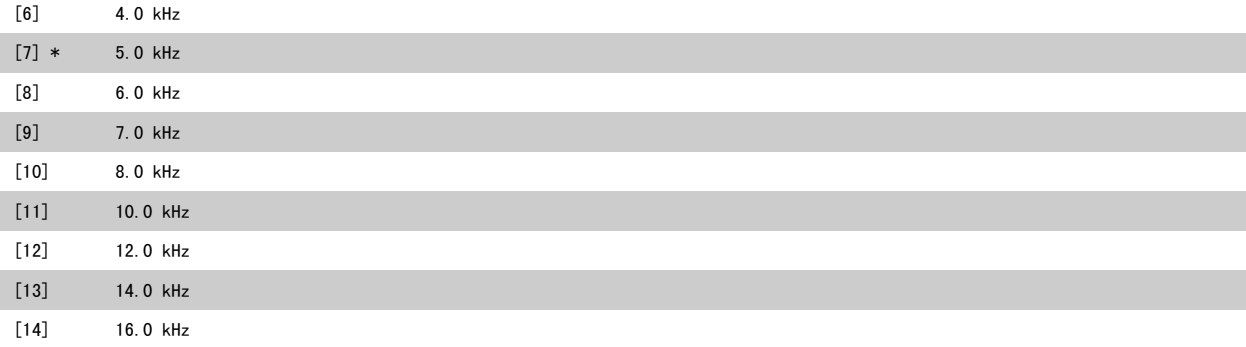

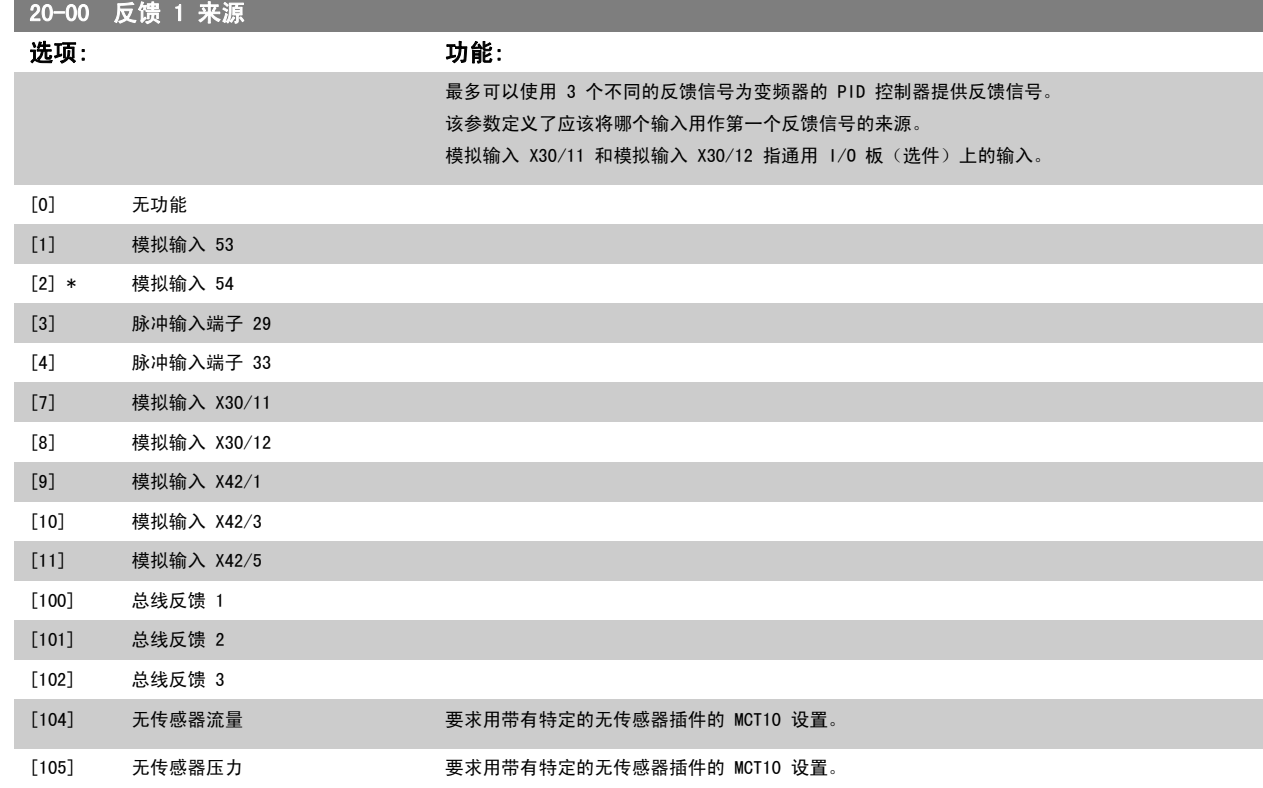

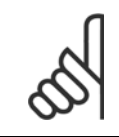

如果未使用反馈,则必须将其来源设为*无功能* [0]。[参数 20-20](#page-98-0) *反馈功能* 定义了 PID 控制器将如何使用这 3 个可能的反馈。

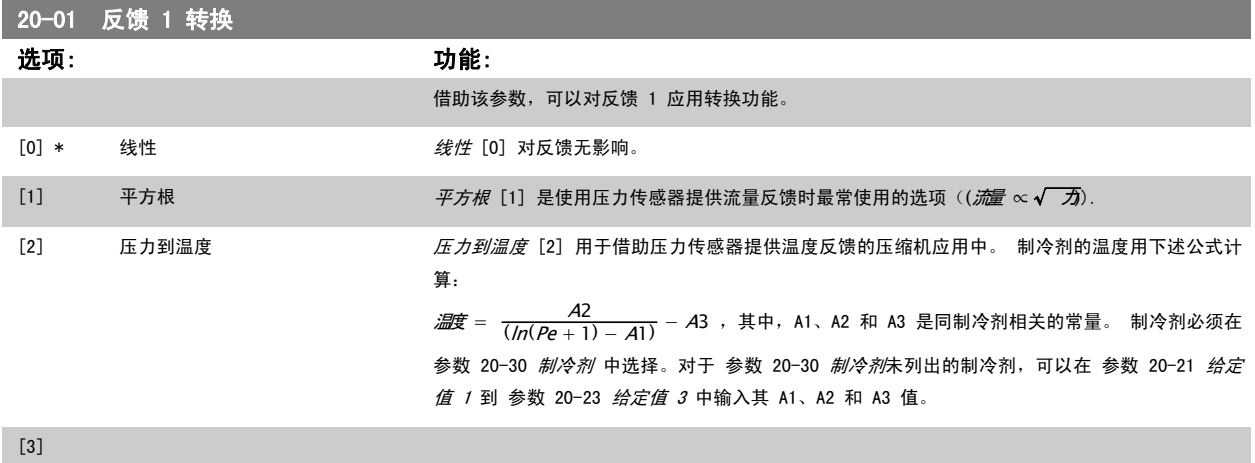

 $[4]$ 

<span id="page-96-0"></span>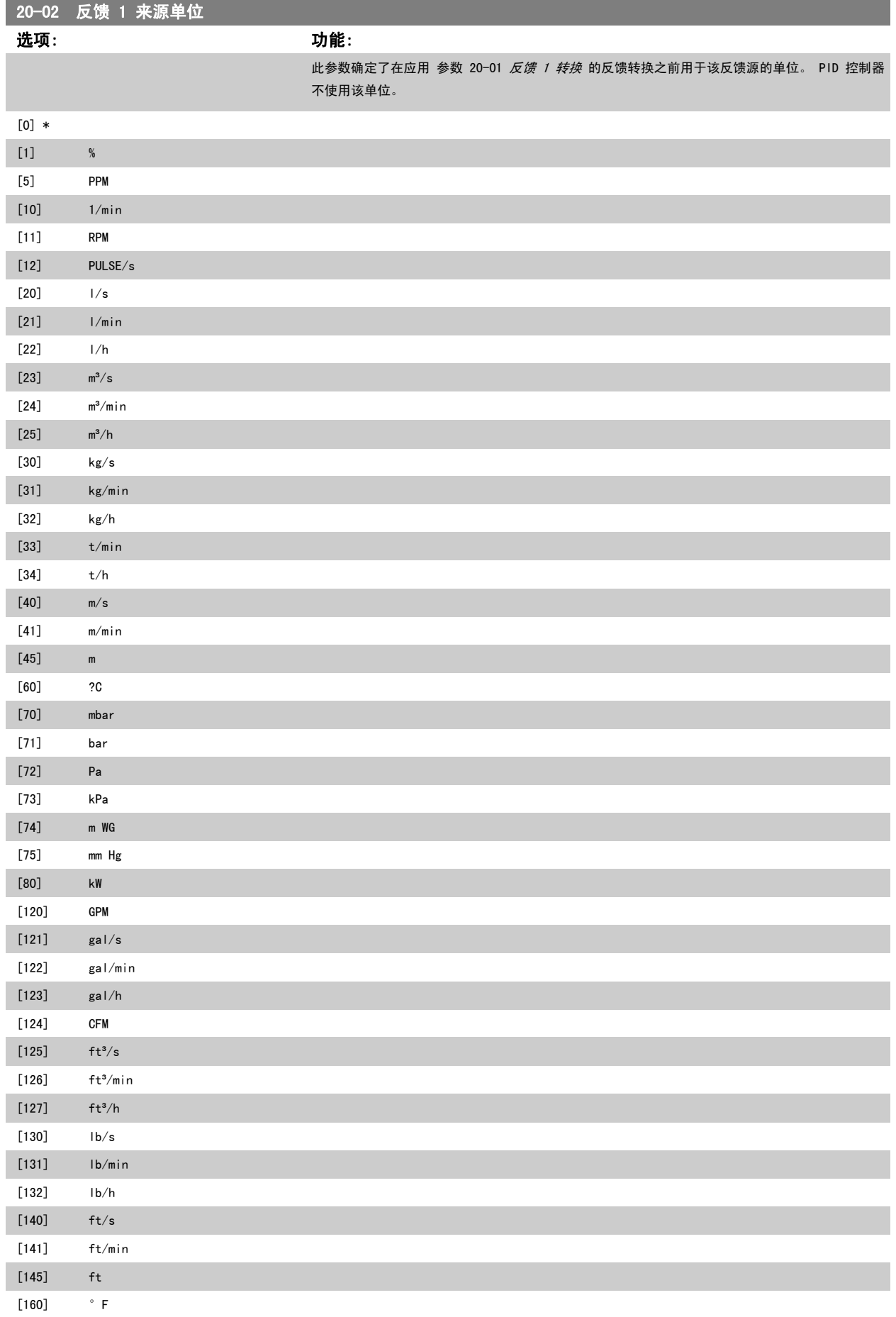

<span id="page-97-0"></span>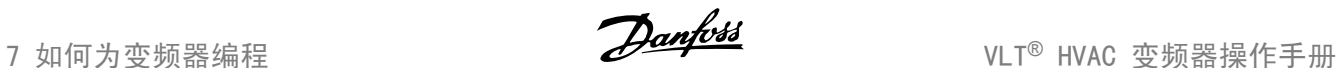

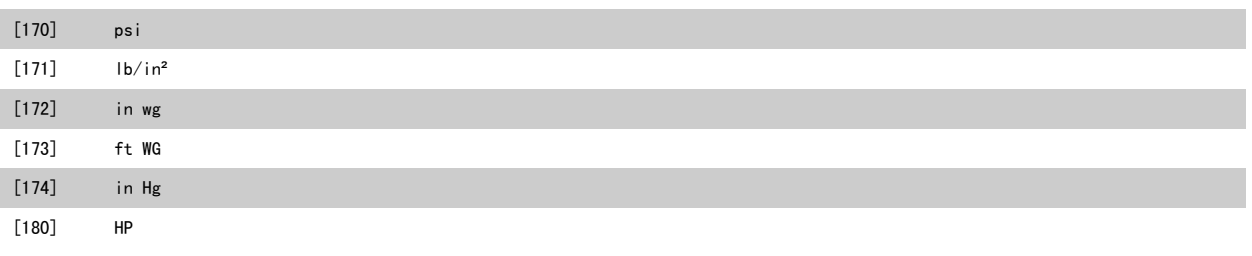

### 该参数仅在使用压力到温度反馈转换时才可用。

如果在 [参数 20-01](#page-95-0) *反馈 1 转换* 中选择了选项线性 [0], 选择 参数 20-02 *[反馈 1 来源单位](#page-96-0)* 中的任何一项设置都可以, 因为转换是 一对一的。

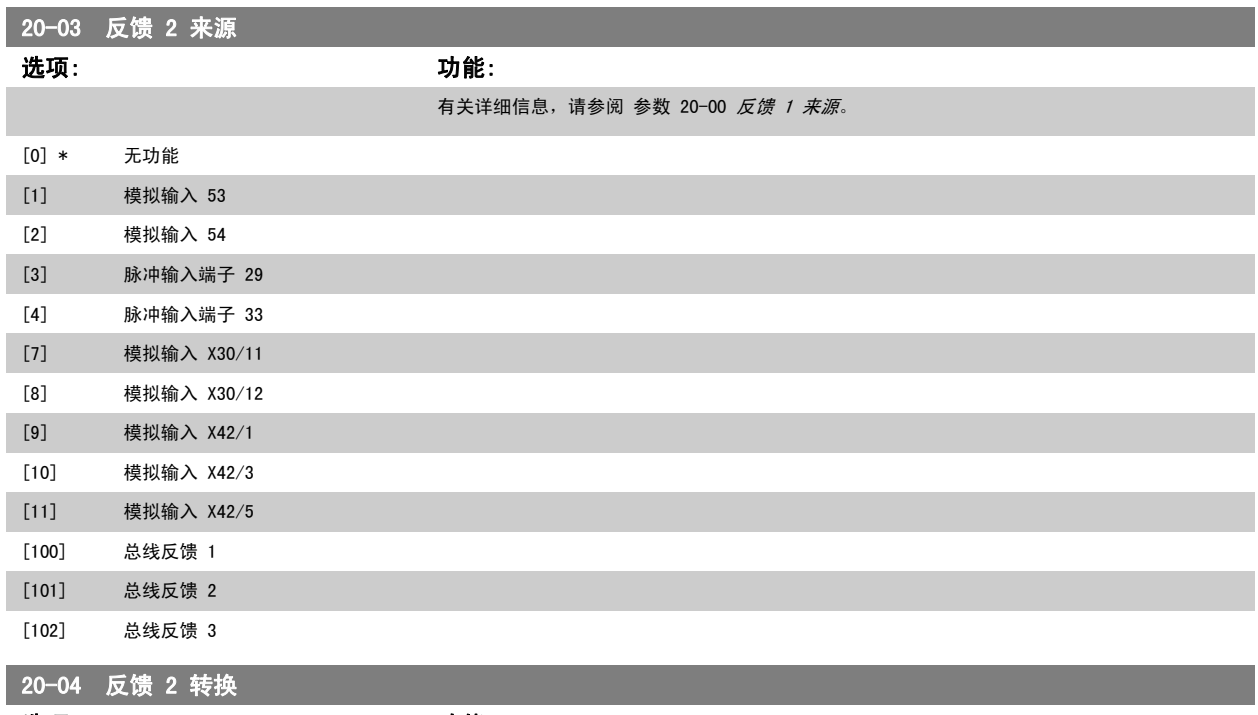

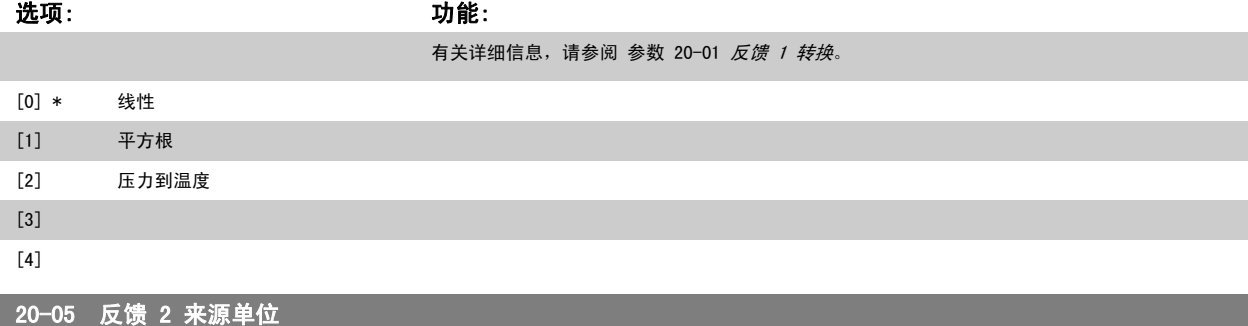

选项: カンコン あいかん あいかん カンドン 功能:

有关详细信息,请参阅 参数 20-02 [反馈 1 来源单位](#page-96-0)。

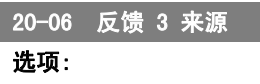

选项: 功能:

有关详细信息,请参阅 [参数 20-00](#page-95-0) 反馈 1 来源。

<span id="page-98-0"></span>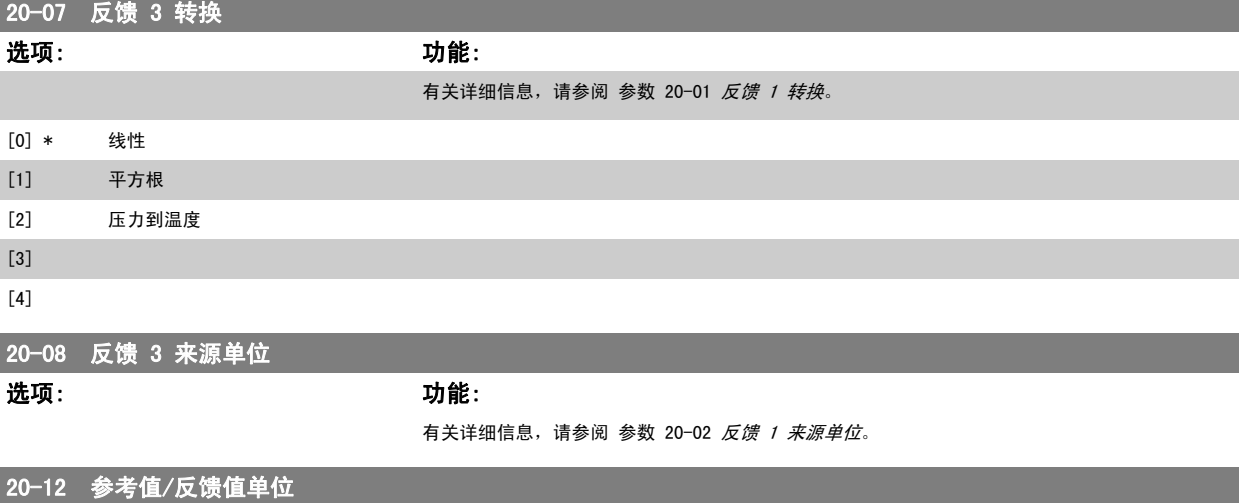

#### 选项: 功能:

有关详细信息, 请参阅 参数 20-02 [反馈 1 来源单位](#page-96-0)。

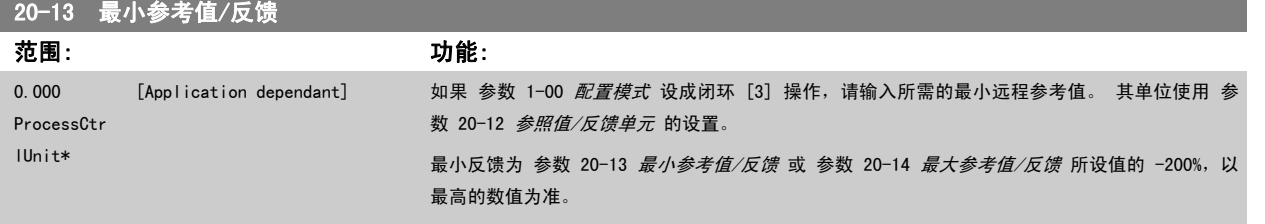

### 注意

如果 [参数 1-00](#page-77-0) 配置模式 设成开环 [0], 则必须使用 [参数 3-02](#page-83-0) 最小参考值。

#### 20-14 最大参考值/反馈 范围: 功能: 100.000 ProcessCtr lUnit\* [Application dependant] 输入闭环操作的最大参考值/反馈。 该设置通过汇总闭环操作的所有参考值来源来确定所获得的的 最大值。 该设置决定开环和闭环的 100% 反馈 (整个反馈范围: -200% 到 +200%)。

#### 注意

如果 [参数 1-00](#page-77-0) 配置模式 设成开环 [0], 则必须使用 [参数 3-03](#page-83-0) *最大参考值*。

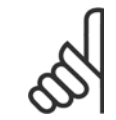

注意

PID 控制器的动态取决于该参数所设定的值。 另请参阅 参数 20-93 [PID 比例增益](#page-102-0)。 当 [参数 1-00](#page-77-0) *配置模式* 设成开环 [0] 时, 如果用反馈显示读数, 参数 20-13 和参数 20-14 还将决定反馈范围。 与上述情况相同。

## 20-20 反馈功能 选项: 功能: 该参数确定将如何使用 3 个可能反馈来控制变频器的输出频率。  $[0]$  总和 *总和*  $[0]$  可将 PID 控制器设置为使用反馈 1、反馈 2 和反馈 3 的总和作为反馈。 注意 对于任何未使用的反馈,必须在 [参数 20-00](#page-95-0) 反馈 1 来源、[参数 20-03](#page-97-0) 反馈 2 [来源](#page-97-0) 或 参数 20-06 反馈 3 来源 中将其设为无功能。

值。

给定值 1 同其他任何已启用参考值(请参阅参数组 3-1\*)的总和将用作 PID 控制器的给定值参考

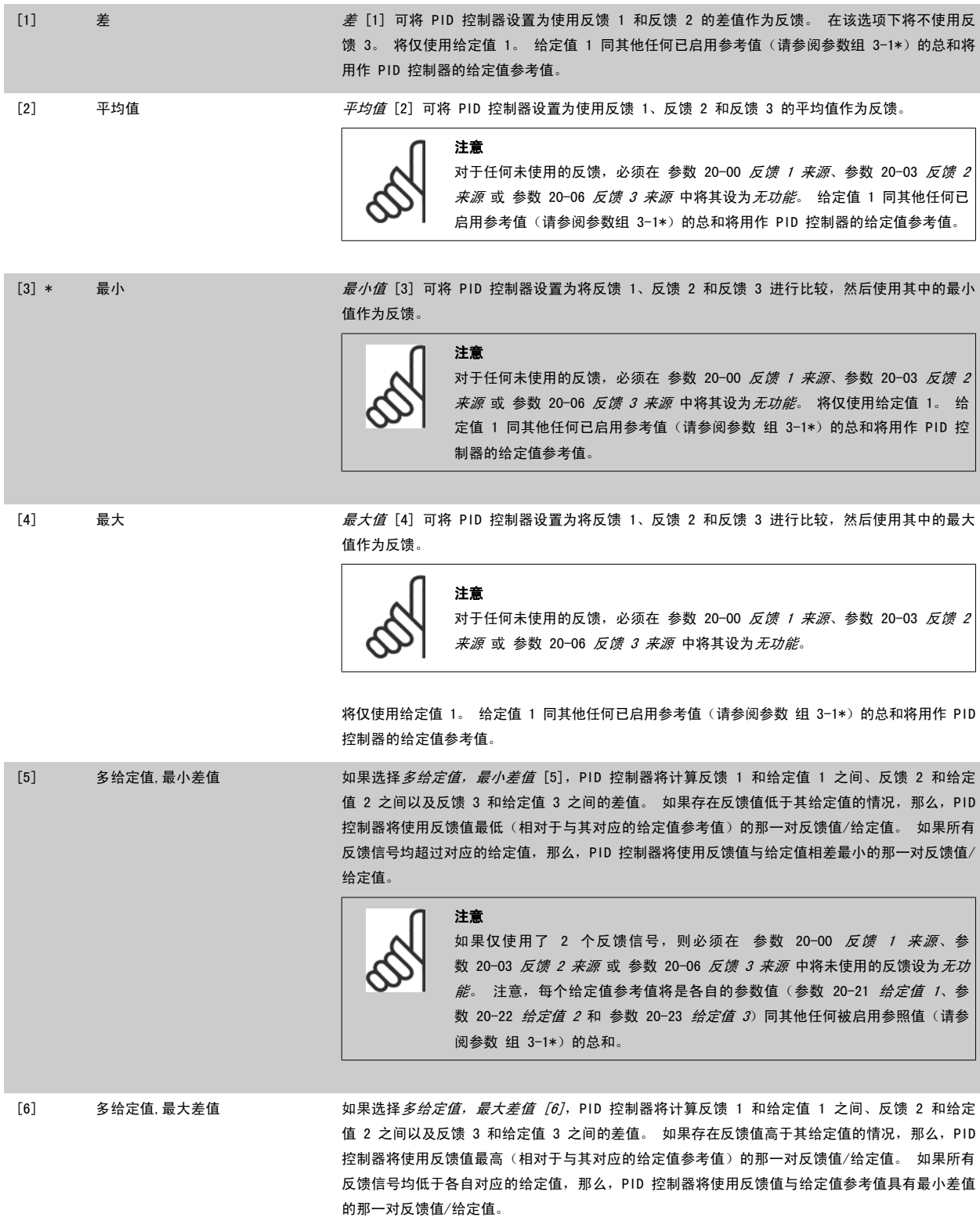

7

100 MG. 11. AB. 41 - VLT<sup>®</sup> 是 Danfoss 的注册商标

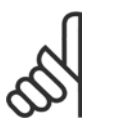

注意

如果仅使用了 2 个反馈信号, 则必须在 参数 20-00 [反馈 1 来源](#page-95-0)[、参](#page-97-0) 数 20-03 [反馈 2 来源](#page-97-0) 或 参数 20-06 反馈 3 来源 中将未使用的反馈设为无功 能。注意,每个给定值参考值将是各自的参数值([参数 20-21](#page-101-0) 给定值 1、[参](#page-101-0) [数 20-22](#page-101-0) 给定值 2 和 参数 20-23 给定值 3) 同其他任何被启用参照值 (请参 阅参数组 3-1\*)的总和。

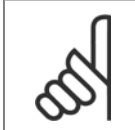

对于任何未使用的反馈,必须在其反馈源参数 [参数 20-00](#page-95-0) *反馈 1 来源*[、参数 20-03](#page-97-0) *反馈 2 来源* 或 参数 20-06 *反馈 3 来源* 中将 其设为"无功能"。

PID 控制器将使用来源于 [参数 20-20](#page-98-0) 反*馈功能* 中所选功能的反馈对变频器的输出频率进行控制。 该反馈还可以:显示在变频器显示器上、用于控制变 频器的模拟输出以及用各种串行通讯协议进行传输。

通过对变频器进行配置,可以让它处理多区域应用。 支持 2 种不同的多区域应用:

- 多区域,单给定值
- 多区域,多给定值

下述范例显示了这两种应用的区别:

#### 范例 1 – 多区域,单给定值

一幢写字楼中的 VAV(变风量) VLT HVAC Drive 系统必须确保所选 VAV 设备的最小压力。 由于各个管道的压力损失不同,因此不能假定各个 VAV 设 备具有相同压力。 所要求的最小压力对所有 VAV 设备都相同。 通过将 [参数 20-20](#page-98-0) 反*馈功能* 设为选项 [3],最小差值,并在 [参数 20-21](#page-101-0) *给定值 1* 中输入所要求的压力,可以建立相应的控制方法。 如果任一反馈低于给定值,PID 控制器便增大风扇速度;如果所有反馈均高于给定值,则减小风扇速 度。

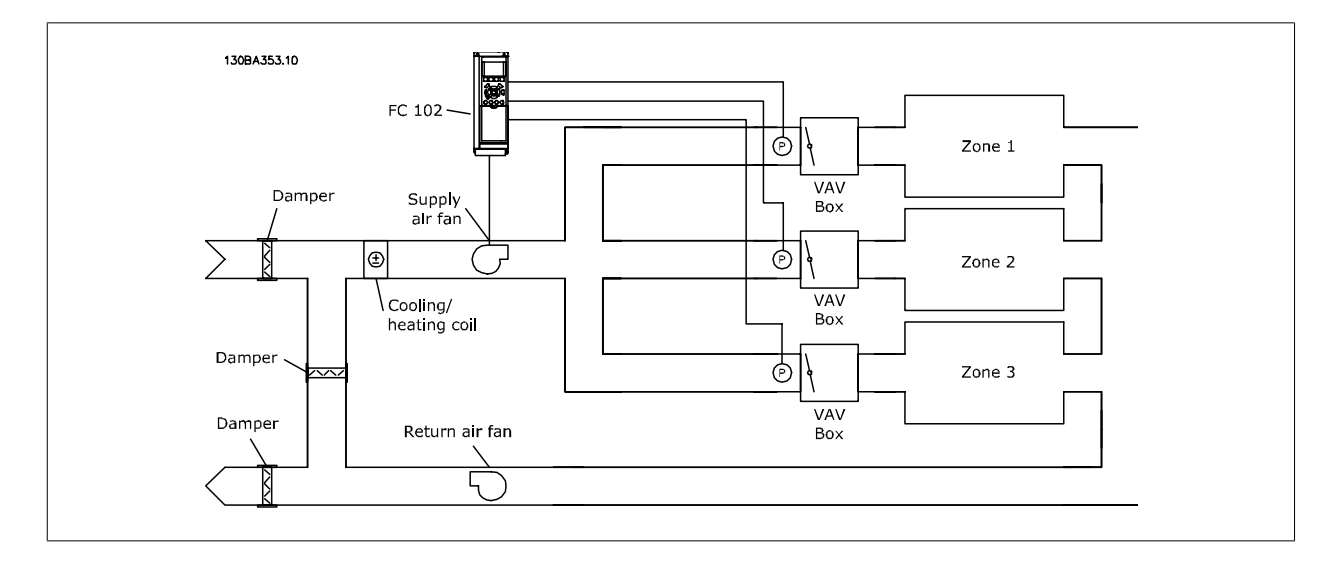

#### 范例 2 - 多区域,多给定值

可以使用上述范例来说明"多区域,多给定值"控制。 如果各个区域要求每个 VAV 设备具有不同压力,则可以在 [参数 20-21](#page-101-0) *给定值 1*[、参](#page-101-0) [数 20-22](#page-101-0) 给定值 2 和 参数 20-23 给定值 3 中指定各个给定值。 通过在 [参数 20-20](#page-98-0) 反*馈功能* 中选择*多给定值, 最小差值* [5], PID 控制器可以在 任一反馈低于给定值时增大风扇速度,并在所有反馈均高于各自的给定值时减小风扇速度。

### <span id="page-101-0"></span>20-21 给定值 1

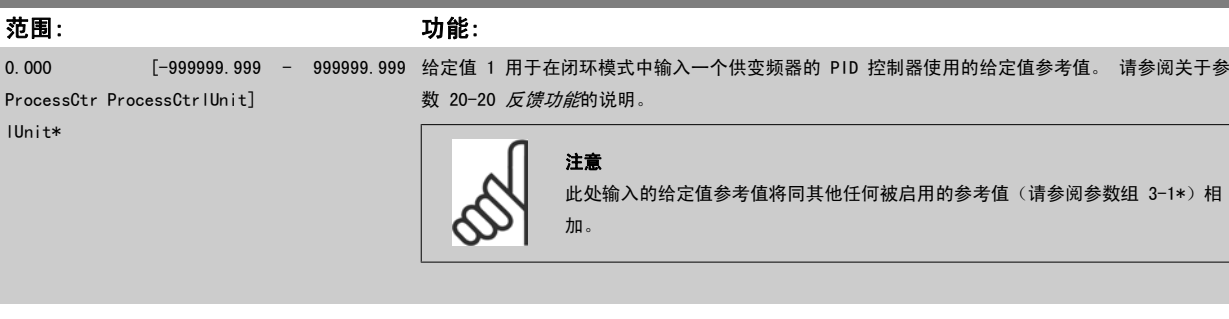

## 20-22 给定值 2

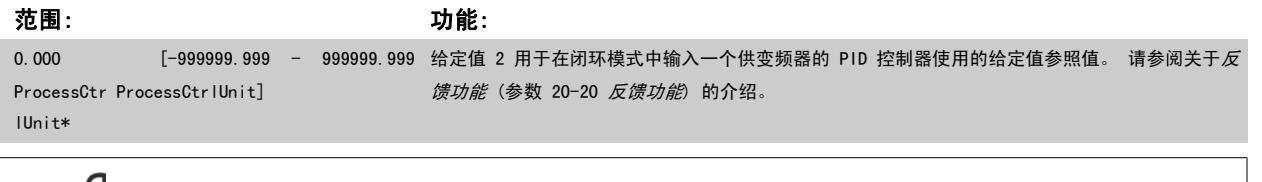

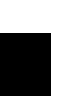

7

# 注意

此处输入的给定值参考值将同其他任何被启用的参考值(请参阅参数组 3-1\*)相加。

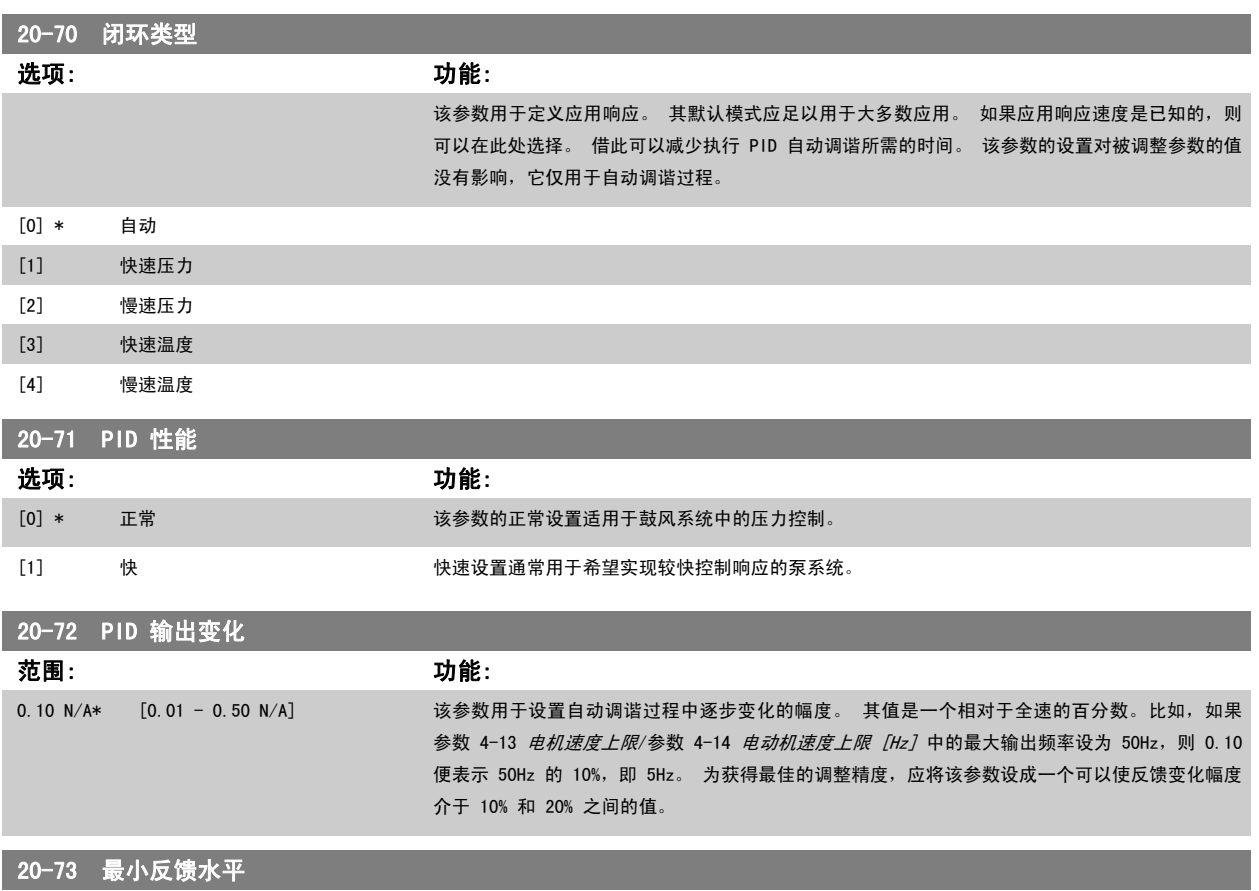

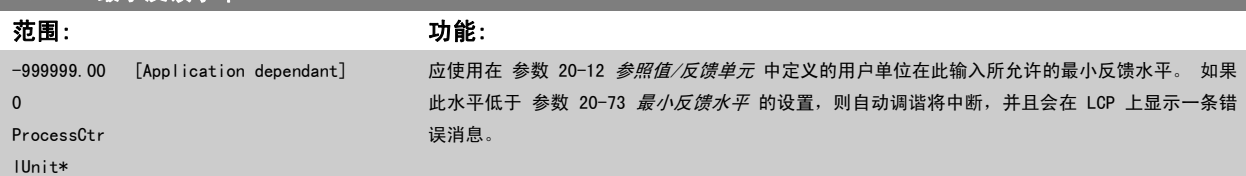

<span id="page-102-0"></span>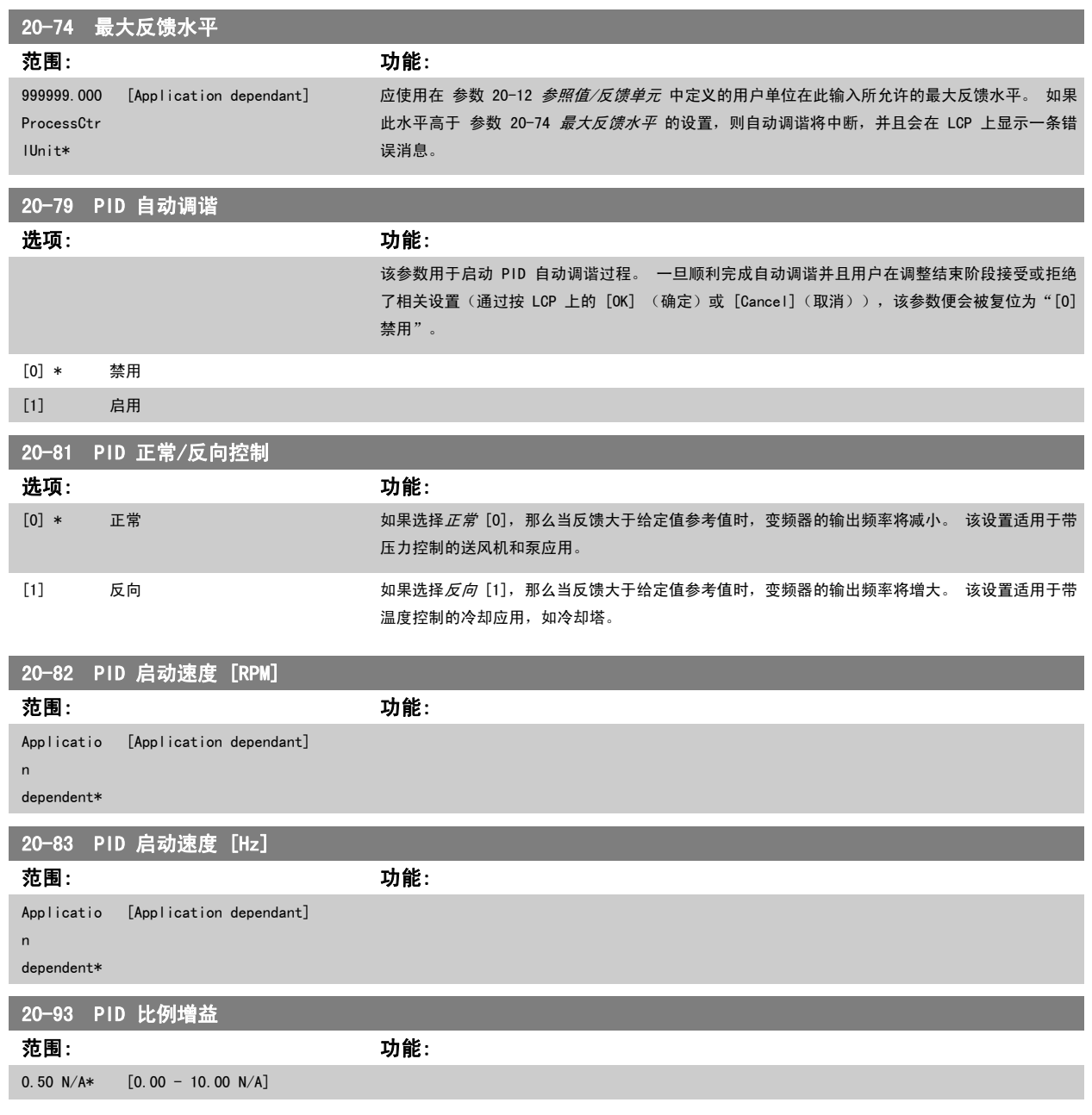

如果(误差 x 增益)跳转时的值与 参数 20-14 *[最大参考值/反馈](#page-98-0)* 中设置的值相等,PID 控制器会尝试将输出速度更改为与 参数 4-13 *[电机速度上限](#page-86-0)/* 参数 4-14 电*动机速度上限 [Hz]* 设定值相等的值, 但实际的运行过程受该设置限制。 比例带(如果发生错误,将导致输出在 0-100% 之间变化)可通过公式来计算:

 $\left(\begin{array}{c|c} 1 & \ \hline \ \hline \end{array}\right)_{\times}$ (最大 参考) 注意 在参数组 20-9\* 中设置 PID 控制器的值之前, 务必将 参数 20-14 *[最大参考值/反馈](#page-98-0)* 设为您所需的值。

<span id="page-103-0"></span>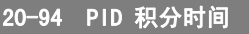

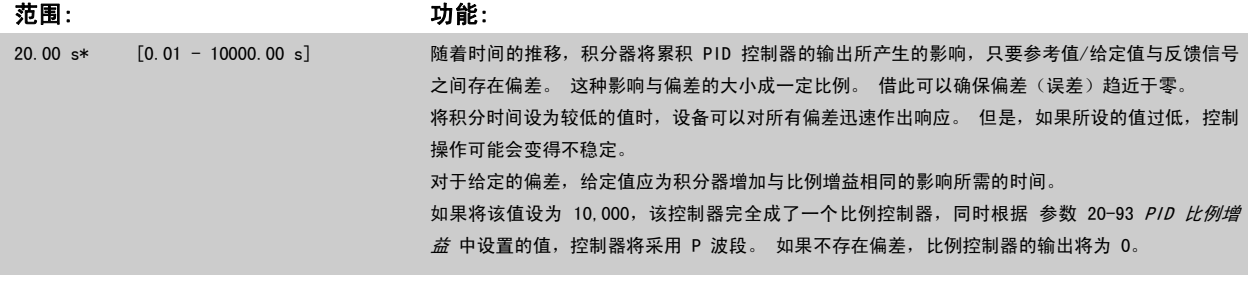

### 22-20 低功率自动设置

启动功率数据自动设置,以调整无流量功率。

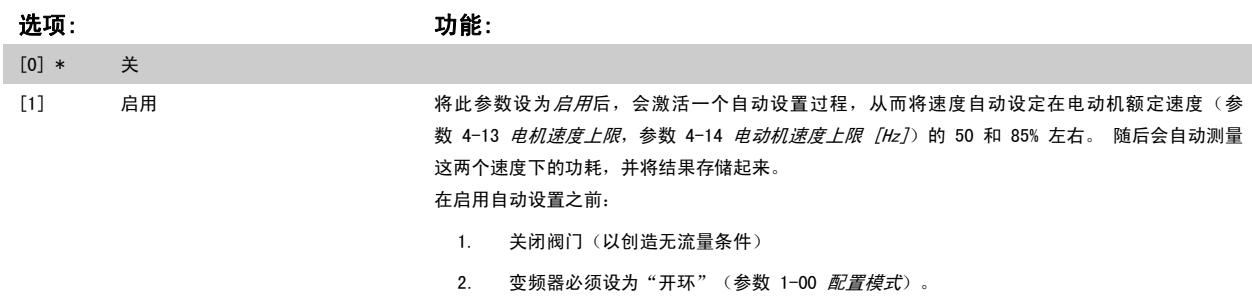

注意,务必[在参数 1-03](#page-78-0) *转矩特性*中也执行相应设置。

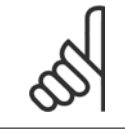

注意 "自动设置"必须在系统达到正常运行温度的情况下执行!

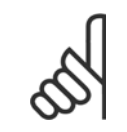

### 注意

务必将参数 4-13 [电机速度上限](#page-86-0)或参数 4-14 [电动机速度上限 \[Hz\]](#page-86-0)设为电动机的最大运行速度! 在执行"自动设置"之前务必配置集成的 PI 控制器,因为将[参数 1-00](#page-77-0) *配置模式*从闭环变为开环时,相应的设置会被复位。

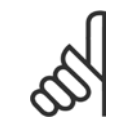

 $22-22$  definition  $\frac{1}{2}$ 

#### 注意

调谐后运行之前,请在[参数 1-03](#page-78-0) *转矩特性* 中使用相同设置执行调谐。

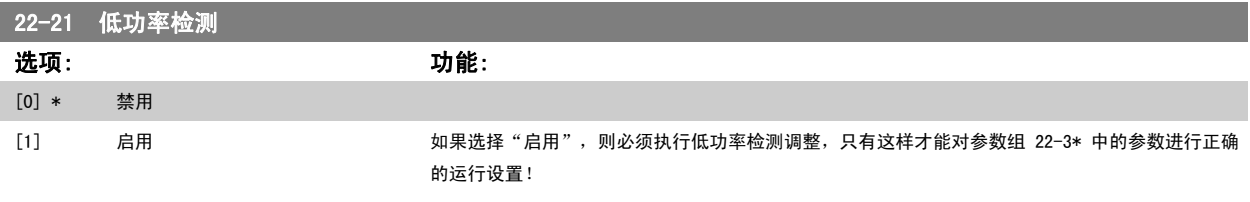

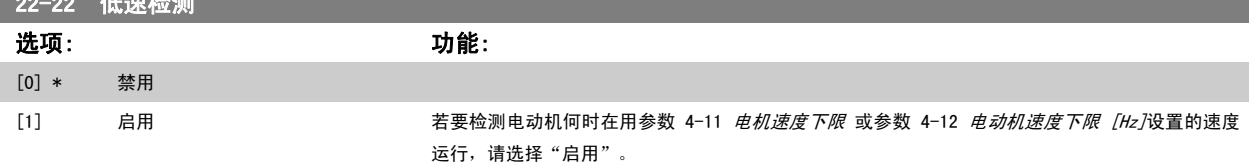

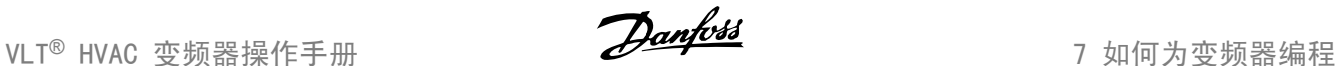

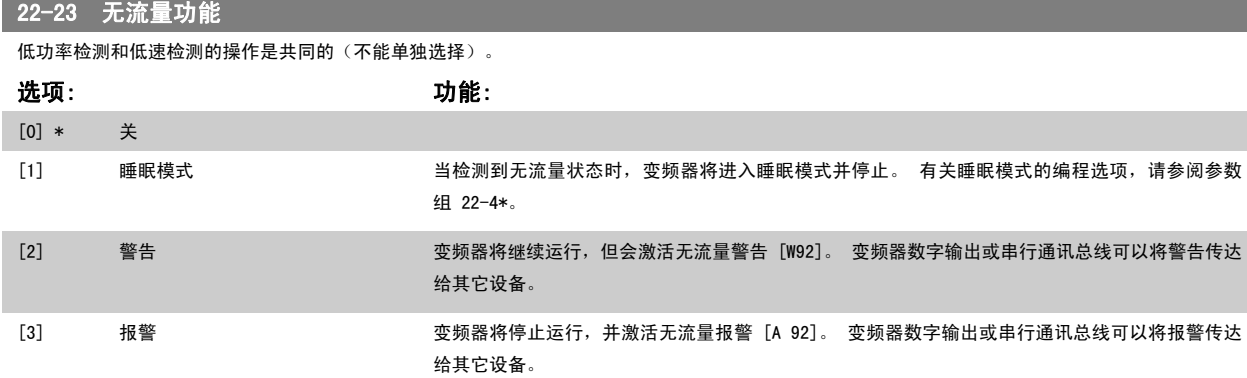

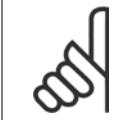

当 参数 22-23 *无流量功能* 设为 [3] 报警时, 请勿将 参数 14-20 *复位模式* 设为 [13] 无限自动复位。 这样做会使变频器在检测到 无流量状态时不断在运行和停止状态之间循环。

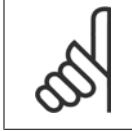

22-26 空泵功能

### 注意

如果变频器配备了恒速旁路,并且该旁路在变频器遇到持续的报警状况时会自动启动,那么在选择"[3] 报警"作为"无流量功能" 时,务必要禁用该旁路的自动旁路功能。

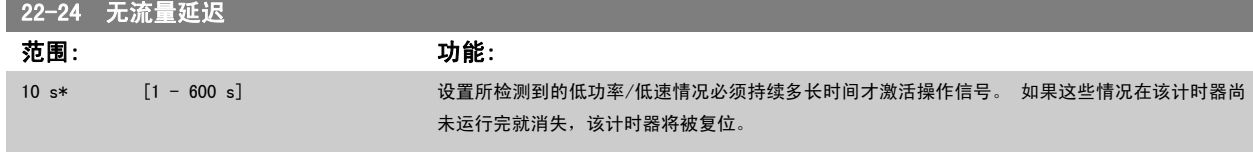

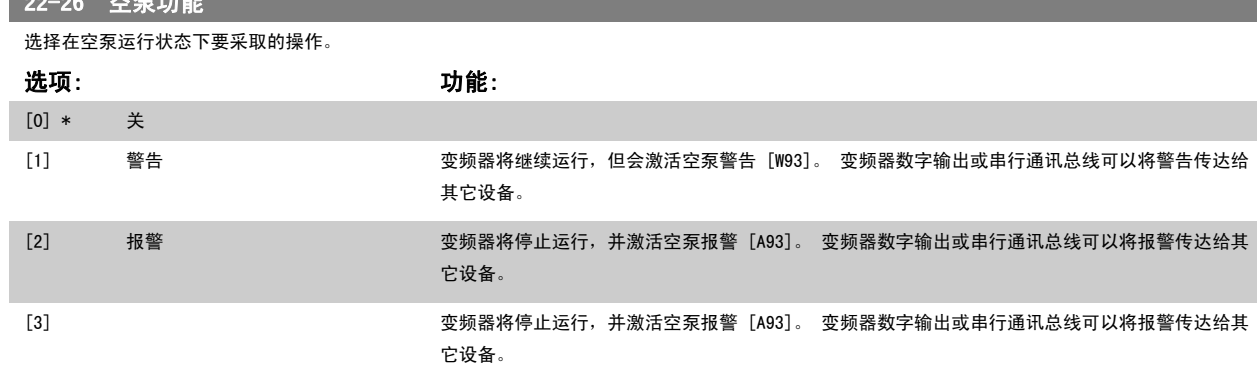

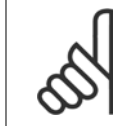

注意 只有启用*低功率检测* ([参数 22-21](#page-103-0) *低功率检测*) 并执行调整(使用参数组 22-3\**无流量功率调整*或 参数 22-20 *[低功率自动设置](#page-103-0)*)。 才能使用空泵检测功能。

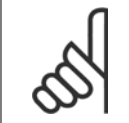

### 注意

注意

当 参数 22-26 *空泵功能* 设为 [2] 报警时,请勿将 参数 14-20 *复位模式*设为 [13] 无限自动复位。 这样做会使变频器在检测到空 泵状态时不断在运行和停止状态之间循环。

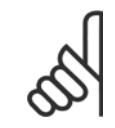

如果变频器配备了恒速旁路,并且该旁路在变频器遇到持续的报警状况时会自动启动,那么在选择"[2] 报警"或"[3] 手动 复位报 警"作为"空泵功能"时,应禁用该旁路的自动旁路功能。

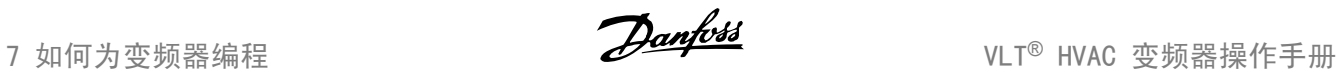

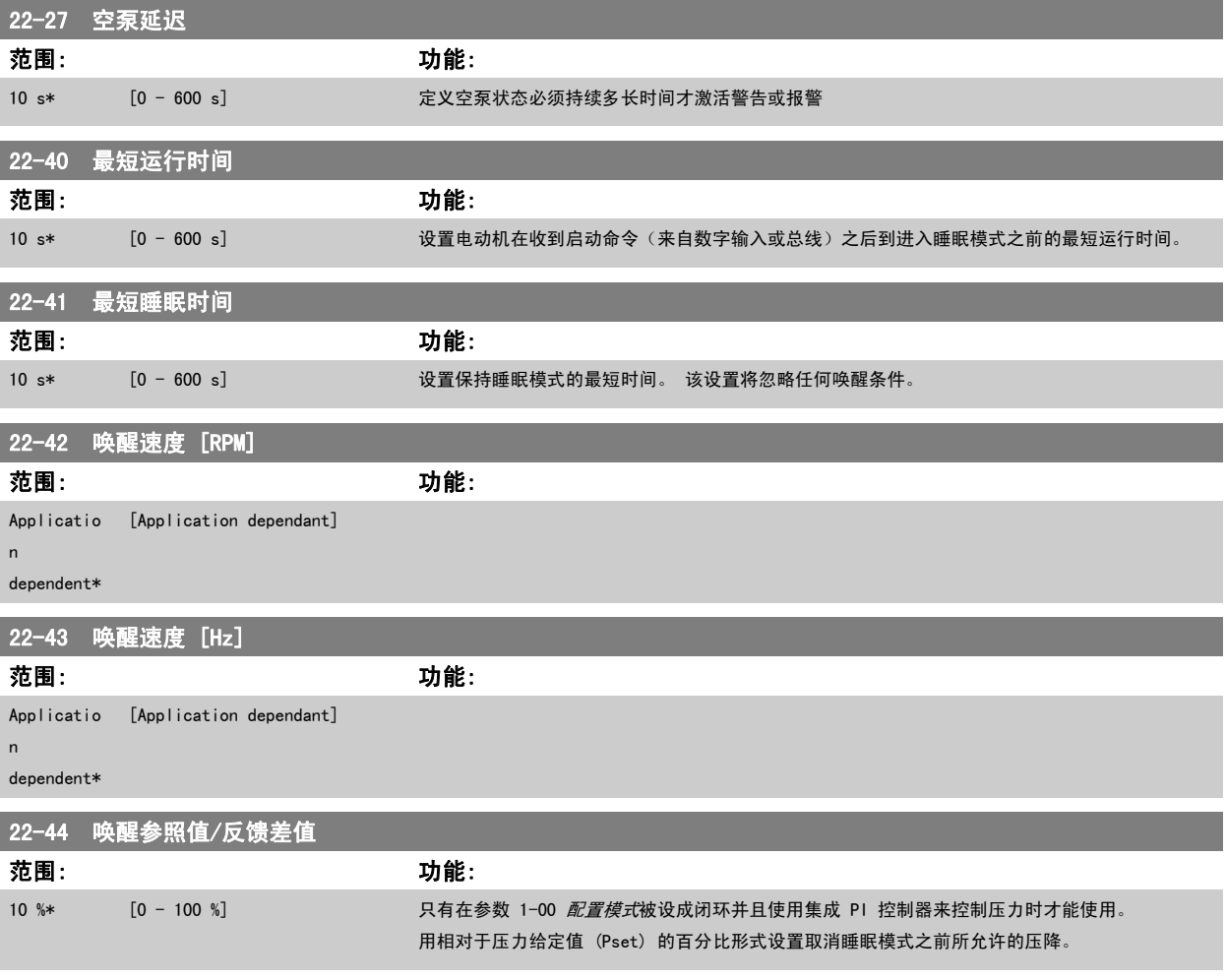

如果用于需要在 [参数 20-71](#page-101-0) PID 性能 中将集成 PI 控制器设为反向控制的应用(如冷却塔应用), 那么在 参数 22-44 *唤醒参照* 值/反馈差值 中设置的值将自动相加。

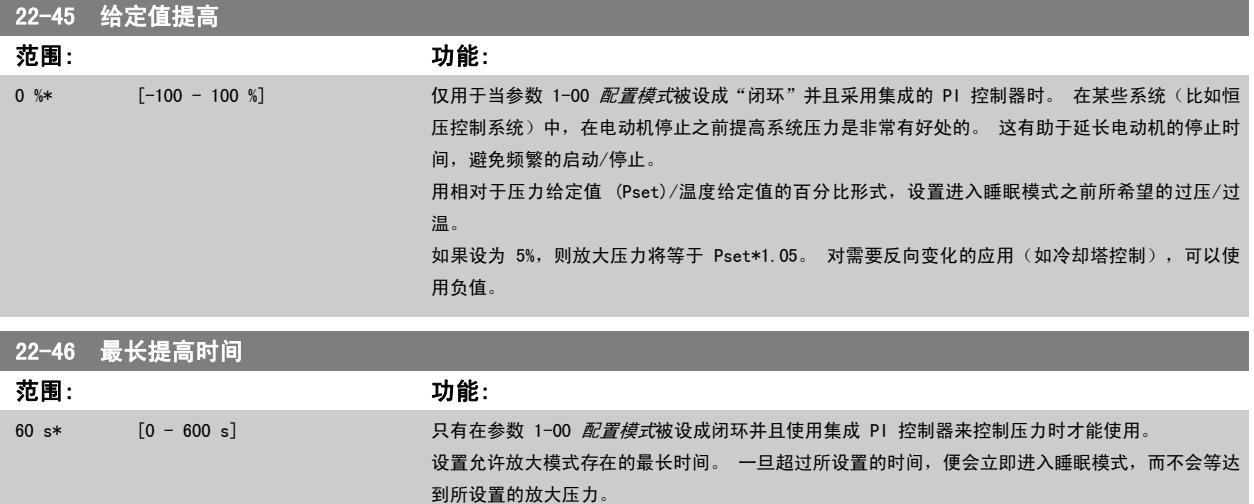

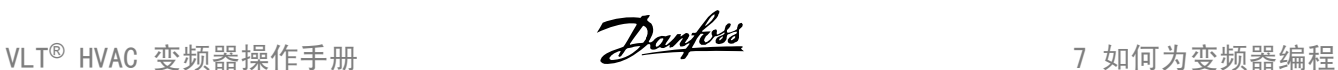

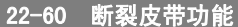

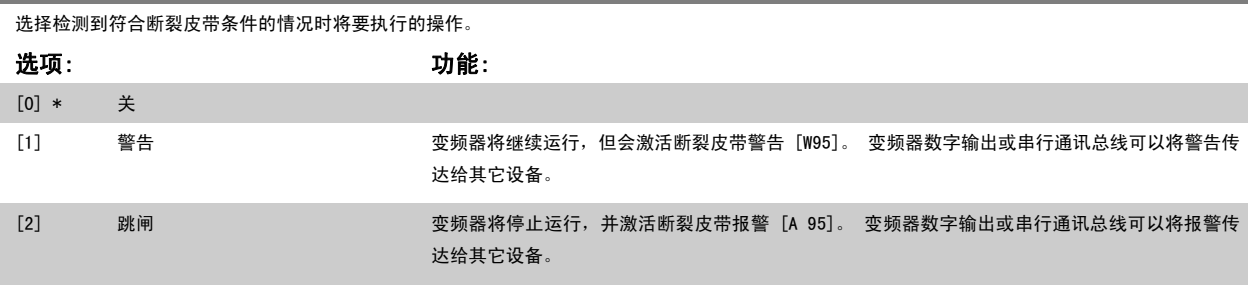

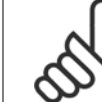

当 参数 22-60 *断裂皮带功能* 设为 [2] 跳闸时, 请勿将 参数 14-20 *复位模式* 设为 [13] 无限自动复位。这样做会使变频器在检测 到断裂皮带状态时不断在运行和停止状态之间循环。

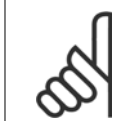

注意 如果变频器配备了恒速旁路,并且该旁路在变频器遇到持续的报警状况时会自动启动,那么在选择"[2] 跳闸"作为"断裂皮带功能" 时,务必要禁用该旁路的自动旁路功能。

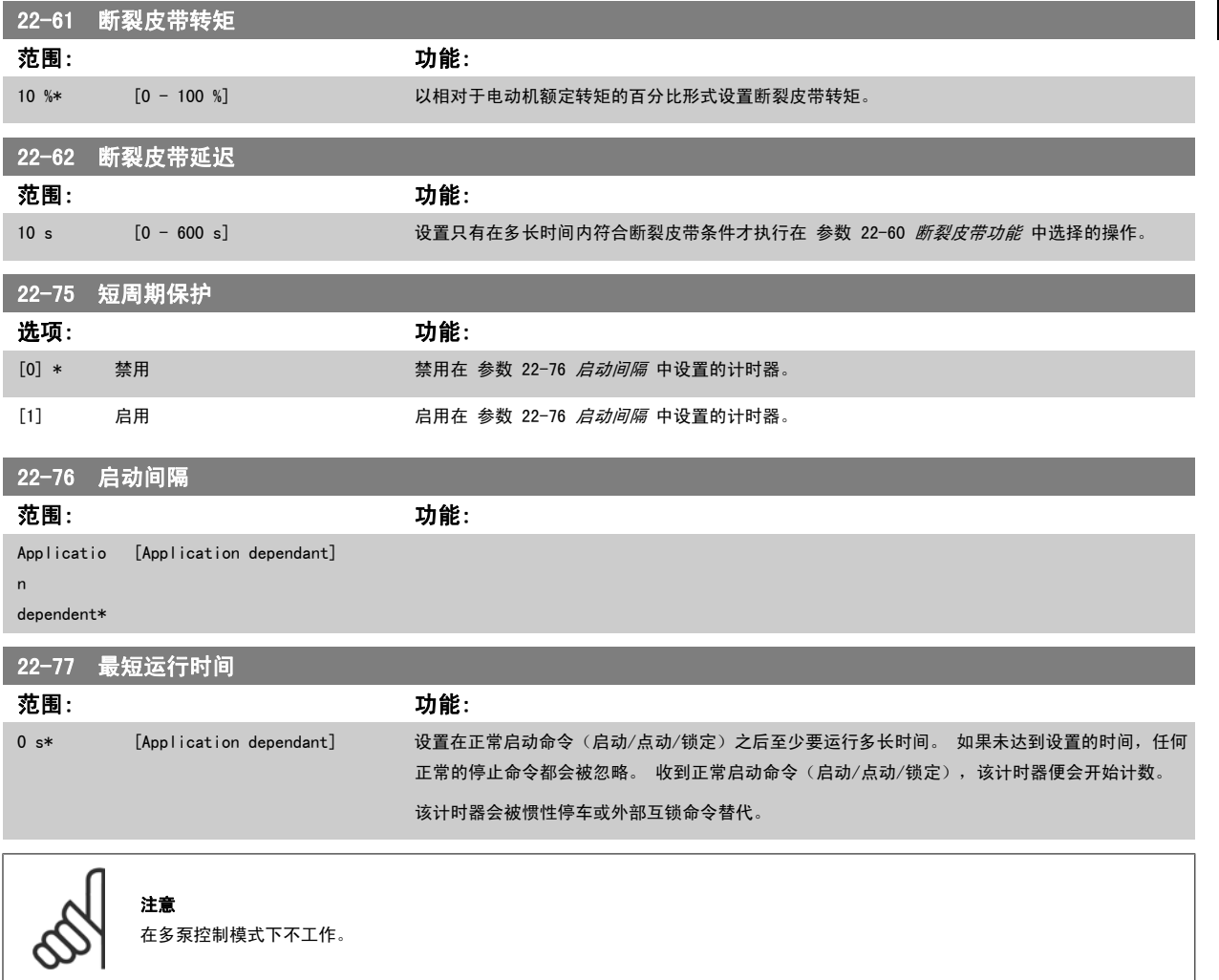

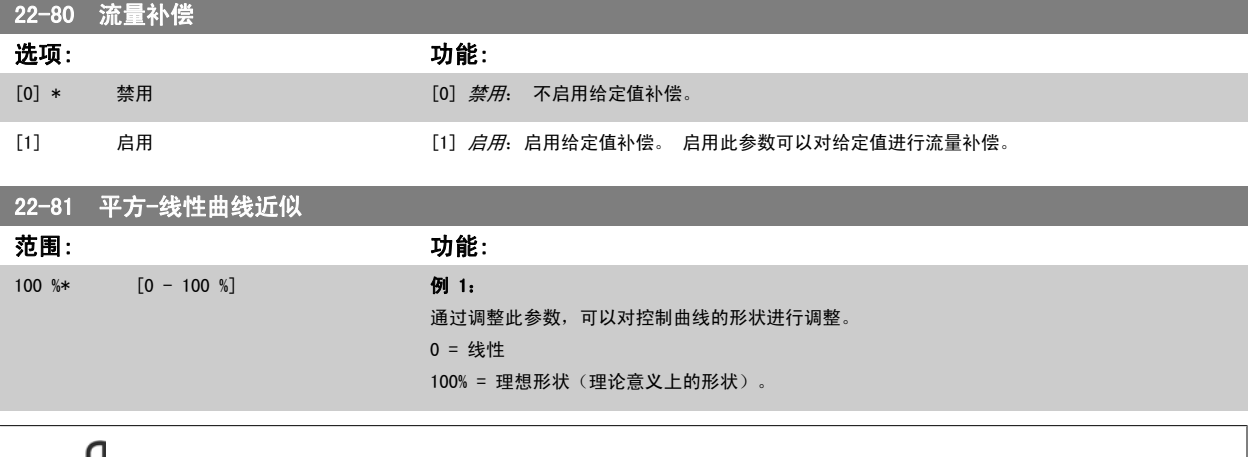

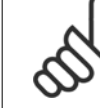

### 注意 请注意,多泵运行时不可见。

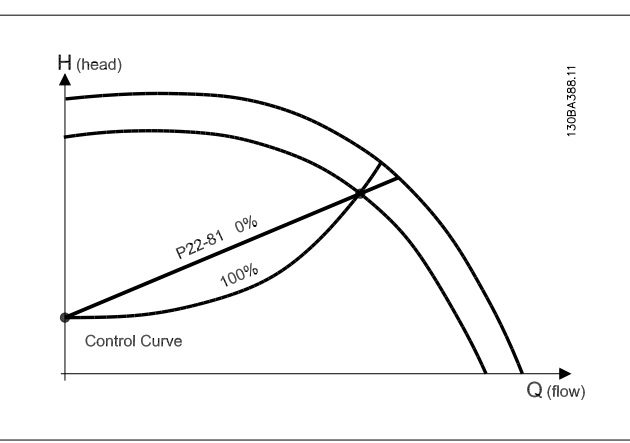

## 22-82 工作点计算

### 选项: 功能:

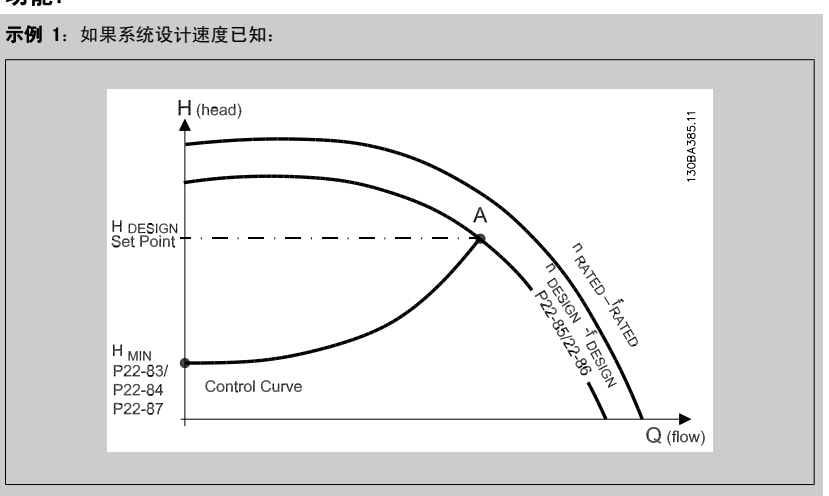

在数据表(它显示了特定设备在不同速度下的特性)中,只需在 HDESIGN 点和 QDESIGN 点之间仔细查 找,即可找到 A 点,即系统设计工作点。 应确定该点的泵特性,并设置相关速度。 通过关闭阀门 并调整速度直至达到 HMIN, 即可确定无流量时的速度。

通过调整参数 22-81 平方-线性曲线近似,可以对控制曲线的形状进行任意调整。
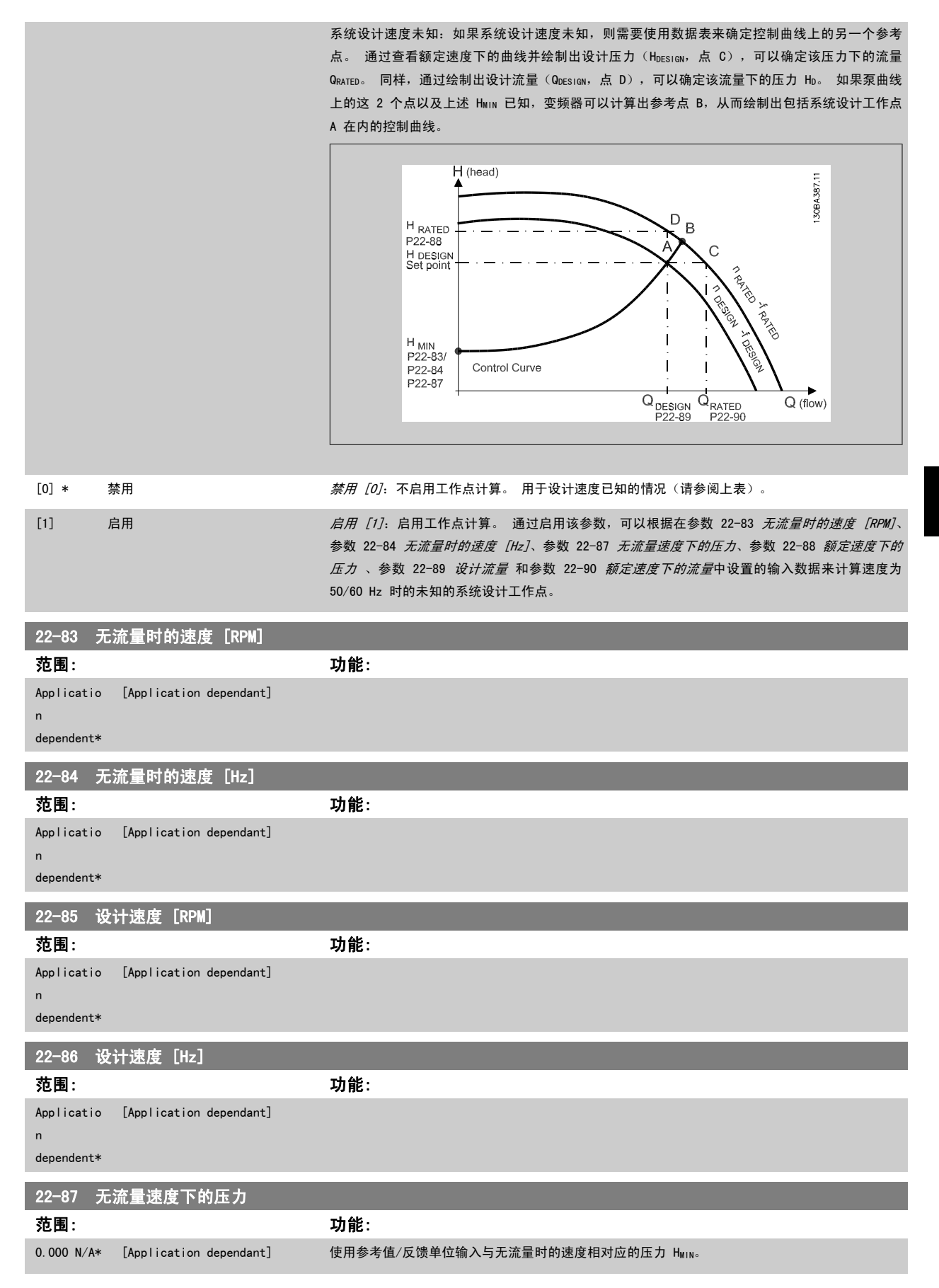

另请参阅*参数 22-82 工作点计算*点 D。

7

<span id="page-109-0"></span>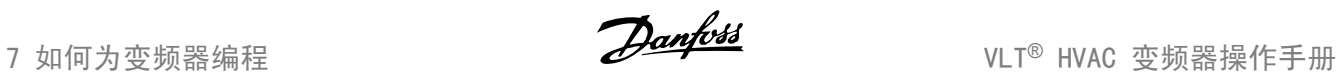

## 22-88 额定速度下的压力

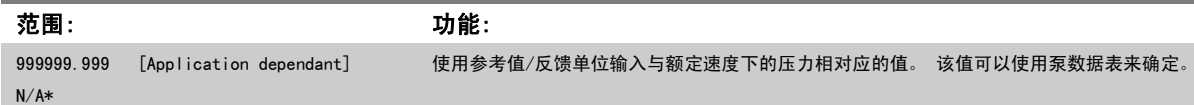

另请参阅*参数 22-82 工作点计算*点 A。

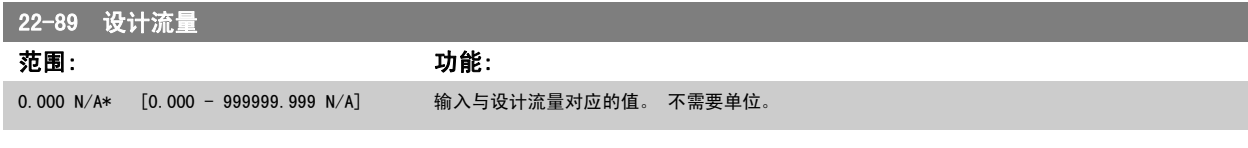

另请参阅*参数 22-82 工作点计算*点 C。

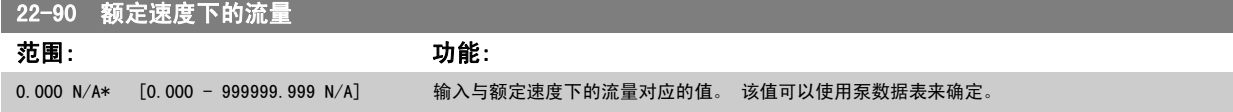

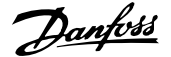

## 7.3.1 参数设置

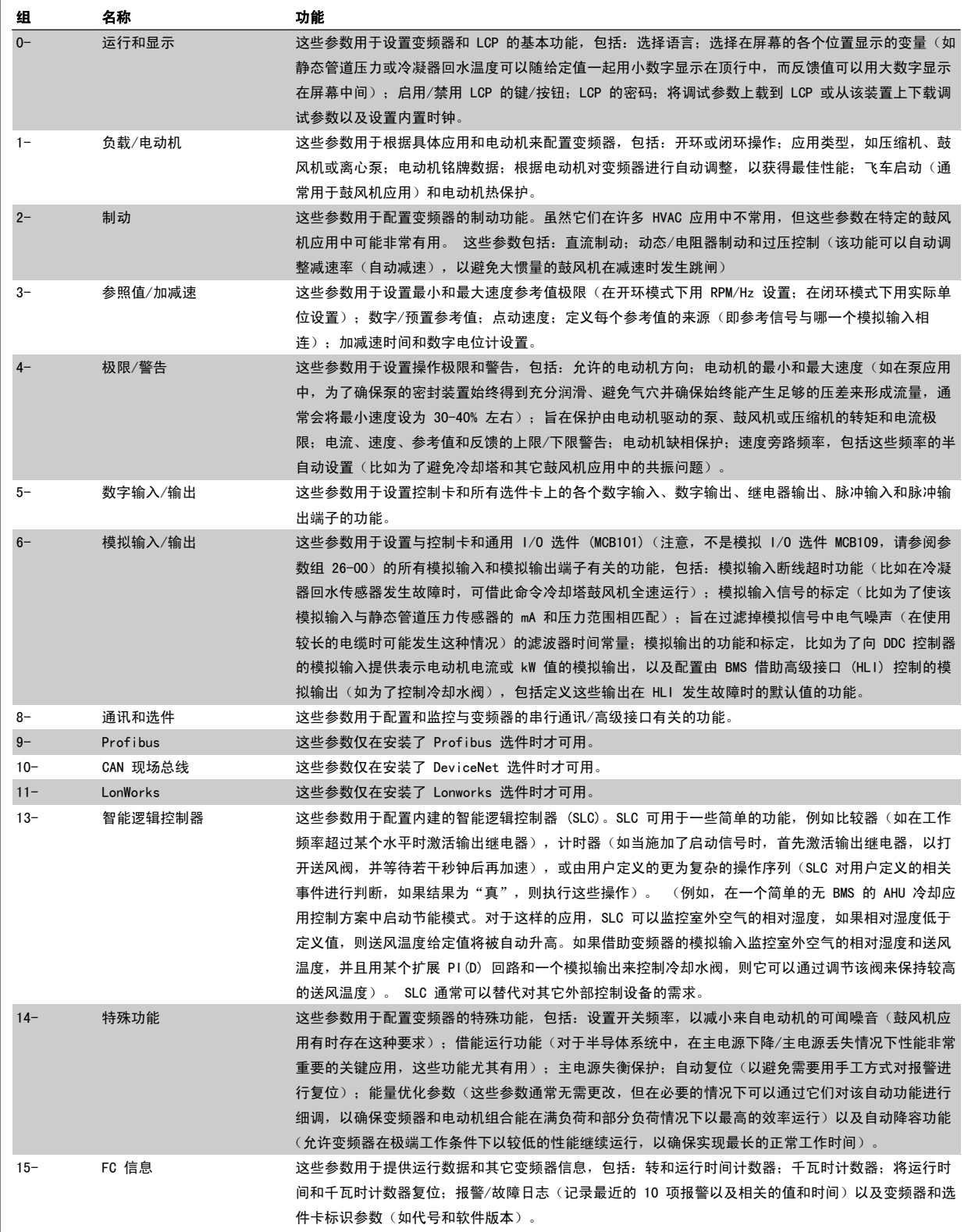

表 7.1: 参数组

7

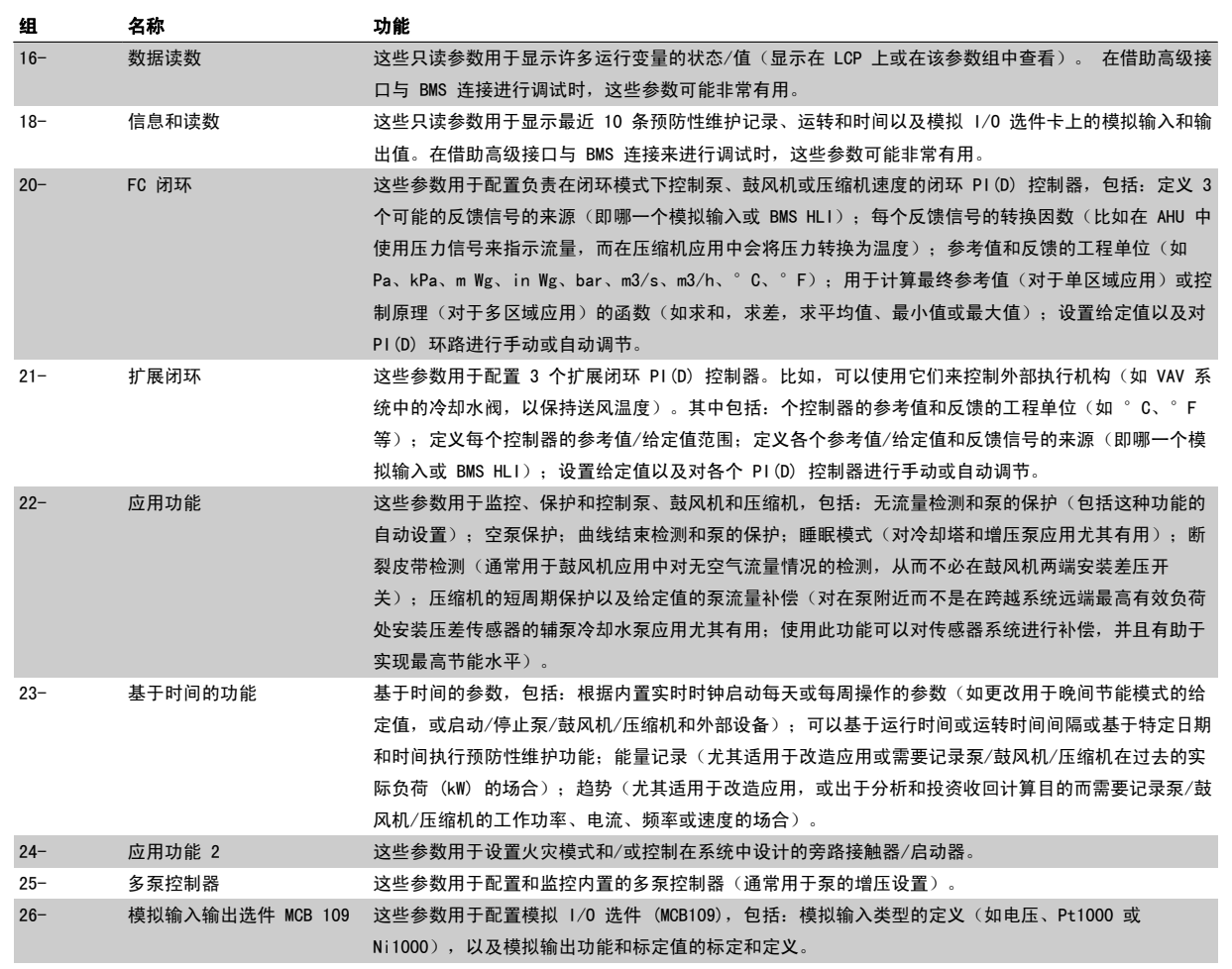

图形化 (GLCP) 或数字式 (NLCP) 显示器中会显示参数说明和选项。 (有关详细信息,请参阅相关章节。) 通过按控制面板上的 [Quick Menu] (快捷 菜单)或 [Main Menu] (主菜单)按钮,可以访问这些参数。 通过提供启动运行所需的参数,快捷菜单主要用于启动时试运行设备。 主菜单提供对所 有参数的访问,以进行详细的应用编程。

所有数字输入/输出和模拟输入/输出端子都是多功能的。 所有端子都具有适合大多数 HVAC 应用的出厂默认功能,但如果需要其它特殊功能,则必须根 据说明在参数组 5 或者 6 中对它们进行设置。

7

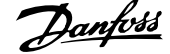

# 参数说明

## 7.3.2 0-\*\* 操作/显示

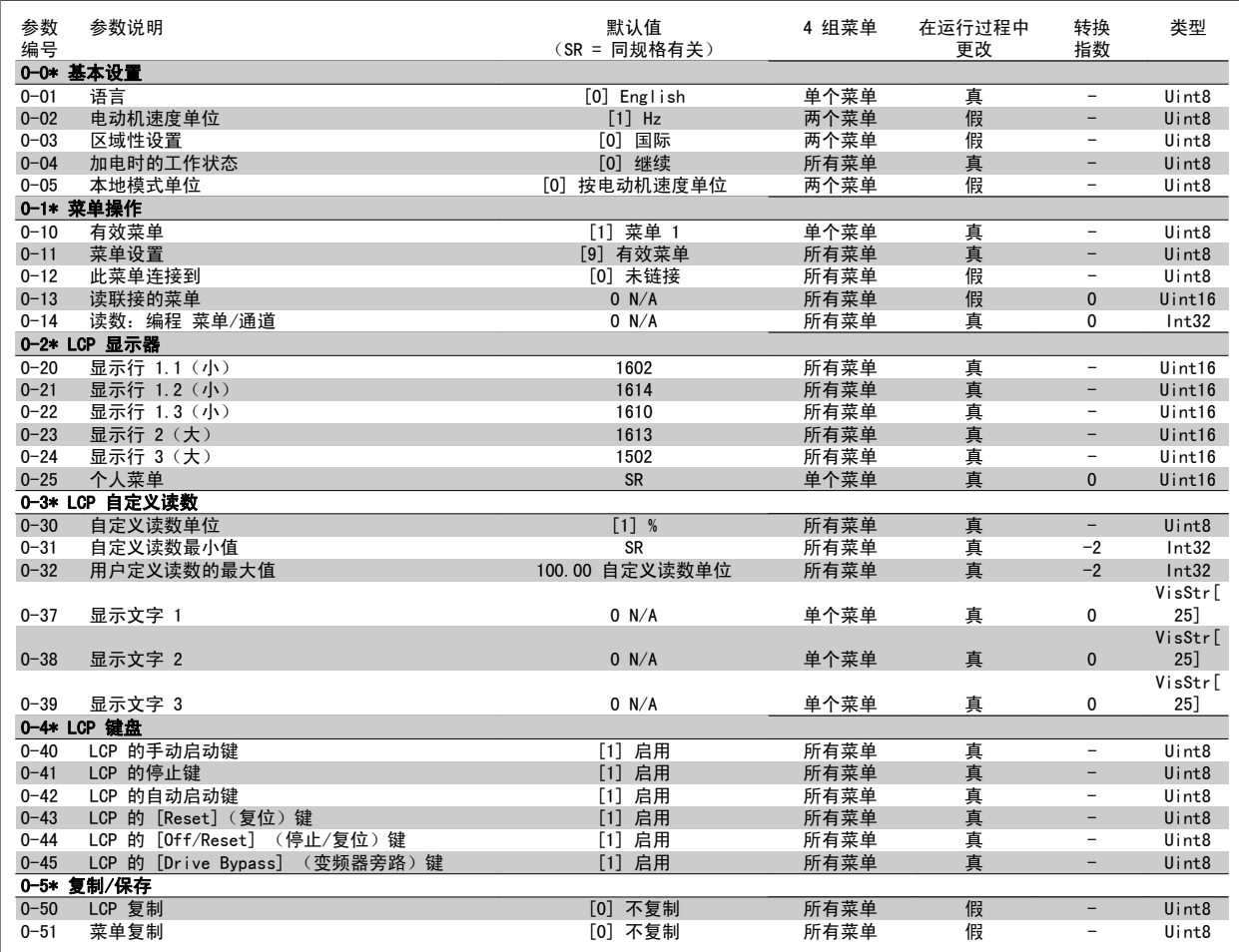

# 7.3.3 1-\*\* 负载/电动机

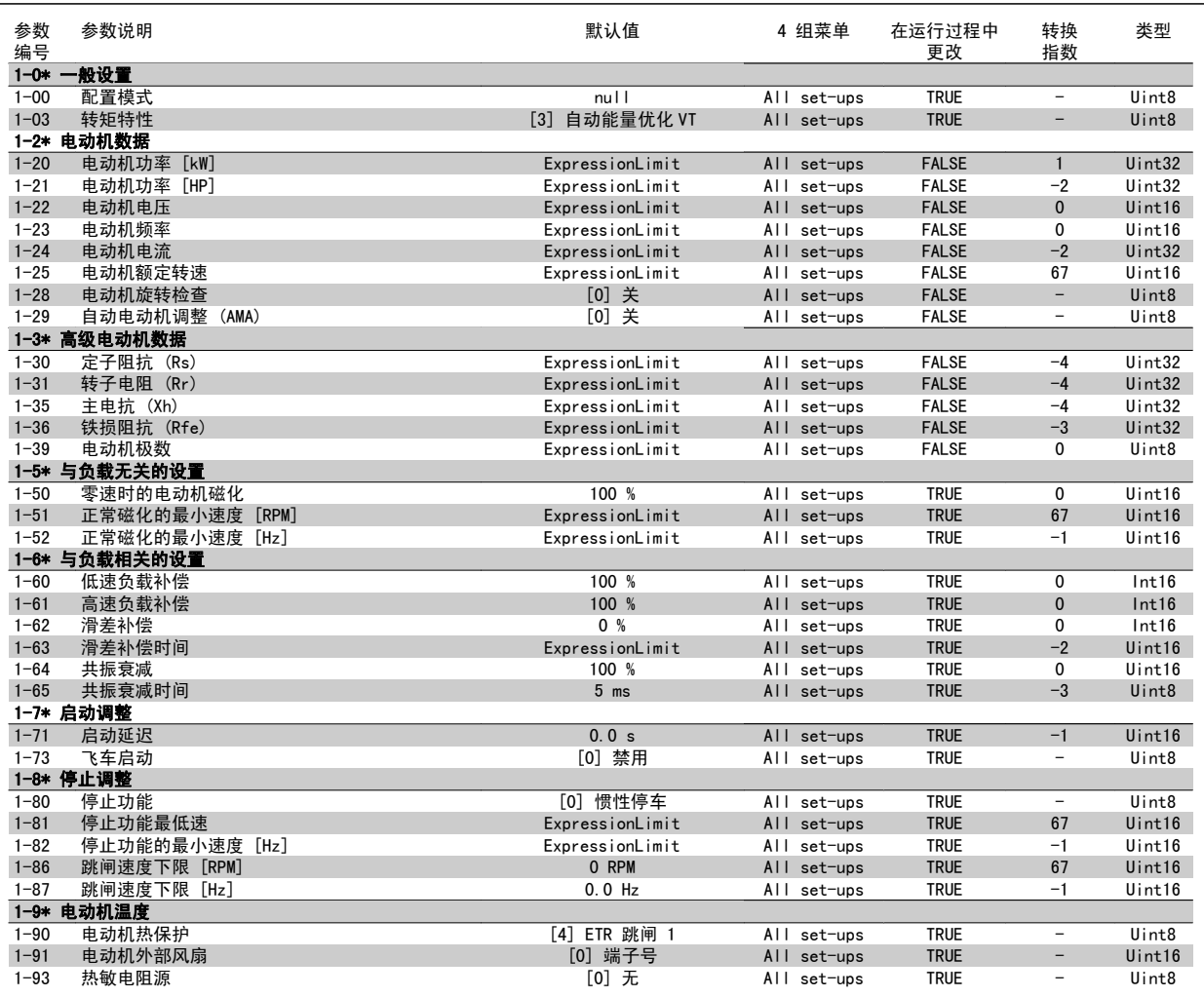

## 7.3.4 2-\*\* 制动

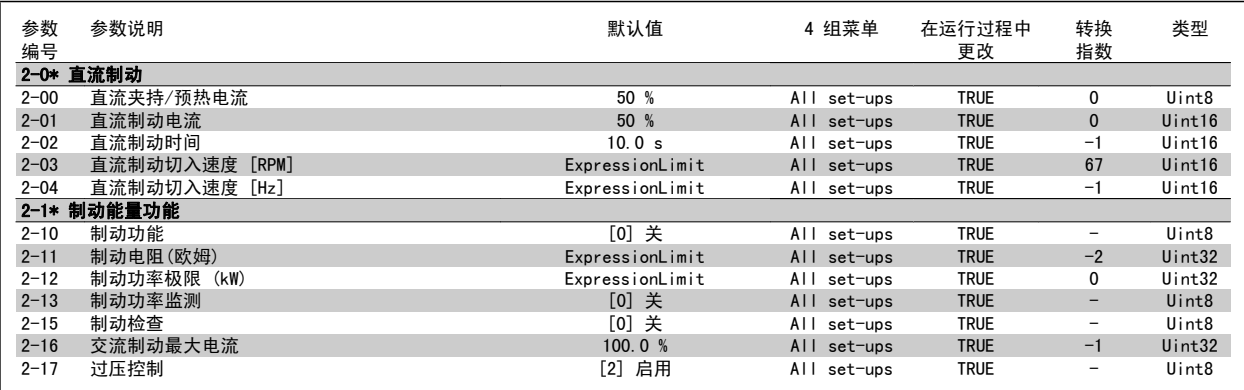

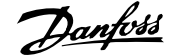

## 7.3.5 3-\*\* 参考值/加减速

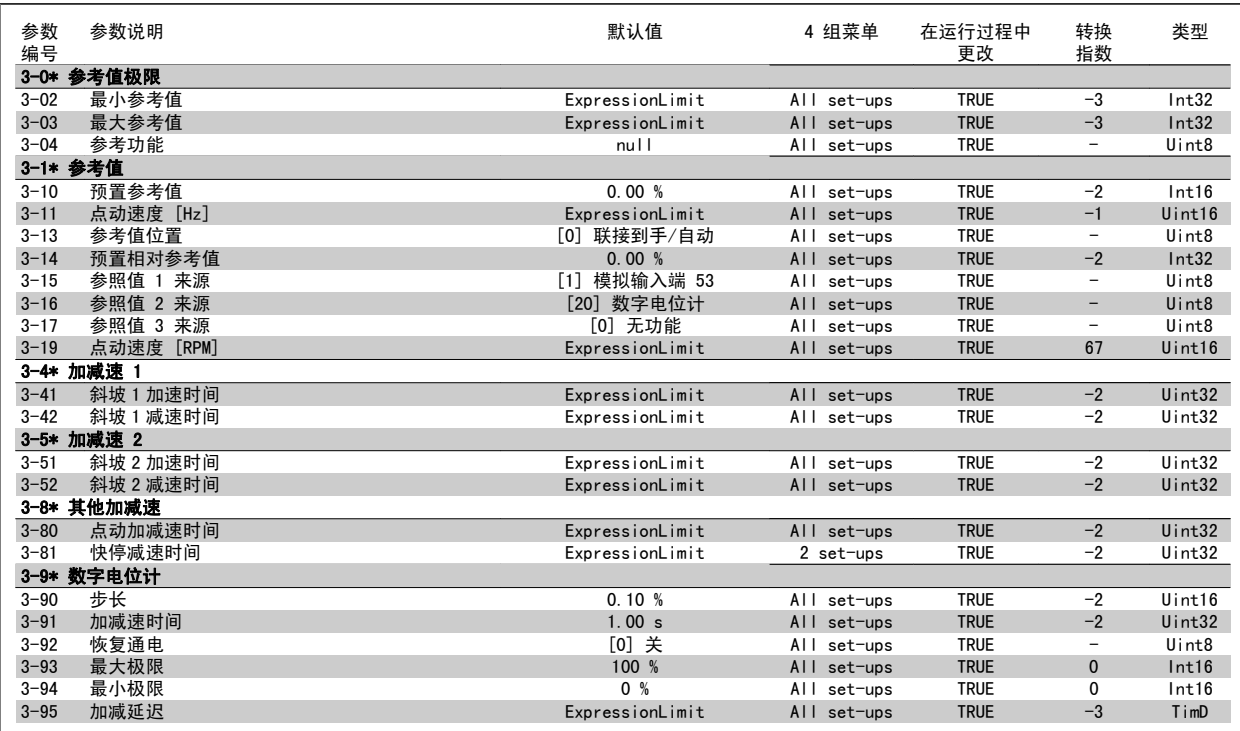

## 7.3.6 4-\*\* 极限/警告

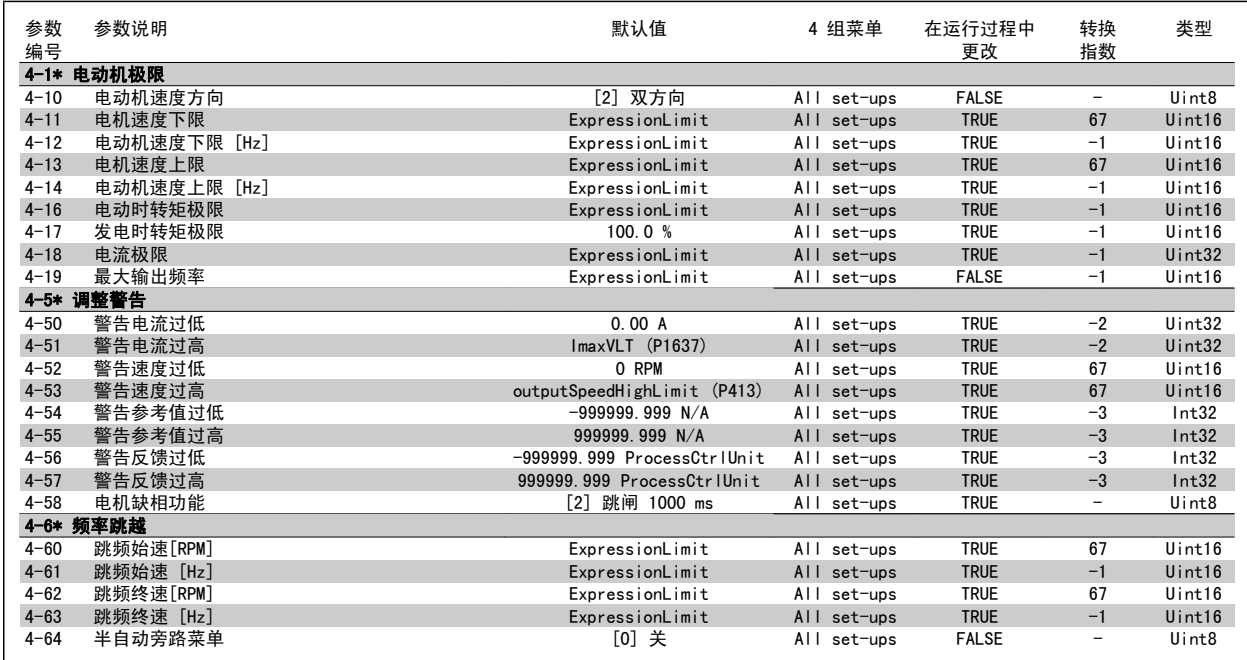

# 7.3.7 5-\*\* 数字输入/输出

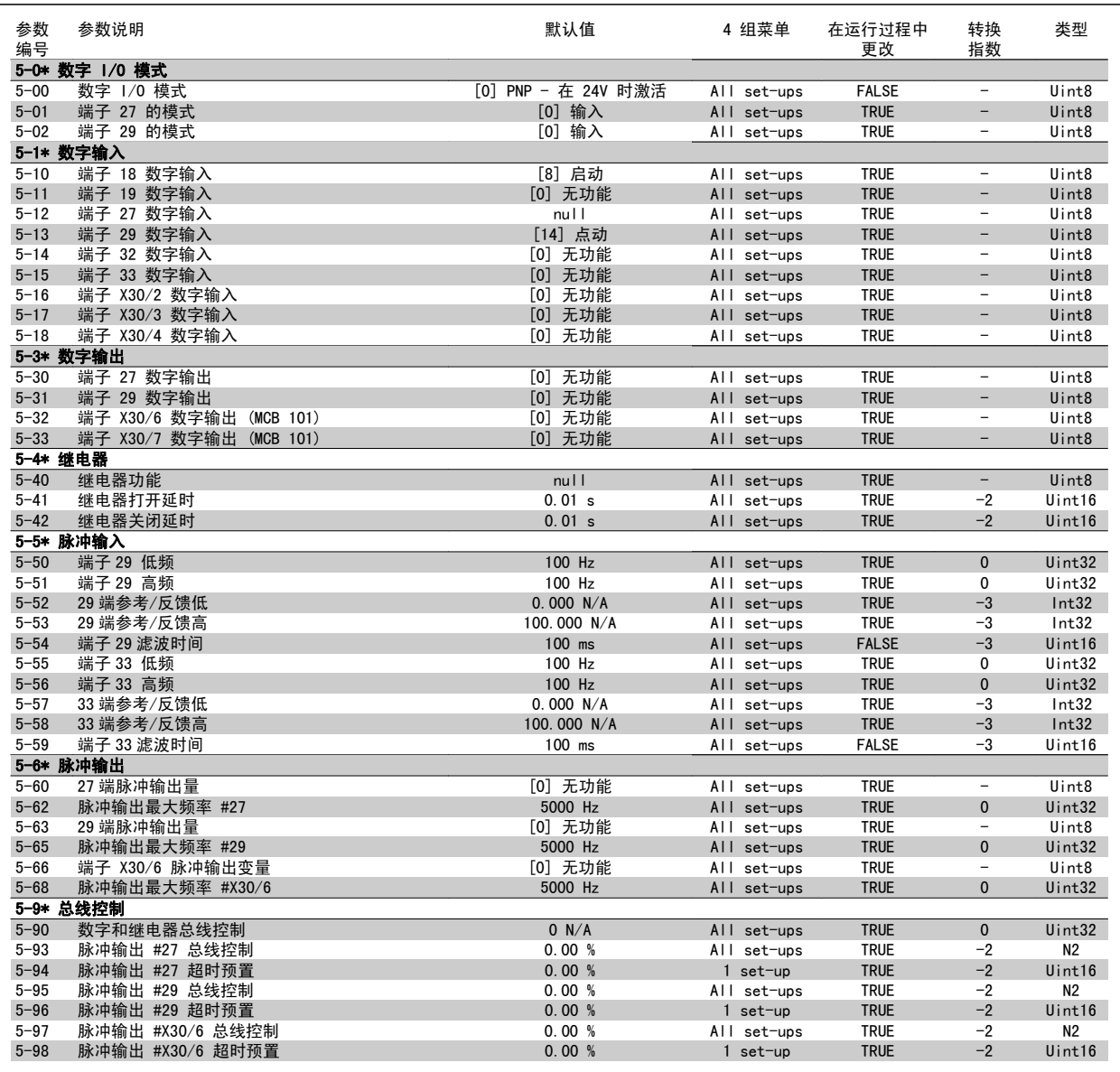

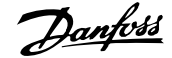

## 7.3.8 6-\*\* 模拟输入/输出

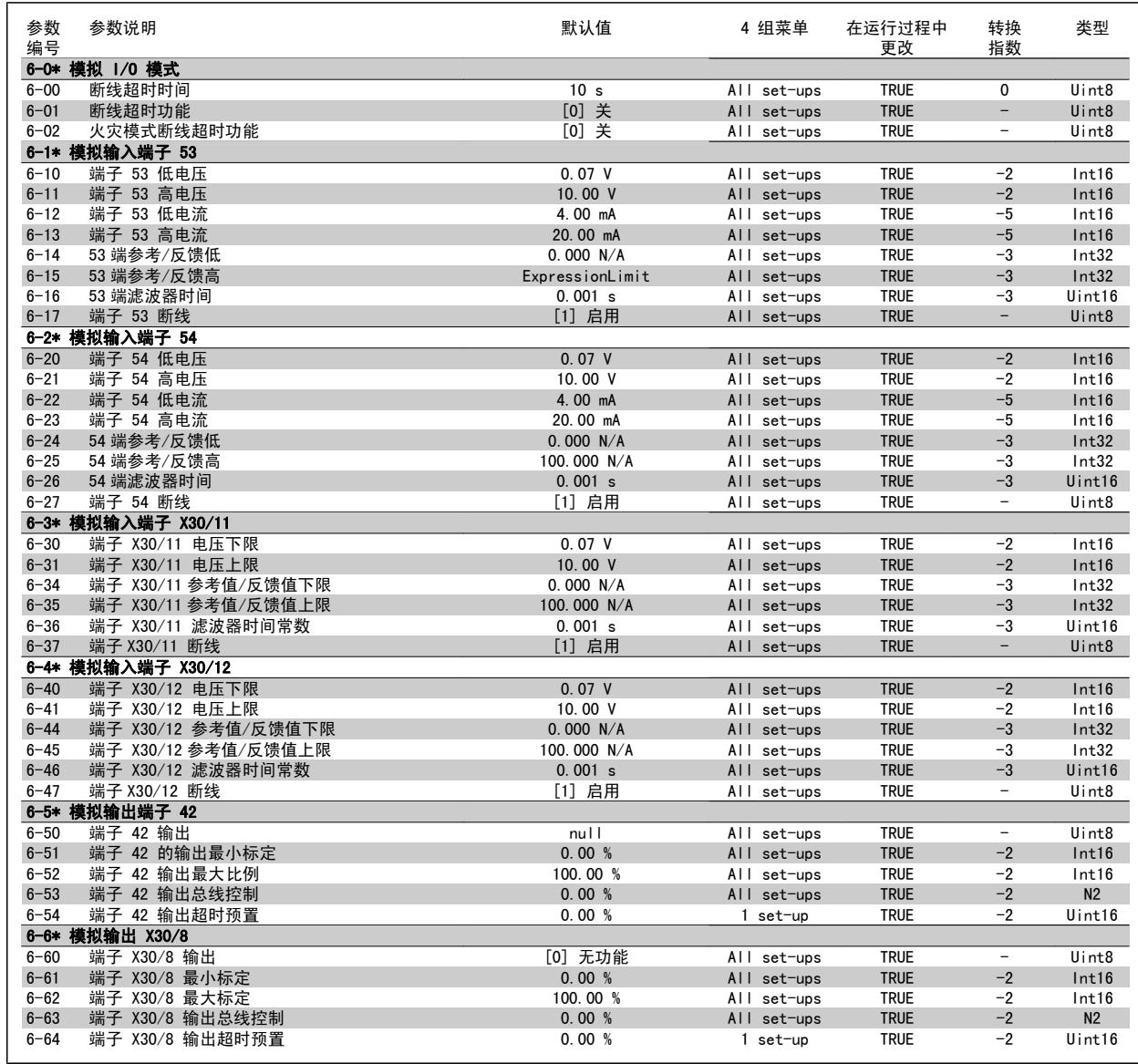

## 7.3.9 8-\*\* 通讯和选件

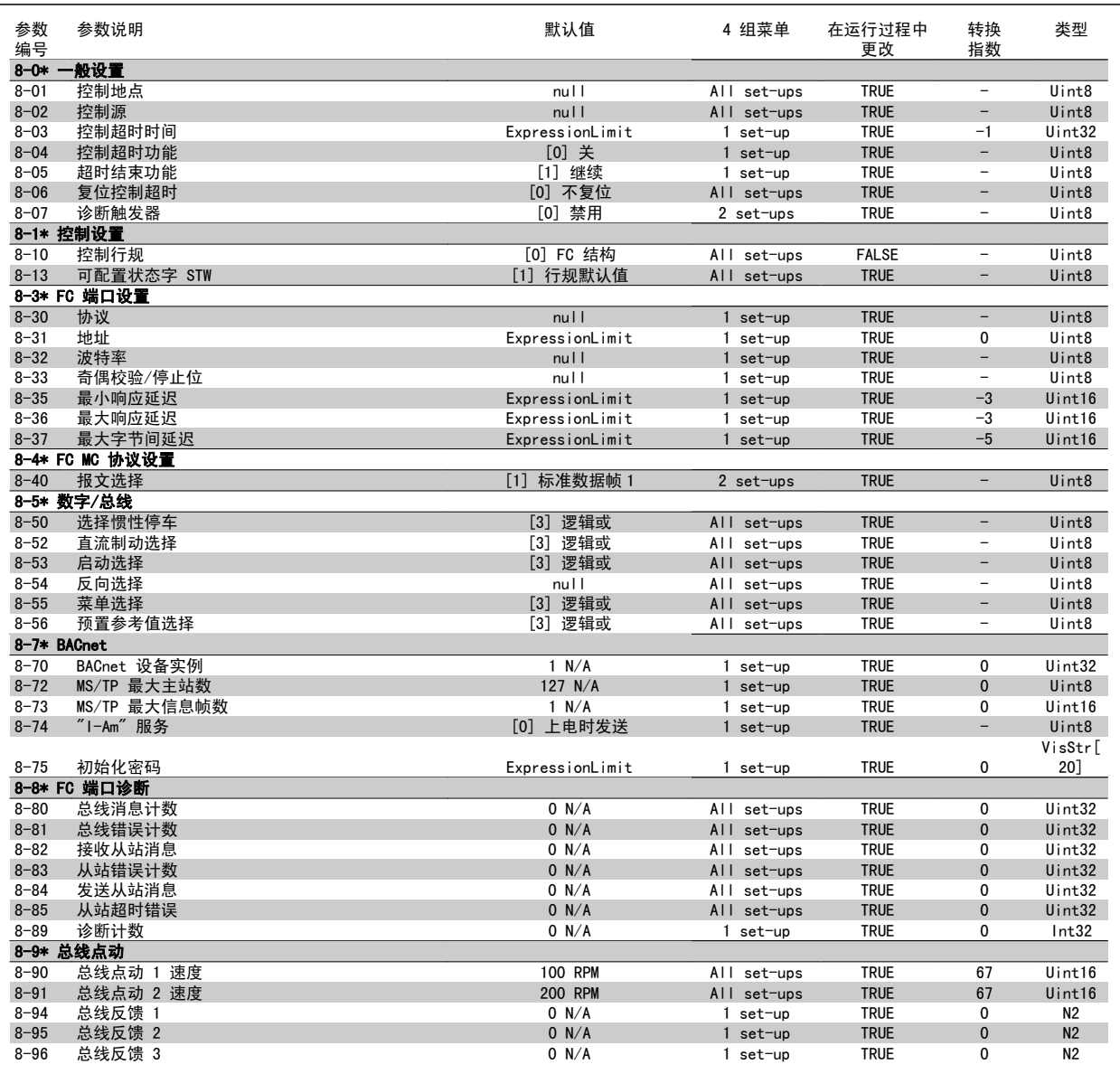

## 7.3.10 9-\*\* Profibus

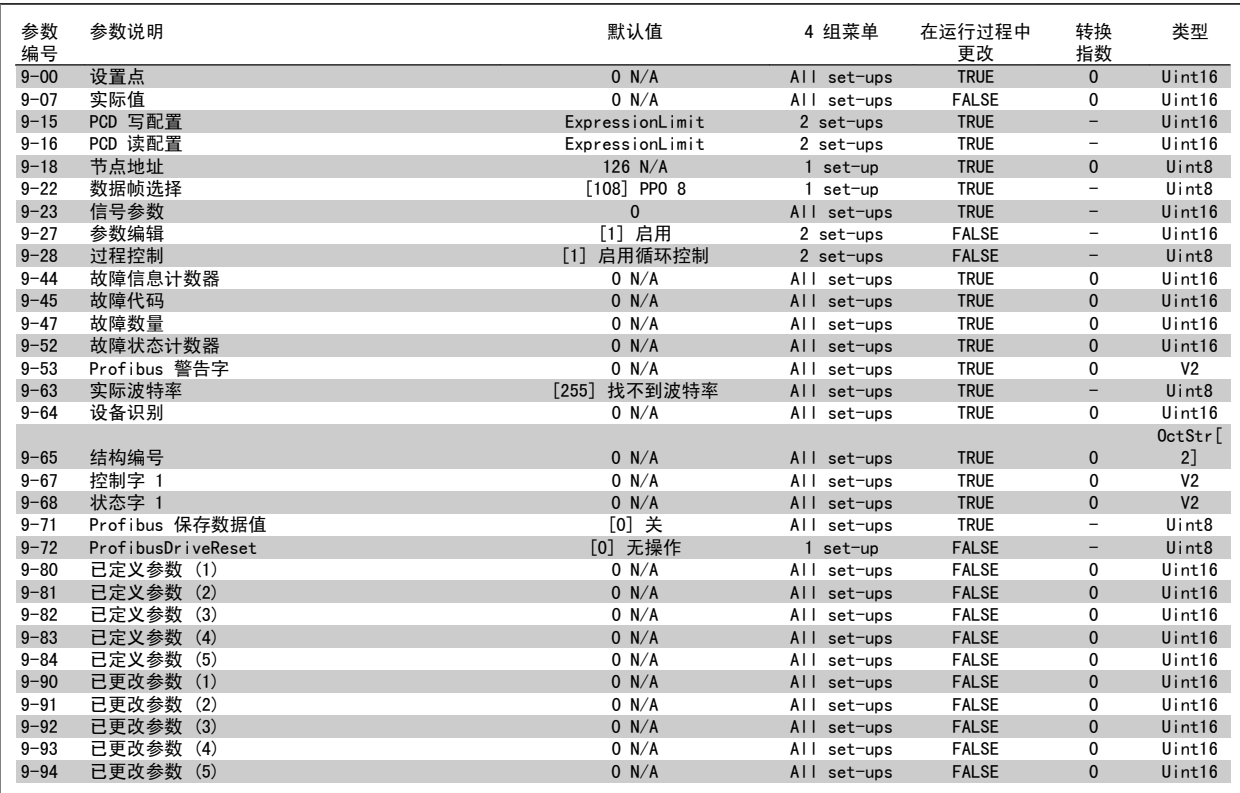

## 7.3.11 10-\*\* CAN 现场总线

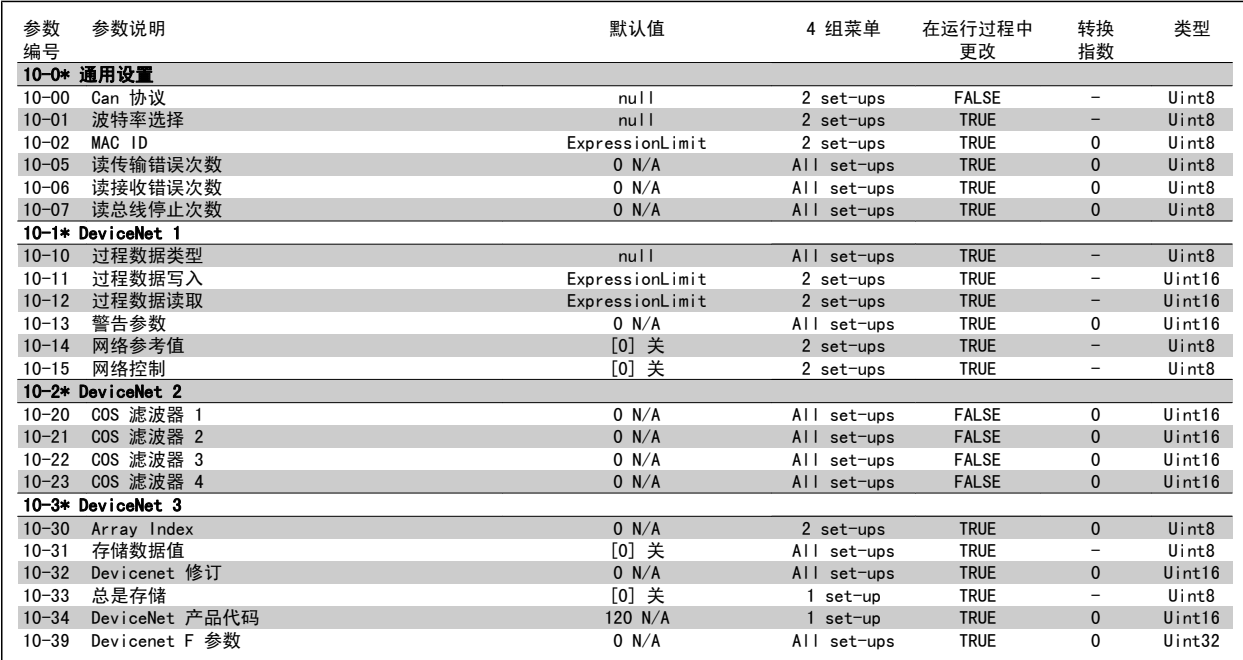

## 7.3.12 11-\*\* LonWorks

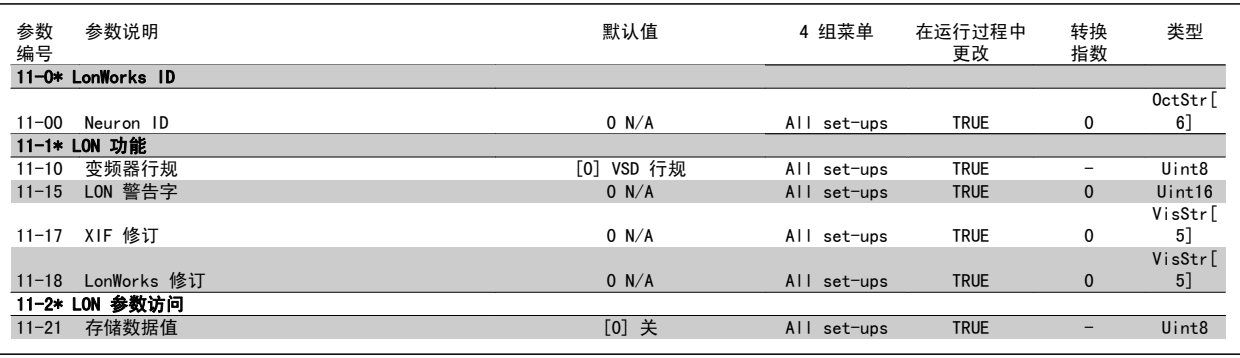

## 7.3.13 13-\*\* 智能逻辑控制器

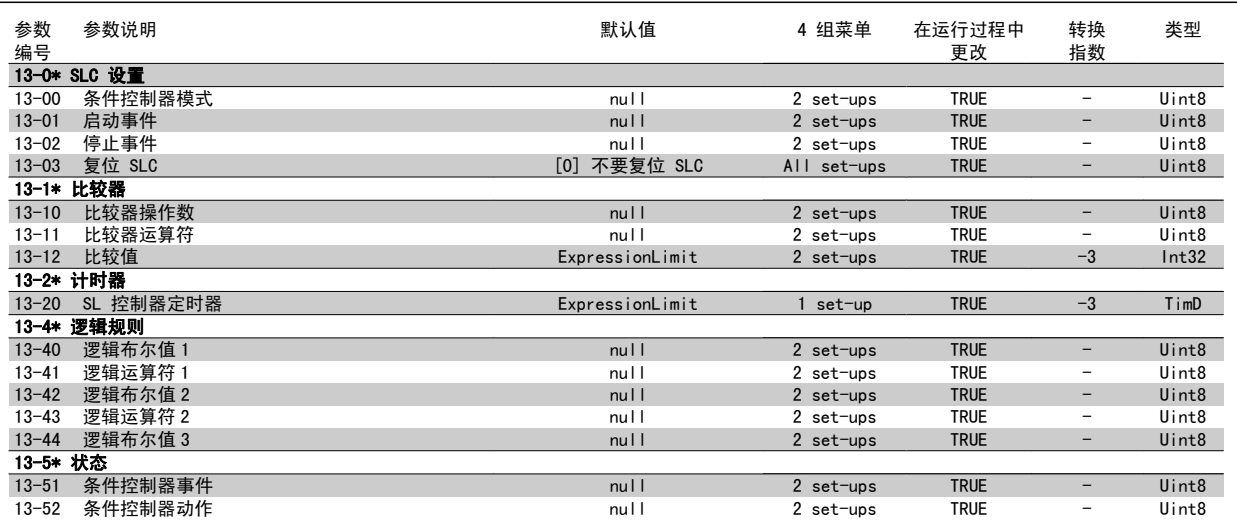

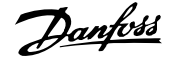

## 7.3.14 14-\*\* 特殊功能

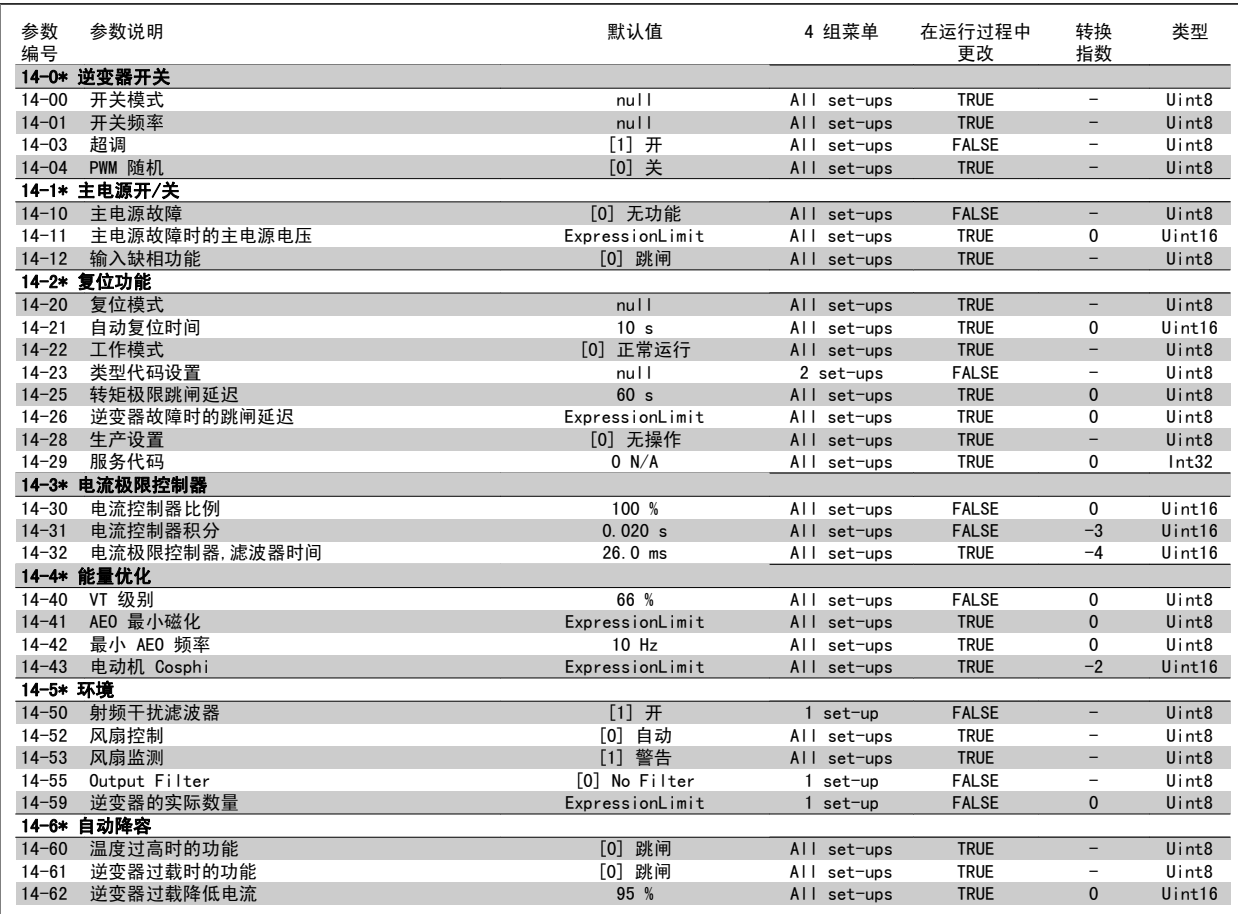

## 7.3.15 15-\*\* 变频器信息

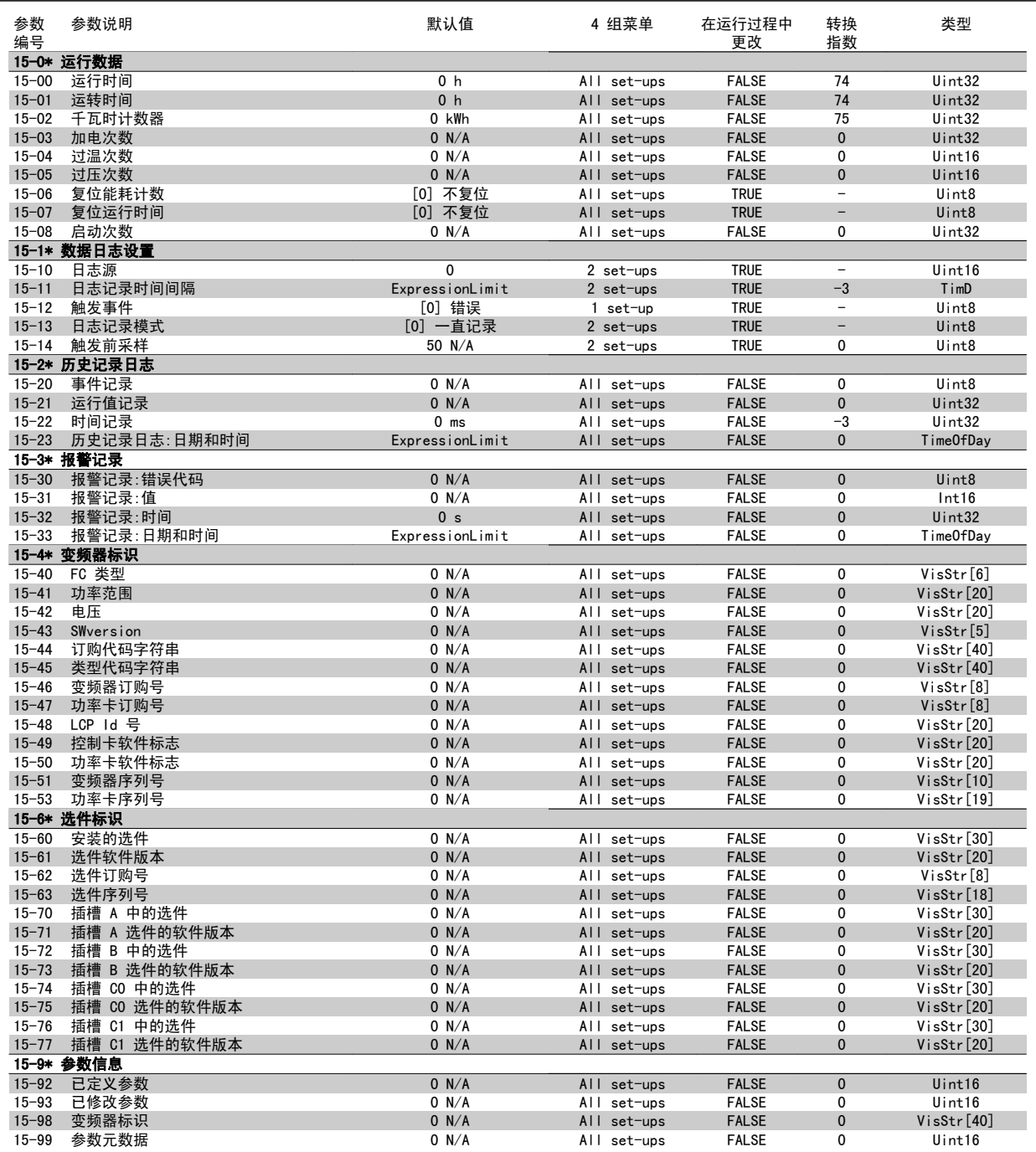

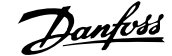

## 7.3.16 16-\*\* 数据读数

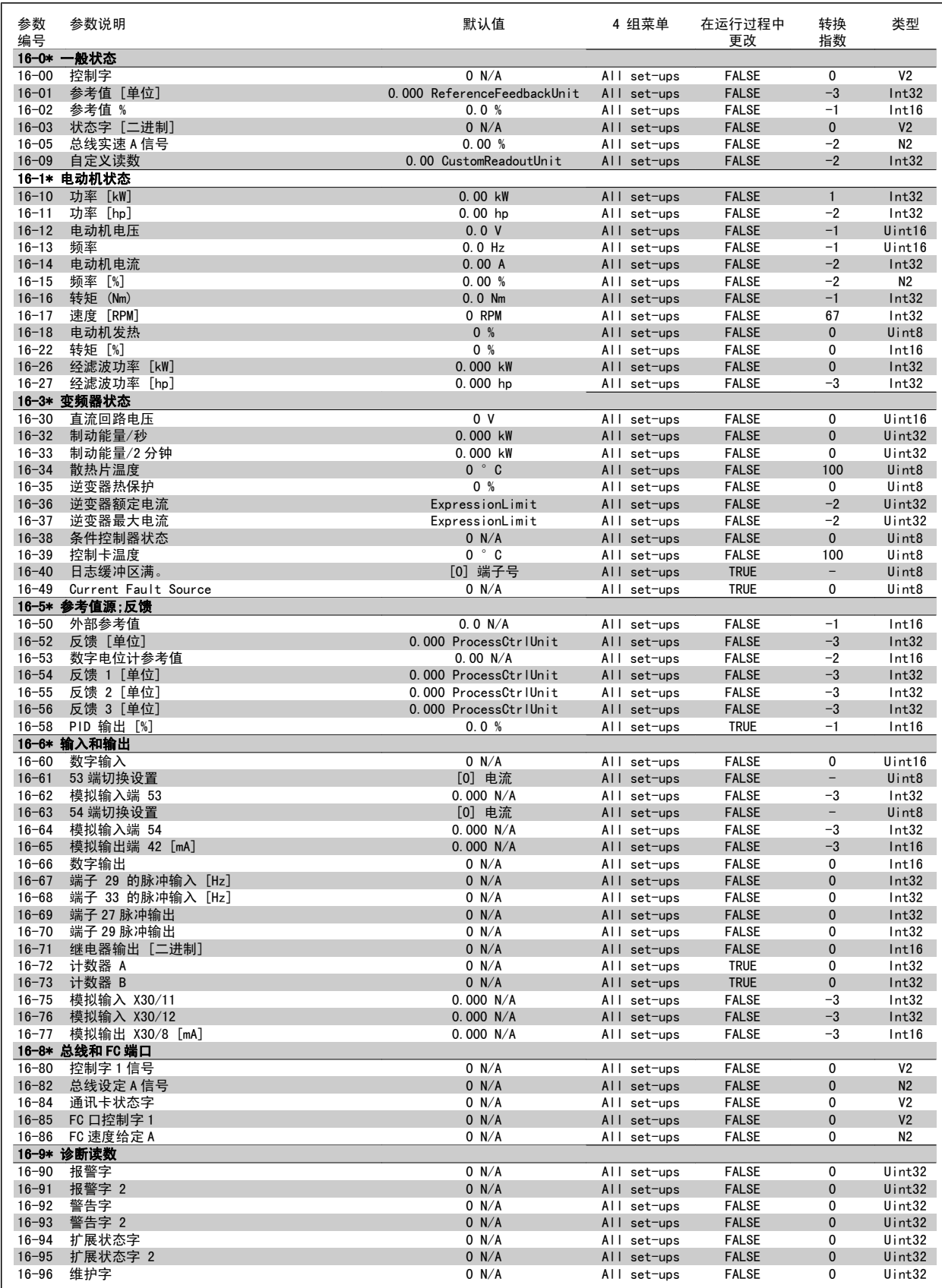

# 7.3.17 18-\*\* 信息和读数

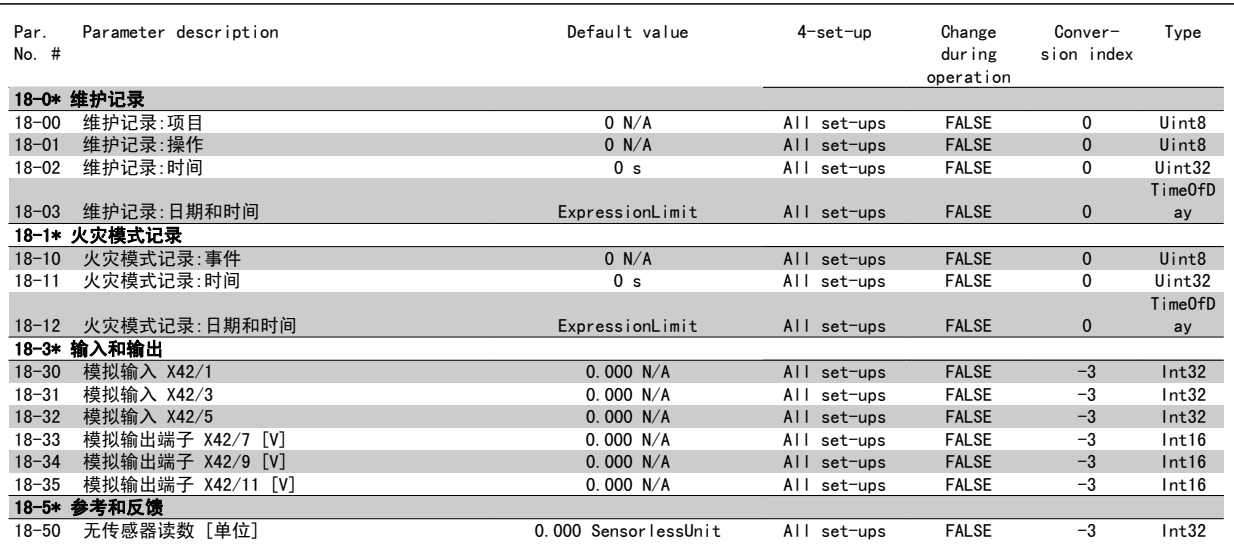

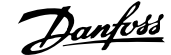

## 7.3.18 20-\*\* FC 闭环

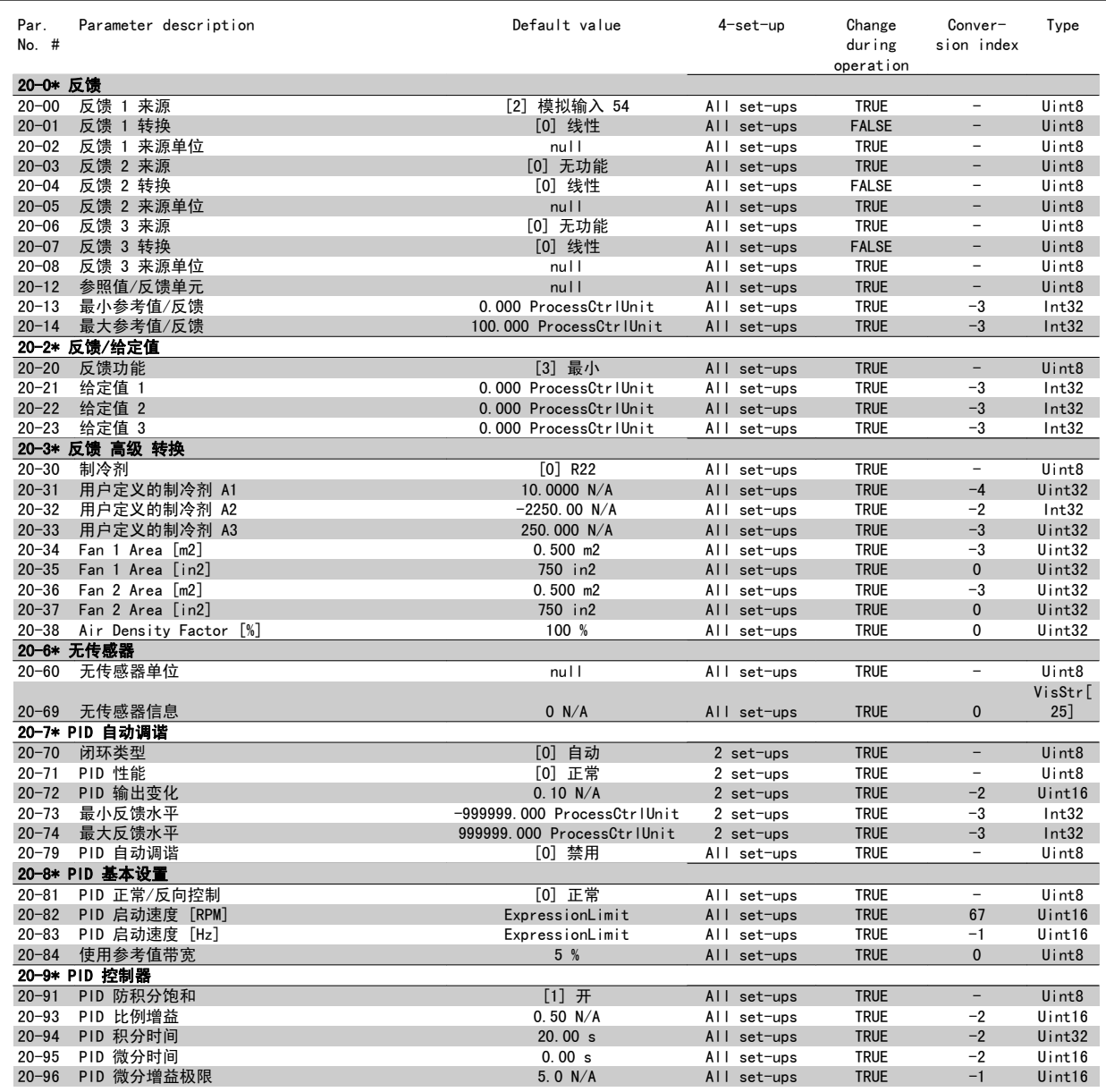

## 7.3.19 21-\*\* 扩展 闭环

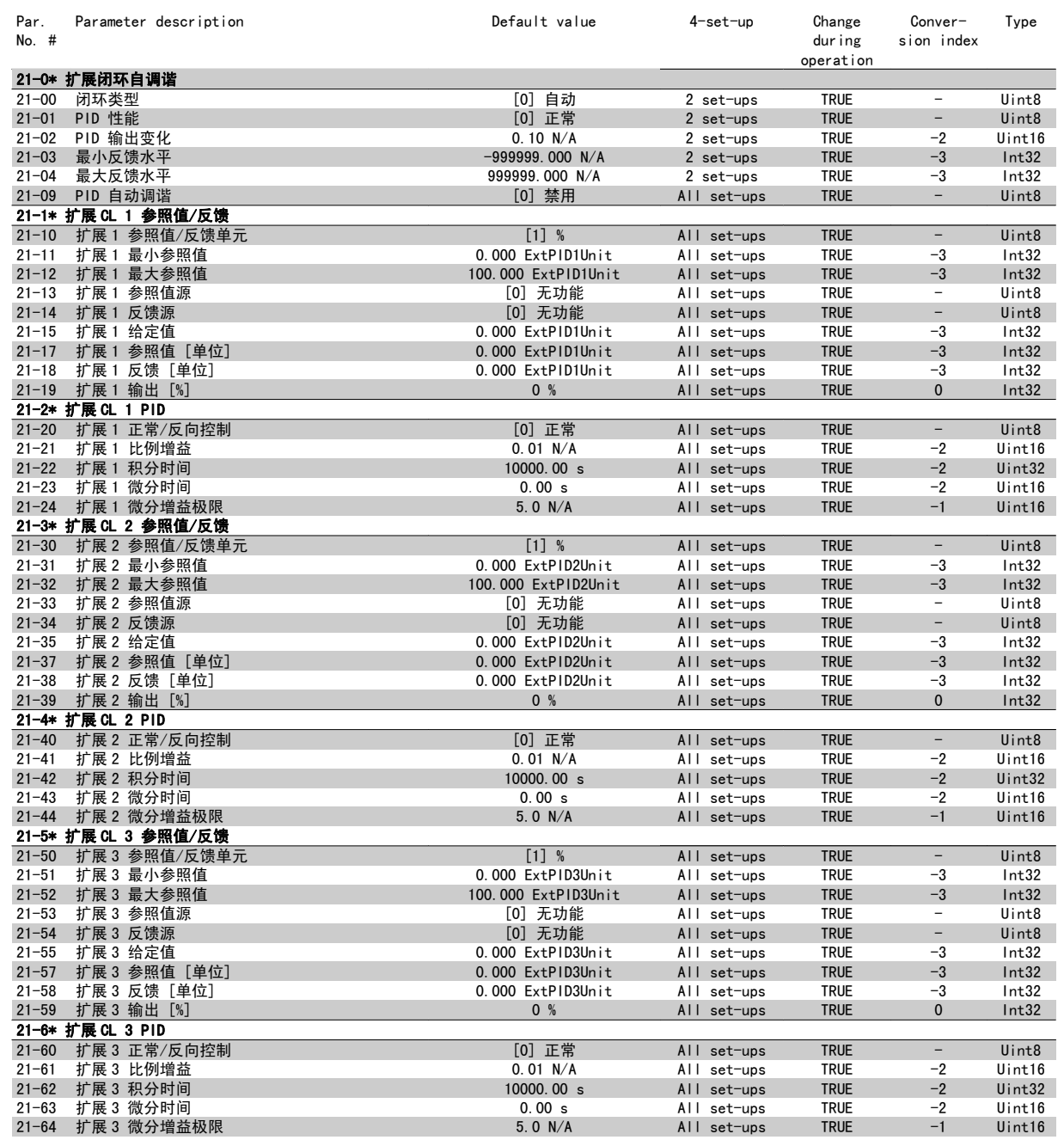

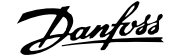

## 7.3.20 22-\*\* 应用功能

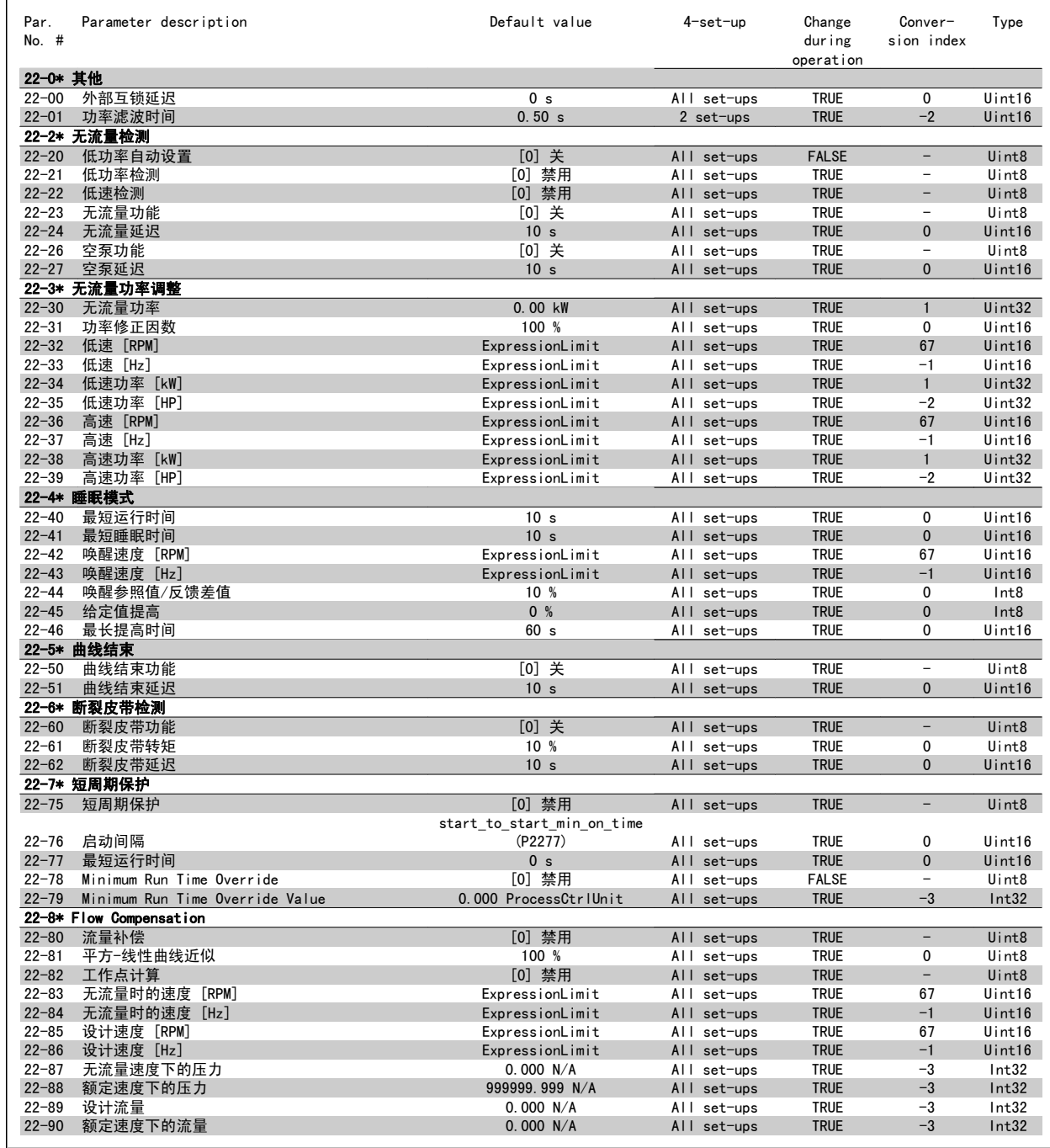

# 7.3.21 23-\*\* 基于时间的功能

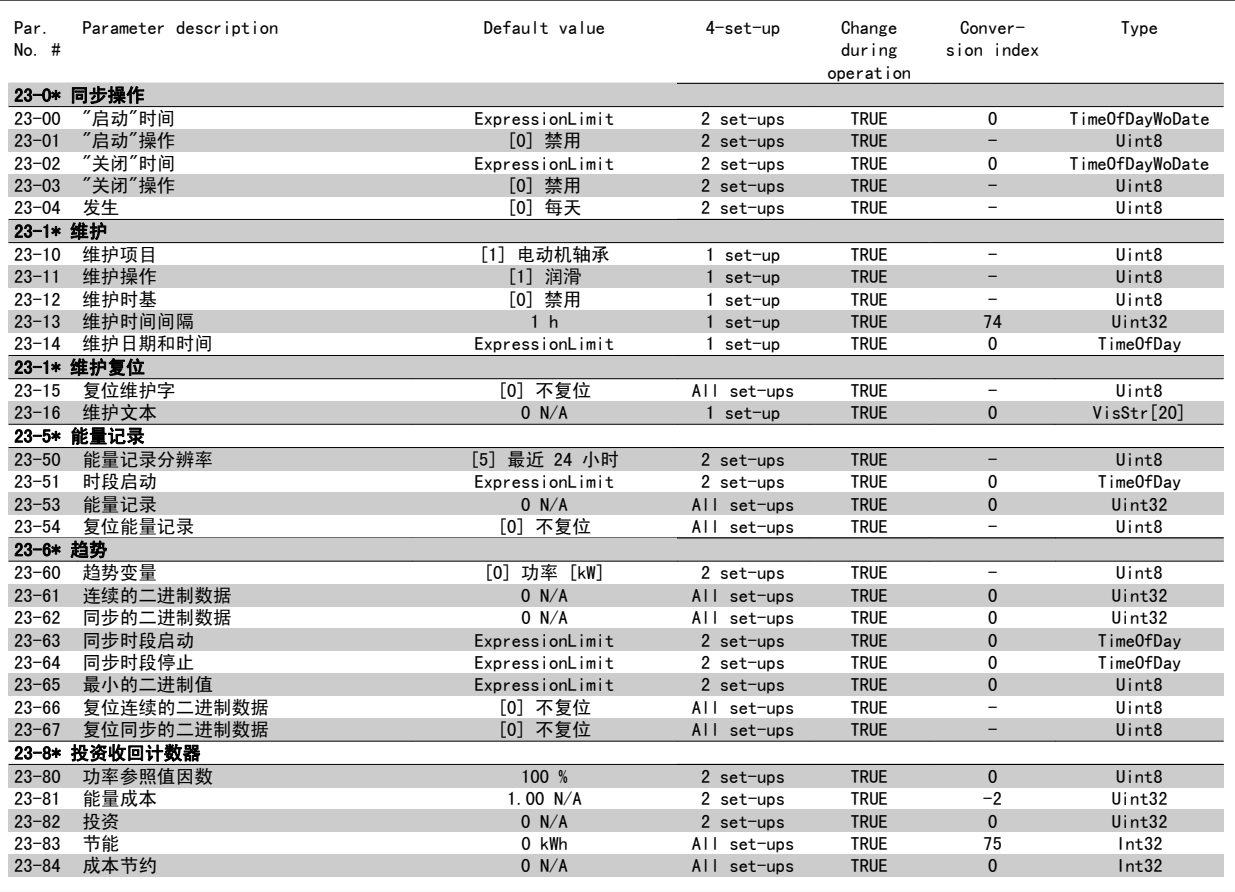

# 7.3.22 24-\*\* 应用功能 2

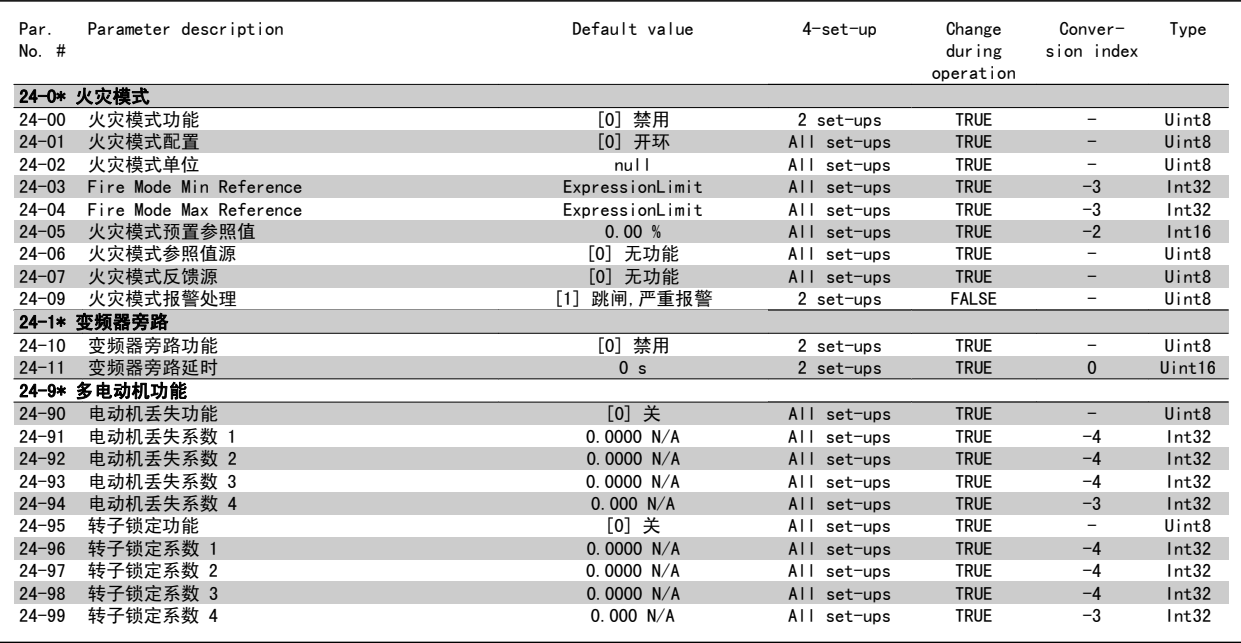

7

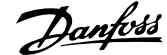

## 7.3.23 25-\*\* 多泵控制器

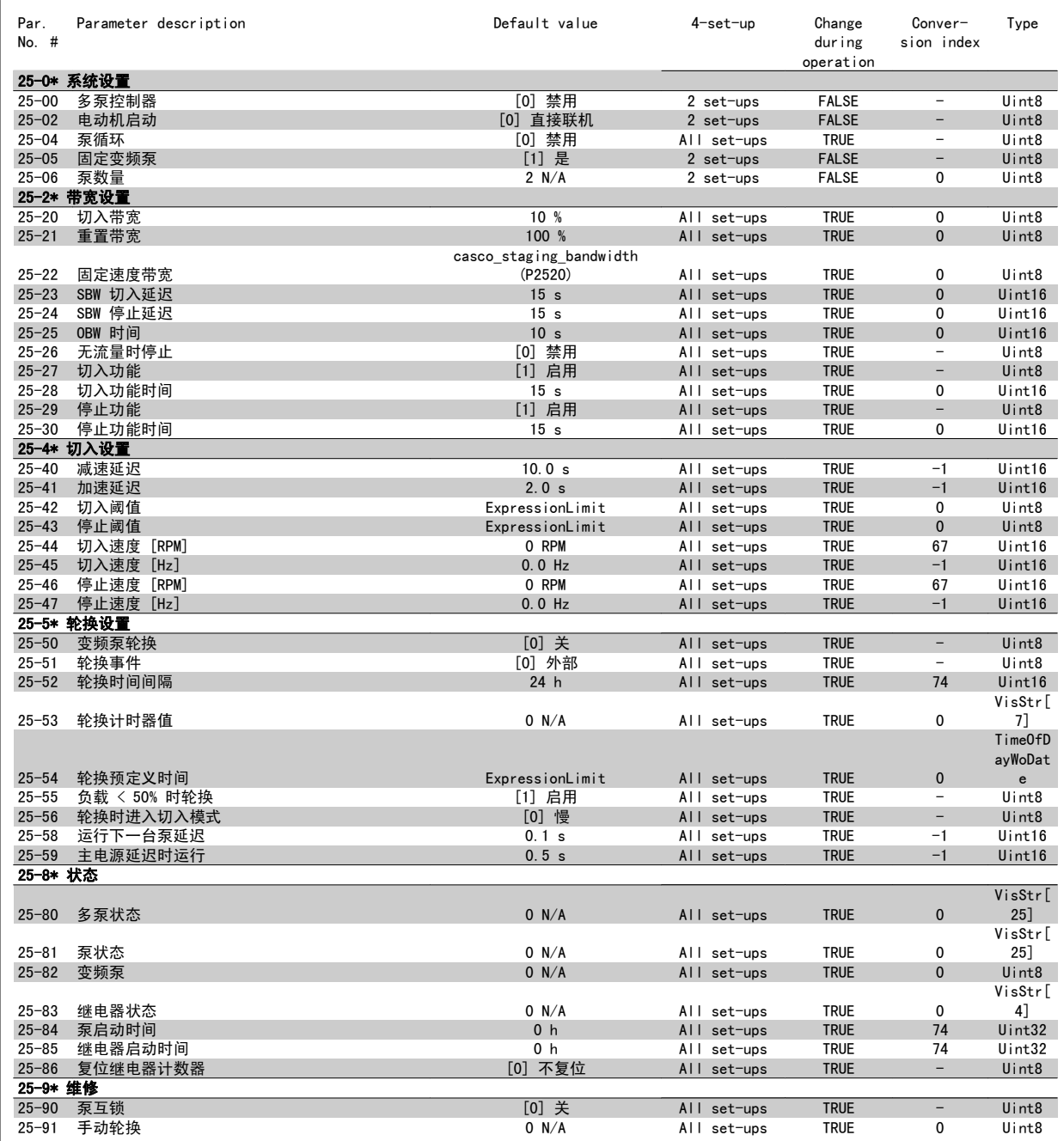

## 7.3.24 26-\*\* 模拟输入输出选件 MCB 109

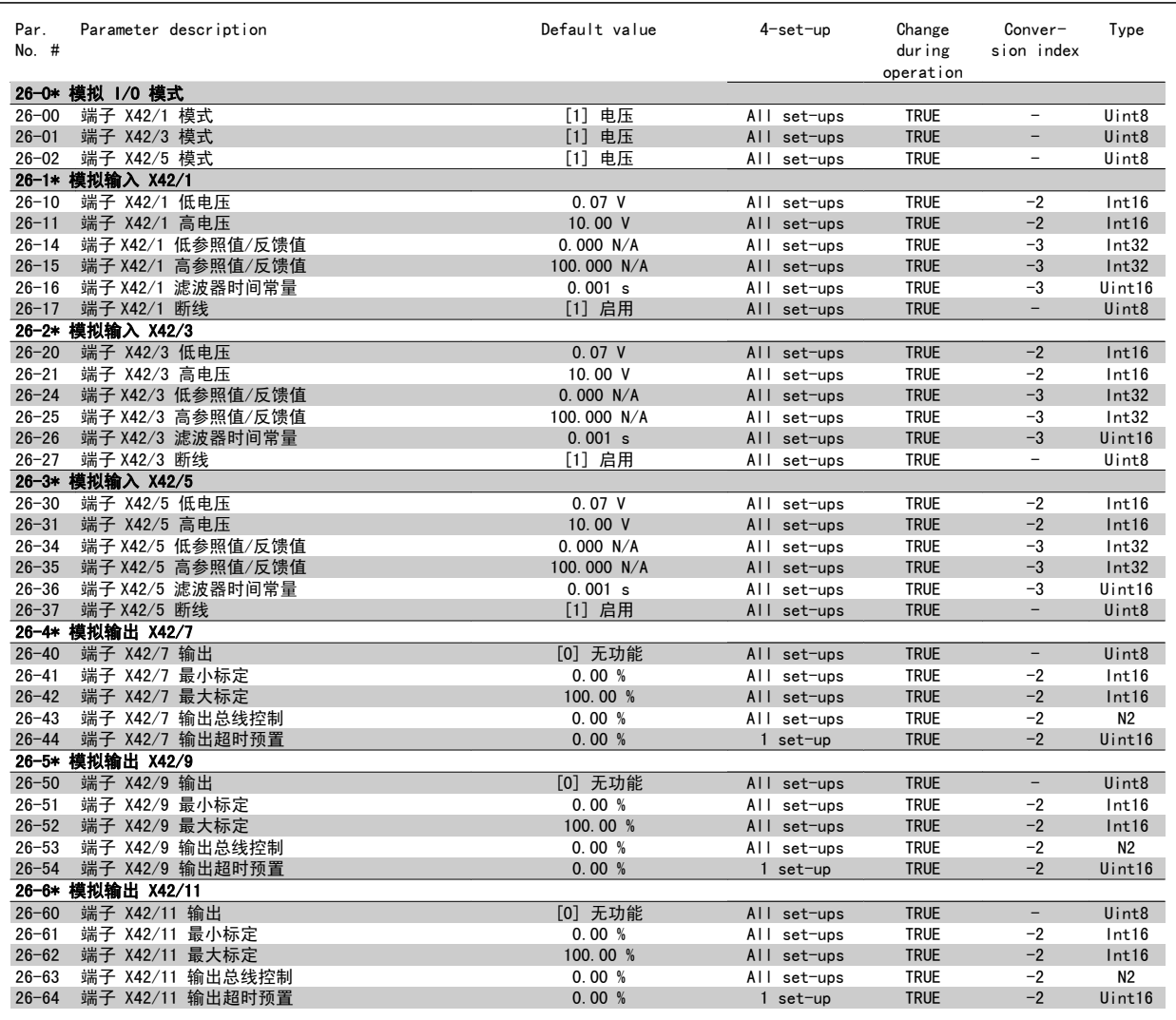

8

# 8 疑难解答

# 8.1 报警和警告

## 8.1.1 报警和警告

报警或警告是通过变频器前方的相关 LED 发出信号,并在显示器上以代码的形式进行指示。

警告保持活动状态,直至其产生原因不复存在。 在某些情况下,电动机可能仍会继续运行。 警告消息可能很重要,但也可能并不重要。

发生报警事件时,变频器将跳闸。 修正报警产生的原因后,必须复位才能重新运行。

## 可以通过以下四种方式进行复位:

- 1. 使用 LCP 上的 [RESET](复位)控制按钮。
- 2. 通过具有"复位"功能的数字输入。
- 3. 通过串行通讯/选配的 现场总线。

注意

4. 通过使用 [Auto Reset](自动复位)功能(VLT HVAC Drive 变频器的默认设置)自动复位。请参阅 FC 100 编程指南中的 参数 14-20 *复位模* 式

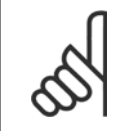

使用 LCP 上的 [RESET] (复位)按钮手动复位后, 必须按 [自动启动] 或 [手动启动] 按钮才能重新启动电动机。

如果无法复位报警,可能是由于其产生原因尚未得到修正,或者是由于该报警被跳闸锁定了(请参阅下页表格)。

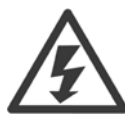

跳闸锁定型报警具有附加保护,这表示在复位该报警前必须关闭主电源。 重新开启主电源后,变频器不再受阻,可以在修正其产生原 因后按上述方法复位。

跳闸锁定型报警也可以使用 参数 14-20 复位模式 中的自动复位功能来复位(警告:此时可能自动唤醒!)

如果警告和报警使用下页表格的代码进行了标记,则表明在报警之前将显示一个警告,或者您可以指定对给定的故障显示警告还是显示 报警。

例如,在 参数 1-90 *[电动机热保护](#page-81-0)* 中就可以进行这种设定。 在报警或跳闸后, 电动机进行惯性运动, 而变频器上的报警和警告指示 灯将闪烁。 故障修正后,只有报警灯继续闪烁。

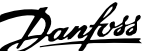

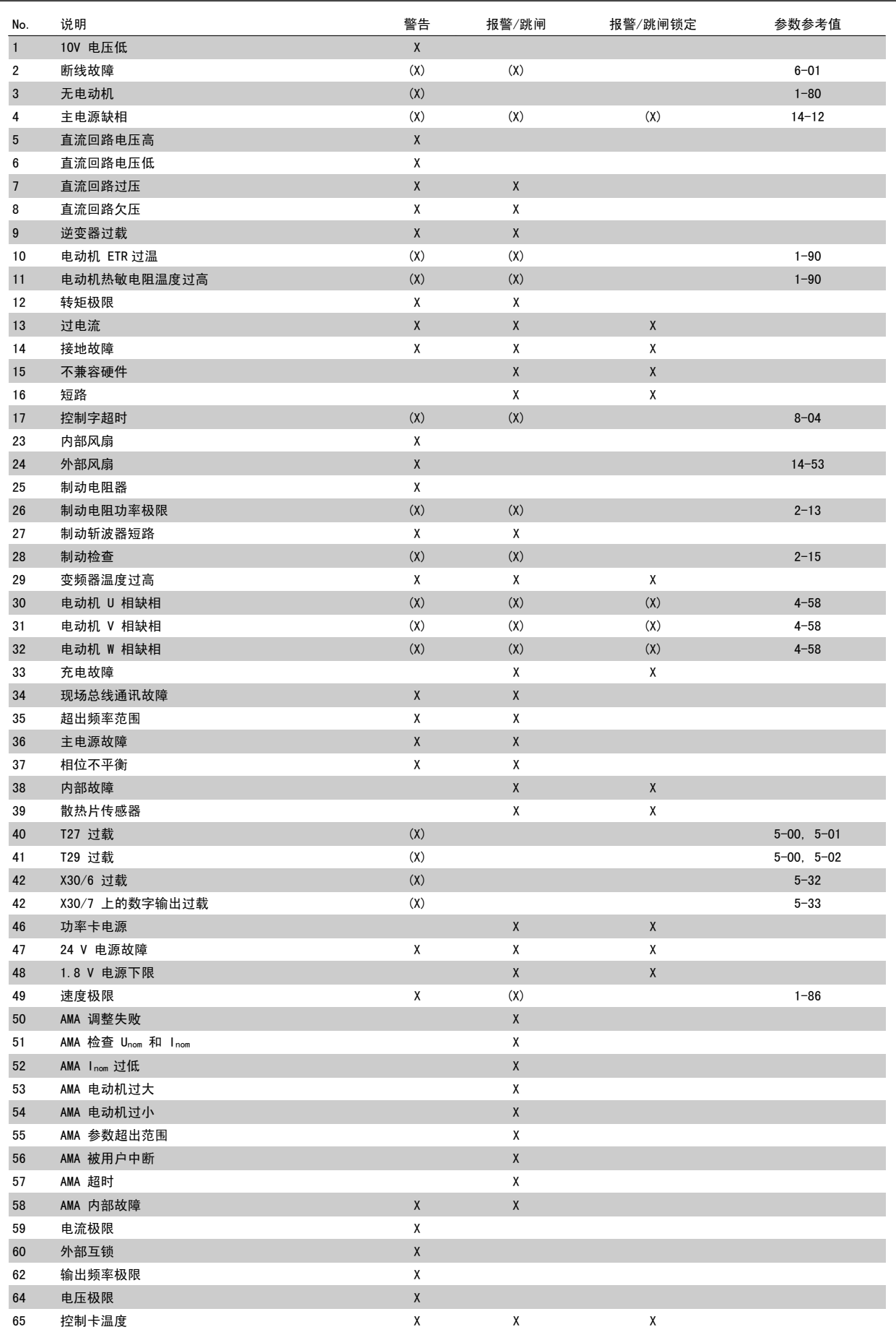

表 8.1: 报警/警告代码表

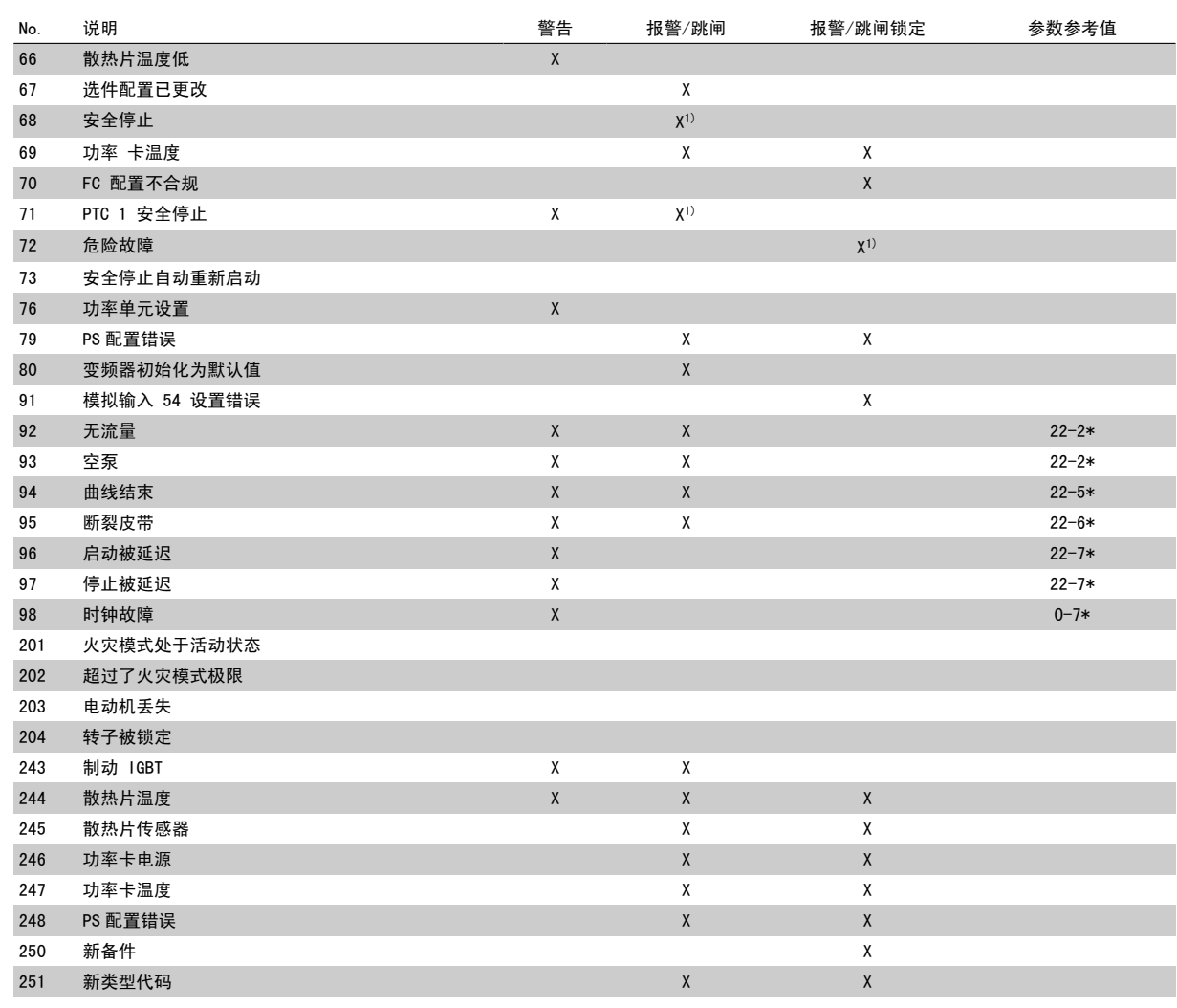

表 8.2: 报警/警告代码表

#### (X) 取决于参数

1) 不能通过 自动复位 参数 14-20 复位模式

出现报警时将跳闸。 跳闸会使电动机惯性停止。通过按复位按钮或借助数字输入(参数组 5-1\* [1]),可以将跳闸复位。 导致报警的起源事件不会损 害变频器或造成危险情况。 当出现可能损害变频器或相连部件的报警时,系统将执行跳闸锁定操作。 跳闸锁定只能通过电源循环来复位。

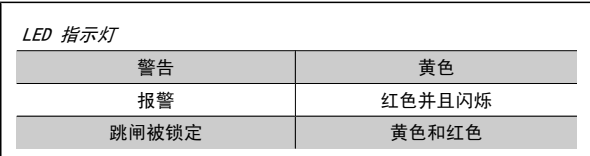

表 8.3: LED 指示灯

8

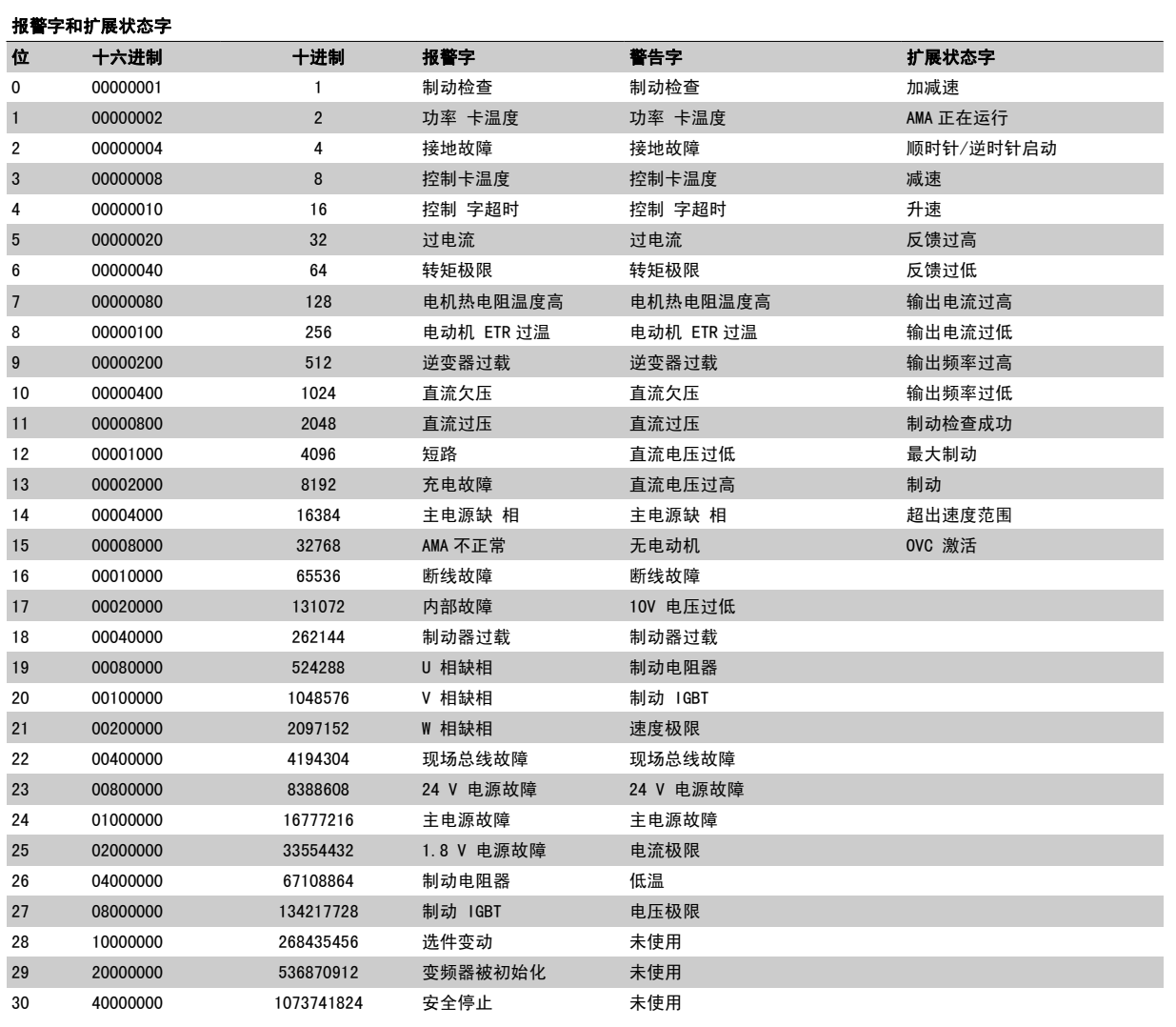

表 8.4: 报警字、警告字和扩展状态字的说明

借助串行总线或选配的现场总线可以读取报警字、警告字和扩展状态字来进行诊断。 另请参阅 参数 16-90 *报警字*, 参数 16-92 *警告字* 和 参 数 16-94 扩展状态字。

8

## 8.1.2 故障消息

## 警告 1,10V 电压低

控制卡端子 50 的电压低于 10 V。 请移除端子 50 的部分负载, 因为 10 V 电源已经过载。 最大电流为 15 mA,或者最小阻值为 590Ω。

相连电位计的短路或电位计的接线不当可能造成这种情况。

故障排查: 拆除端子 50 的接线。 如果警告消失, 则说明是客户接线问 题。 如果警告未消失,请更换控制卡。

#### 警告/报警 2,断线故障

仅当用户在 参数 6-01 [断线超时功能](#page-89-0) 中进行了相关设置时, 这个警告或 报警才会出现。 某个模拟输入上的信号低于为该输入设置的最小值的 50%。 当线路断裂或发送该信号的设备发生故障时可能造成这种情况。

#### 故障排查:

检查所有模拟输入端子上的连接。 控制卡端子 53 和 54 用于 信号, 端子 55 公用。MCB 101 端子 11 和 12 用于信号, 端 子 10 公用。MCB 109 端子 1、3、5 用于信号,端子 2、4、6 公用。

请检查变频器设置和开关设置是否同模拟信号类型匹配。

执行输入端子信号测试。

#### 警告/报警 3,无电动机

变频器的输出端子上没有连接电动机。 仅当用户在 [参数 1-80](#page-80-0) 停止功 [能](#page-80-0) 中进行了相关设置时,这个警告或报警才会出现。

**故障排查,**请检查变频器和电动机之间的连接。

#### 警告/报警 4,主电源缺相

电源的相位缺失,或者电网电压太不稳定。 变频器的输入整流器发生故 障时, 也会出现此信息。 选项在 参数 14-12 输入缺相功能 中设置。

故障排查:检查变频器的供电电压和供电电流。

## 警告 5,直流回路电压高

中间电路电压(直流)超过高电压警告极限。 该极限取决于变频器的额 定电压。 变频器仍处于活动状态。

#### 警告 6. 直流回路电压低

中间电路电压(直流)低于低电压警告极限。 该极限取决于变频器的额 定电压。 变频器仍处于活动状态。

#### 警告/报警 7,直流回路过压

如果中间电路电压超过极限,变频器稍后便会跳闸。

#### 故障排查:

连接制动电阻器

- 延长加减速时间
- 更改加减速类型

激活下述参数中的功能: 参数 2-10 Brake Function

增加 参数 14-26 Trip Delay at Inverter Fault

## 警告/报警 8,直流回路欠压

如果中间电路电压(直流)下降到电压下限之下,变频器将检查是否连接 了 24 V 备用电源。 如果未连接 24 V 备用电源,变频器将在一个固定 的延时后跳闸。 这个延时随设备规格而异。

#### 故障排查:

检查供电电压是否同变频器电压匹配。

执行输入电压测试 执行软充电保险丝和整流器电路测试

#### 警告/报警 9,逆变器过载

变频器将因过载(电流过高,持续时间过长)而切断电源。 逆变器电子 热保护装置的计数器在达到 98% 时给出警告,并在 100% 时跳闸,同时 给出报警。 仅当计数器低于上限的 90% 时,变频器才能复位。 故障原因是,变频器在过载超过 100% 的情况下运行时间过长。

#### 故障排查:

将 LCP 键盘上显示的输出电流与变频器额定电流进行对比。

将 LCP 键盘上显示的输出电流与测得的电动机电流进行对比。

在键盘上显示变频器的热负载并监视该值。 当在变频器持续额 定电流之上运行时,计数器应增加。 当在变频器持续额定电流 之下运行时,计数器应减小。

注意,如果要求采用高开关频率,请参阅设计指南中的降容章节以了解详 细信息。

#### 警告/报警 10,电动机因温度过高而过载

电子热敏保护 (ETR) 显示电动机过热。 在 参数 1-90 Motor Thermal Protection 中可以选择当计数器达到 100% 时, 变频器是给出警告还是 报警。 故障原因是电动机过载超过 100% 的持续时间过长。

#### 故障排查:

检查电动机是否过热。

电动机是否发生机械过载

电动机 参数 1-24 Motor Current 的设置是否正确。

参数 1-20 到 1-25 中的电动机数据是否正确设置。

参数 1-91 电动机外部风扇 中的设置。

在 参数 1-29 [自动电动机调整 \(AMA\)](#page-79-0) 中运行 AMA。

### 警告/报警 11,电机热电阻温度高

热敏电阻或热敏电阻连接已断开。 在 参数 1-90 Motor Thermal Protection 中可以选择当计数器达到 100% 时, 变频器是给出警告还是 报警。

#### 故障排查:

检查电动机是否过热。

检查电动机是否发生机械过载。

请检查是否已在端子 53 或 54(模拟电压输入)和端子 50 (+10 伏电压)之间, 或者在端子 18 或 19 (仅数字输入 PNP) 和端 子 50 之间正确连接了执敏由阻。

如果使用了 KTY 传感器,则检查端子 54 和 55 之间的连接是 否正确。

如果使用了热开关或热敏电阻,请检查 [参数 1-93](#page-82-0) 热敏电阻源 的设置是否同传感器接线匹配。

如果使用 KTY 传感器,请检查参数 1-95、1-96 和 1-97 的设 置是否同传感器接线匹配。

#### 警告/报警 12,转矩极限

转矩高于 参数 4-16 Torque Limit Motor Mode 中的值 (在电动机模式 下)或转矩高于 参数 4-17 Torque Limit Generator Mode 中的值 (在 再生模式下)。借助 参数 14-25 *转矩极限跳闸延迟*, 可将这个仅发出警 告的情况更改为先发出警告然后再给出报警。

## 警告/报警 13,过电流

超过了逆变器峰值电流极限(约为额定电流的 200%)。 该警告将持续 1.5 秒左右,随后变频器将跳闸,并且报警。 如果选择了补充性的机械 制动控制,则可在外部将跳闸复位。

8 疑难解答 VLT® HVAC 变频器操作手册

### 故障排查:

冲击负载或高惯量负载的快速加速可能造成该故障。

关闭变频器。 检查电动机轴能否转动。

请检查电动机的型号是否同变频器匹配。

1-20 到 1-25 中错误的电动机数据。

#### 报警 14,接地故障

输出相通过电动机与变频器之间的电缆或电动机本身向大地放电。

#### 故障排查:

请关闭变频器,然后排除接地故障。

用兆欧表测量电动机引线的对地电阻,以检查电动机是否存在接 地故障。

执行电流传感器测试。

## 报警 15,不兼容硬件

已安装选件无法与当前的控制板硬件或软件一起工作。

记录下述参数的值, 然后与您的 Danfoss 供应商联系:

参数 15-40 FC 类型

参数 15-41 功率范围

参数 15-42 电压

参数 15-43 SWversion

- 参数 15-45 类型代码字符串
- 参数 15-49 控制卡软件标志
- 参数 15-50 功率卡软件标志
- **参数 15-60 安装的选**件
- 参数 15-61 选件软件版本

#### 报警 16,短路

电动机或电动机端子发生短路。 请关闭变频器,然后排除短路故障。

## 警告/报警 17,控制字超时

变频器没有通讯。 只有当 参数 8-04 *Control Word Timeout Function* 未设置为关时, ilt 警告才有效。

如果 参数 8-04 Control Word Timeout Function 设为停止并跳闸, 变 频器将先给出一个警告,然后减速直至跳闸,同时给出报警。

#### 故障排查:

检查串行通讯电缆上的连接。

增加 参数 8-03 Control Word Timeout Time

检查通讯设备的工作是否正常。

验证是否根据 EMC 要求执行了正确的安装。

### 警告 23,内部风扇故障

风扇警告功能是一个附加的保护功能,它检查风扇是否在运行或是否安装 了风扇。 在 参数 14-53 Fan Monitor 中可以禁用此风扇警告(将其设 为"[0] 禁用")。

对于 D、E 和 F 机架的变频器,前往风扇的整流电压将受到监视。

#### 故障排查:

检查风扇电阻。

检查软充电保险丝。

#### 警告 24,外部风扇故障

风扇警告功能是一个附加的保护功能,它检查风扇是否在运行或是否安装 了风扇。 在 参数 14-53 Fan Monitor 中可以禁用此风扇警告(将其设 为"[0] 禁用")。

对于 D、E 和 F 机架的变频器, 前往风扇的整流电压将受到监视。

#### 故障排查:

检查风扇电阻。

检查软充电保险丝。

#### 警告 25,制动电阻器短路

在运行过程中会对制动电阻器进行监测。 如果它短路,制动功能将断 开,并显示此警告。 变频器仍可继续工作,但将丧失制动功能。 请关闭 变频器,然后更换制动电阻器(请参阅参数 2-15 Brake Check)。

#### 报警/警告 26,制动电阻功率极限

根据制动电阻器的电阻值和中间电路电压,可以用百分比方式或前 120 秒钟的平均值方式计算传输到制动电阻器的功率。 此警告仅在驱散制动 功率高于 90% 时才有效。 如果在参数 参数 2-13 Brake Power Monitoring 中选择了*跳闸* [2], 则当驱散制动功率高于 100% 时, 变频 器将停止,同时给出该报警。

## 警告/报警 27,制动斩波器故障

在运行过程中对制动晶体管进行监测,如果它出现短路,则断开制动功 能,并给出警告。 变频器仍可继续运行,但由于制动晶体管已短路,因 此即使制动电阻器已无效,也将有大量功率传输给它。 请关闭变频器,然后拆除制动电阻器。

在制动电阻器过热时也可能发生该报警/警告。 端子 104 到 106 可作为 制动电阻器使用。 关于 Klixon 输入, 请参阅"制动电阻器温度开关" 章节。

#### 报警/警告 28,制动检查失败

制动电阻器发生故障:没有连接制动电阻器,或者它不能工作。 检查 参数 2-15 制动检查。

## 报警 29,散热片温度

超过了散热片的最高温度。 温度故障在温度未降到指定的散热片温度之 前不能复位。 跳闸和复位点因变频器的功率大小而异。

#### 故障排查:

- 环境温度过高。
- 电动机电缆过长。
- 变频器上方和下方的间隙不正确。

散热片变脏。

变频器周围的气流受阻。

散热片风扇损坏。

对于 D、E 和 F 机架的变频器, 这个报警基于安装在 IGBT 模块内的散热 片传感器所测得的温度。 对于 F 机架 的变频器, 这个报警也可能是整 流器模块中的热传感器引起的。

#### 故障排查:

检查风扇电阻。

检查软充电保险丝。

IGBT 热传感器。

### 报警 30,电动机 U 相缺失

变频器与电动机之间的电动机 U 相缺失。 请关闭变频器,然后检查电动机的 U 相。

## 报警 31,电动机 V 相缺失

变频器与电动机之间的电动机 V 相缺失。 请关闭变频器,然后检查电动机的 V 相。

#### 报警 32,电动机 W 相缺失

变频器与电动机之间的电动机 W 相缺失。 请关闭变频器,然后检查电动机的 W 相。

VLT<sup>®</sup> HVAC 变频器操作手册 8 疑难解答

8

### 报警 33,充电故障

短时间内上电次数过多。 让设备冷却到工作温度。

#### 警告/报警 34,现场总线通讯故障

通讯选件卡上的现场总线不能工作。

### 警告/报警 35,超出频率范围:

如果输出频率达到上限(在参数 4-53 中设置)或下限(在参数 4-52 中 设置),则将启用该警告。 在*过程控制, 闭环*( 1-00)模式中会显示此 警告。

#### 警告/报警 36,主电源故障

只有当变频器的电源电压丢失并且 参数 14-10 Mains Failure 未被设 成 OFF (关) 时, 此警告/报警才有效。 检查变频器的熔断器

#### 报警 38,内部故障

可能需要与您的 Danfoss 供应商联系。 一些典型的报警消息:

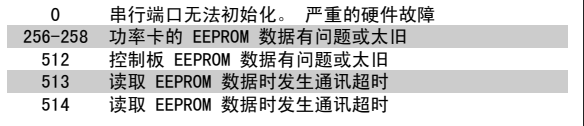

### 报警 39,散热片传感器

散热片温度传感器无反馈。

功率卡无法获得来自 IGBT 热传感器的信号。 问题可能出在功率卡、门 驱动器卡或功率卡和门驱动器卡之间的带状电缆上。

#### 警告 40,T27 过载

检查与端子 27 相连的负载, 或拆除短路连接。 检查 参数 5-00 Digital I/O Mode 和 参数 5-01 Terminal 27 Mode。

#### 警告 41,数字输出端子 29 过载

检查与端子 29 相连的负载,或拆除短路连接。 检查 参数 5-00 Digital I/O Mode 和 参数 5-02 Terminal 29 Mode。

#### 警告 42,数字输出 X30/6 过载或数字输出 X30/7 过载

对于 X30/6, 请检查与 X30/6 相连的负载, 或拆除短路连接。 检查 参 数 5-32 Term X30/6 Digi Out (MCB 101)。

对于 X30/7, 请检查与 X30/7 相连的负载, 或拆除短路连接。 检查 参 数 5-33 Term X30/7 Digi Out (MCB 101)。

#### 报警 46,功率卡电源

功率卡的电源超出范围。

功率卡上的开关模式电源 (SMPS) 产生 3 个电源:24 V、5V、+/- 18V。 当随 MCB 107 选件一起使用 24 VDC 供电时,只会监视 24 V 和 5 V 电源。 当使用三相主电源电压供电时,所有 3 个电源都会被监视。

#### 警告 47,24 V 电源故障

24 V DC 在功率卡上测量。 外接 V DC 备用电源可能过载,否则请与 Danfoss 供应商联系。

#### 警告 48,1.8 V 电源故障

功率卡上使用的 1.8 V DC 电源超出了所允许的限制。 该电源在功率卡 上测量。

#### 警告 49, 速度极限

当速度不在参数 4-11 和参数 4-13 所指定的范围内时,变频器将显示警 告。 当速度低于在 参数 1-86 *[跳闸速度下限 \[RPM\]](#page-81-0)* 中指定的极限时 (启动或停止时除外),变频器将跳闸。

#### 报警 50,AMA 校准失败

请与 Danfoss 供应商联系。

### 报警 51,AMA 检查 Unom 和 Inom

可能是电动机电压、电动机电流和电动机功率的设置有误。 请检查这些 设置。

报警 52,AMA Inom 过低 电动机电流过低。 请检查这些设置。

报警 53,AMA 电动机太大 电动机过大,无法执行 AMA。

报警 54, AMA 电动机太小 电动机过大,无法执行 AMA。

#### 报警 55,AMA 参数超出范围

从电动机找到的参数值超出了可接受的范围。

报警 56,AMA 过程被用户中断 用户中断了 AMA。

#### 报警 57,AMA 超时

尝试启动 AMA 多次,直到 AMA 能运行。 请注意,重复运行可能会让电动 机的温度上升,导致 Rs 和 Rr 电阻增大。 但在大多数情况下,这并不 重要。

#### 报警 58,AMA 内部故障

请与 Danfoss 供应商联系。

#### 警告 59,电流极限

电流高于参数 4-18 电流极限所指定的值。

#### 警告 60,外部互锁

外部互锁已激活。 要恢复正常运行,请对设为"外部互锁"的端子施加 24 V DC 电压,然后将变频器复位(通过串行通讯、数字 I/O 或通过按 键盘上的复位按钮)。

### 警告 61,跟踪错误

检测到计算所得的电动机速度与来自反馈设备的速度测量值之间存在偏 差。 警告/报警/禁用功能在 4-30 电动机反馈损耗功能中设置, 误差在 4-31 电动机反馈速度误差中设置,而所允许的误差时间在 4-32 电动机 反馈损耗超时中设置。 该功能可能会在调试过程中起作用。

## 警告 62,输出频率极限

输出频率高于 中设置的值 参数 4-19 Max Output Frequency

#### 警告 64,电压极限

负载和速度组合要求电动机电压高于实际的直流回路电压。

警告/报警/跳闸 65,控制卡温度过高 控制卡温度过高:控制卡的断开温度为 80° C。

#### 警告 66,散热片温度低

该警告基于 IGBT 模块中的温度传感器。

#### 故障排查:

如果散热片的温度测量值为 0°C,这可能表明温度传感器存在问题, 从 而导致风扇速度增加到最大值。 如果 IGBT 和门驱动器卡之间的传感器 线路断开,则会导致该警告。 同时请检查 IGBT 热传感器。

#### 报警 67,选件模块配置已更改

自上次关机以来添加或移除了一个或多个选件。

#### 报警 68,安全停止已激活

已激活安全停止功能。要恢复正常运行,请对端子 37 施加 24 V DC 电 压,然后发送复位信号(通过总线、数字 I/O 或通过按复位键)。 请参 阅 参数

### 报警 69,功率卡温度

功率卡上的温度传感器温度过高或过低。

#### 故障排查:

请检查门装风扇的工作是否正常。

请检查门装风扇的滤风装置是否被堵塞。

检查 IP 21 和 IP 54(NEMA 1 和 NEMA 12)变频器上是否正确 安装了密封板。

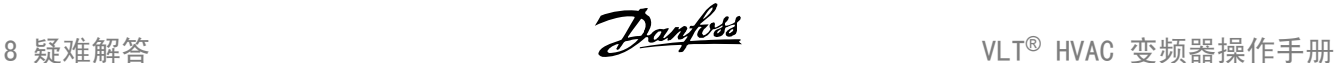

#### 报警 70,FC 配置不合规

当前的控制板和功率卡组合不符合要求。

### 警告/报警 71,PTC 1 安全停止

已从 MCB 112 PTC 热敏电阻卡激活安全停止(电动机过热)。 如果 MCB 112 再次在端子 37 上施加 24 V DC 电源(当电动机温度达到可接受的 水平并且来自 MCB 112 的数字输入未被激活时), 则可以恢复正常运 行。 发生这种情况时,必须发送一个复位信号(通过串行通讯、数字 I/ O 或通过按键盘上的复位按钮)。 注意,如果启用了自动重启,则电动 机可能会在故障消除时启动。

### 报警 72,危险故障

安全停止并跳闸锁定。 在安全停止和来自 MCB 112 PTC 热敏电阻卡的数 字输入上存在异常信号水平。

## 警告 76,功率单元设置

所要求的功率单元数量与检测到的活动功率单元的数量不匹配。

#### 故障排查:

在更换 F 机架模块时,如果该模块功率卡中的功率数据与变频器其余部 分不匹配,则会发生这个问题。 请确认备件及其功率卡的部件号是否正 确。

#### 警告 73,安全停止自动重新启动

已安全停止。 注意,在启用了自动重启的情况下,电动机可能会在故障 消除时启动。

### 警告 77,精简功率模式:

此警告表示变频器正在精简功率模式(即低于逆变器部分所允许的数量) 下运转。 将变频器设为与较少的逆变器一起运行时,电源循环过程中将 生成该警告,而变频器将继续运行。

## 报警 79,功率部分的配置不合规

标定卡的部件号不正确或未安装。 另外可能是功率卡上未安装 MK102 连 接器。

#### 报警 80,变频器被初始化为默认值

手动复位后,参数设置被初始化为默认设置。

## 报警 91,模拟输入 54 设置错误

当在模拟输入端子 54 上连接了 KTY 传感器时,必须要将开关 S202 设 在 OFF (关)的位置(电压输入)。

### 报警 92,无流量

系统检测到无负载情况。 请参阅参数组 22-2。

#### 报警 93,空泵

无流量情况和高速表明泵为空泵运行状态。 请参阅参数组 22-2。

#### 报警 94,曲线结束

反馈一直低于给定值,可能表明管道系统存在泄漏。 请参阅参数组  $22 - 5$ .

### 报警 95,皮带断裂

转矩低于为无负载设置的转矩水平,表明存在断裂的皮带。 请参阅参数 组 22-6。

## 报警 96,启动被延迟

由于短周期保护处于活动状态,电动机启动已延迟。 请参阅参数组  $22 - 7$ 

### 警告 97,停止已延迟

由于激活了短周期保护,电动机的停止被延迟。 请参阅参数组 22-7。

警告 98,时钟故障 时钟故障。 时间未设置或 RTC 时钟(如果安装)发生故障。 请参阅参 数组 0-7。

## 警告 201,火灾模式处于活动状态

火灾模式已激活。

#### 警告 202,超过了火灾模式极限

火灾模式抑制了一个或多个质保失效报警。

#### 警告 203,电动机丢失

检测到多电动机欠载情况,这可能是因为电动机丢失等原因造成的。

### 警告 204,转子被锁定

检测到多电动机过载情况,这可能是转子被锁定等原因造成的。

#### 报警 243,制动 IGBT

这个报警仅适用于 F 机架 的变频器。 它等同于报警 27。 报警日志中 的报告值指明了产生该警报的功率模块:

- 1 = 最左侧的逆变器模块。
- 2 = 中间的逆变器模块(F2 或 F4 变频器中)。
- 2 = 右侧的逆变器模块(F1 或 F3 变频器中)。
- 3 = 右侧的逆变器模块(F2 或 F4 变频器中)。
- 5 = 整流器模块。

#### 报警 244,散热片温度

这个报警仅适用于 F 机架 的变频器。 它等同于报警 29。 报警日志中 的报告值指明了产生该警报的功率模块:

- 1 = 最左侧的逆变器模块。
- 2 = 中间的逆变器模块(F2 或 F4 变频器中)。
- 2 = 右侧的逆变器模块(F1 或 F3 变频器中)。
- 3 = 右侧的逆变器模块(F2 或 F4 变频器中)。
- 5 = 整流哭横伸

#### 报警 245,散热片传感器

这个报警仅适用于 F 机架 的变频器。 它等同于报警 39。 报警日志中 的报告值指明了产生该警报的功率模块:

- 1 = 最左侧的逆变器模块。
- 2 = 中间的逆变器模块(F2 或 F4 变频器中)。
- 2 = 右侧的逆变器模块(F1 或 F3 变频器中)。
- 3 = 右侧的逆变器模块(F2 或 F4 变频器中)。
- 5 = 整流器模块。

#### 报警 246,功率卡电源

这个报警仅适用于 F 机架 的变频器。 它等同于报警 46。 报警日志中 的报告值指明了产生该警报的功率模块:

- 1 = 最左侧的逆变器模块。
- 2 = 中间的逆变器模块(F2 或 F4 变频器中)。
- 2 = 右侧的逆变器模块(F1 或 F3 变频器中)。
- 3 = 右侧的逆变器模块(F2 或 F4 变频器中)。
- 5 = 整流器模块。

#### 报警 247,功率卡温度

这个报警仅适用于 F 机架 的变频器。 它等同于报警 69。 报警日志中 的报告值指明了产生该警报的功率模块:

- 1 = 最左侧的道变器模块。
- 2 = 中间的逆变器模块(F2 或 F4 变频器中)。
- 2 = 右侧的逆变器模块(F1 或 F3 变频器中)。
- 3 = 右侧的逆变器模块(F2 或 F4 变频器中)。
- 5 = 整流器模块。

8

## 报警 248,功率部分配置不合规

这个报警仅适用于 F 机架 的变频器。 它等同于报警 79。 报警日志中 的报告值指明了产生该警报的功率模块:

- 1 = 最左侧的逆变器模块。
- 2 = 中间的逆变器模块(F2 或 F4 变频器中)。
- 2 = 右侧的逆变器模块(F1 或 F3 变频器中)。
- 3 = 右侧的逆变器模块(F2 或 F4 变频器中)。
- 5 = 整流器模块。

## 报警 250,新备件

已调换了电源或开关模式电源。 此时必须在 EEPROM 中恢复变频器的类 型代码。 请根据设备标签上的信息在 参数 14-23 Typecode Setting 中 选择正确的类型代码。 记得在完成时选择"保存到 EEPROM"。

## 报警 251, 新类型代码

变频器有一个新的类型代码。

# 8.2 声源性噪音或振动

如果电动机或电动机驱动的设备(例如, 风扇叶片)会在特定频率时发出噪音或出现振动,请尝试如下方法:

- 跳频,参数组 4-6\*
- 过调,将参数 14-03 设为"关"
- 开关模式和开关频率参数组 14-0\*
- 共振衰减,参数 1-64

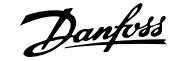

# 9 规格

# 9.1 一般规范

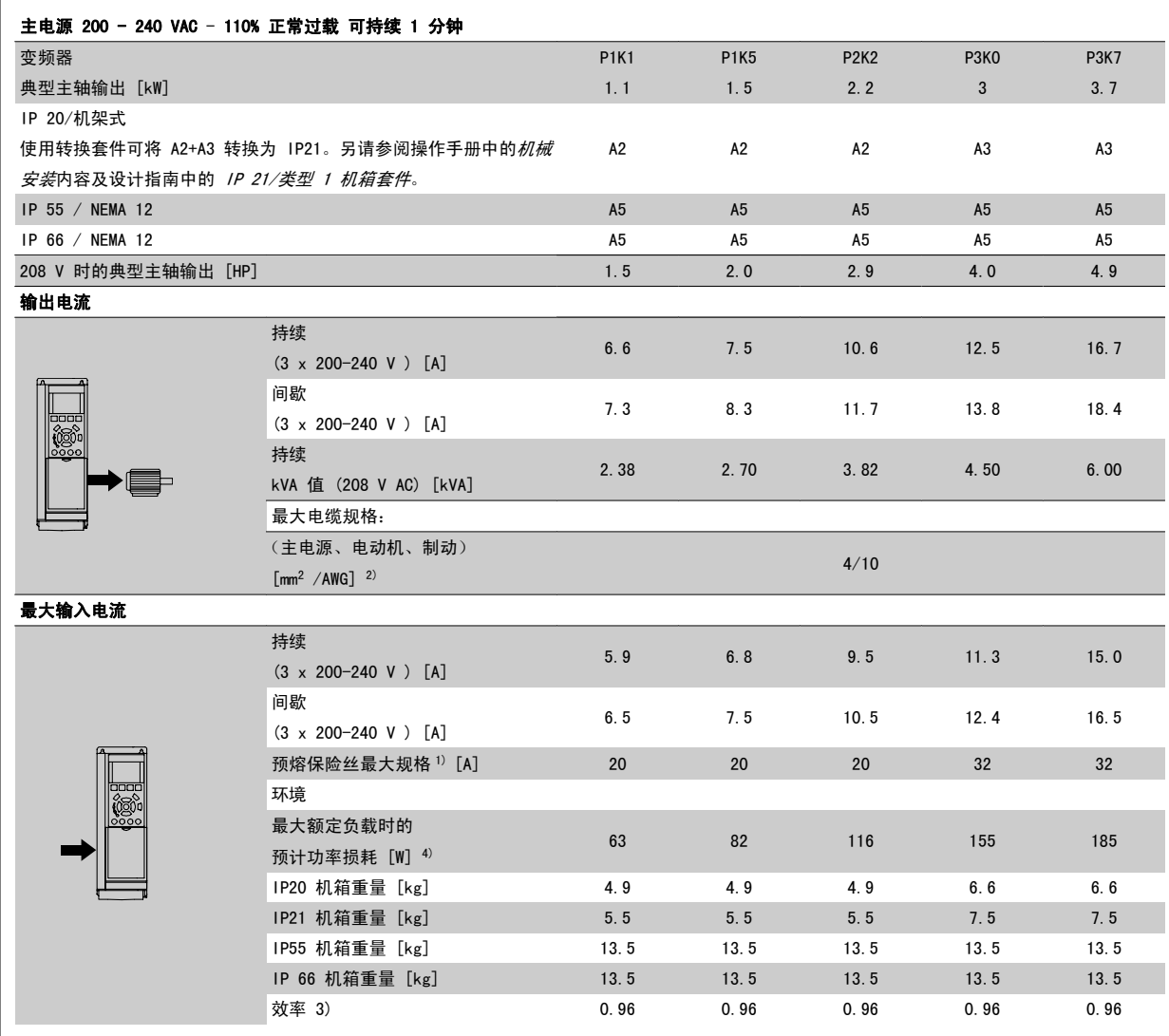

表 9.1: 主电源 200 - 240 VAC

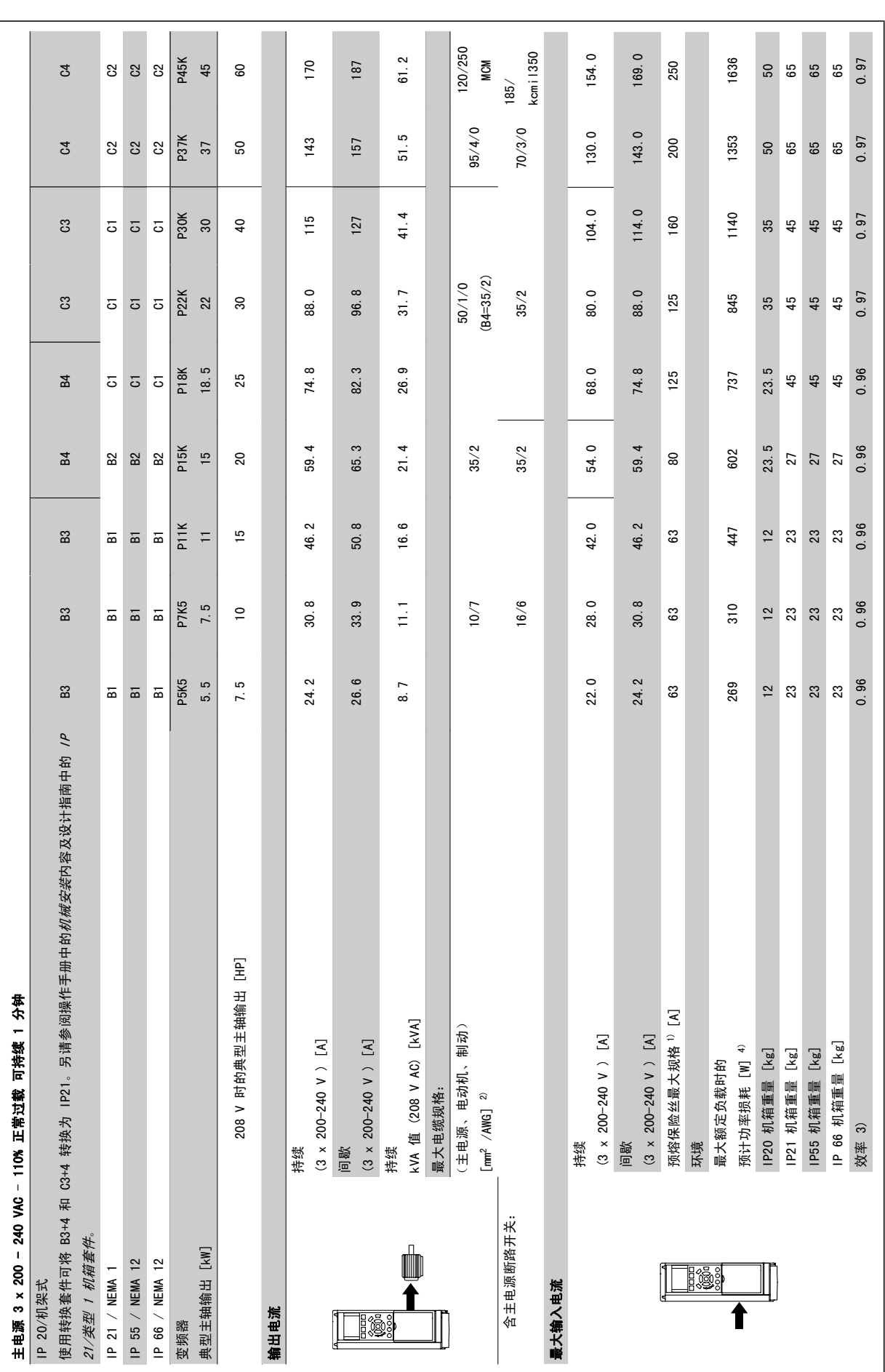

9

表 9.2: 主电源 3 x 200 - 240 VAC 表 9.2: 主电源 3 x 200 - 240 VAC

9 规格 Voltage View Danfoss

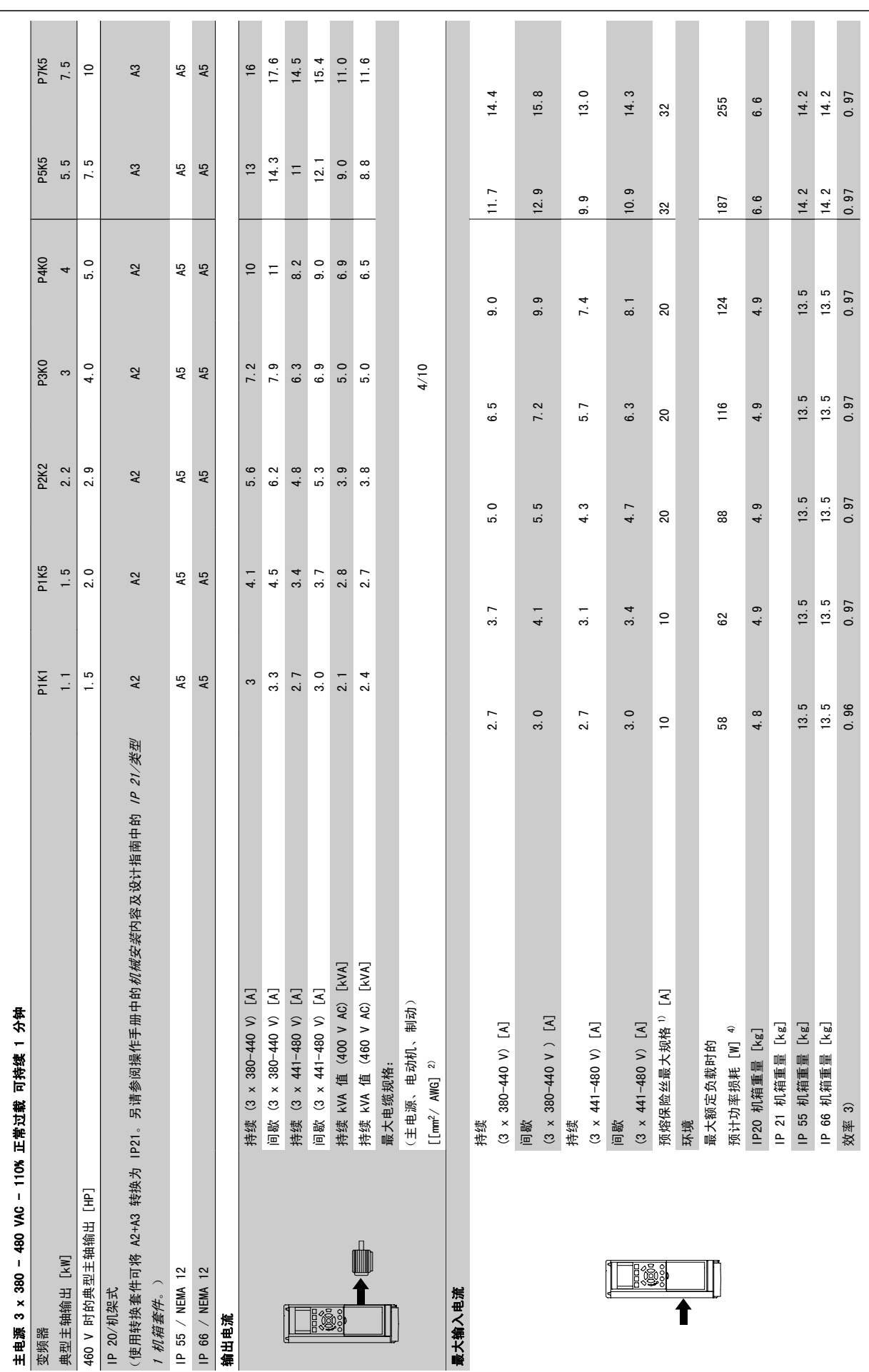

MG.11.AB.41 - VLT<sup>®</sup> 是 Danfoss 的注册商标 143

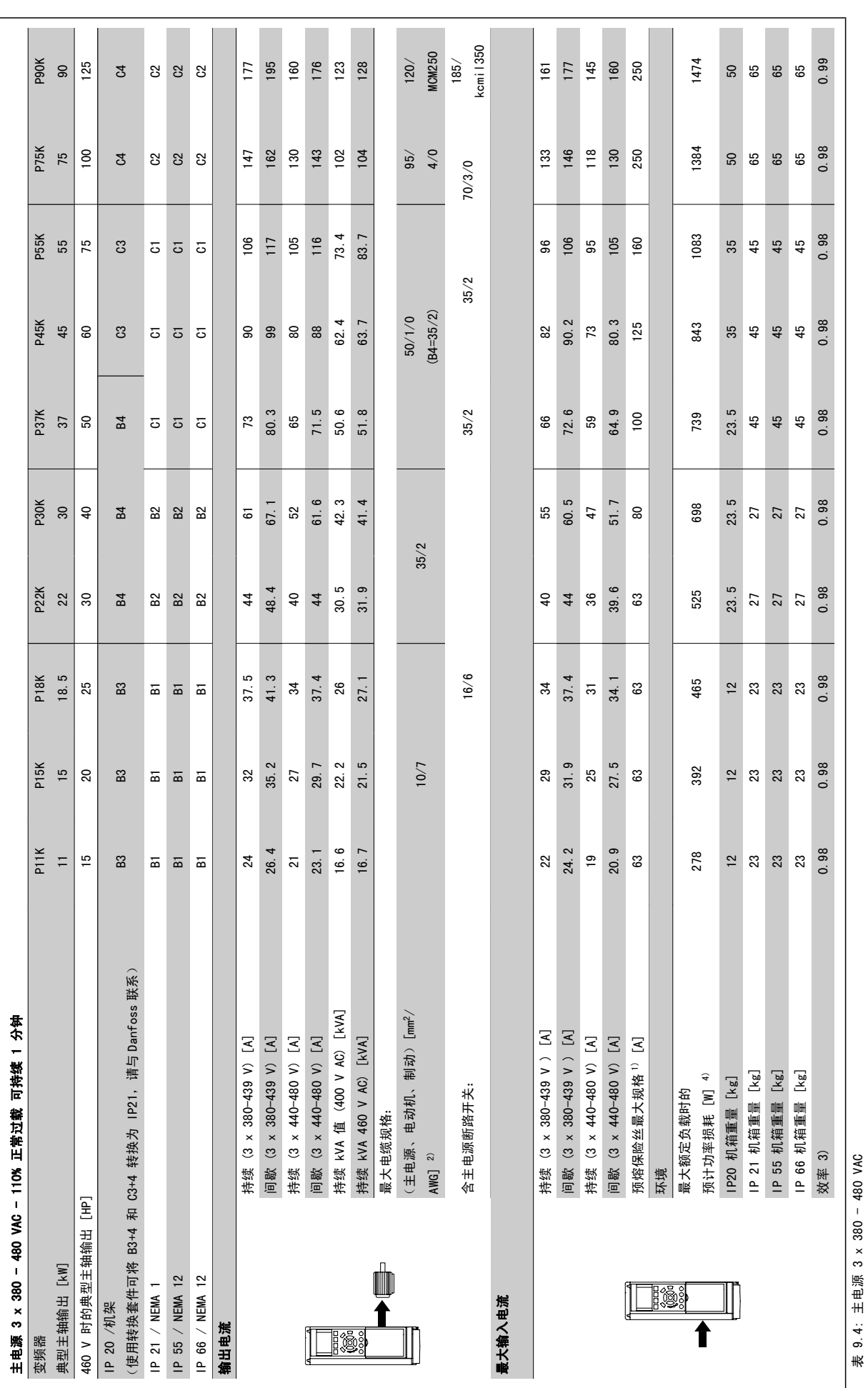

表 9.4: 主电源 3 x 380 - 480 VAC
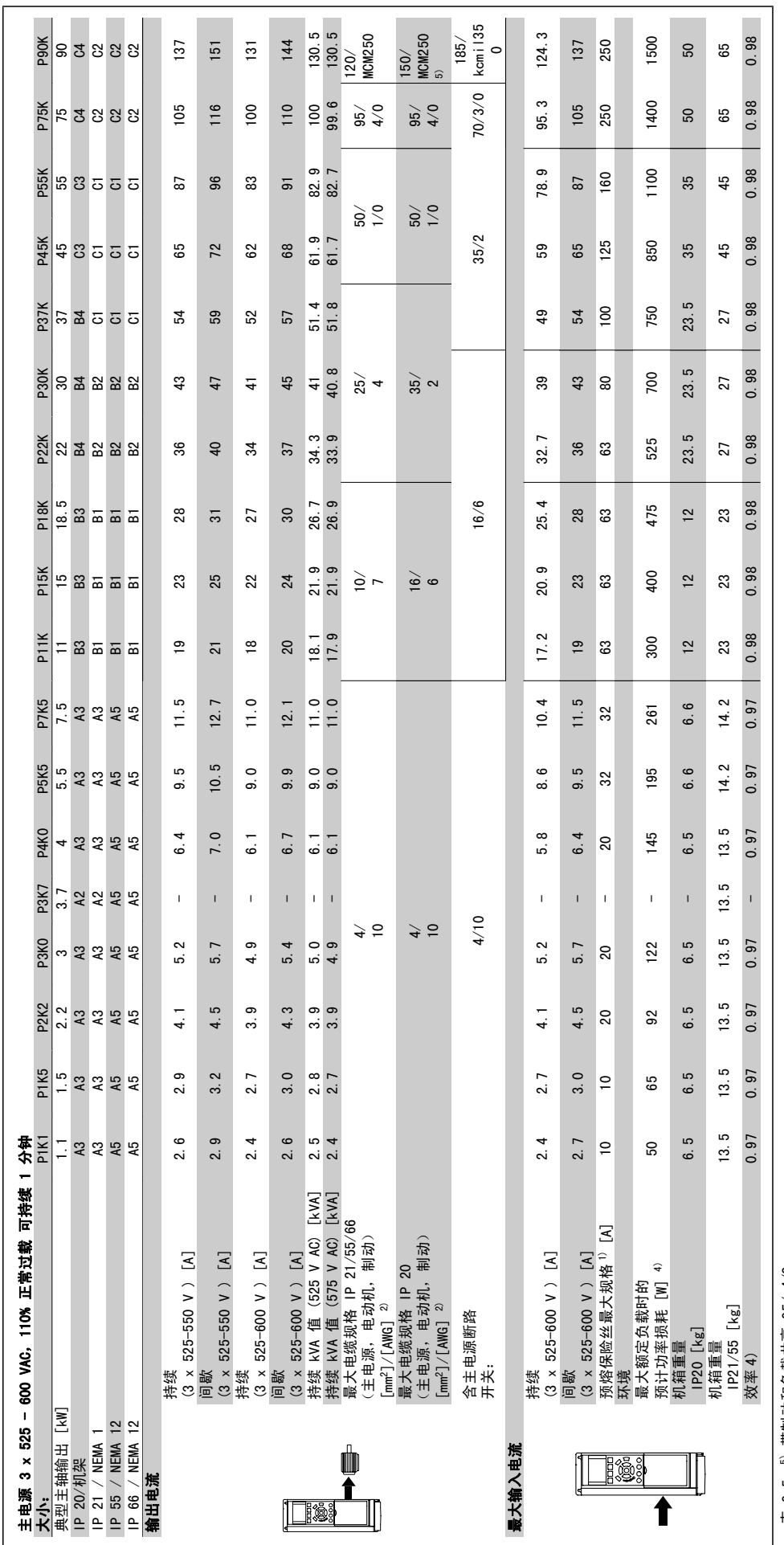

表 9.5: 5) 带制动和负载共享 95/ 4/0 表 9.5: 5) 带制动和负载共享 95/ 4/0

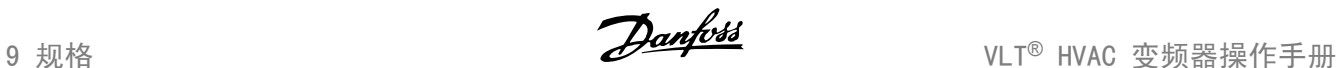

#### 主电源 (L1, L2, L3):

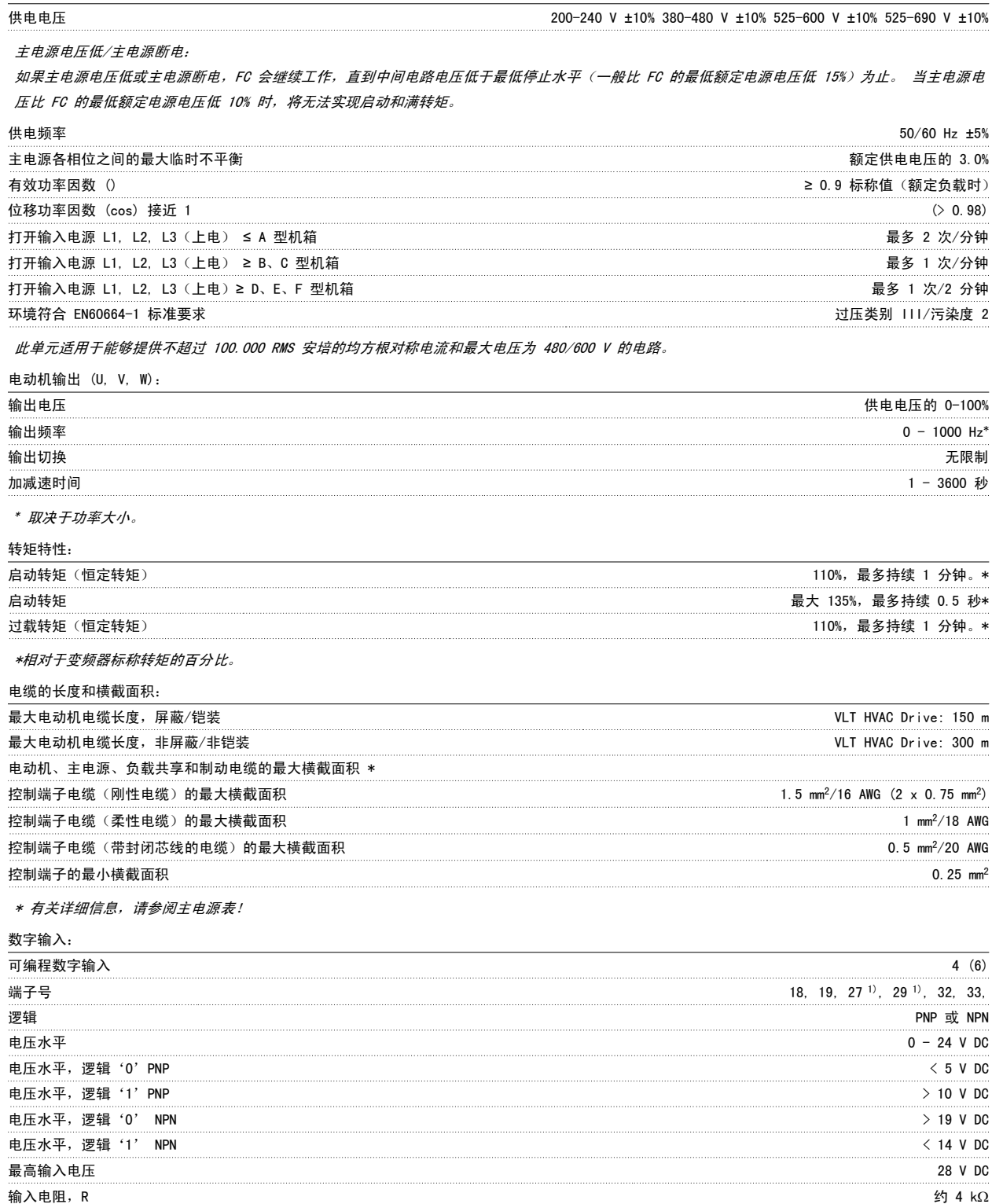

所有数字输入与供电电压 (PELV) 及其它高电压端子之间均存在电气绝缘。 1) 可以对端子 27 和 29 进行输出编程。

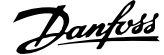

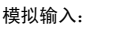

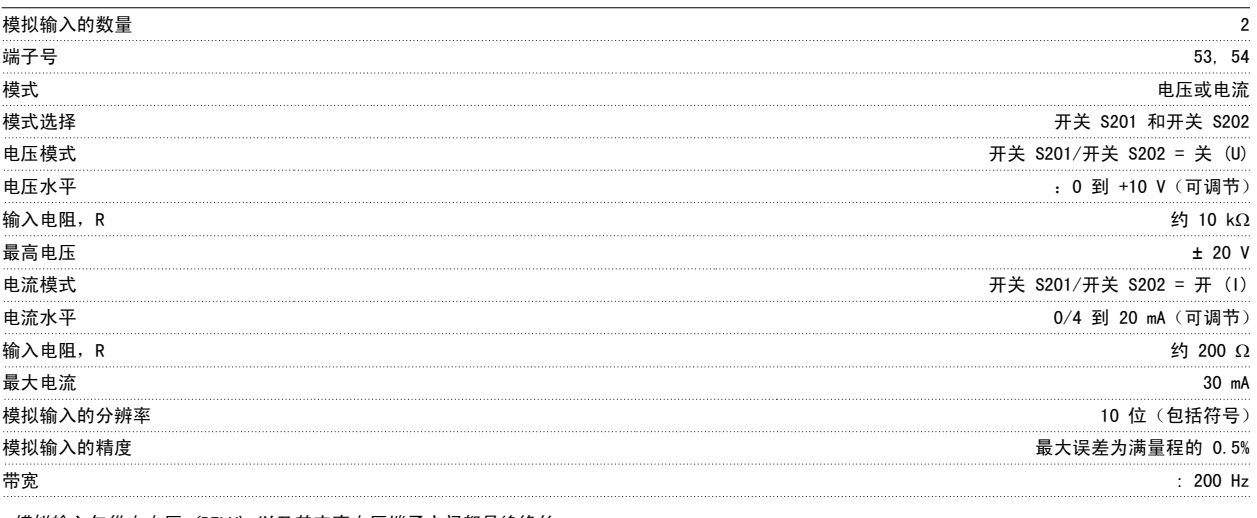

模拟输入与供电电压 (PELV) 以及其它高电压端子之间都是绝缘的。

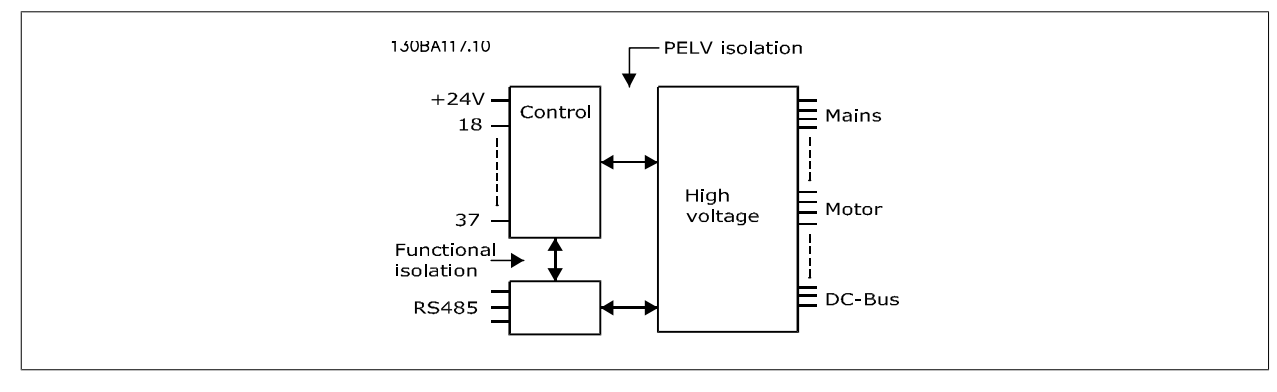

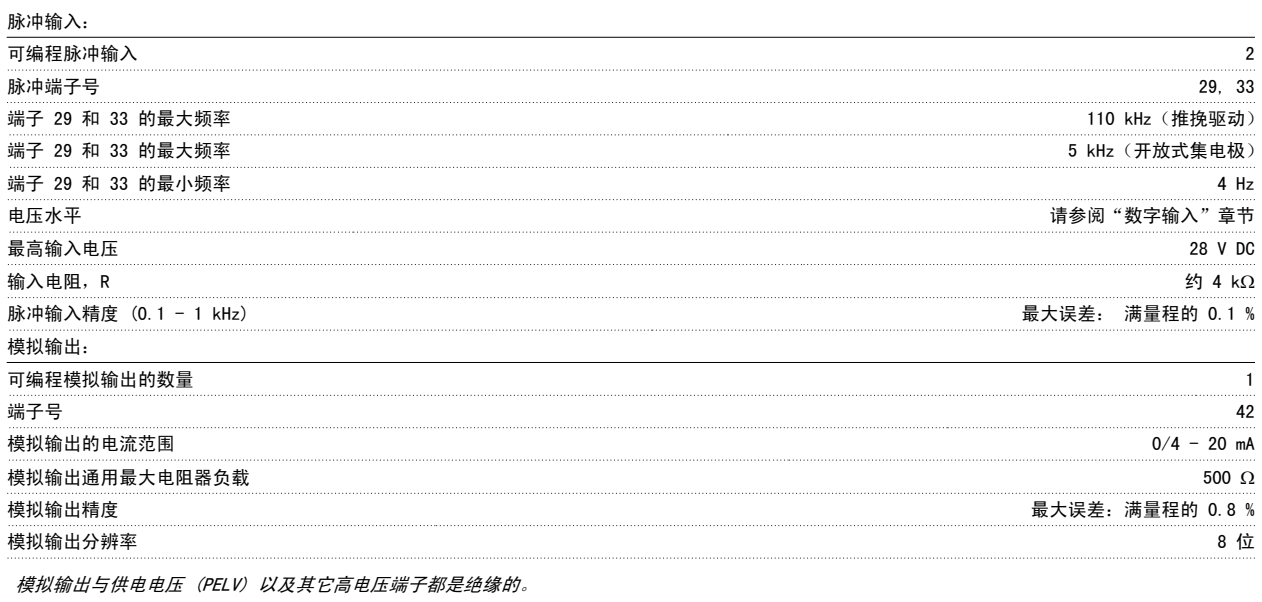

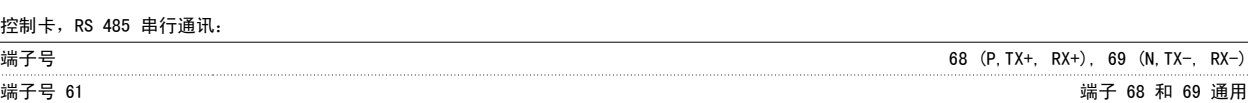

RS-485 串行通讯电路在功能上独立于其它中央电路,并且与供电电压 (PELV) 是电绝缘的。

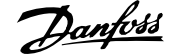

数字输出:

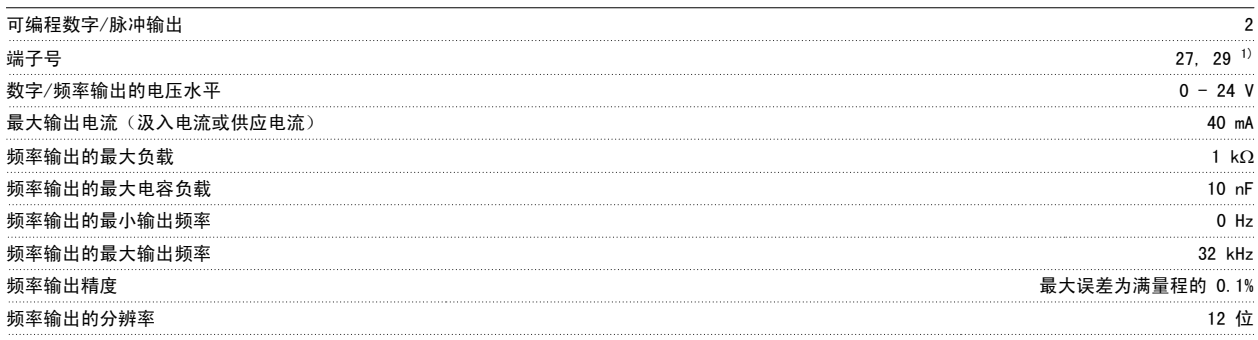

1) 端子 27 和 29 也可以被设置为输入端子。

数字输出与供电电压 (PELV) 以及其他高电压端子之间都是电绝缘的。

控制卡,24 V DC 输出:

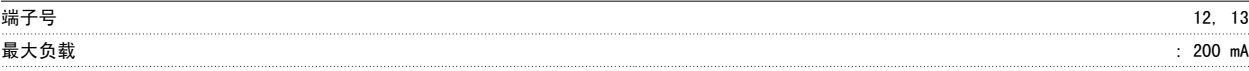

24 V DC 与供电电压 (PELV) 是电绝缘的, 但与模拟和数字的输入和输出有相同的电势。

继电器输出:

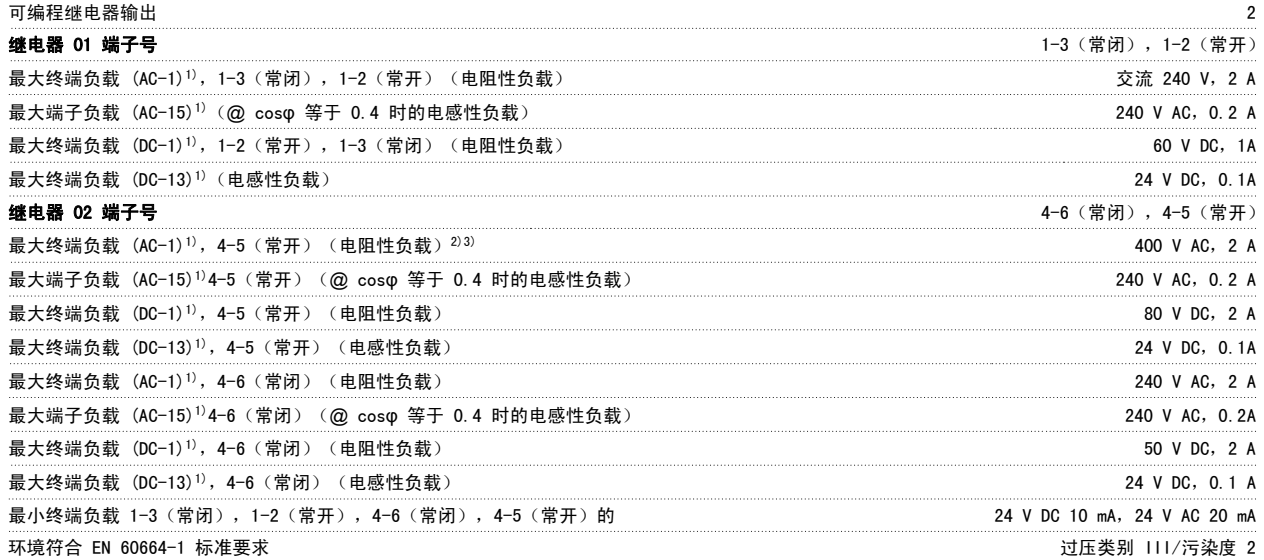

1) IEC 60947 的第 4 和第 5 部分

继电器的触点通过增强的绝缘措施与电路的其余部分隔离开 (PELV)。 2) 过压类别 II

3) UL 应用 300 V AC 2A

#### 控制卡,10 V 直流输出:

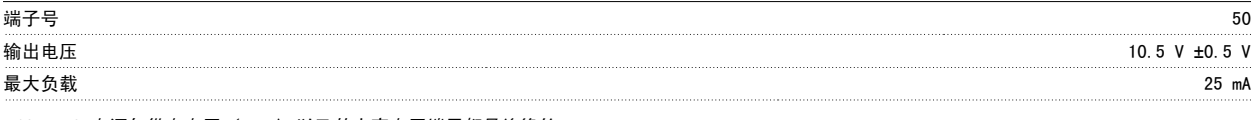

10 V DC 电源与供电电压 (PELV) 以及其它高电压端子都是绝缘的。

#### 控制特性:

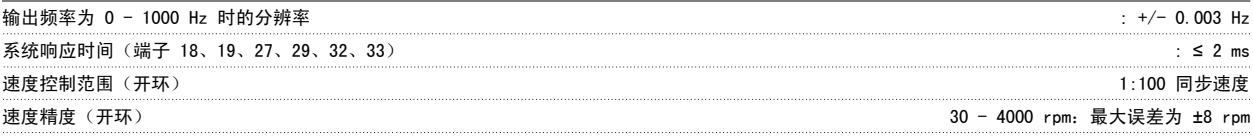

所有控制特性都基于 4 极异步电动机

9

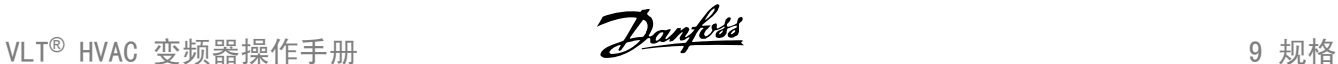

环境:

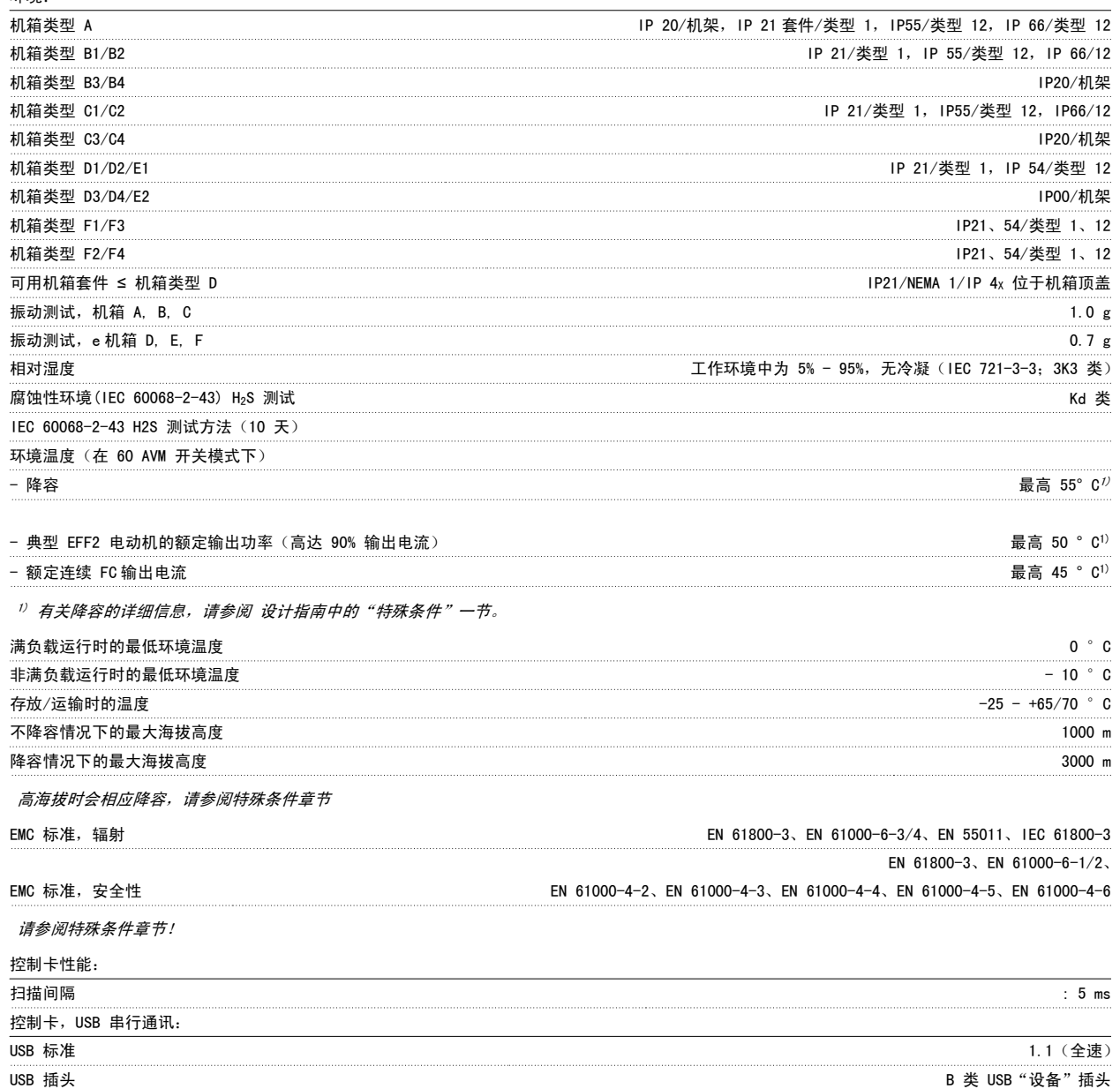

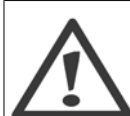

通过标准的主机/设备 USB 电缆同 PC 连接。 USB 连接与供电电压 (PELV) 以及其它高电压端子之间都是电绝缘的。 USB 连接不与接地保护绝缘。 请仅使用绝缘的便携式电脑/PC 与变频器上的 USB 连接器或绝缘的 USB 电缆/转接器进行连接。

保护与功能:

- 电子热敏式电动机 过载保护。
- 通过监测散热片的温度,可以确保变频器在温度达到 95 °C ± 5°C 时将跳闸。 除非散热片的温度降到 70 °C ± 5°C 以下,否则过载温 度无法复位(说明 - 这些温度可能会随功率大小、机箱等不同而存在差异)。 为避免散热片温度达到 95 °C,该变频器具有自动降容功能。
- 变频器在电动机端子 U、V 和 W 上有短路保护。
- 如果主电源发生缺相,变频器将跳闸或发出警告(取决于负载)。
- 对中间电路电压的监测确保变频器在中间电路电压过低或过高时会跳闸。
- 变频器在电动机端子 U、V 和 W 上有接地故障保护。

9

#### 9.2 特殊条件

#### 9.2.1 降容的目的

在下述情况中使用变频器时必须考虑降容:低气压(高处)、低速、电动机电缆较长、电缆的横截面积较大或环境温度较高。 本节介绍了所要求的操作。

#### 9.2.2 根据环境温度降低额定值

变频器设计在最高 50 °C 的环境温度下搭配一台规格低于标称值的电动机工作。

对于 EFF 2 电动机的典型满载电流, 主轴满输出功率最高可在 50 °C 下保持。 有关更为具体的数据和/或其他电动机或情况的降容信息,请与 Danfoss 联系。

#### 9.2.3 通过自动调整确保性能

变频器会不断检查内部温度、负载电流、中间电路上的高电压是否到达临界水平以及电动机速度是否达到下限。 作为对这些临界状态的响应,变频器可 以调整开关频率和/或更改开关模式来确保变频器的性能。 这种自动降低输出电流的能力使得变频器可以在更为广泛的工作条件下正常运行。

#### 9.2.4 在低气压时降容

空气的冷却能力在低气压下会降低。

低于 1000 m 海拔时无需降容, 但当超过 1000 m 海拔时, 必须按照下述图表降低环境温度 (TAMB) 或最大输出电流 (lout) 的额定值。

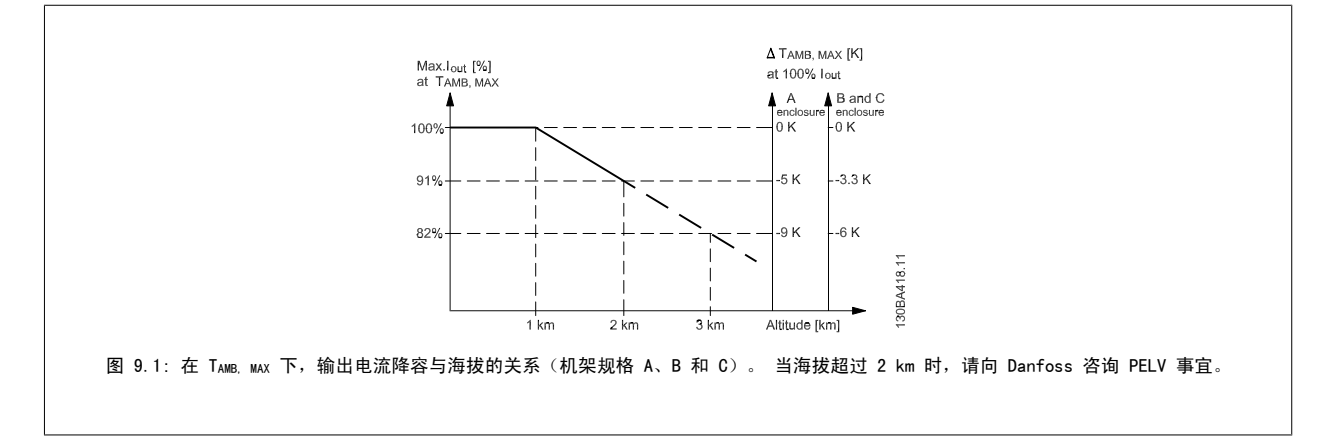

另一种办法是降低高海拔下的环境温度,从而确保在高海拔下获得 100% 的输出电流。 此处以 2 km 海拔时的情况为例介绍了如何查看上述图表。 当温 度为 45°C (TAMB, MAX - 3.3 K) 时,可以获得 91% 的额定输出电流。 当温度为 41.7°C 时,则可以获得 100% 的额定输出电流。

9

9

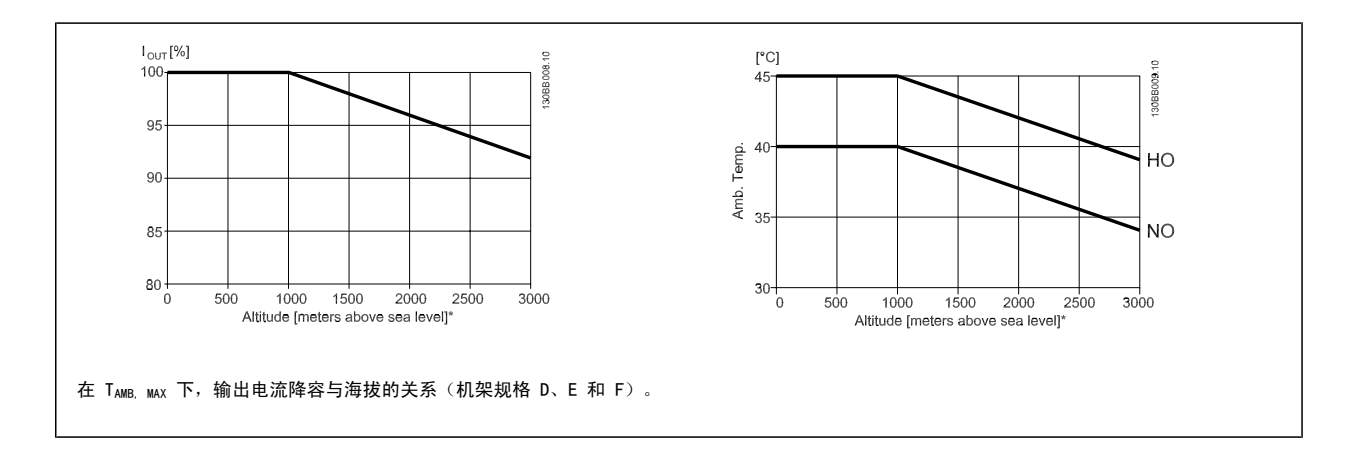

#### 9.2.5 低速运行时降低额定值

将电动机连接到变频器时,需要检查电动机是否有足够的冷却能力。 发热水平取决于电动机上的负载以及运行速度和时间。

#### 恒转矩应用(CT 模式)

在恒定转矩应用中,如果转速较低,则可能发生问题。 在恒转矩应用中,电动机在低速时可能因为来自电动机集成风扇的冷却空气减少而发生过热。 因此,如果电动机在 RPM 值不及额定值一半的速度下连续运行,则必须为电动机提供额外的冷却气流(或使用专为这种运行类型设计的电动机)。

此外也可以选用更大规格的电动机来降低电动机的负载水平。 但是,变频器的设计限制了电动机的选择余地。

#### 可变(平方)转矩应用 (VT)

在离心泵和风扇等转矩与速度的平方成正比以及功率同速度的立方成正比的 VT 应用中,电动机无需额外冷却或降容。

在下面显示的图中,典型的 VT 曲线在所有速度下都低于降容时的最大转矩和带强制冷却时的最大转矩。

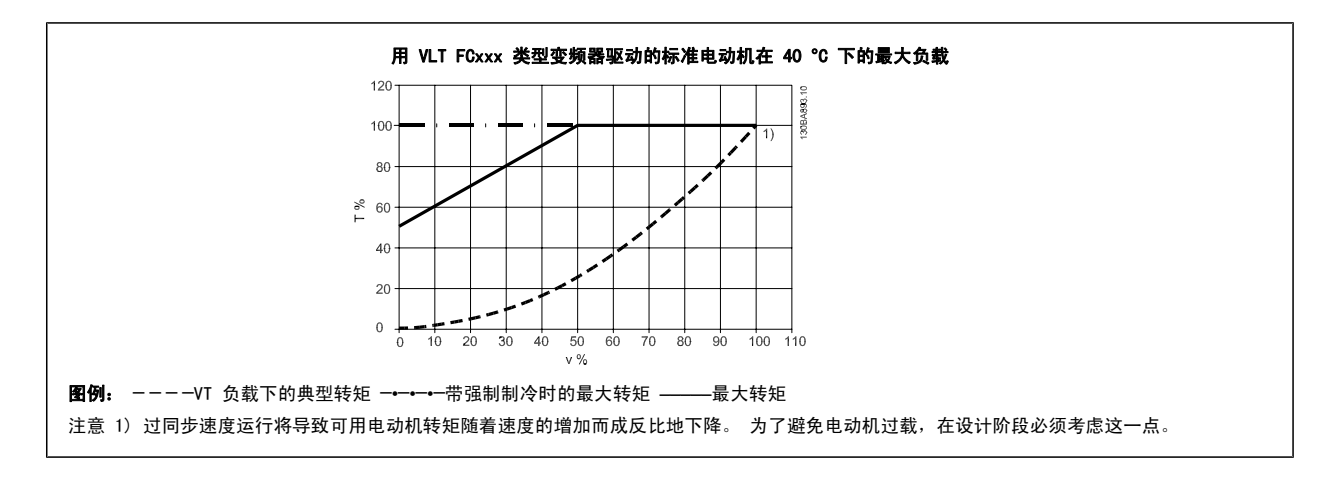

# 索引

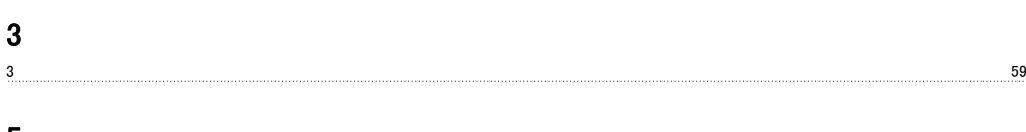

#### 5

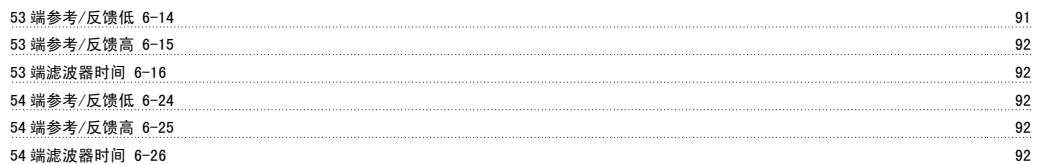

# A

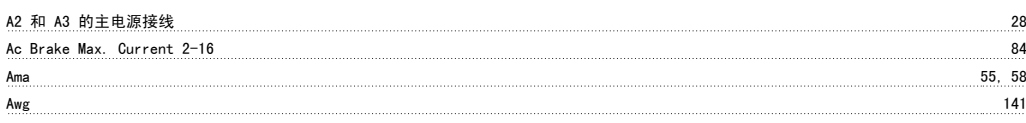

# B

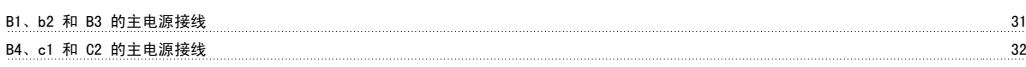

# C

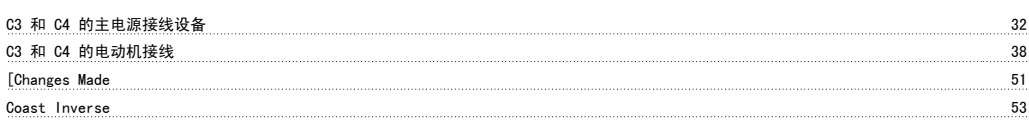

# D

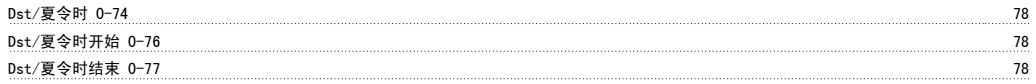

# G

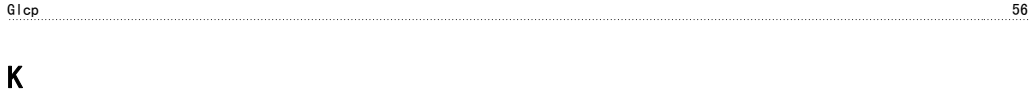

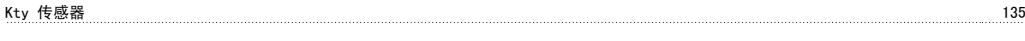

# L

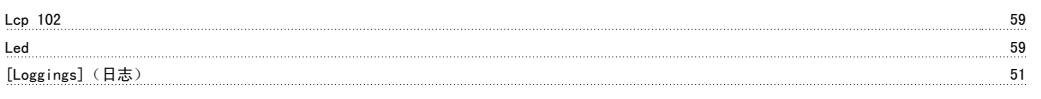

## M

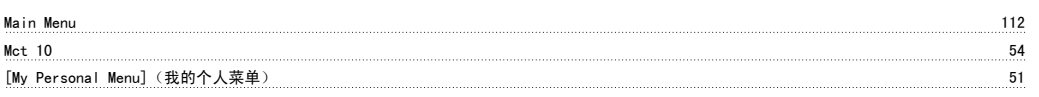

# N

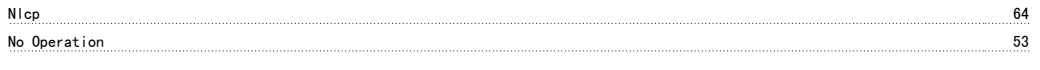

# P

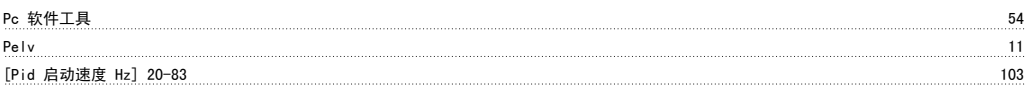

VLT® HVAC 变频器操作手册 索引

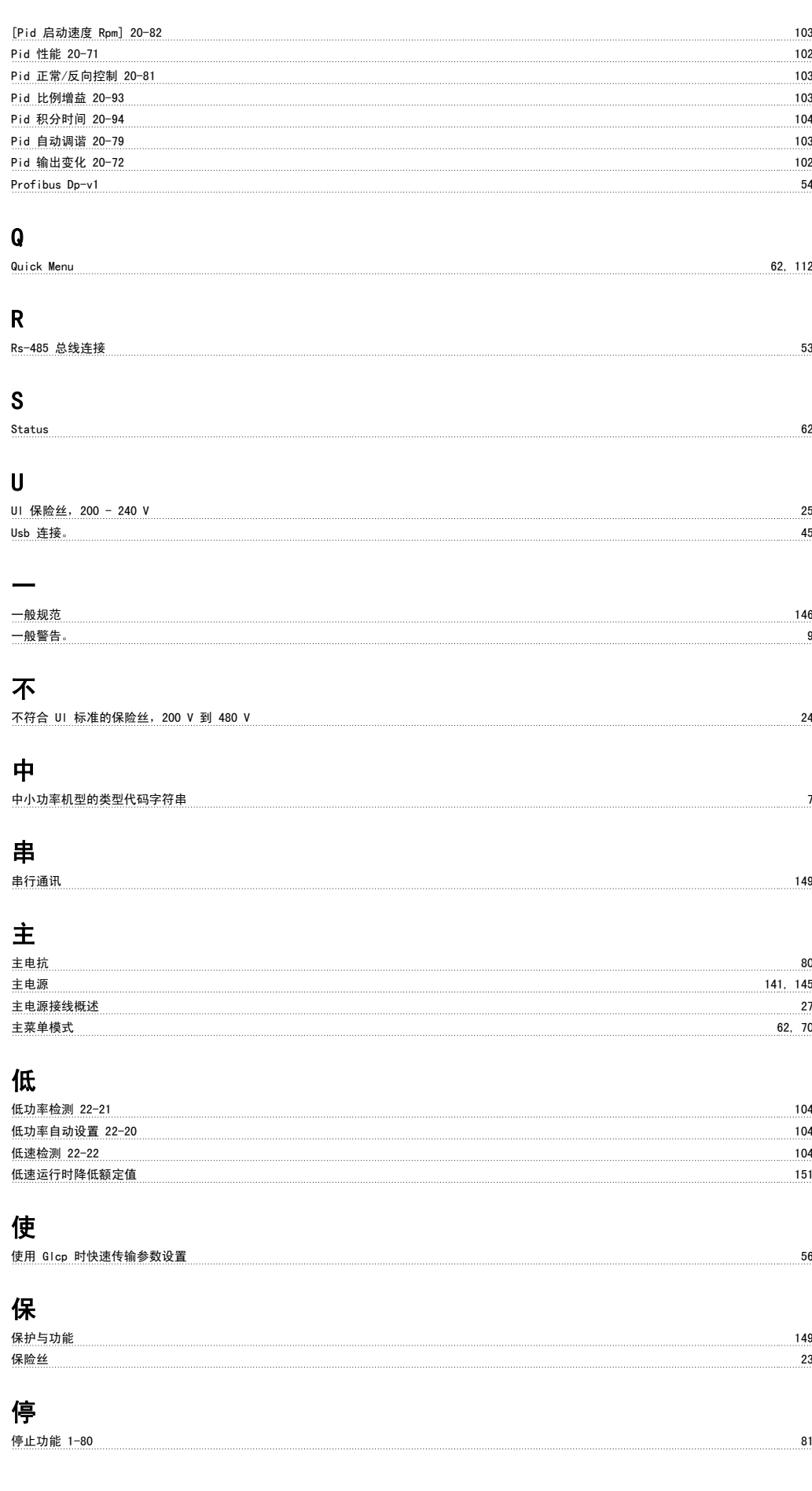

#### 冷

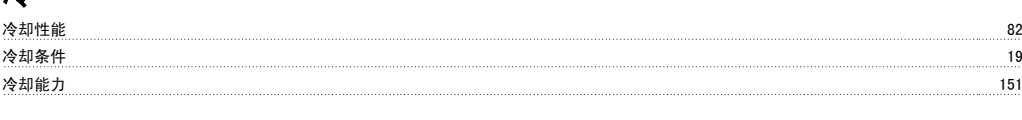

## 初

初始化 しょうしょう しょうしょう しょうしょう しゅうしょく しゅうしゅん しゅうしゅん しゅうしゅん あいしゅう ちんじょう ちんじょう しょうしゅう しゅうしゅう しゅうしゅう

### 制

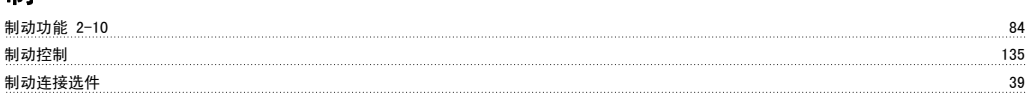

# 功

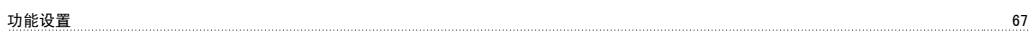

# 半

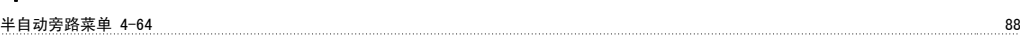

# 参

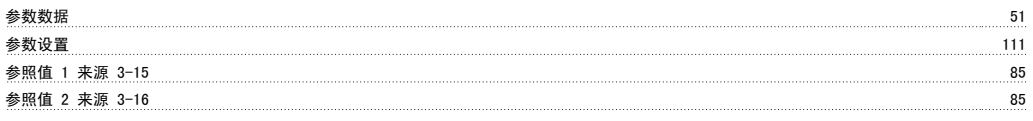

# 反

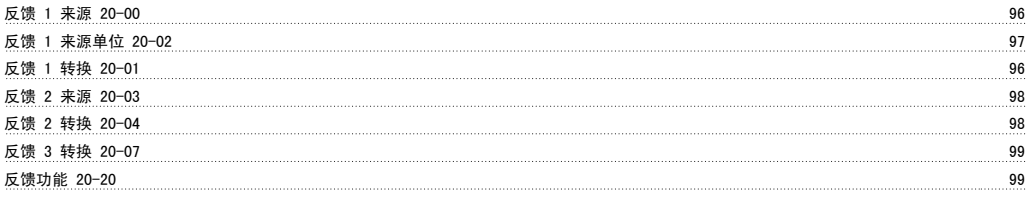

# 变

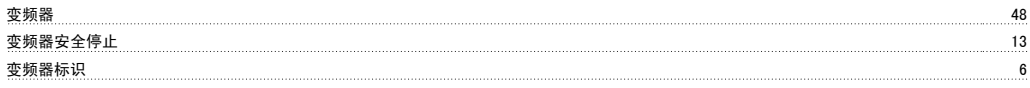

# 可

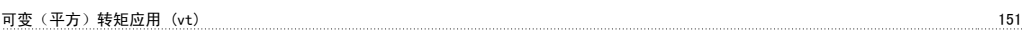

# 启

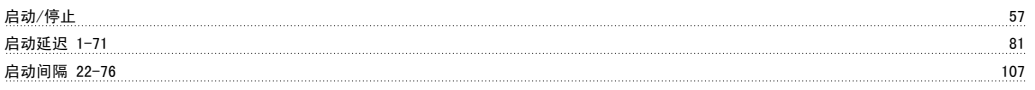

# 唤

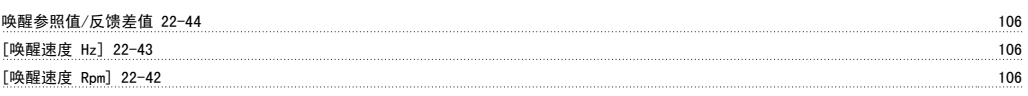

# 图

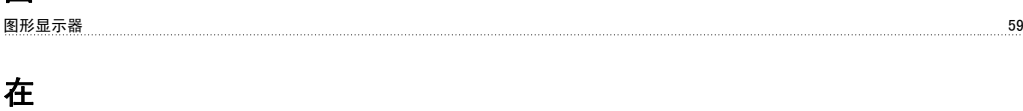

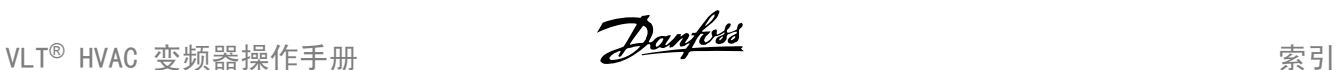

# 在高海拔下安装 (pelv) 11 处 处理说明 14 大

#### 大功率系列主电源和电动机接线 21

#### 如

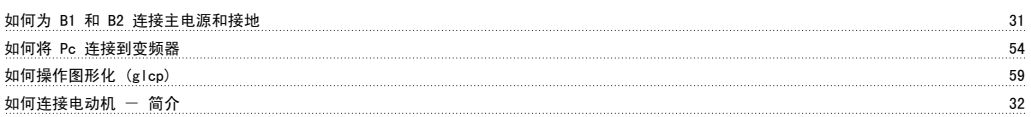

### 安

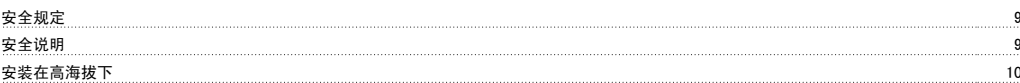

#### 定

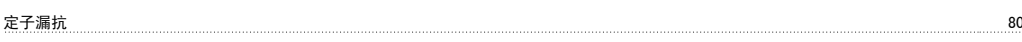

### 屏

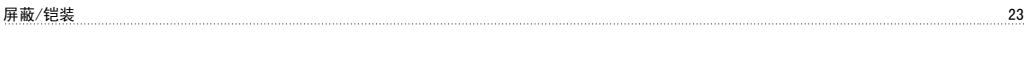

# 工

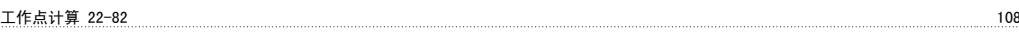

### 平

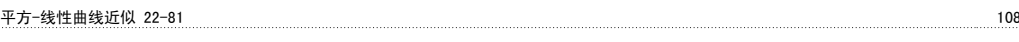

# 并

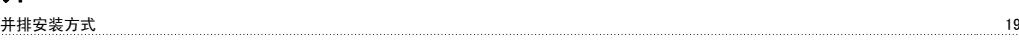

## 应

应用示例 57

## 开

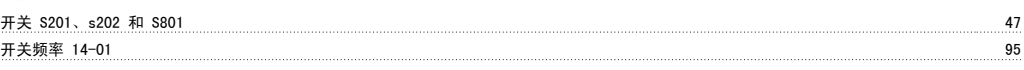

## 快

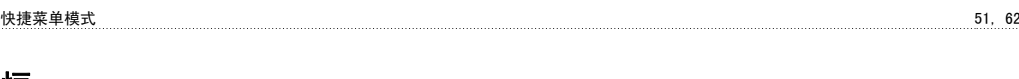

# 恒

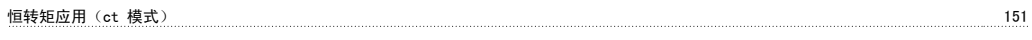

## 惯

**惯性运动** 63<br>- トラック 63

### 意

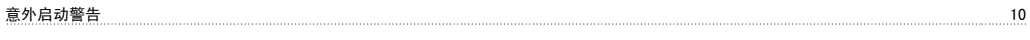

# 报

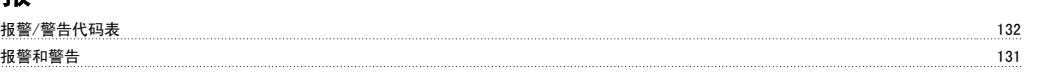

### 指

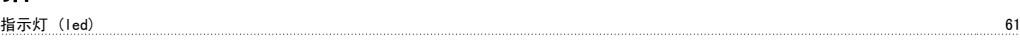

# 接

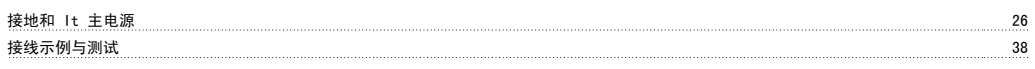

# 控

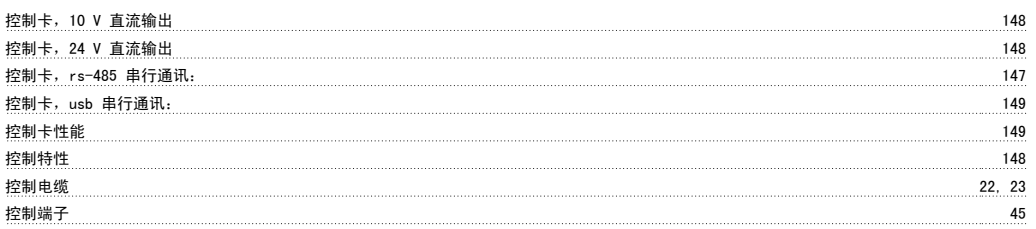

# 支

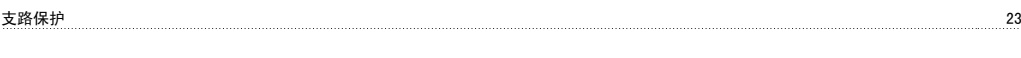

# 故

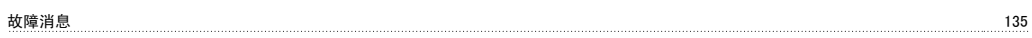

### 数

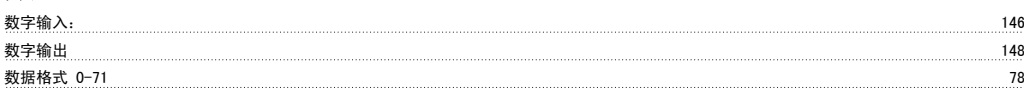

# 文

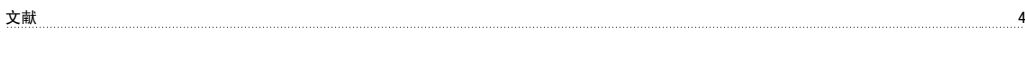

# 斜

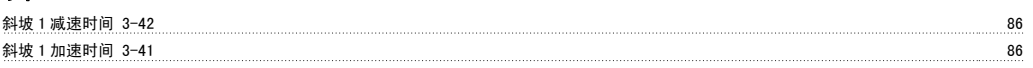

# 断

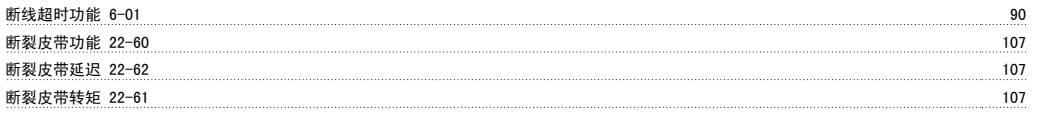

# 无

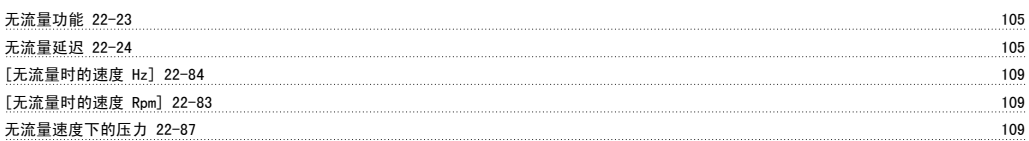

# 日

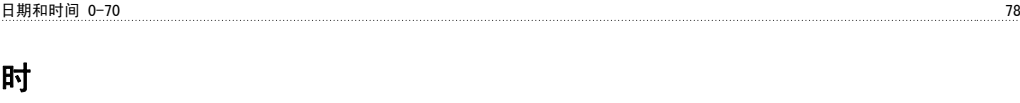

# 时间格式 0-72 78 显

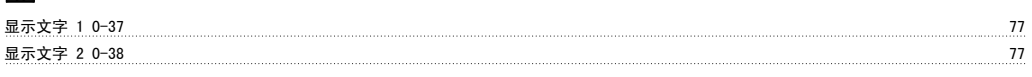

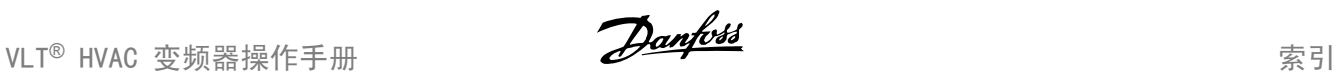

#### 更

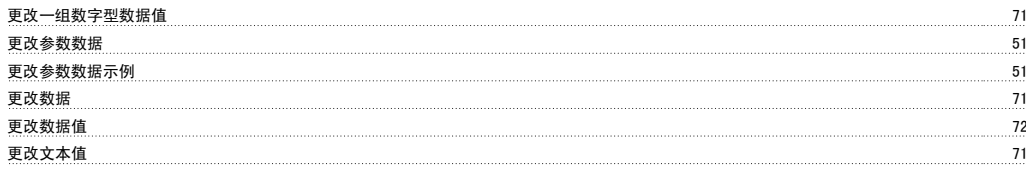

### 最

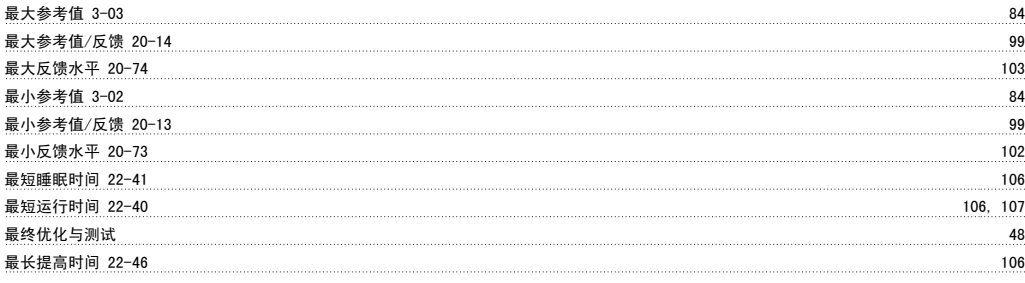

# 机

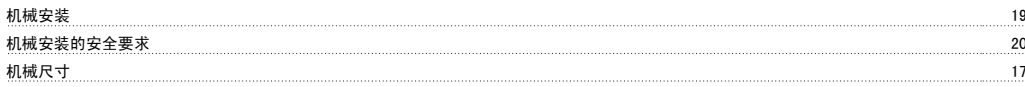

# 根

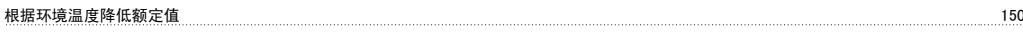

### 检

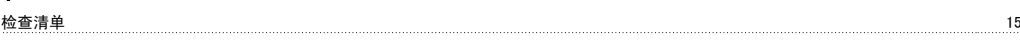

## 模

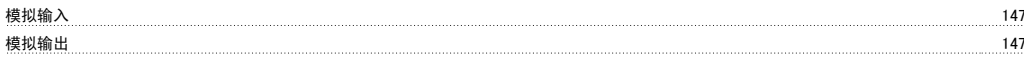

### 正

正弦波滤波器 33

### 注

注意 10

### 流

```
流量补偿 22-80 108
```
### 火

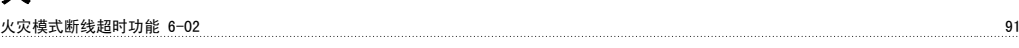

### 点

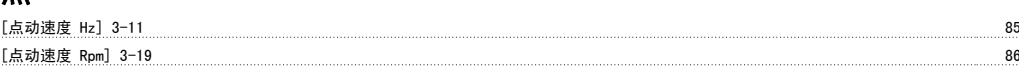

# 热

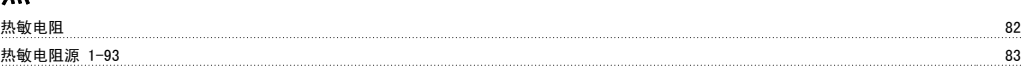

## 版

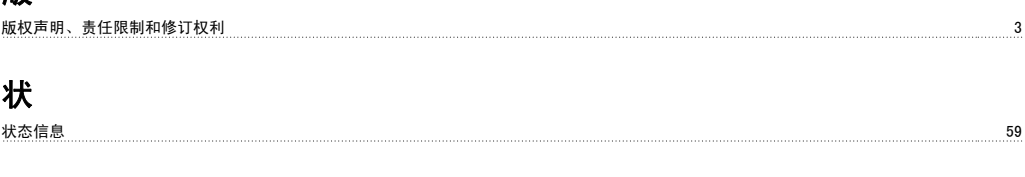

## 环

环境: 149

# 电

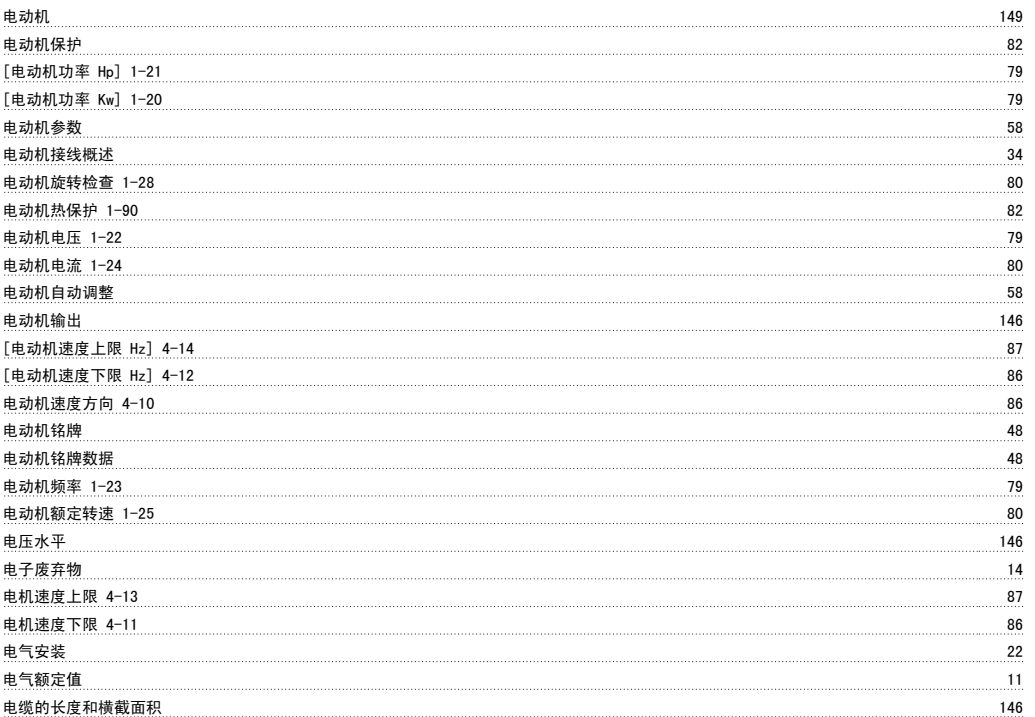

# 直

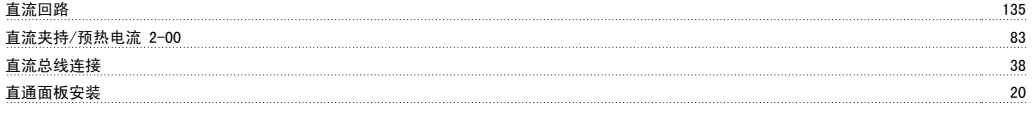

### 短

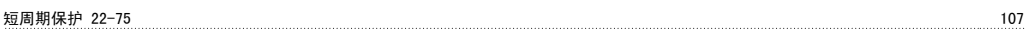

# 空

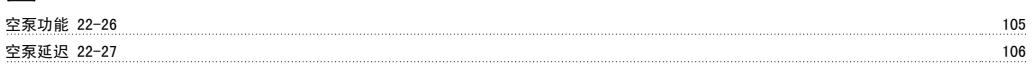

### 端

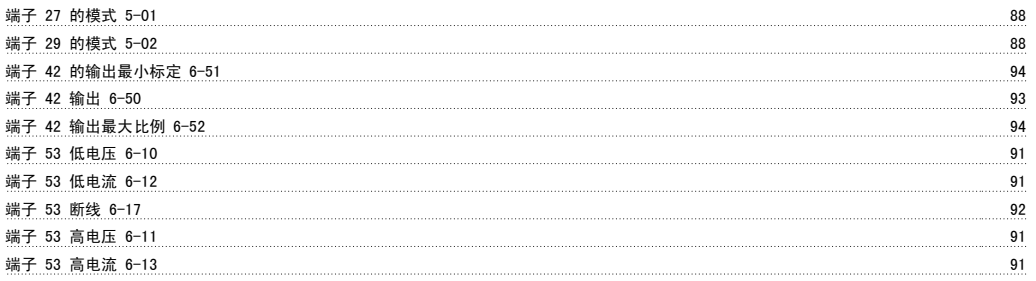

符合 Ul 24

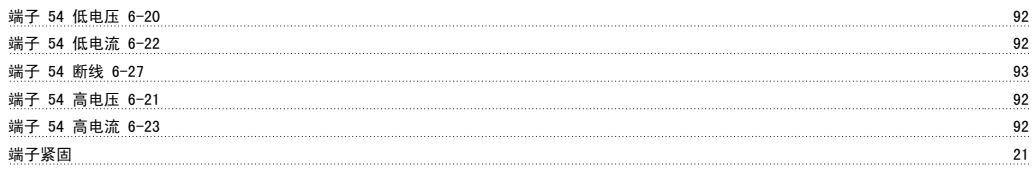

### 符

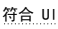

### 类

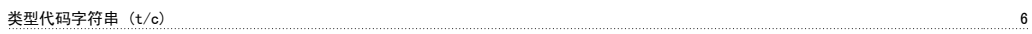

### 索

索引参数 72

### 给

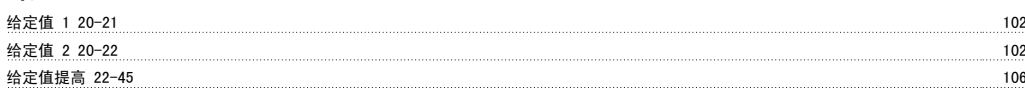

# 继

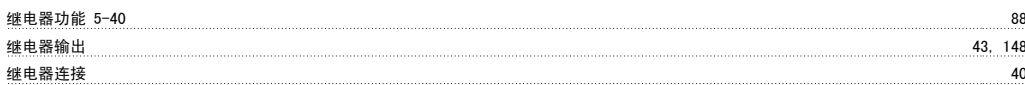

# 缩

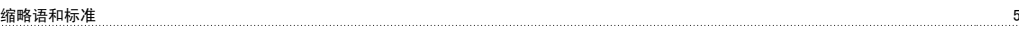

# 脉

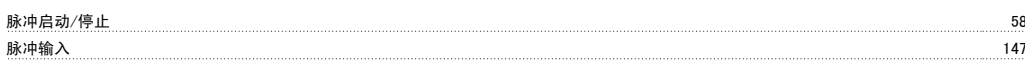

# 自

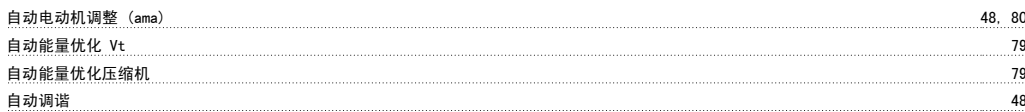

# 警

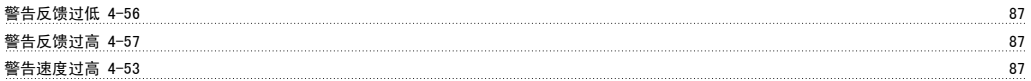

# 设

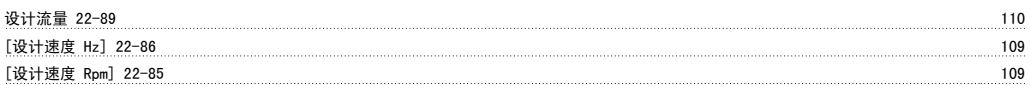

### 访

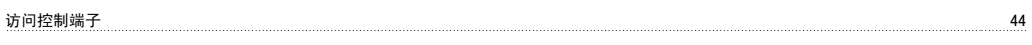

## 语

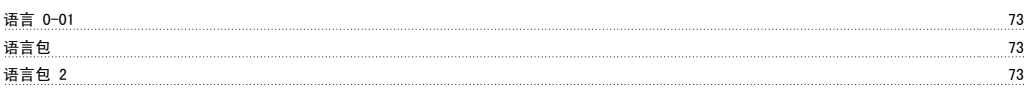

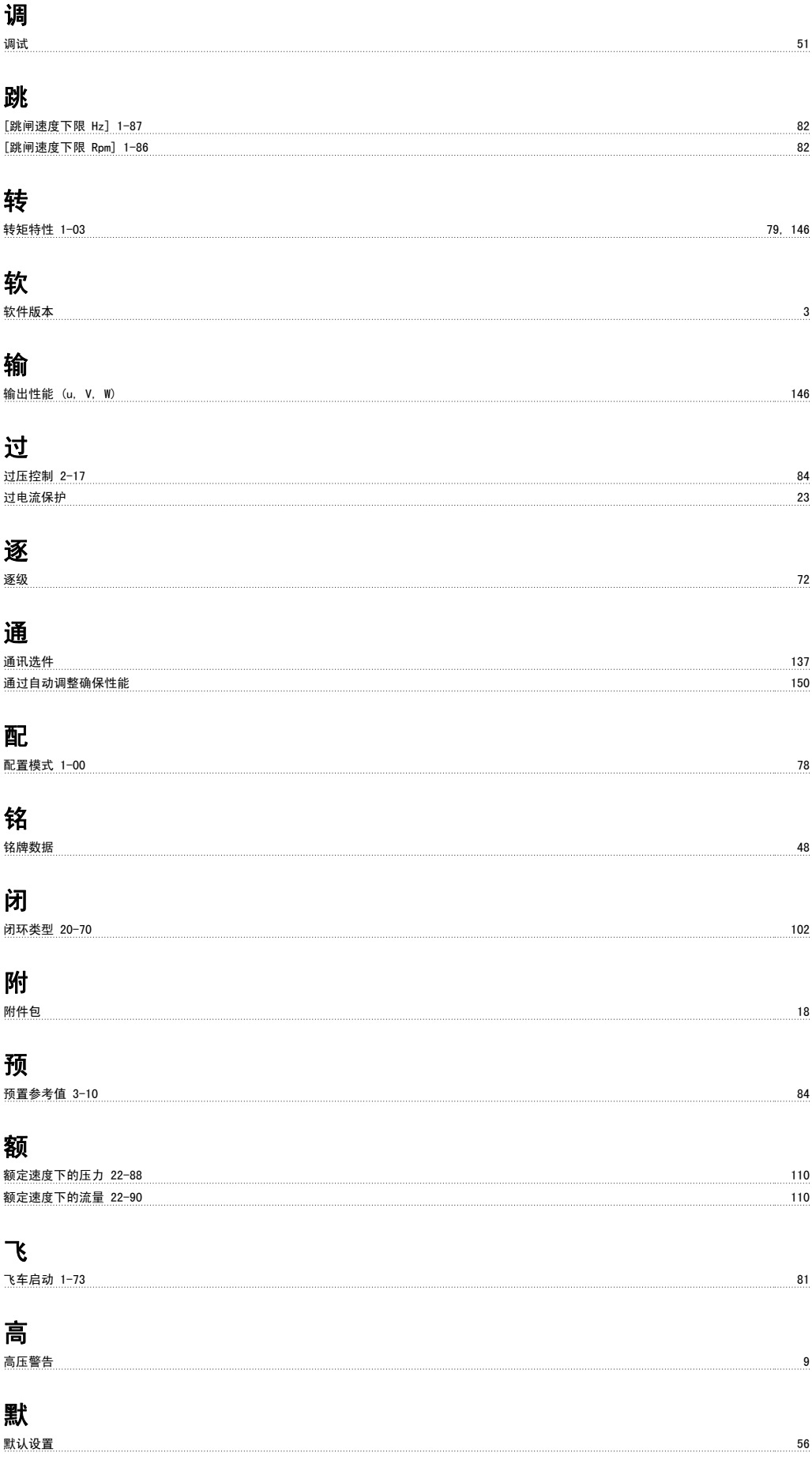